# Viper®4 AGCO Layout Interactive PDF

for ROS version 2.2+

This is an interactive PDF which means that the majority of the buttons, boxes, and selections are active. Press on an item and see what happens!

iPhone/iPad users: Please visit the App store to download and install the Adobe PDF viewer app. Just open the PDF in this app and then press the OO icon (lower left corner) and select "Single Page" for your viewing preference.

Android users: Please visit the Playstore to download and install the Adobe PDF viewer app. Just open the PDF in this app and then press the OO icon (lower left corner) and select "Single Page" for your viewing preference.

Press the Okay button to continue

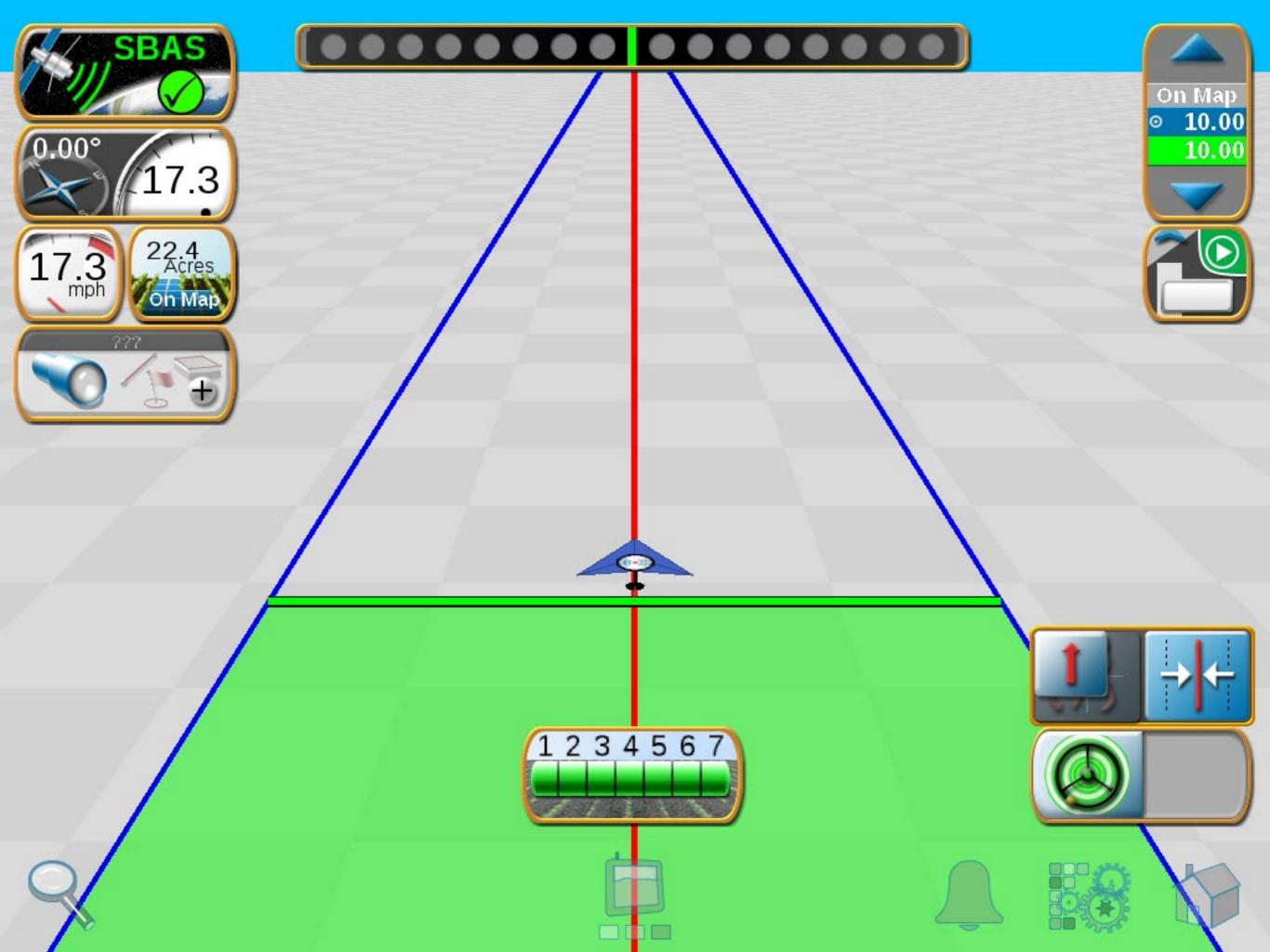

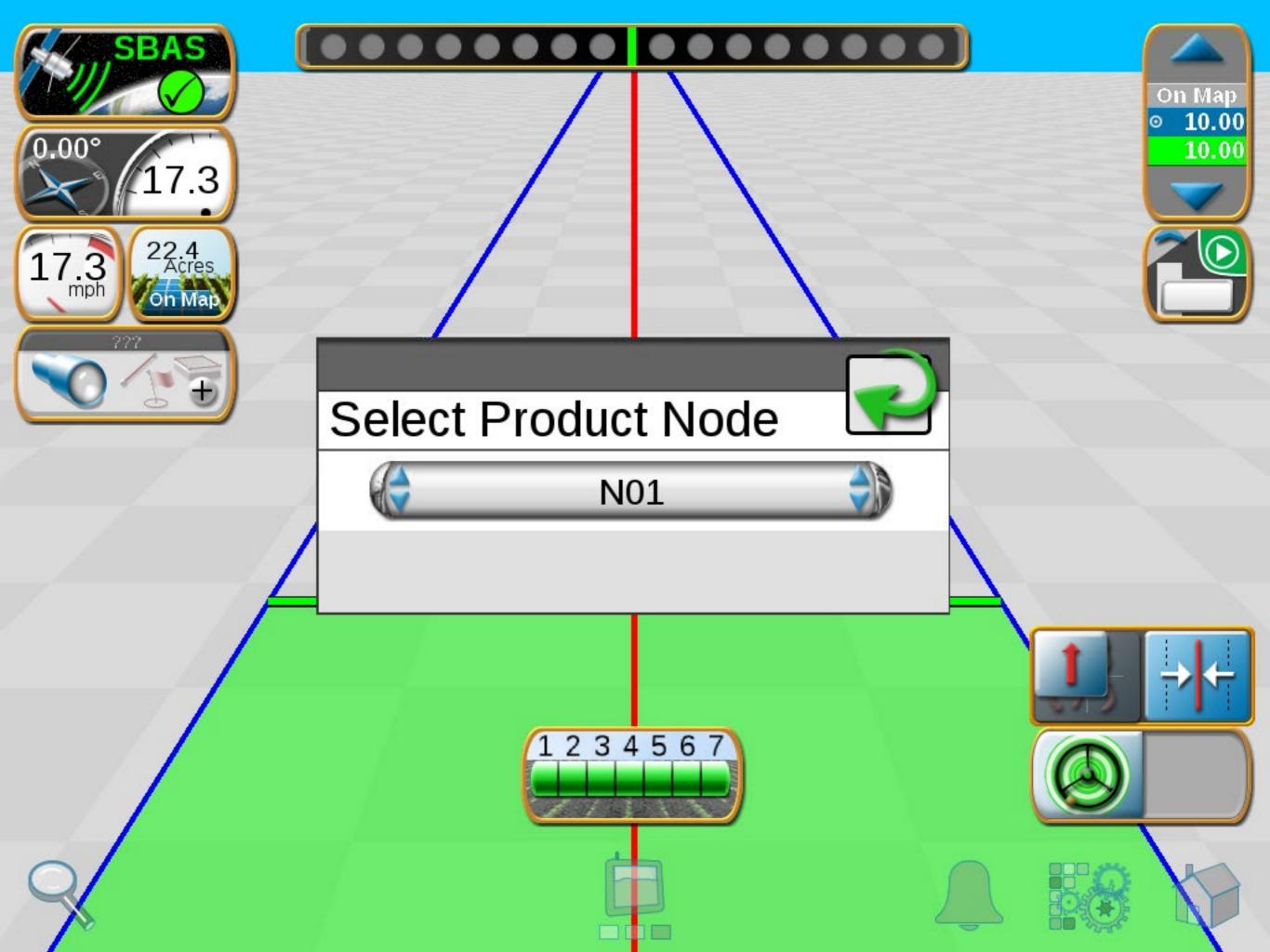

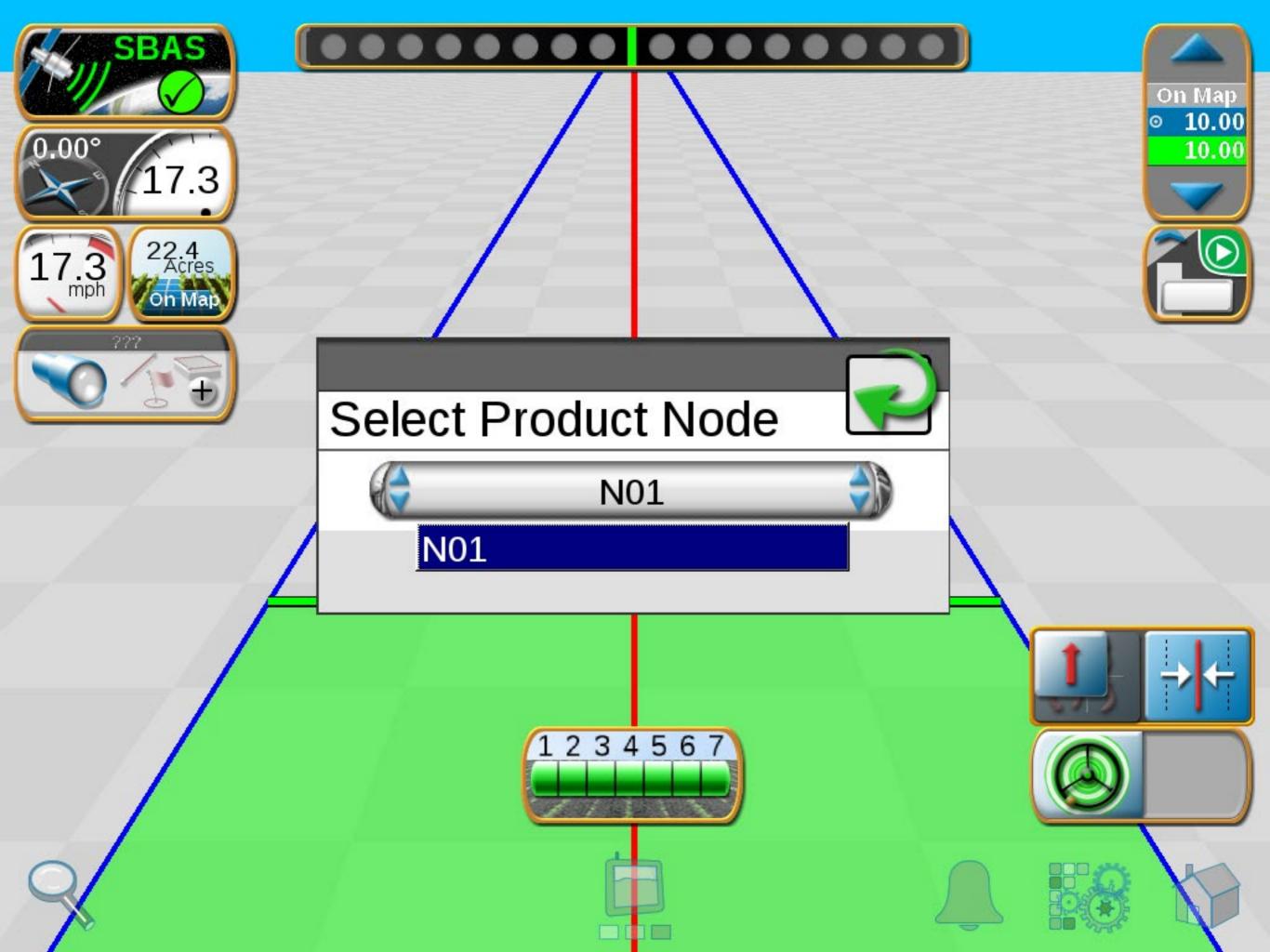

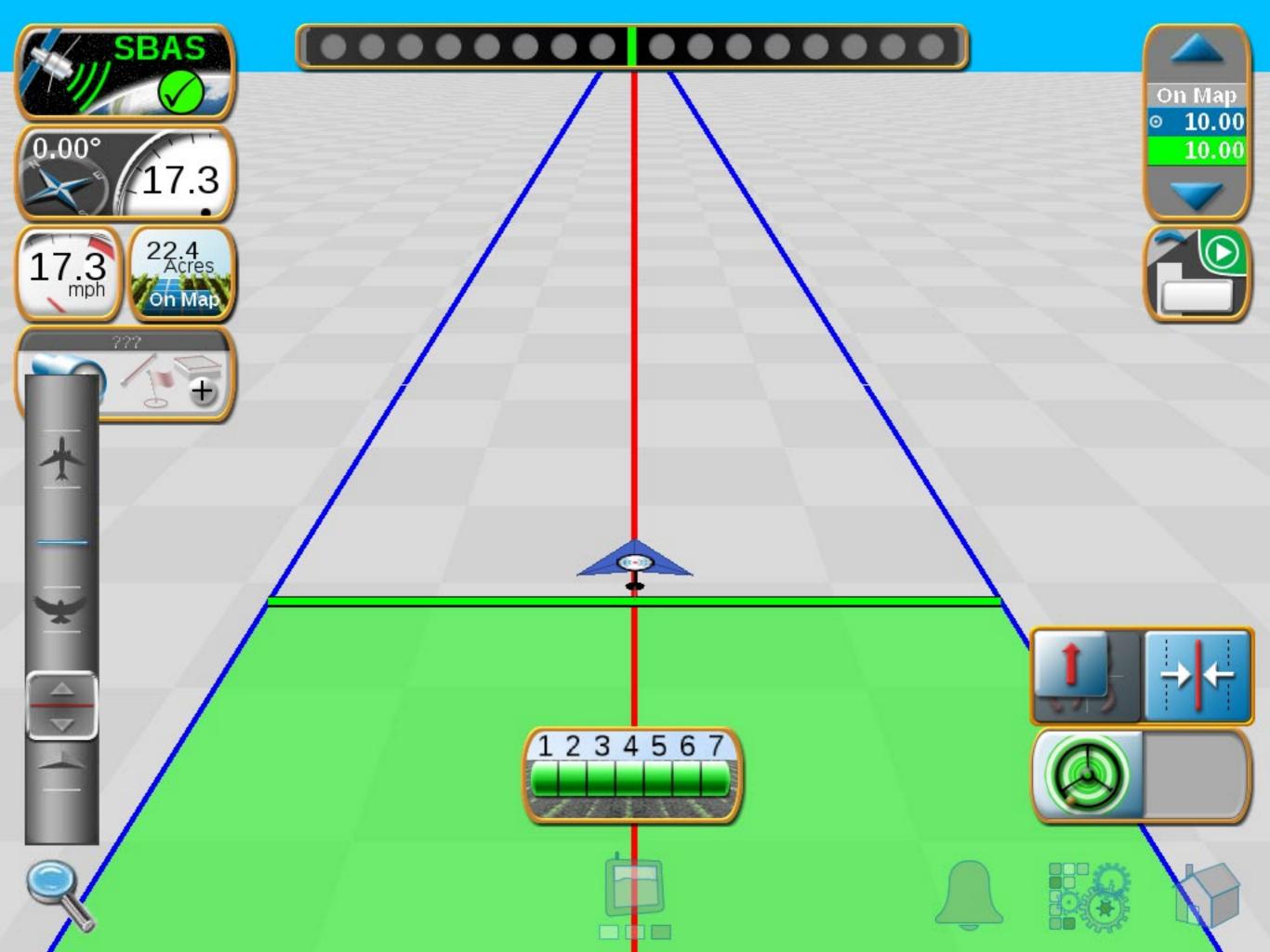

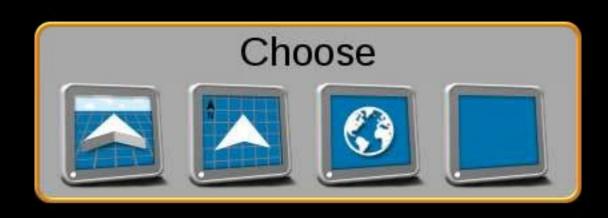

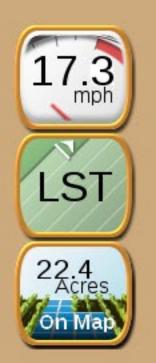

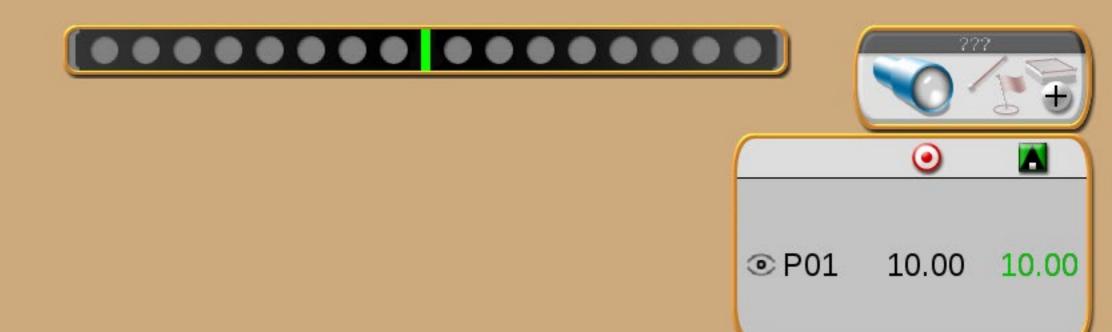

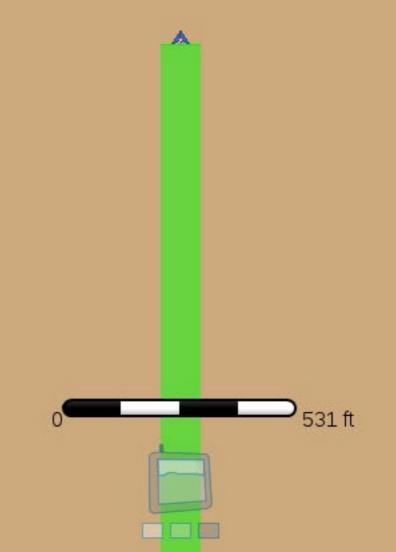

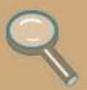

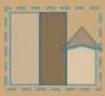

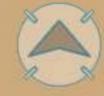

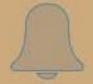

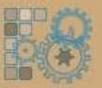

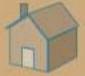

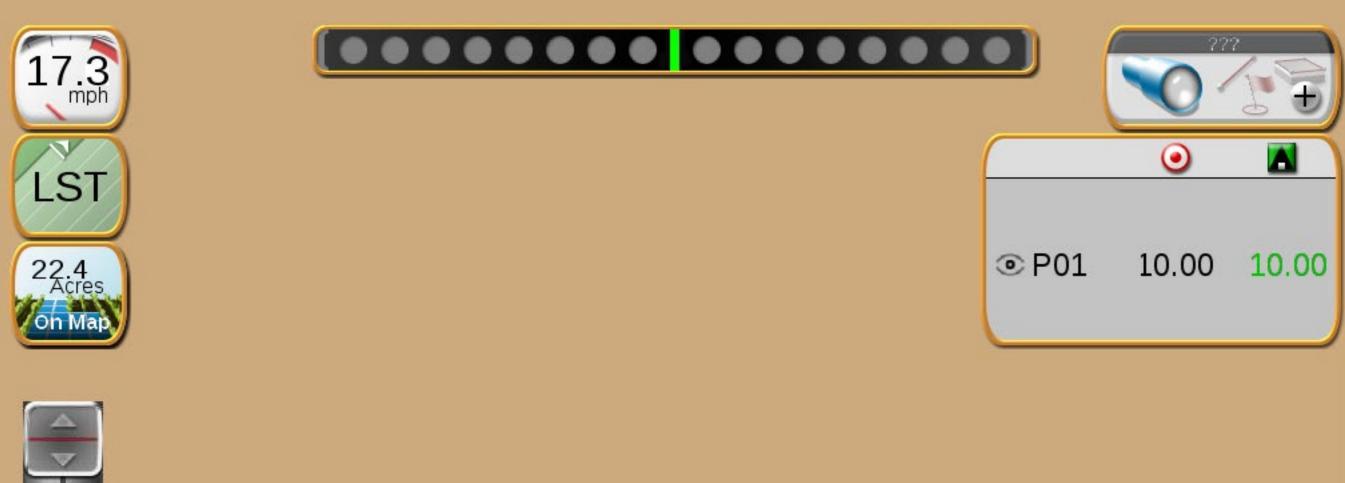

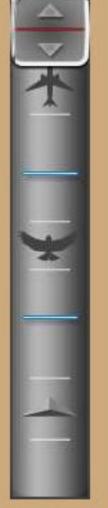

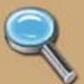

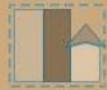

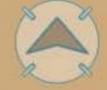

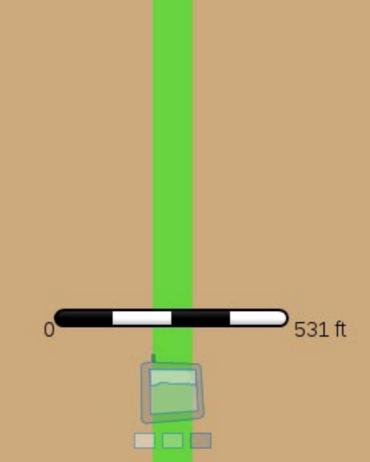

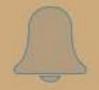

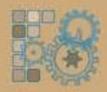

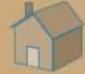

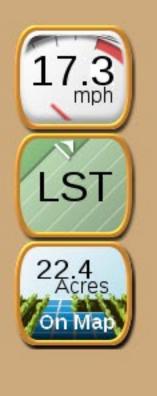

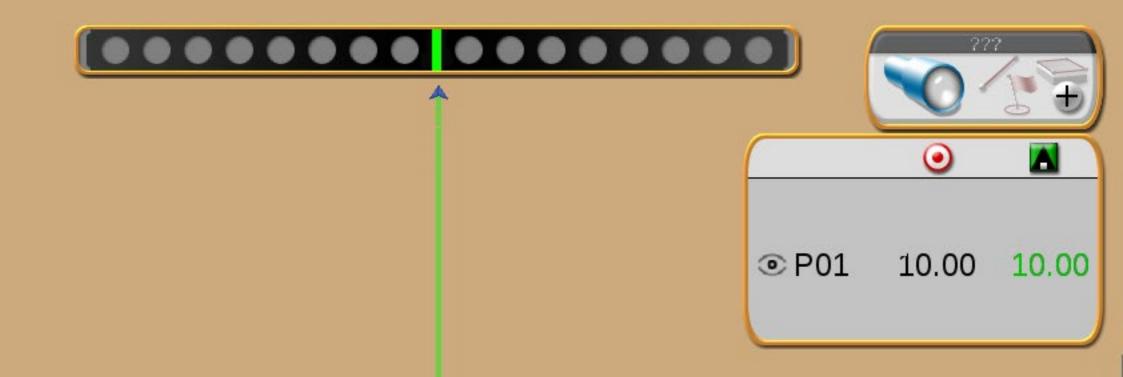

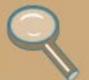

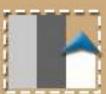

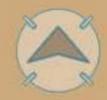

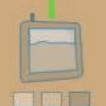

4529 ft

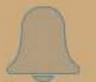

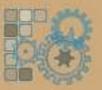

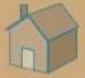

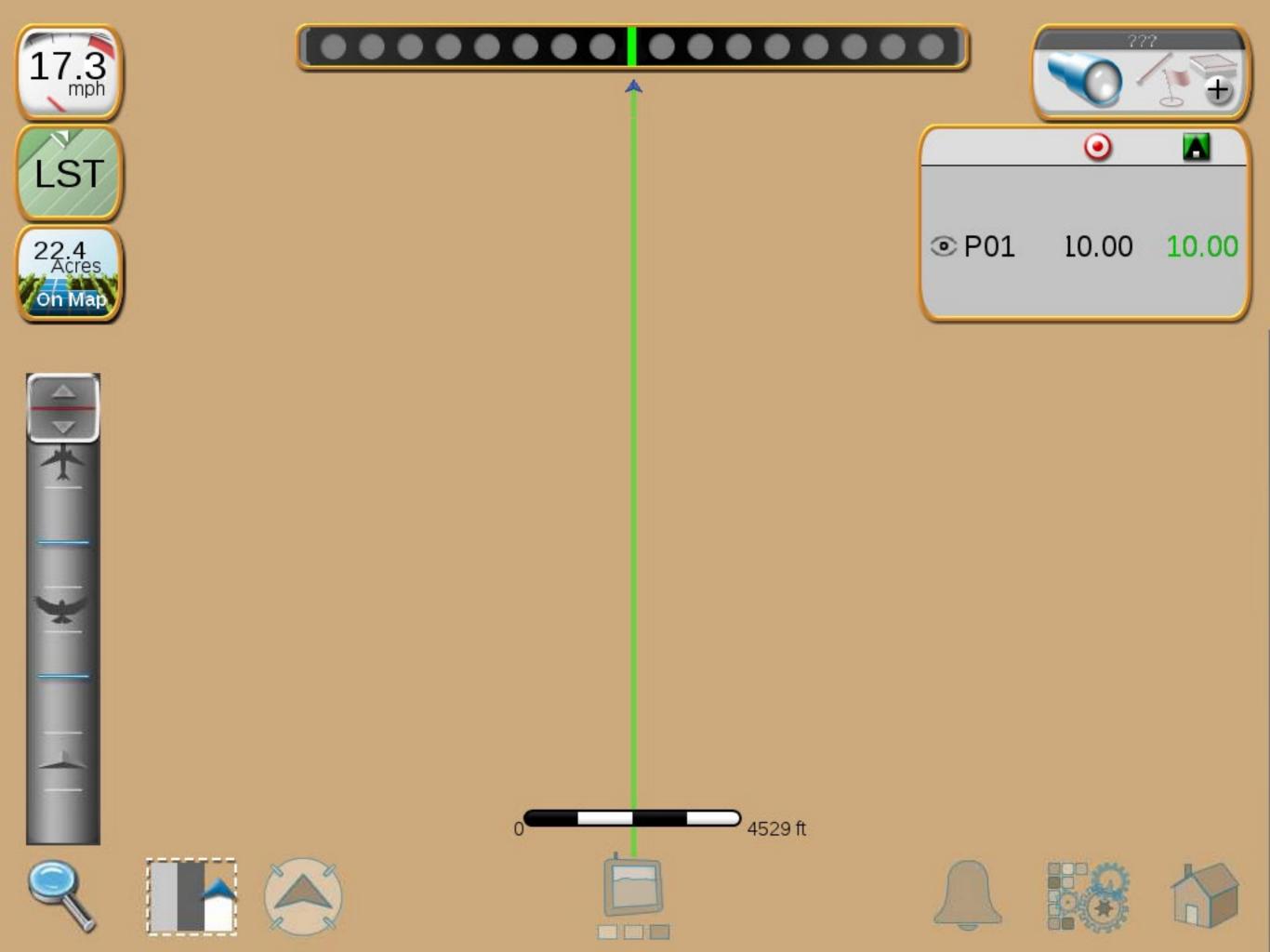

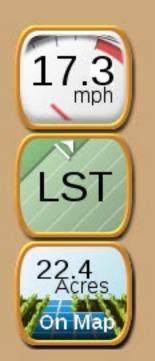

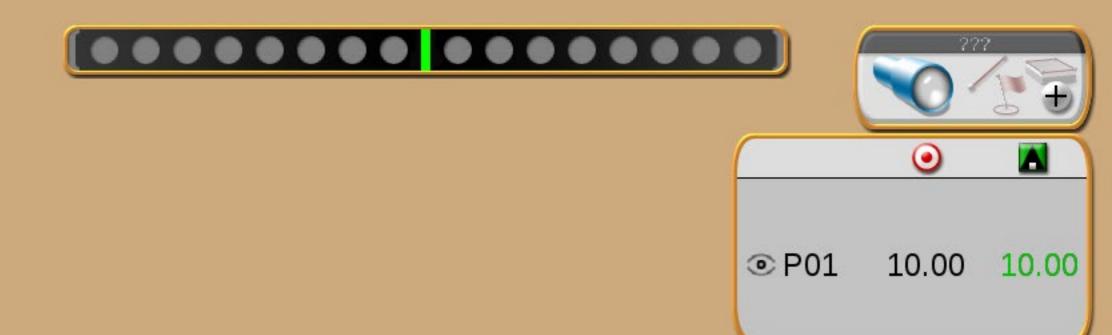

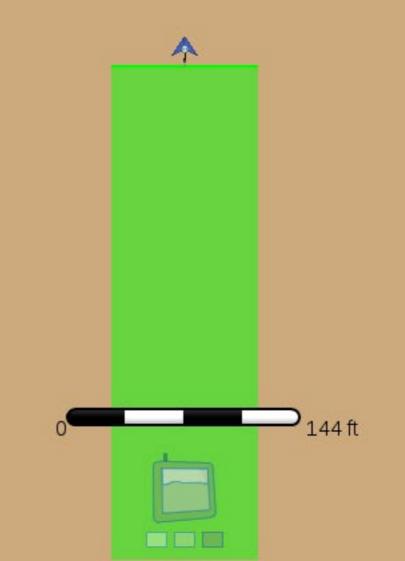

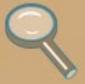

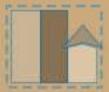

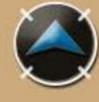

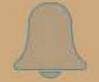

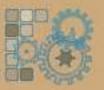

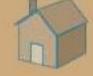

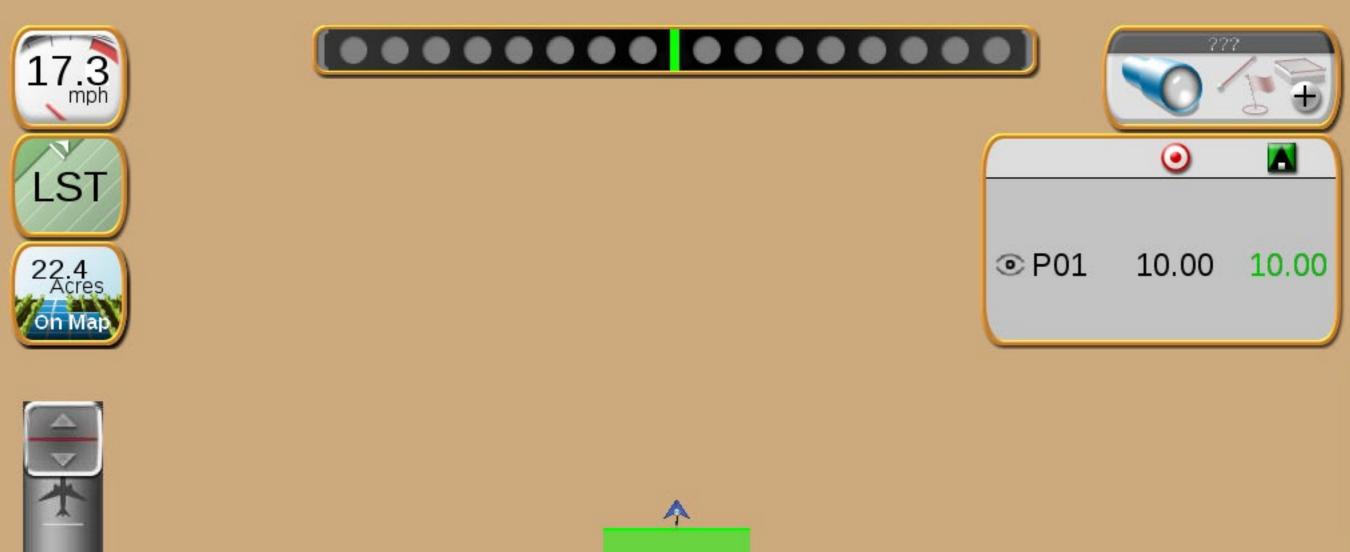

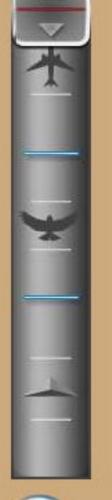

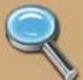

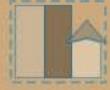

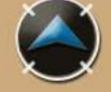

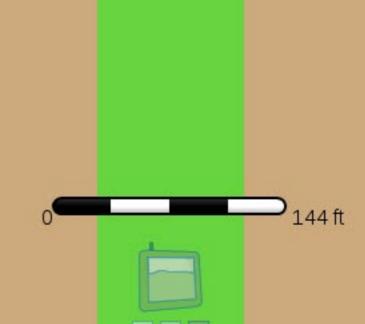

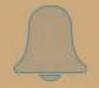

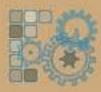

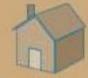

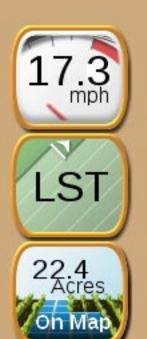

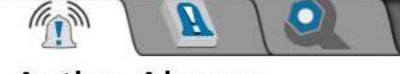

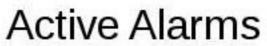

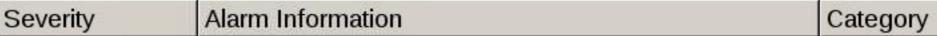

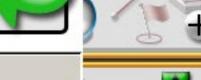

00 10.00

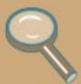

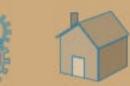

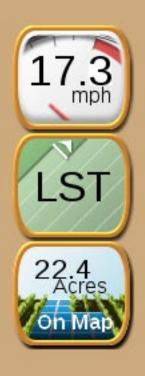

### Alarm History

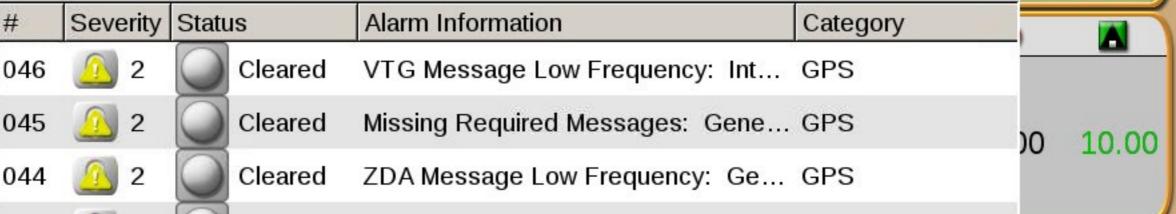

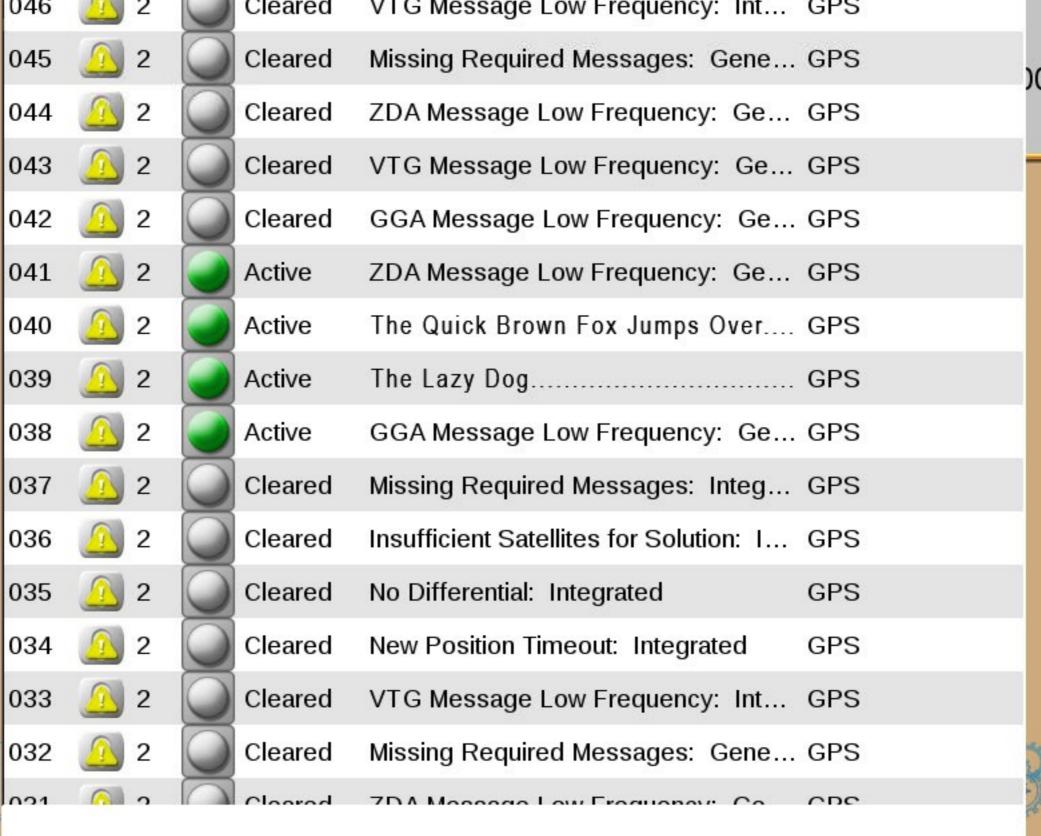

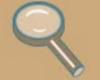

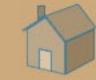

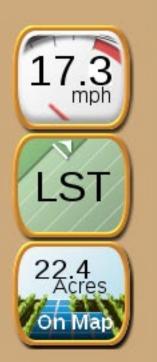

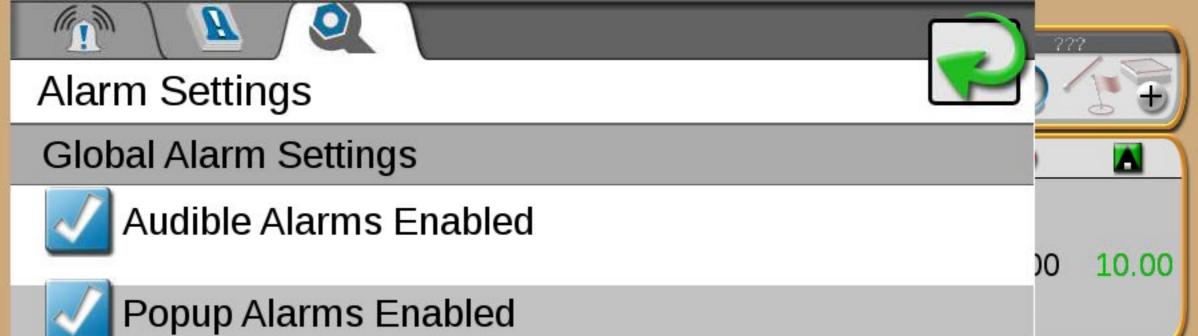

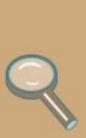

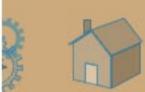

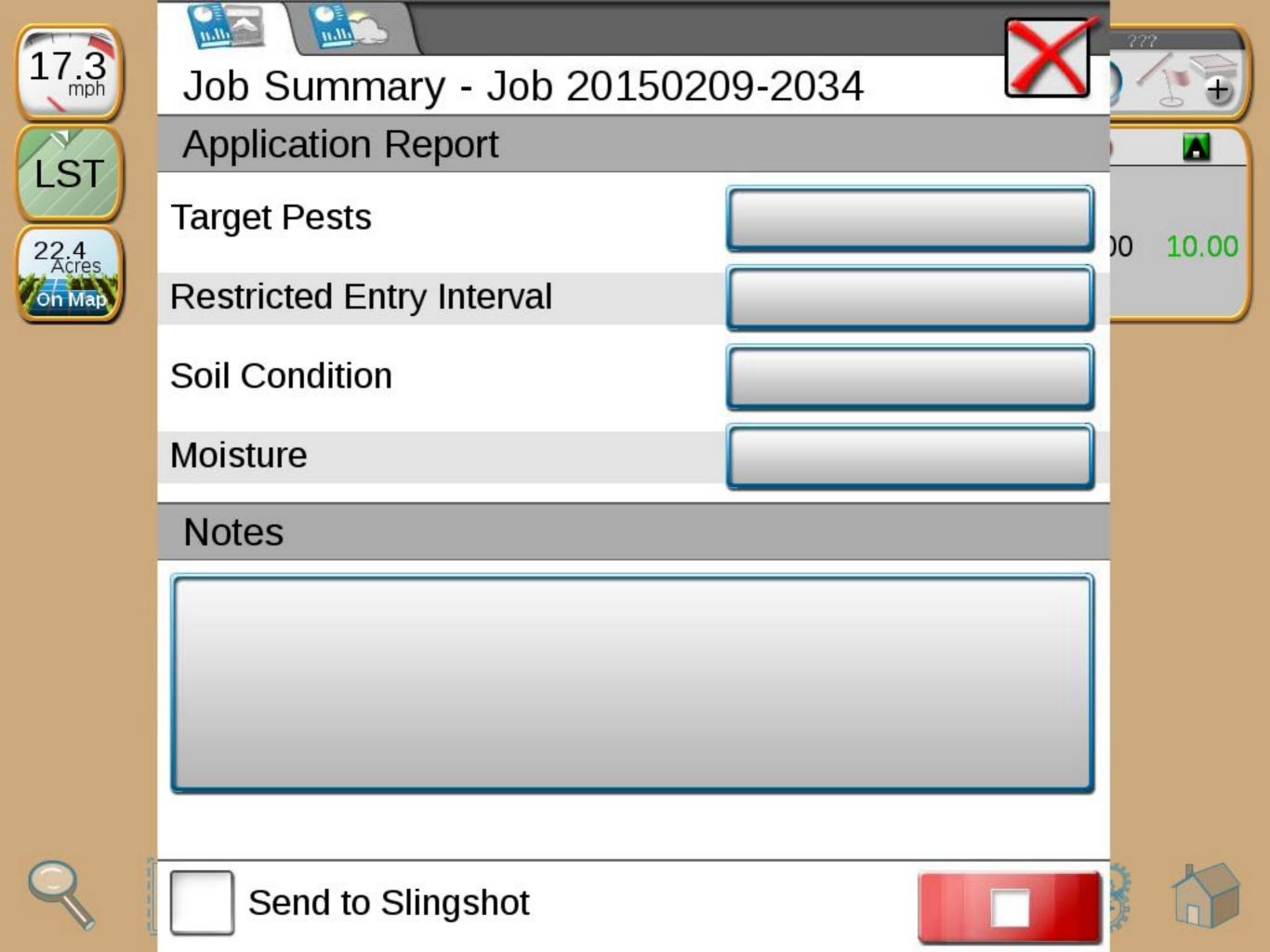

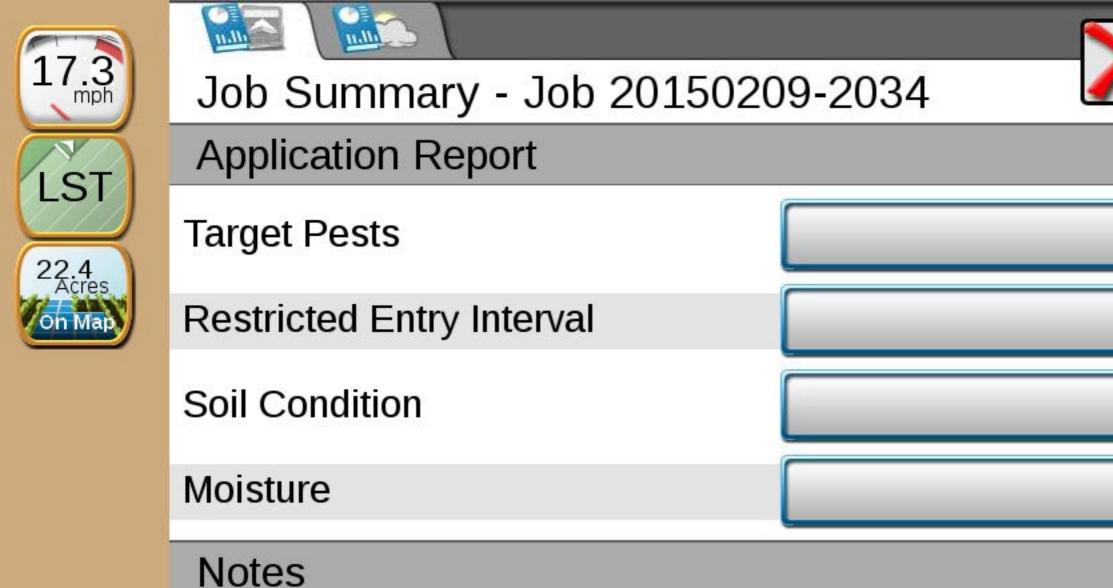

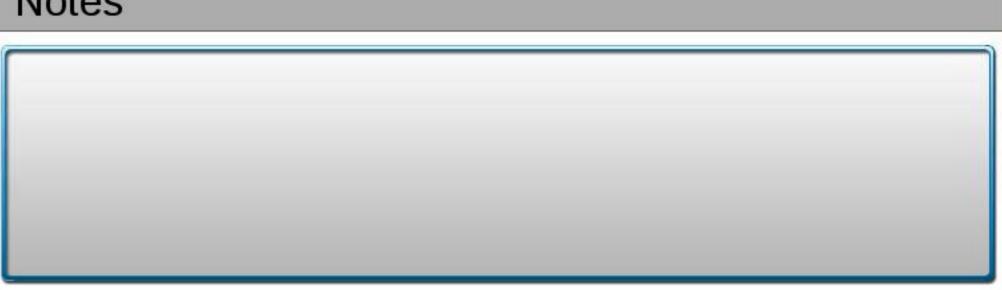

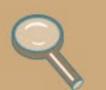

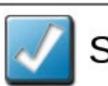

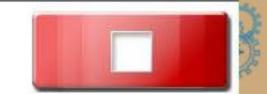

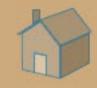

00

10.00

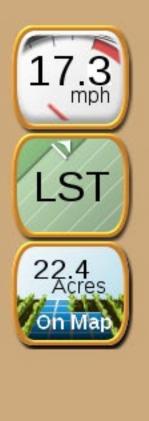

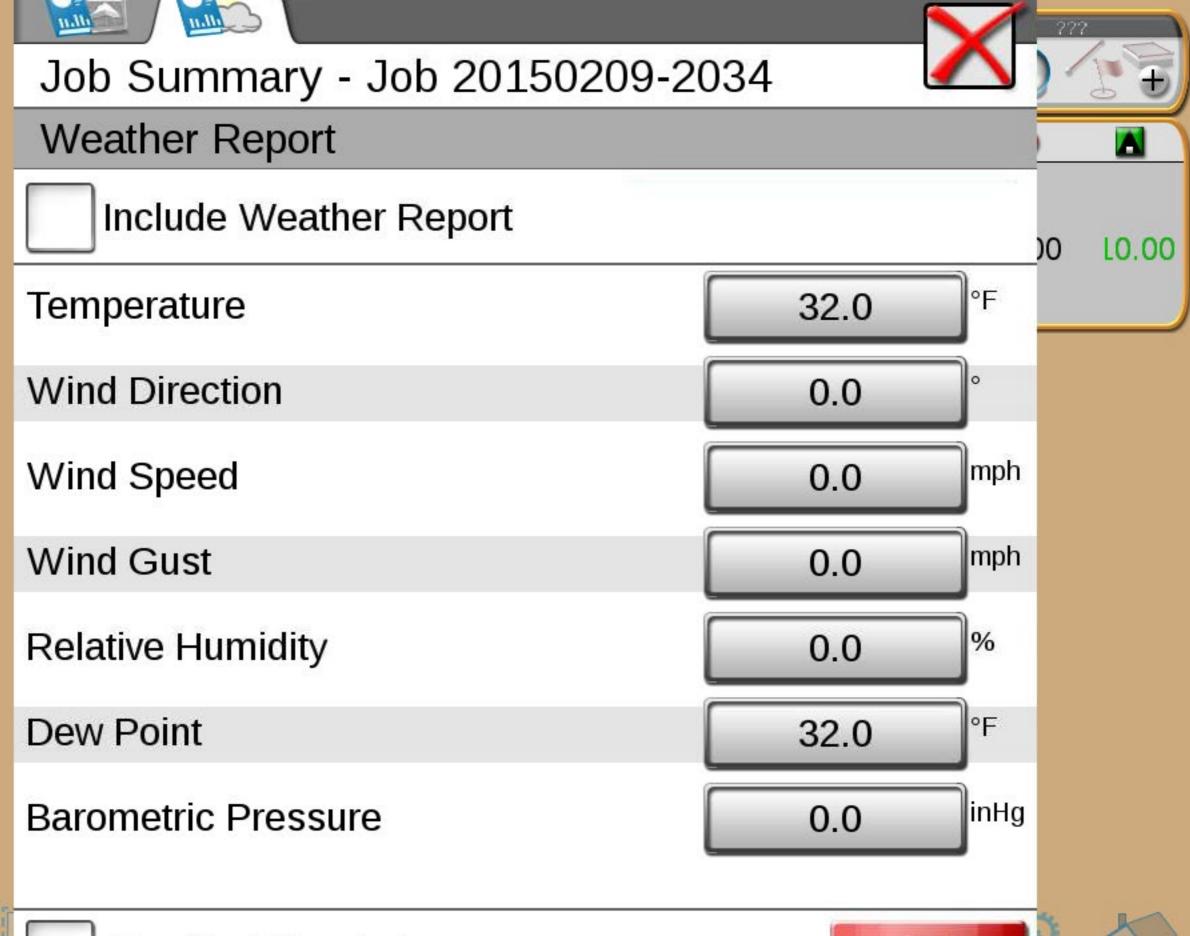

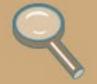

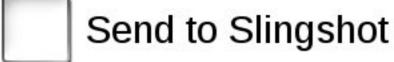

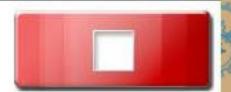

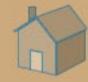

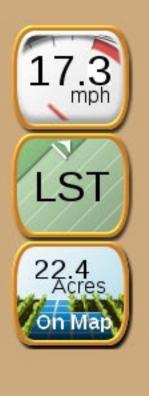

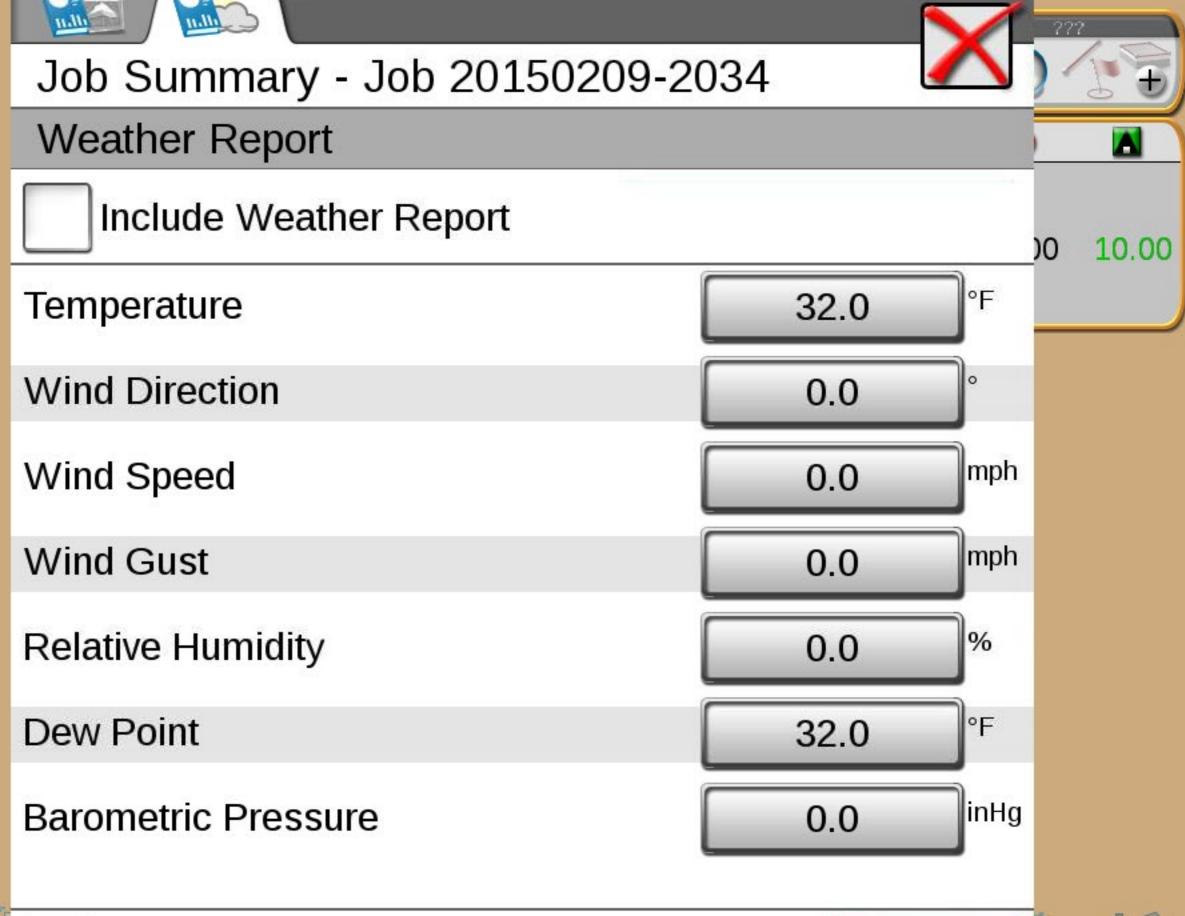

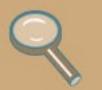

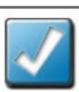

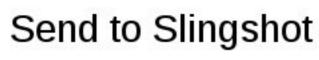

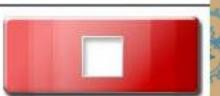

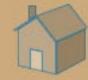

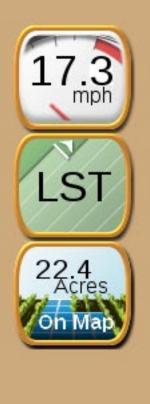

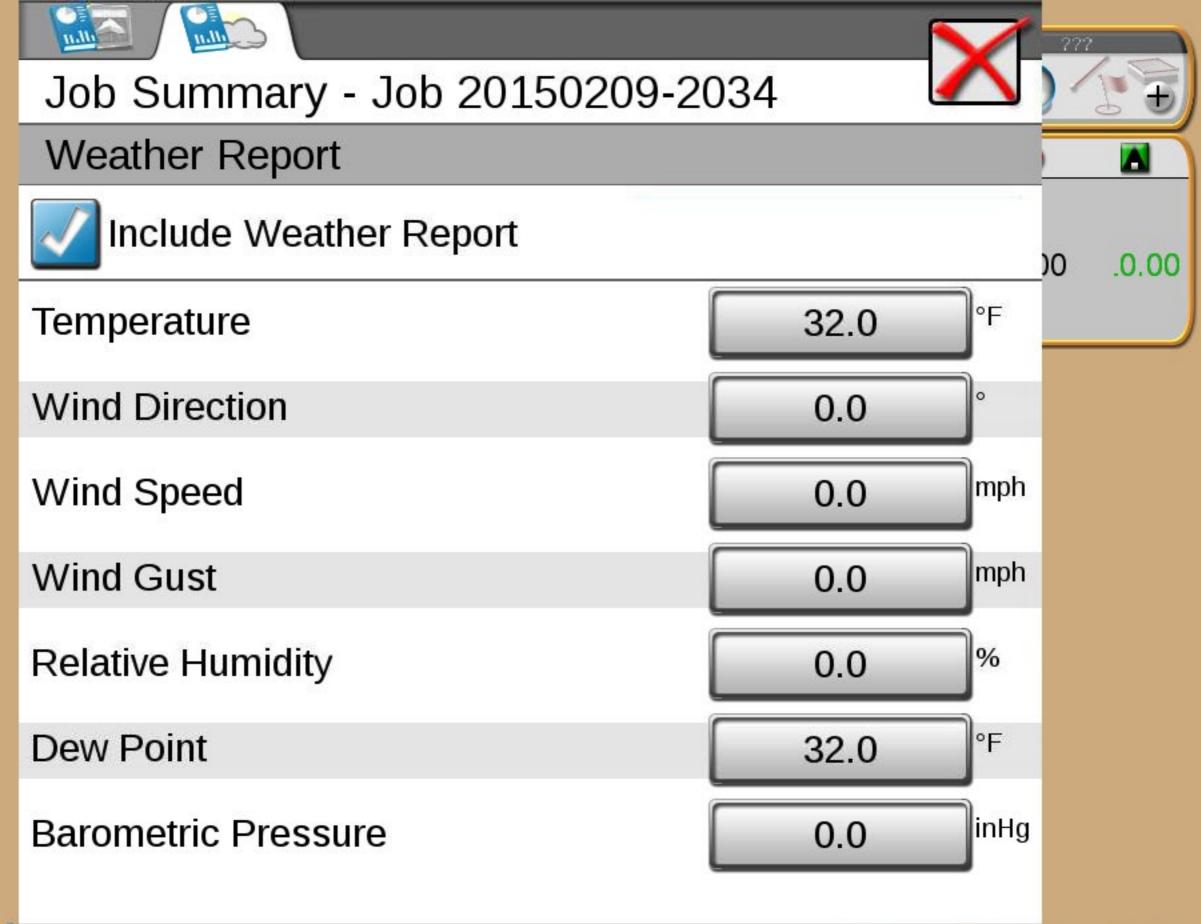

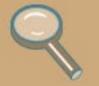

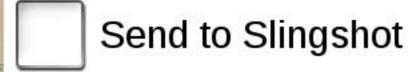

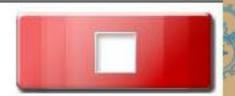

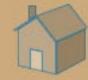

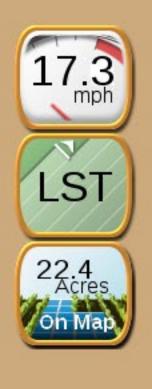

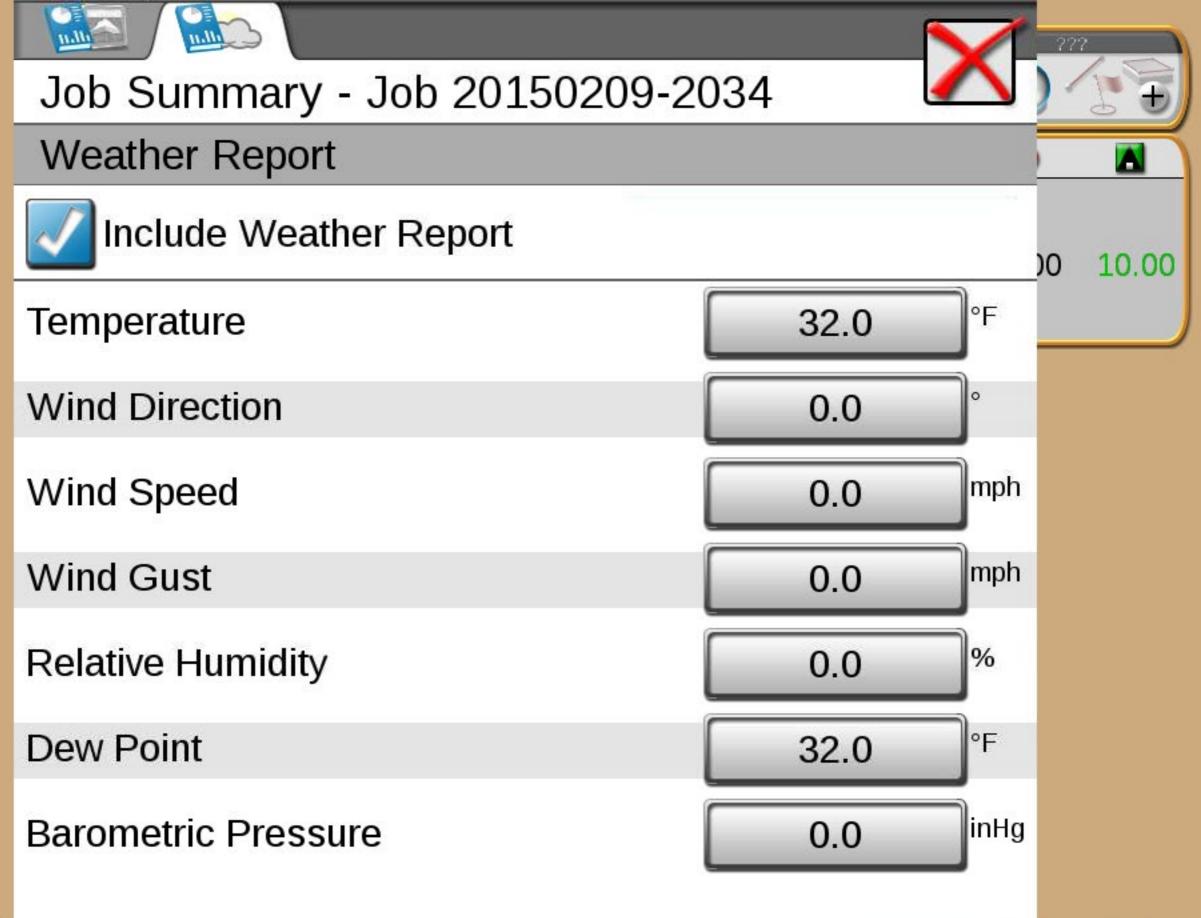

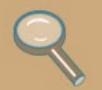

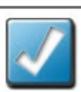

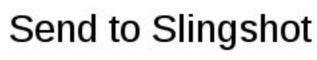

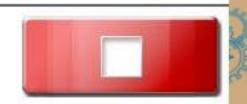

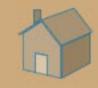

### Manage Screen Layouts: Field Review

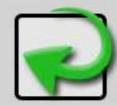

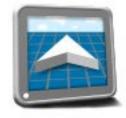

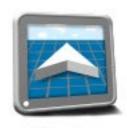

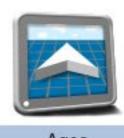

Default

Service

Agco

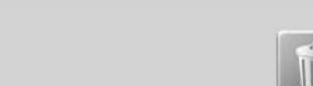

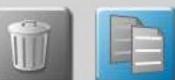

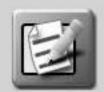

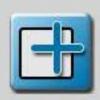

### Manage Screen Layouts: Widget View

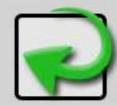

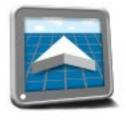

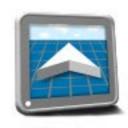

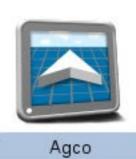

Default

Service

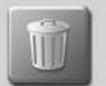

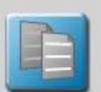

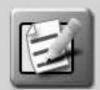

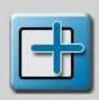

## Manage Screen Layouts: 3D Guidance View

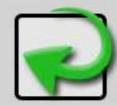

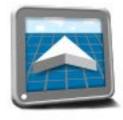

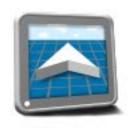

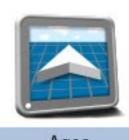

Default

Service

Agco

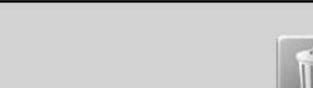

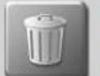

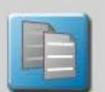

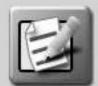

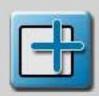

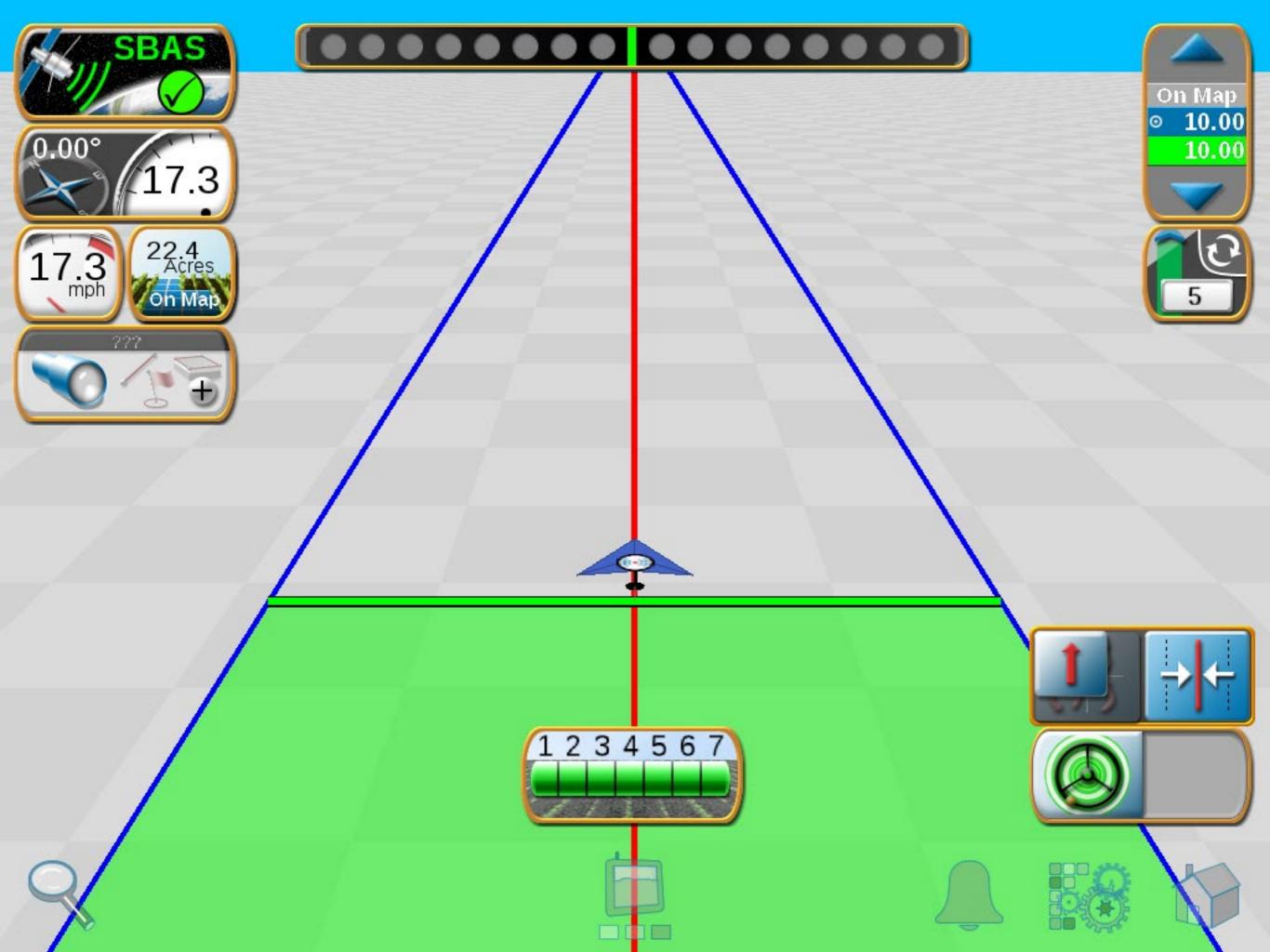

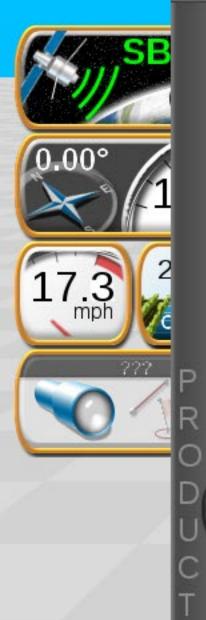

### AccuBoom Settings

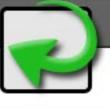

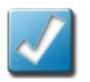

Apply to all products

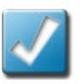

**Enable Accuboom** 

On Map

10.00

10.00

### Look Ahead Type

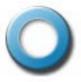

Time

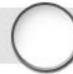

N01

Distance

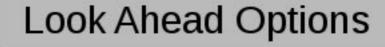

Off Look Ahead

0.0

sec

On Look Ahead

0.0

sec

On Override

5

sec

Turn Off Percent

99

%

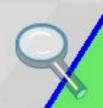

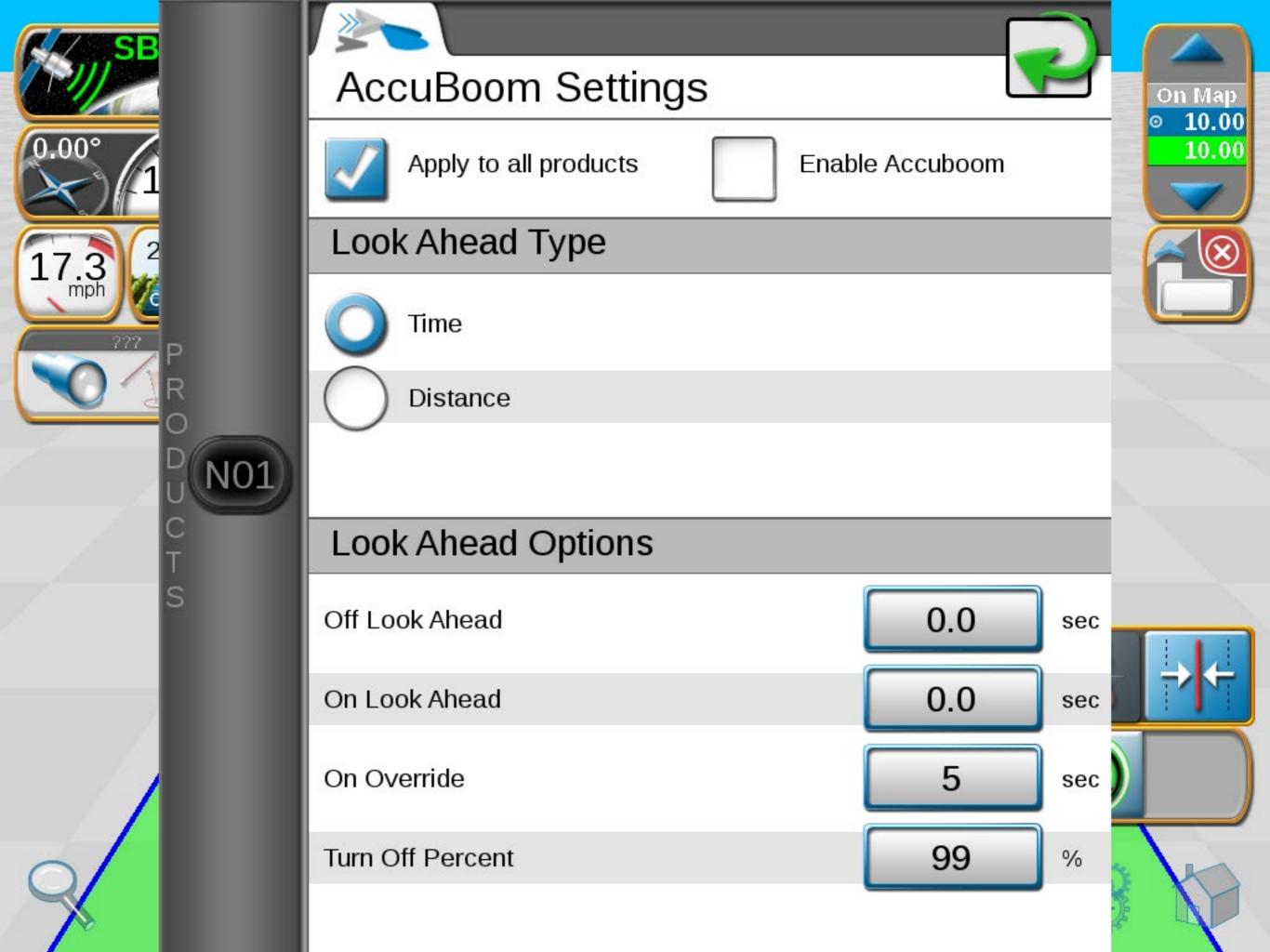

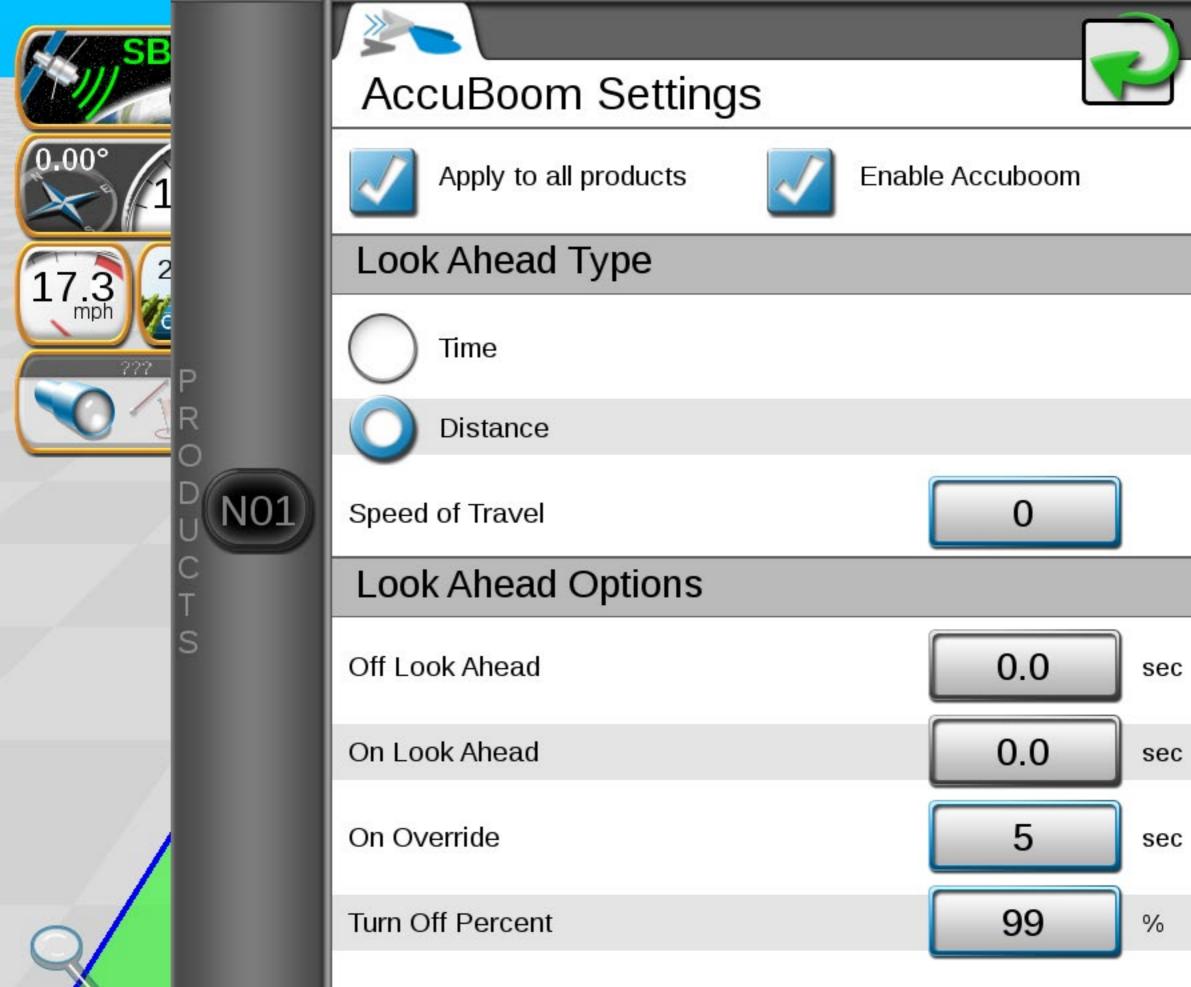

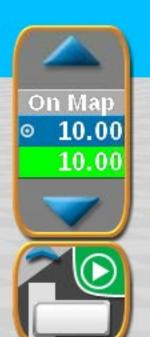

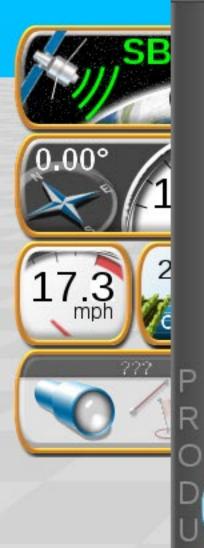

### AccuBoom Settings

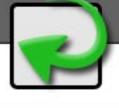

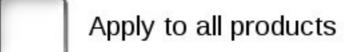

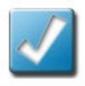

**Enable Accuboom** 

### Look Ahead Type

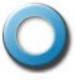

Time

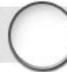

N01

Distance

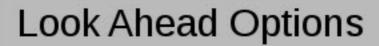

Off Look Ahead

0.0

sec

On Look Ahead

0.0

sec

On Override

5

sec

Turn Off Percent

99

%

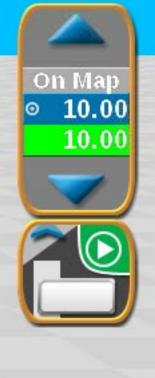

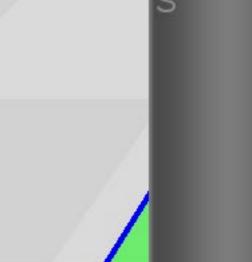

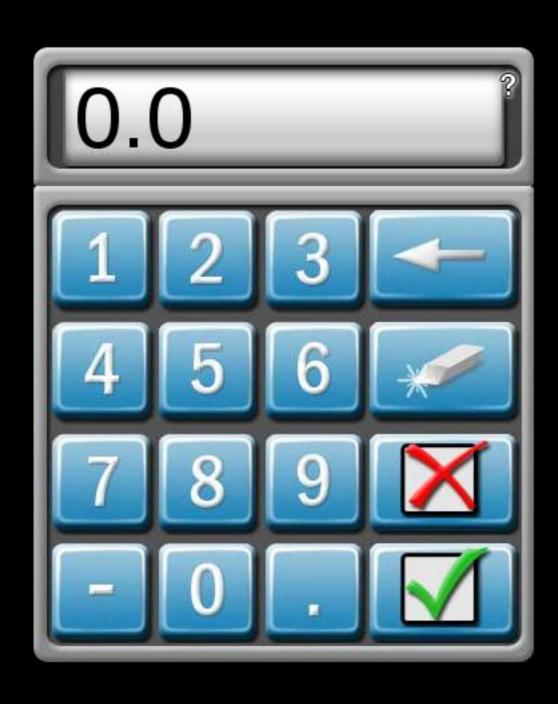

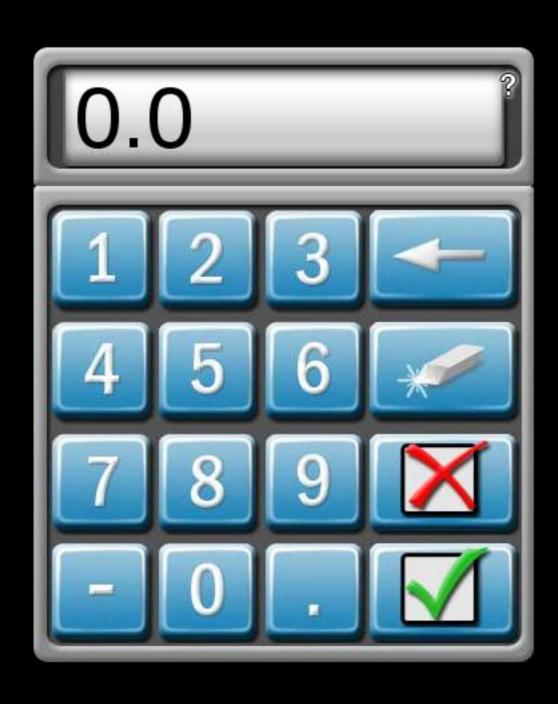

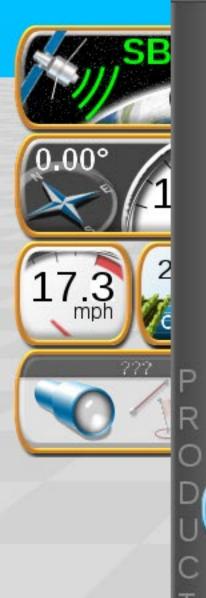

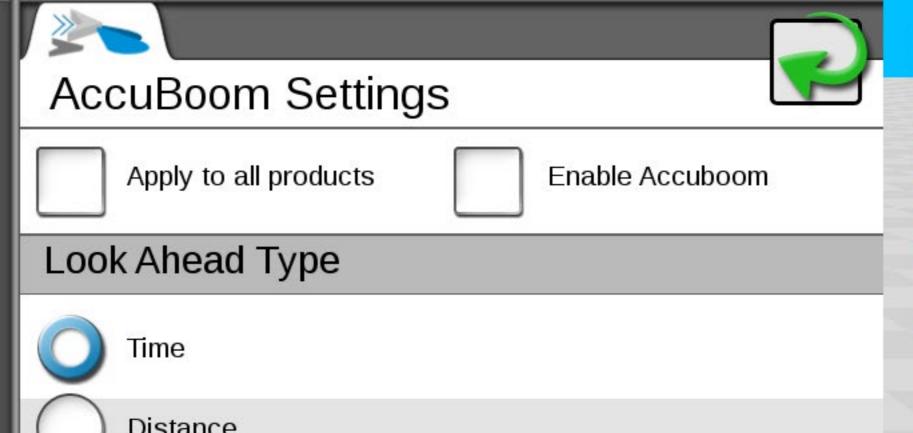

On Map

10.00

10.00

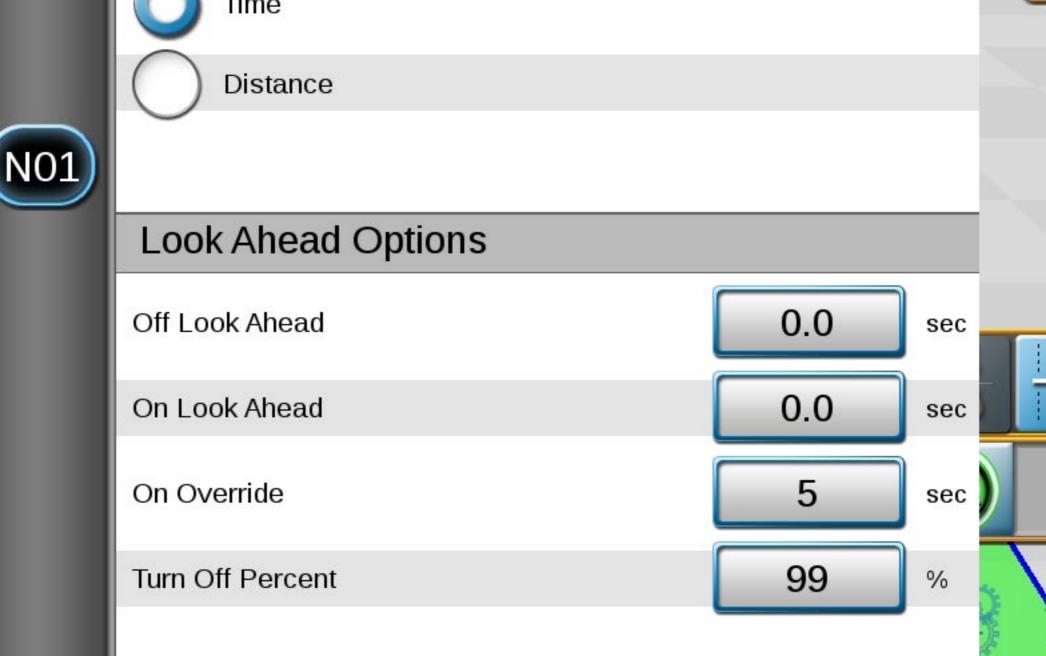

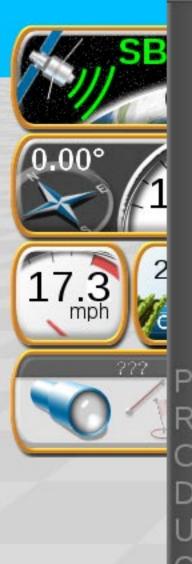

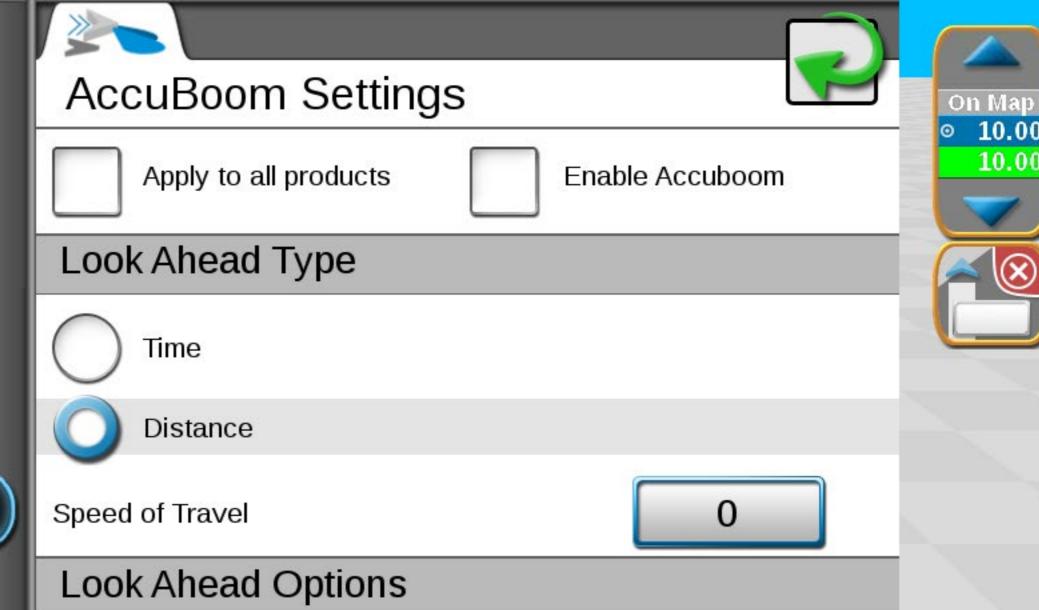

0.0

0.0

5

99

sec

sec

sec

%

10.00

10.00

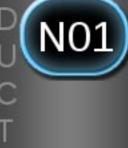

Off Look Ahead

On Look Ahead

Turn Off Percent

On Override

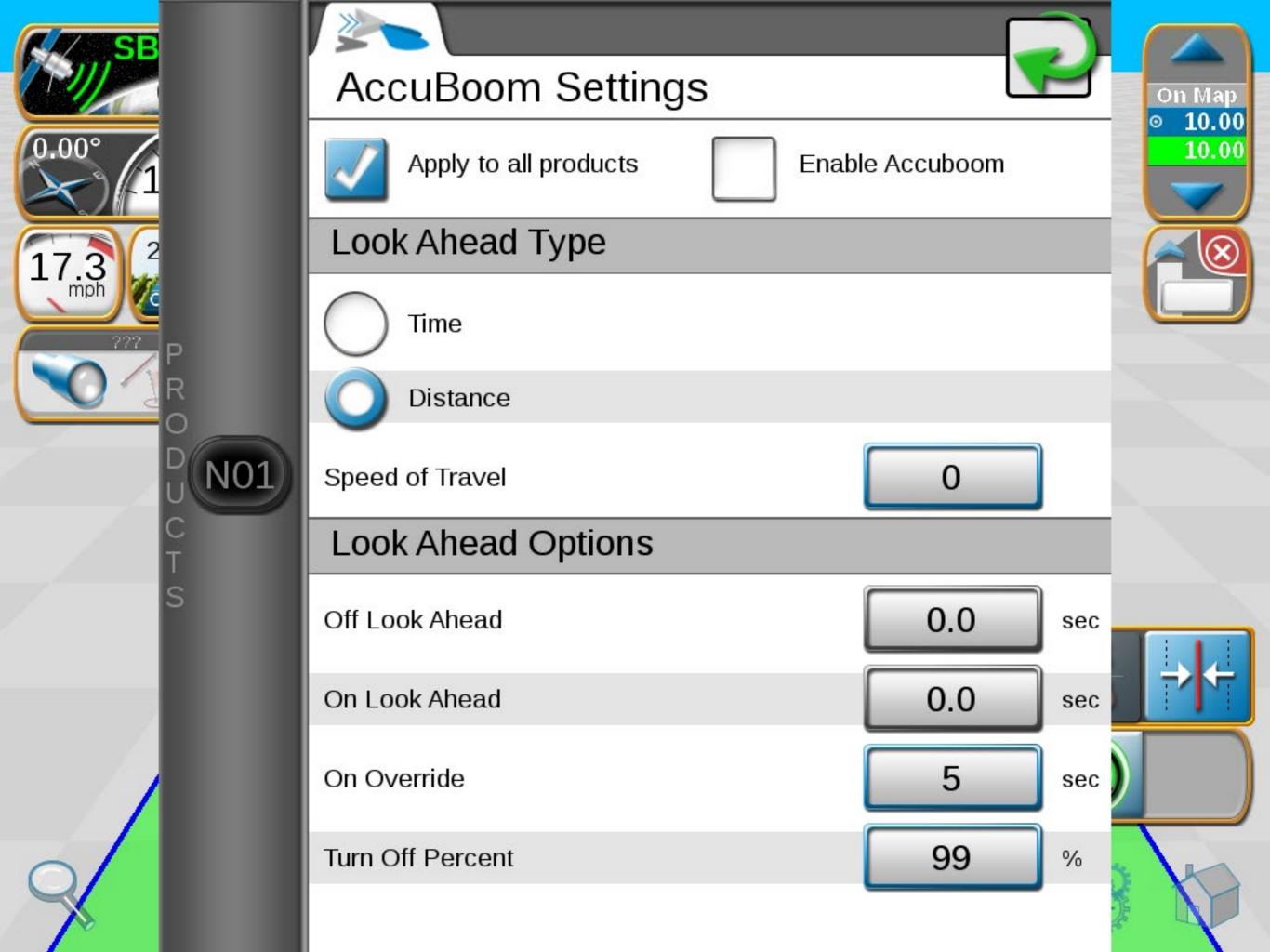

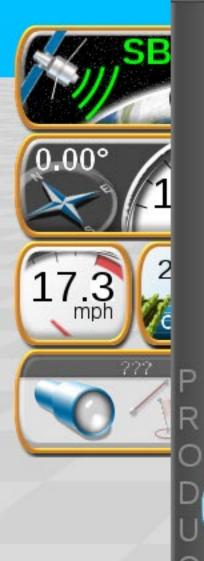

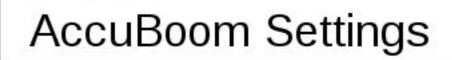

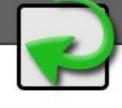

Apply to all products

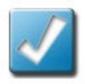

**Enable Accuboom** 

### Look Ahead Type

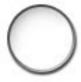

Time

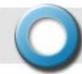

N01)

Distance

Speed of Travel

0

### **Look Ahead Options**

Off Look Ahead

0.0

sec

On Look Ahead

0.0

sec

On Override

5

sec

Turn Off Percent

99

%

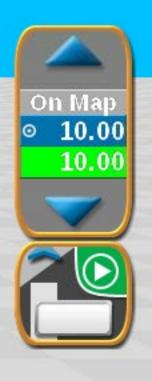

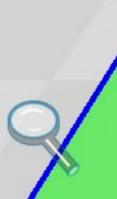

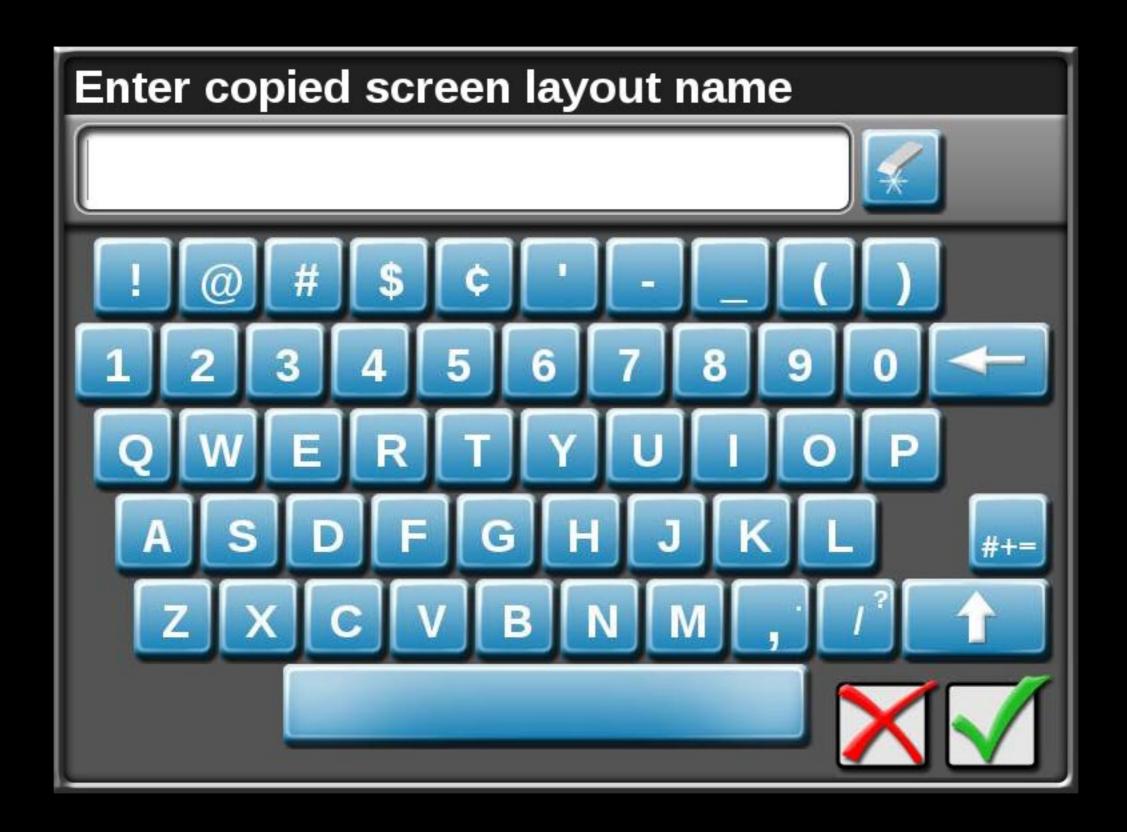

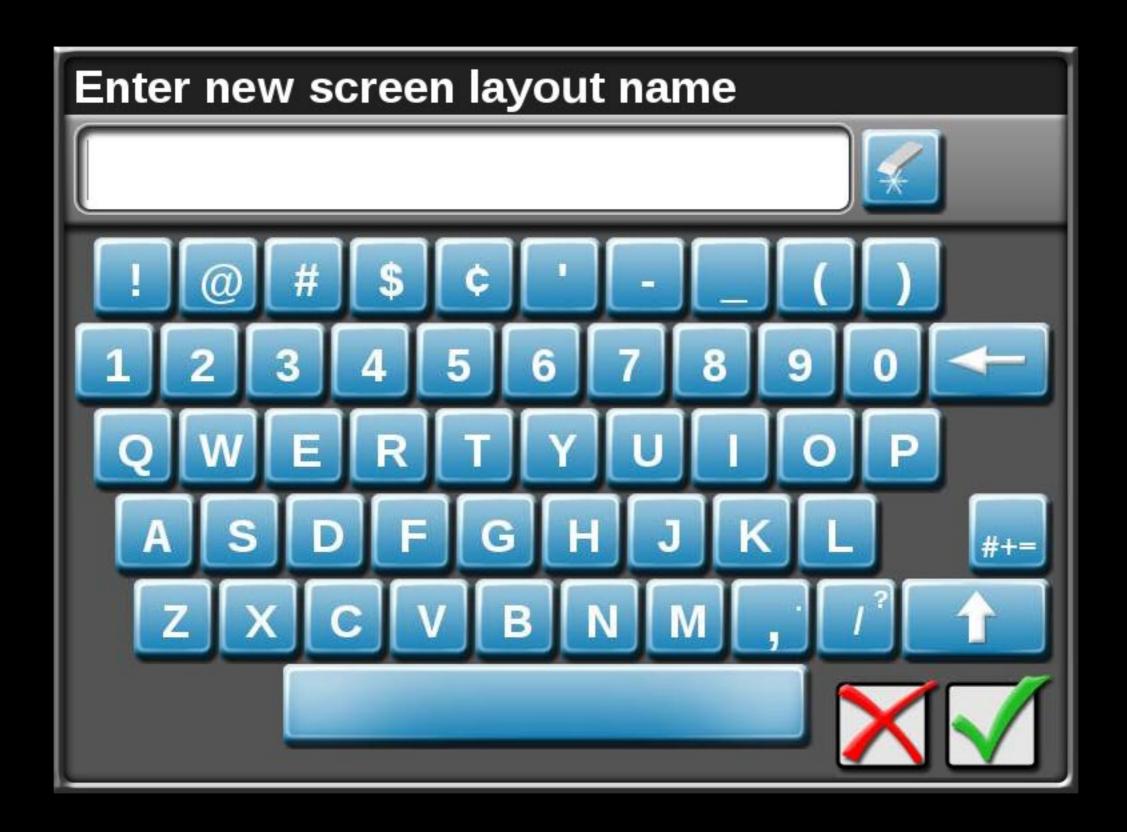

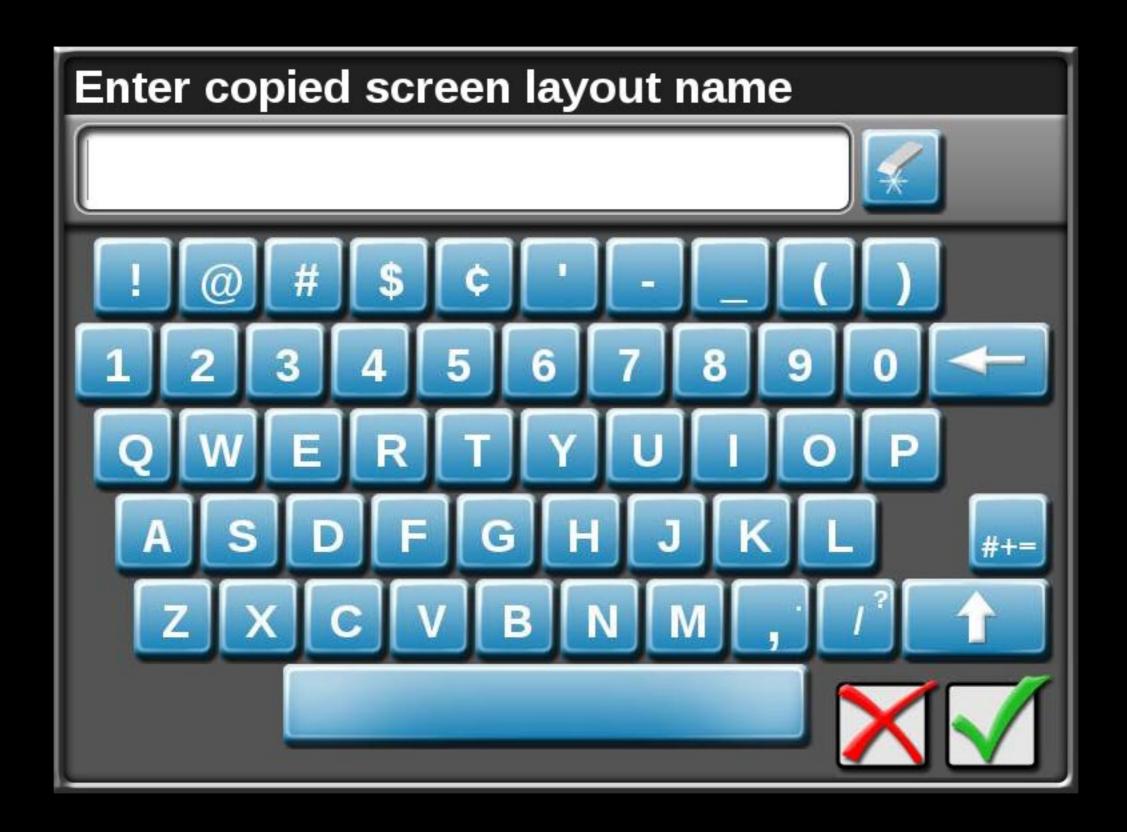

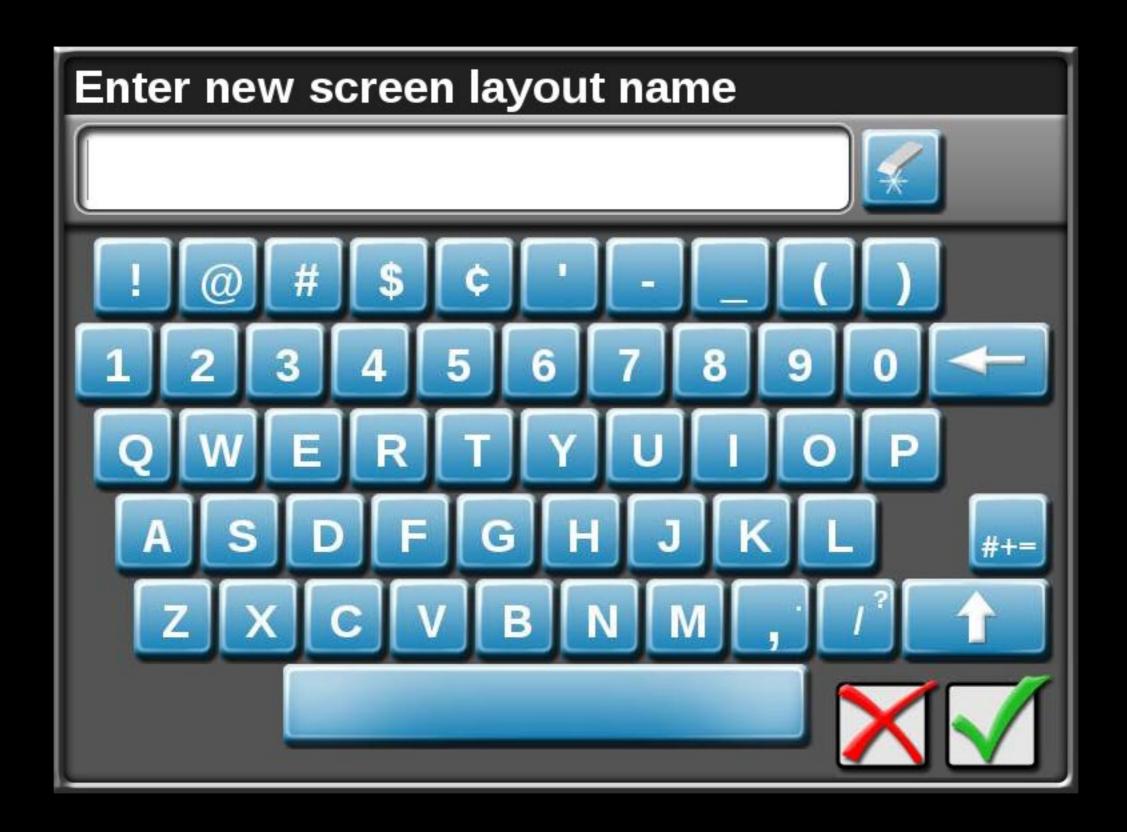

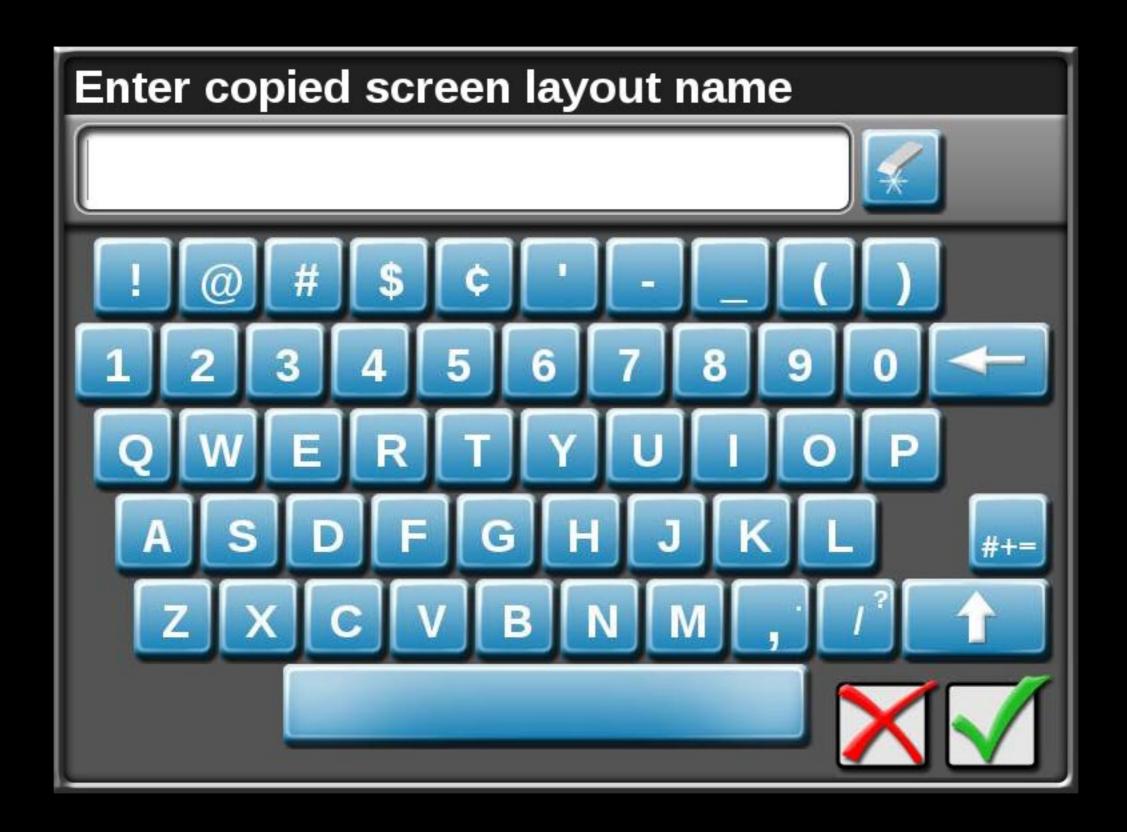

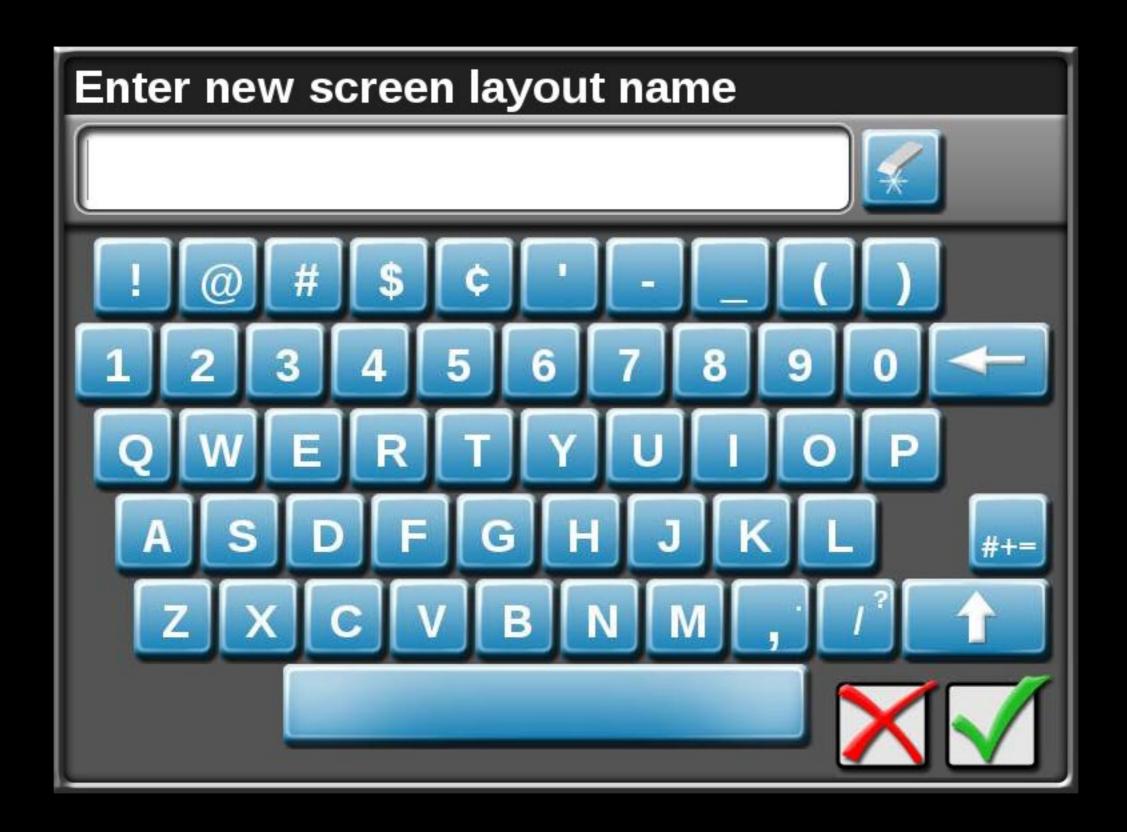

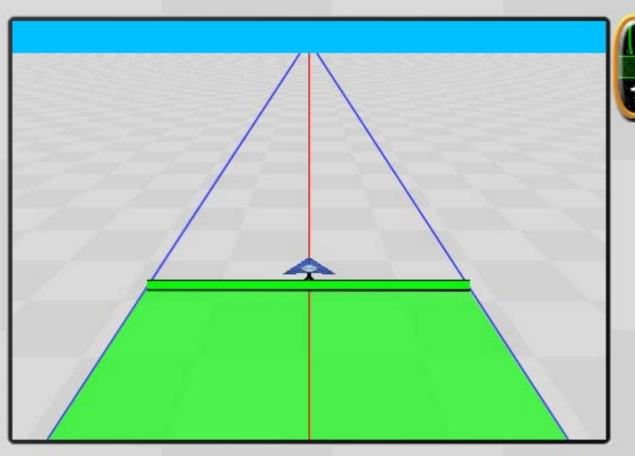

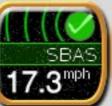

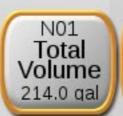

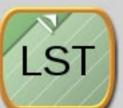

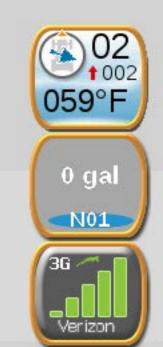

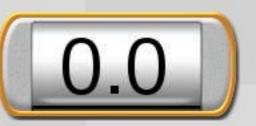

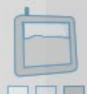

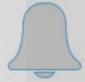

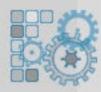

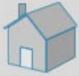

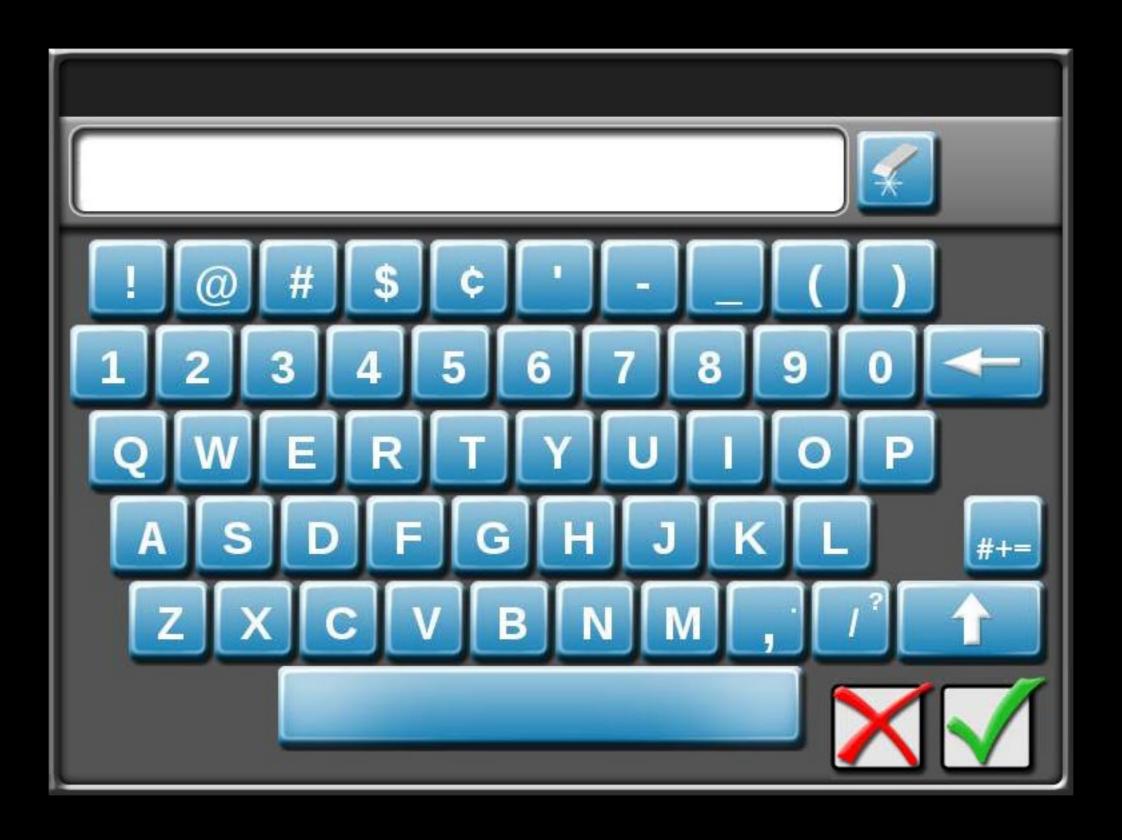

Please Wait Loading...

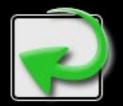

Press the Return button to go back!

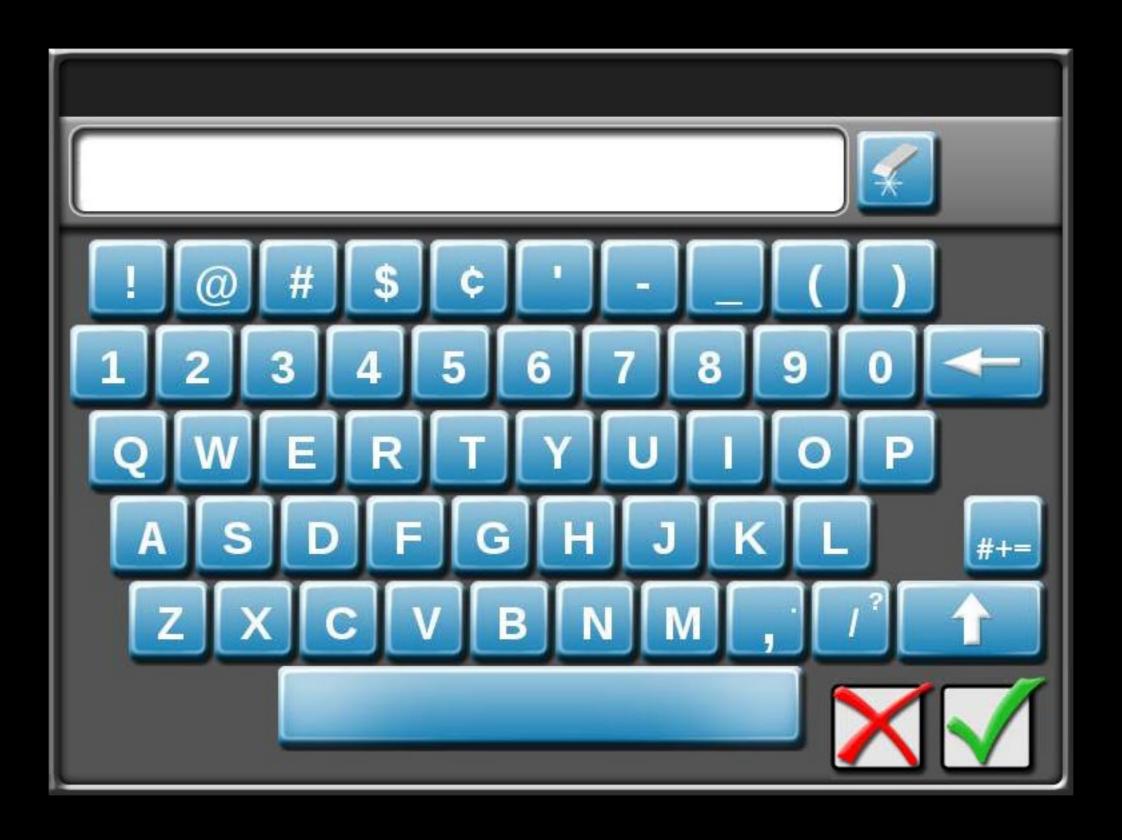

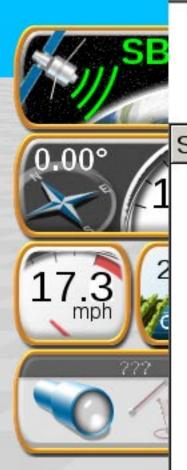

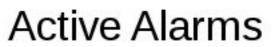

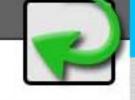

Severity Alarm Information Category

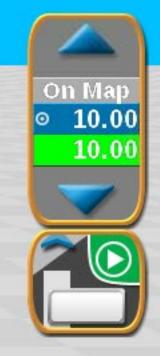

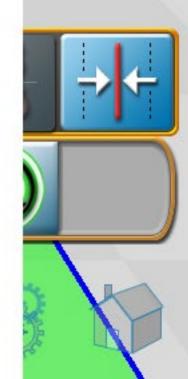

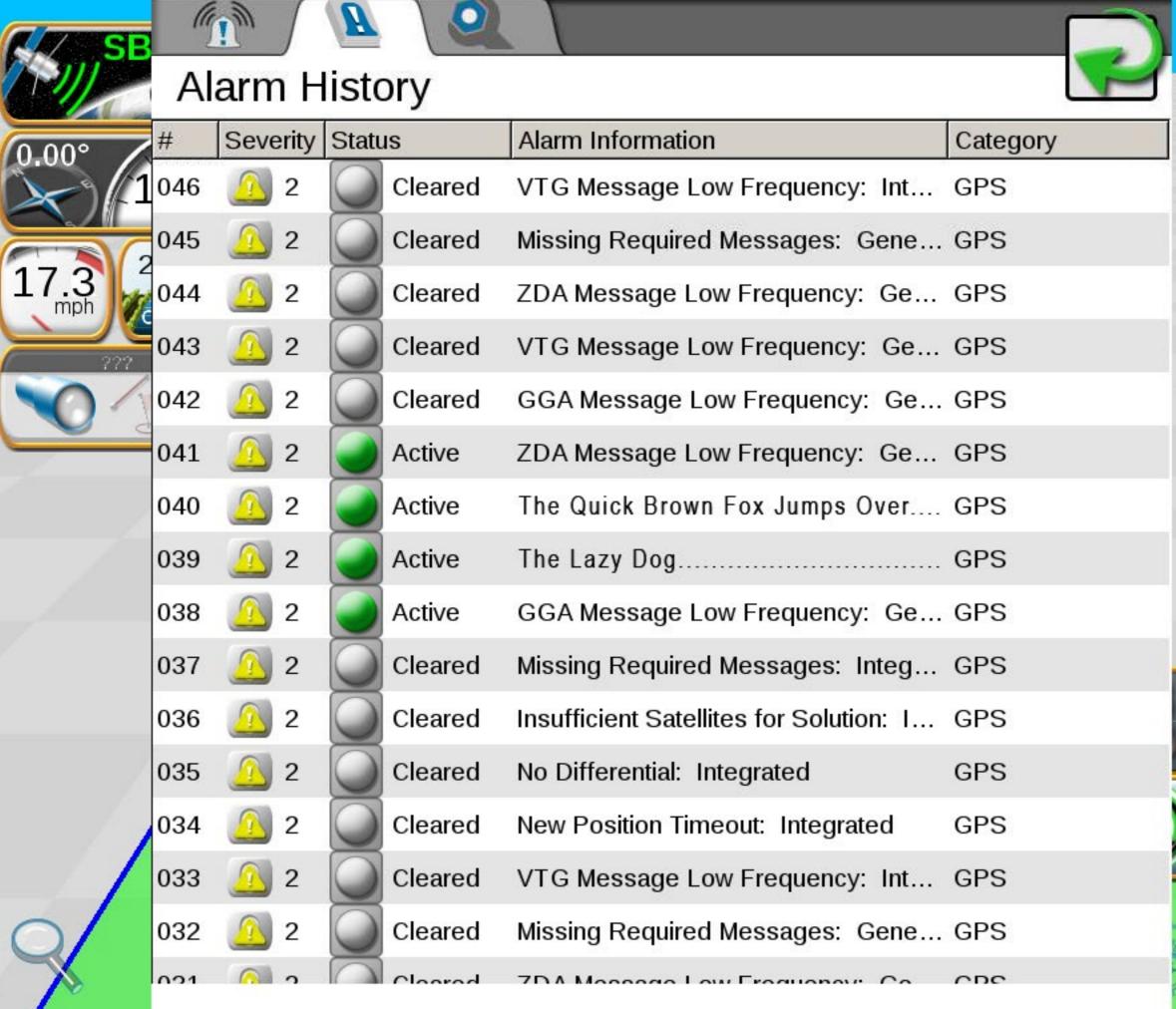

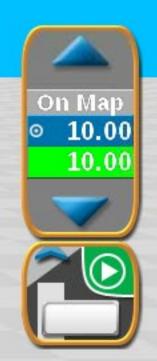

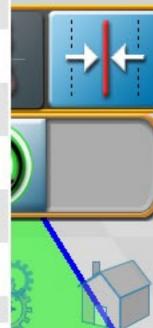

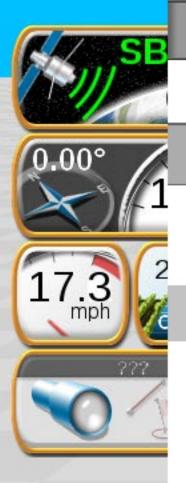

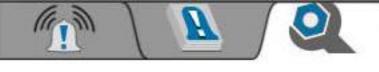

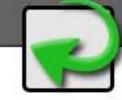

## **Alarm Settings**

**Global Alarm Settings** 

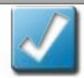

**Audible Alarms Enabled** 

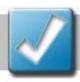

Popup Alarms Enabled

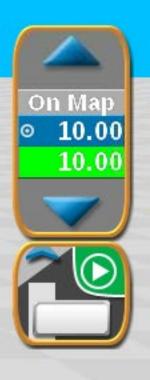

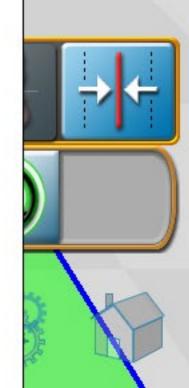

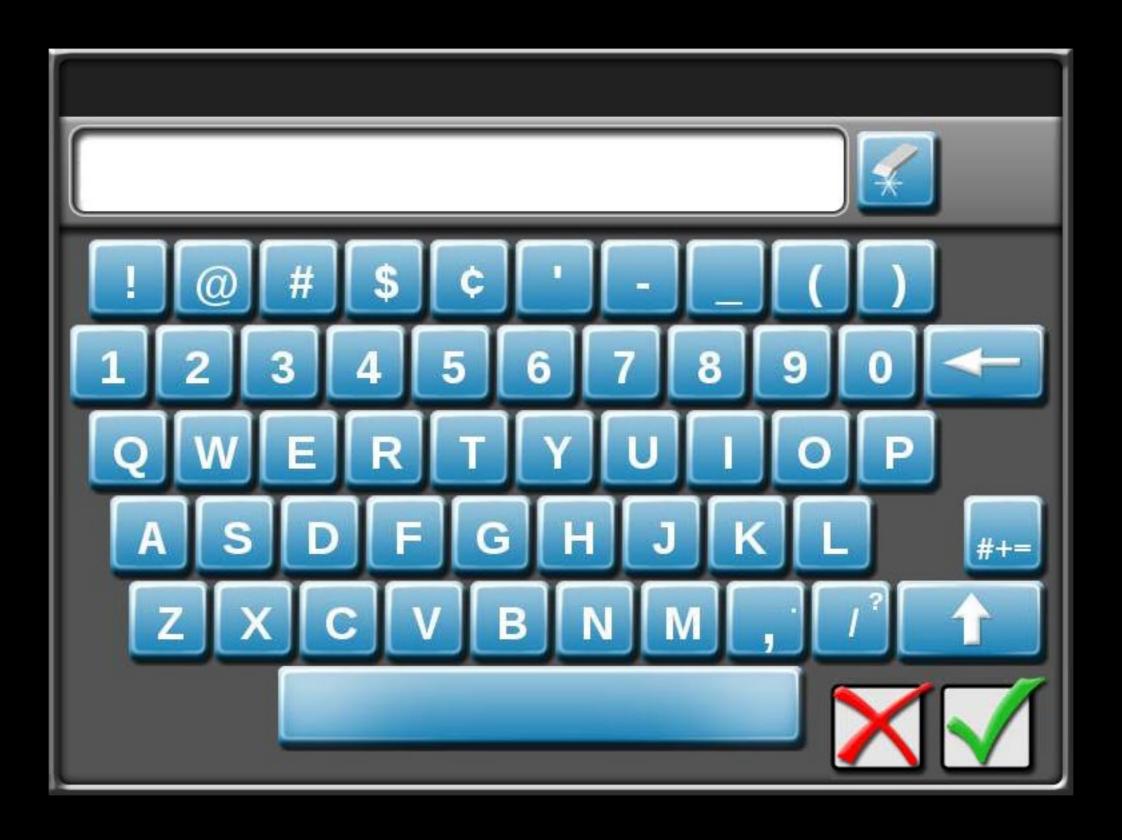

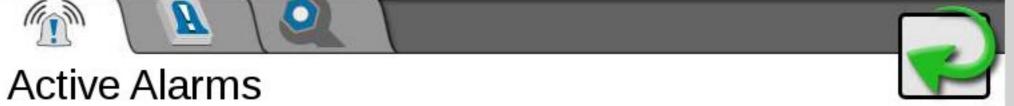

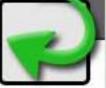

Severity Alarm Information Category

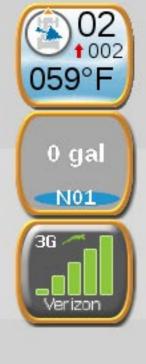

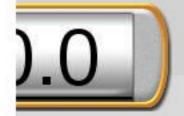

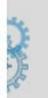

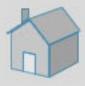

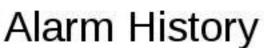

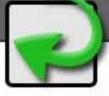

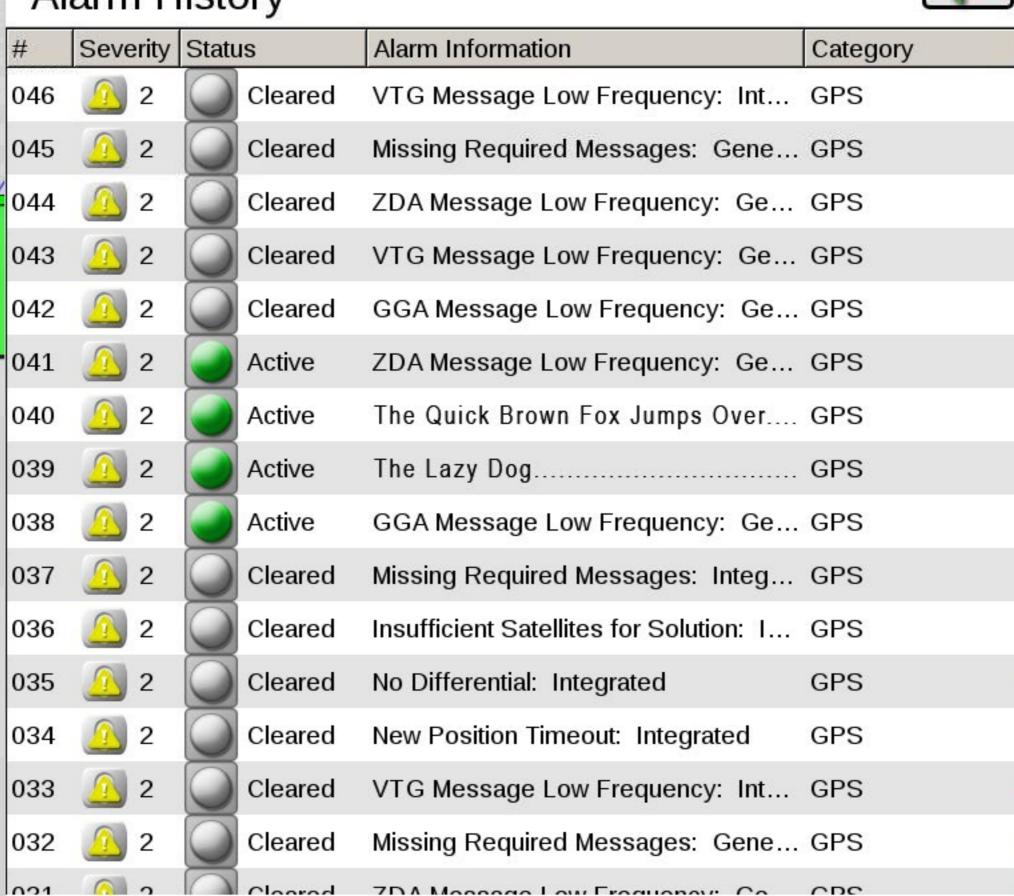

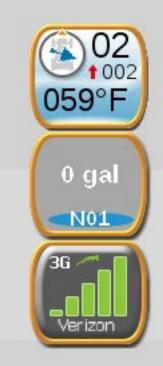

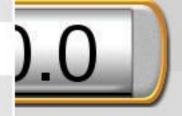

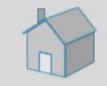

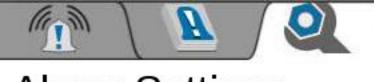

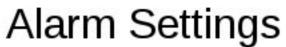

## P

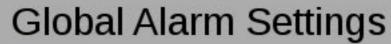

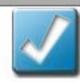

**Audible Alarms Enabled** 

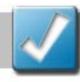

Popup Alarms Enabled

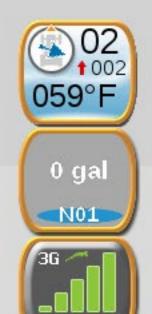

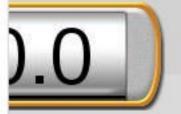

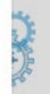

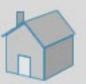

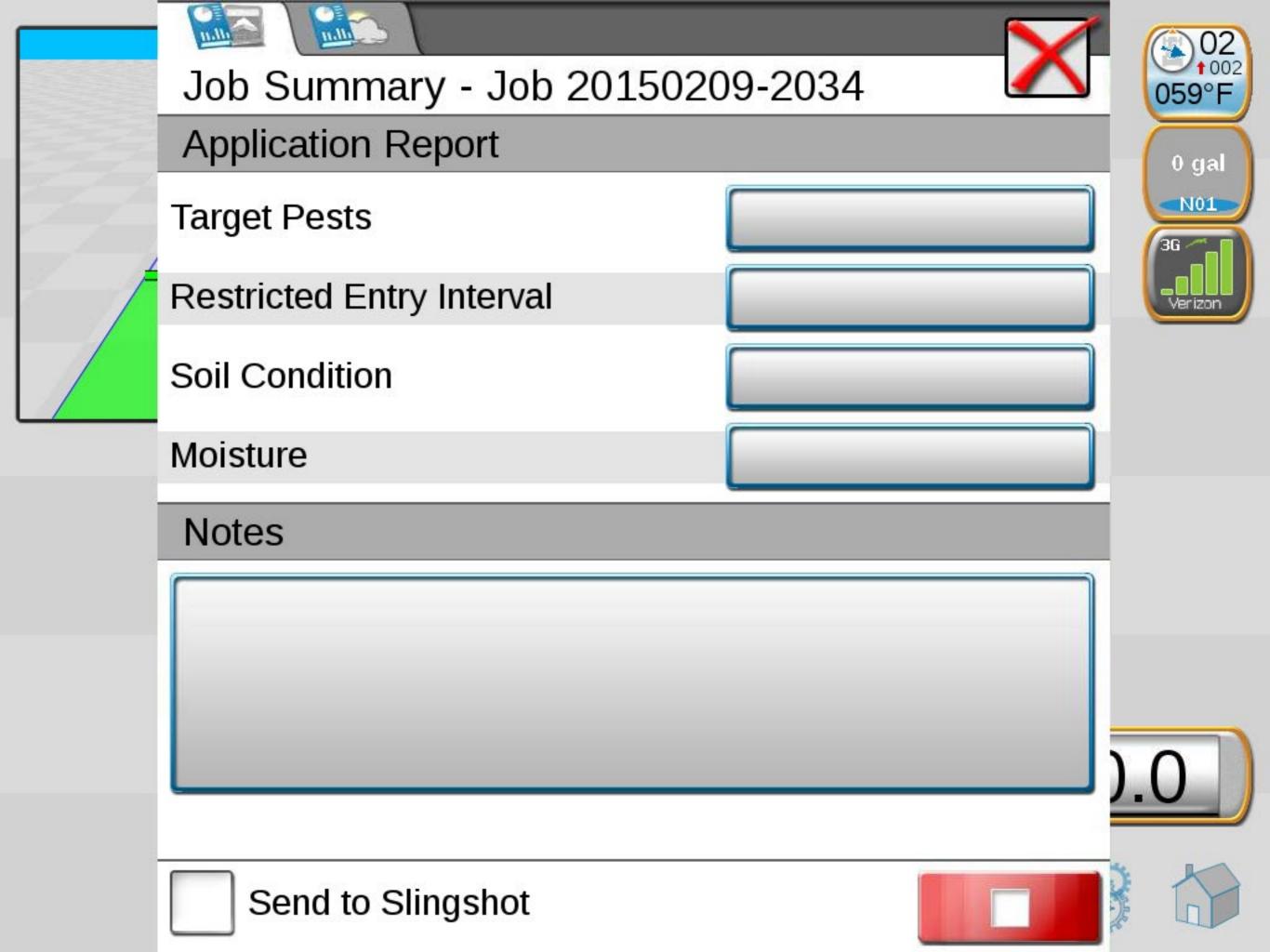

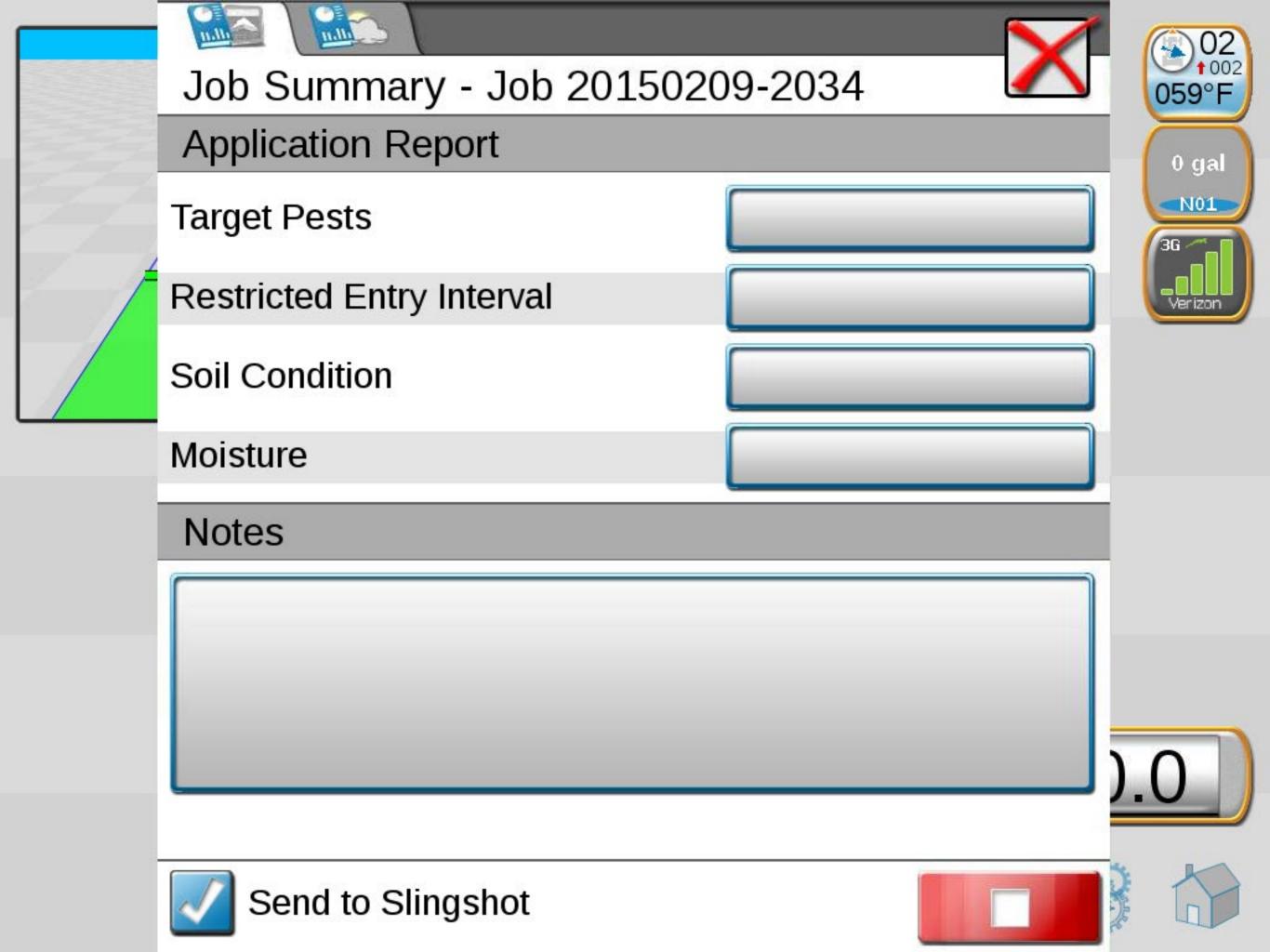

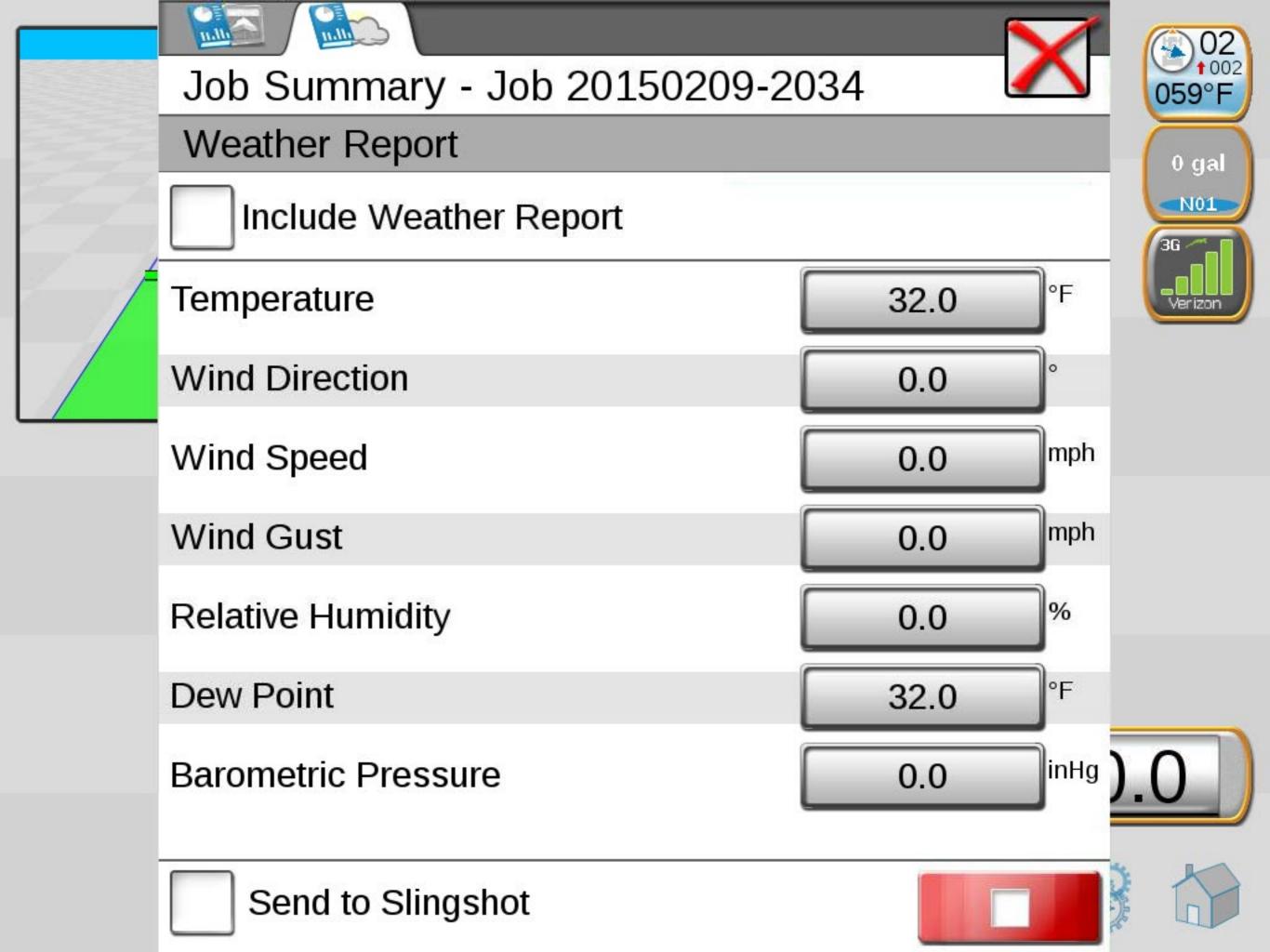

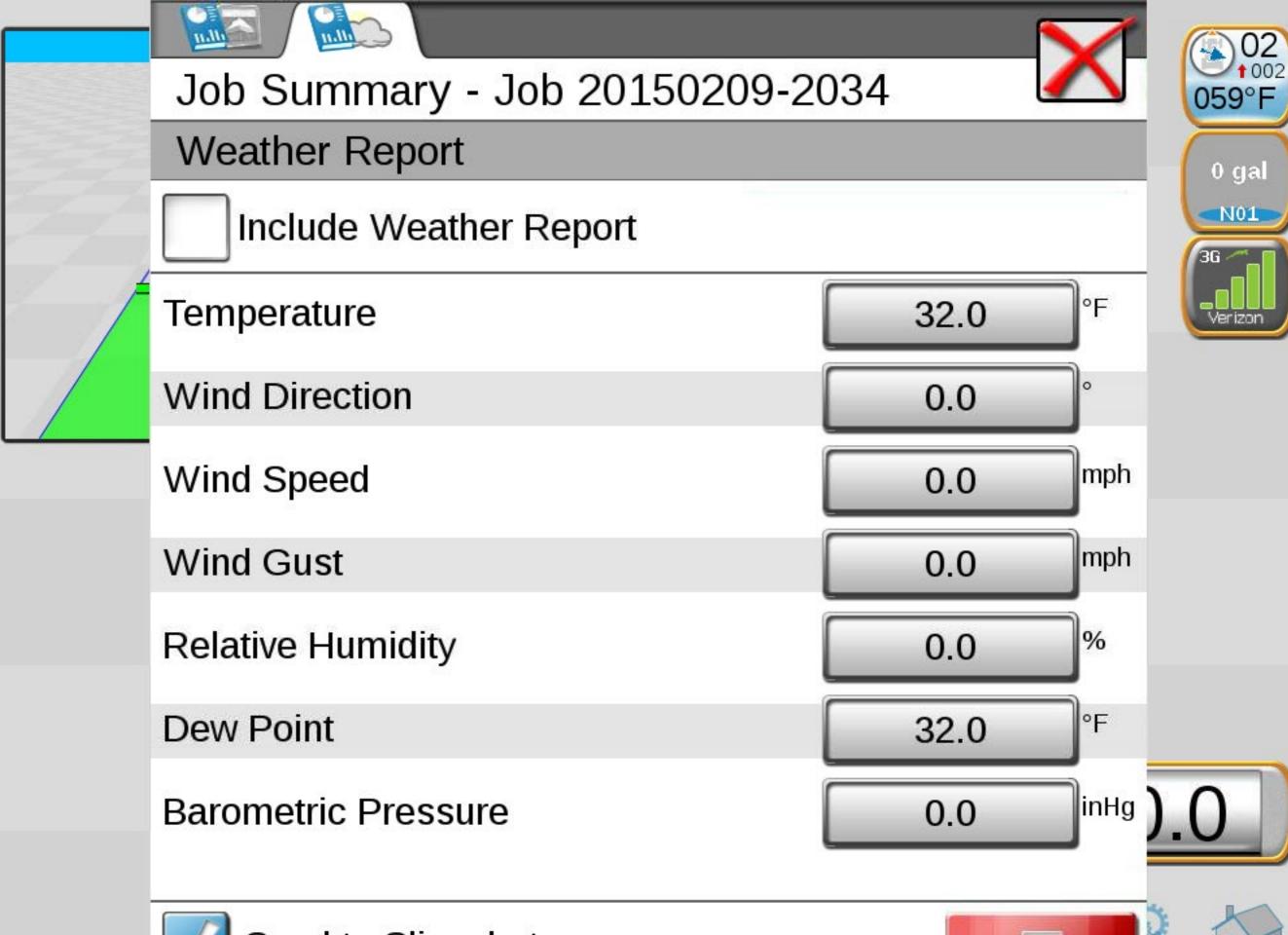

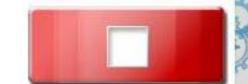

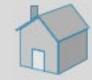

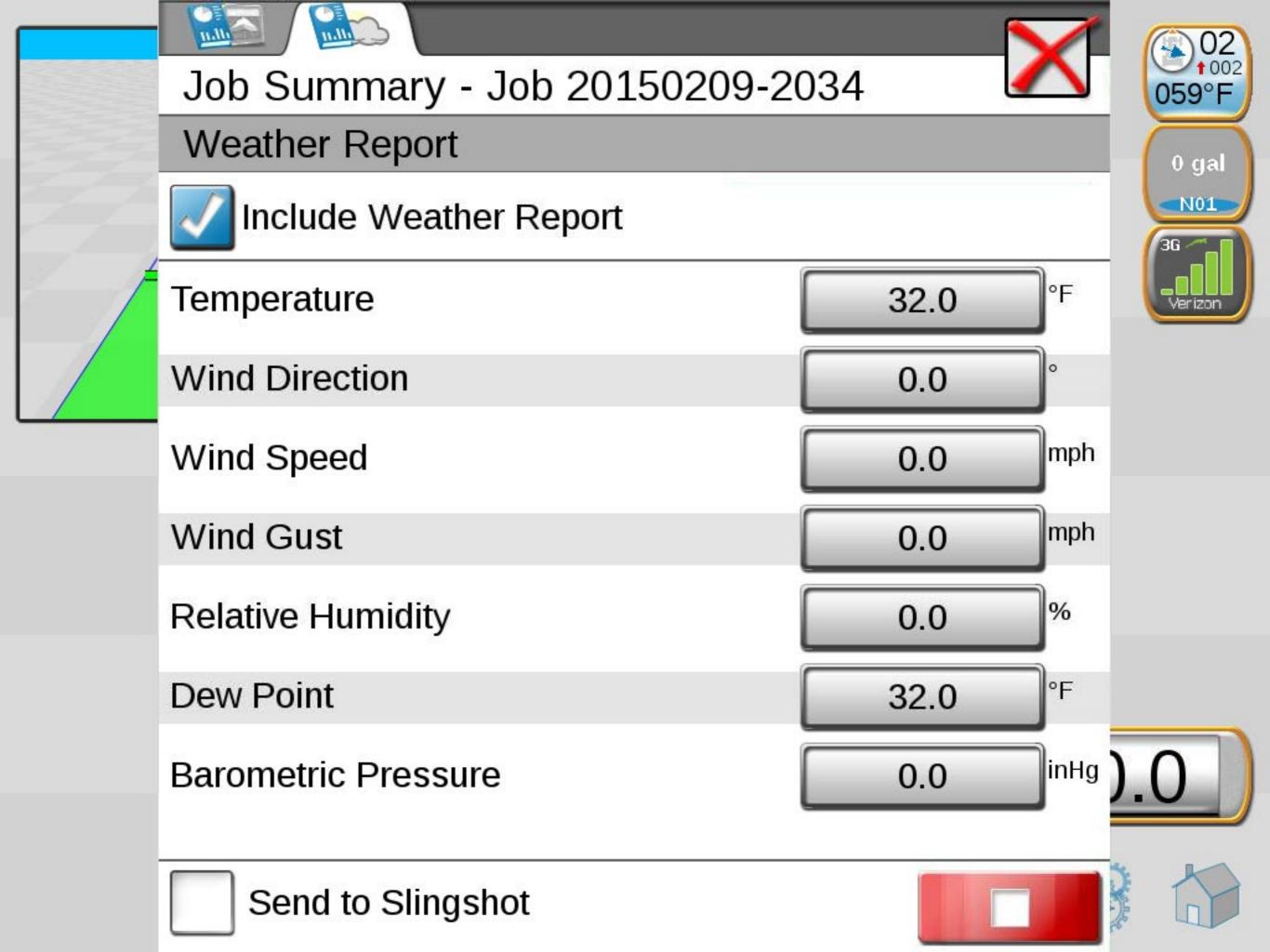

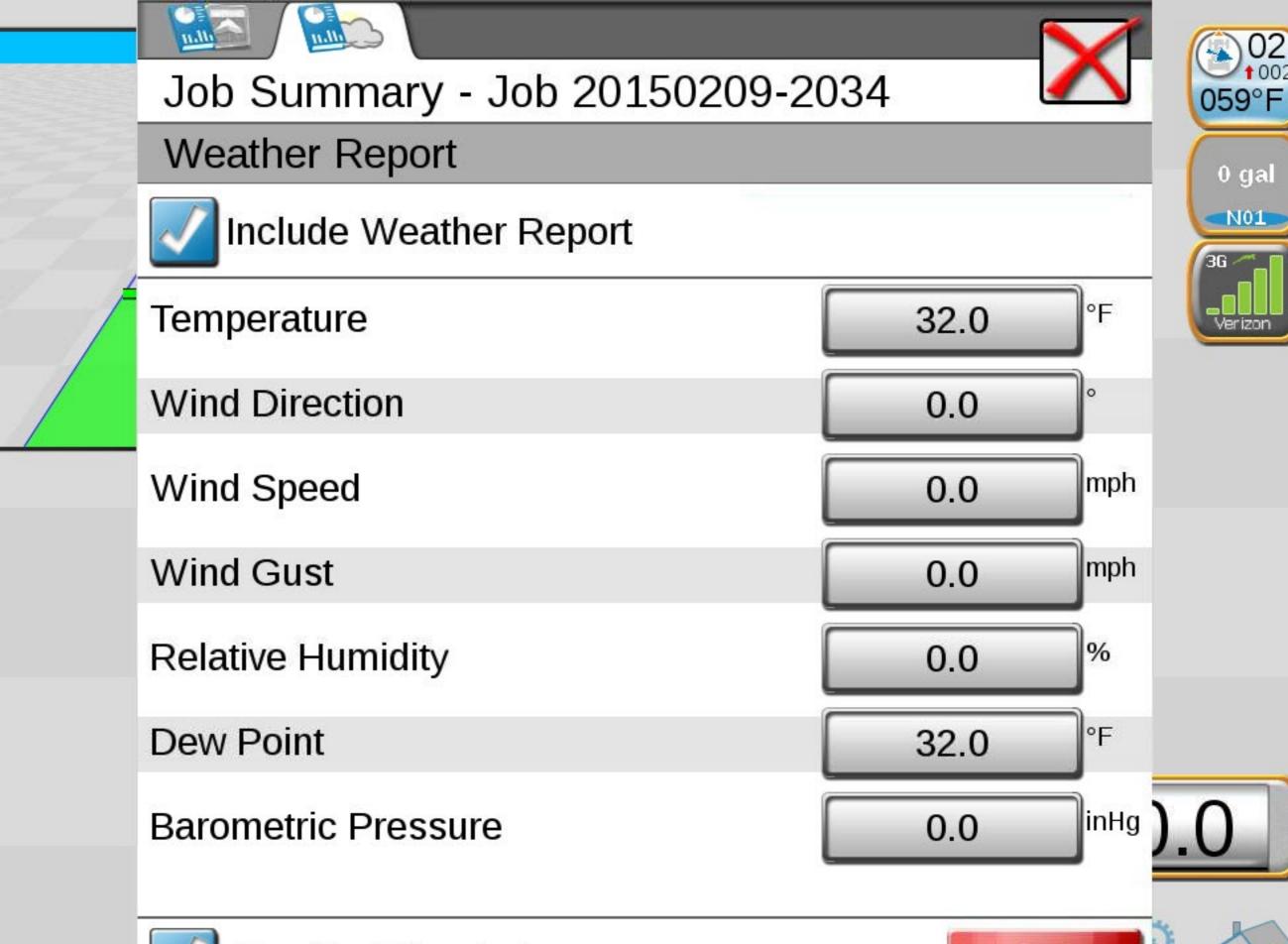

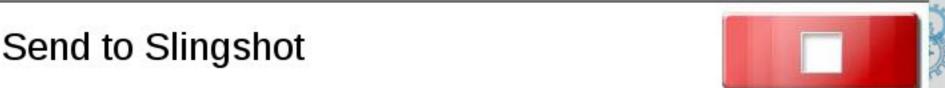

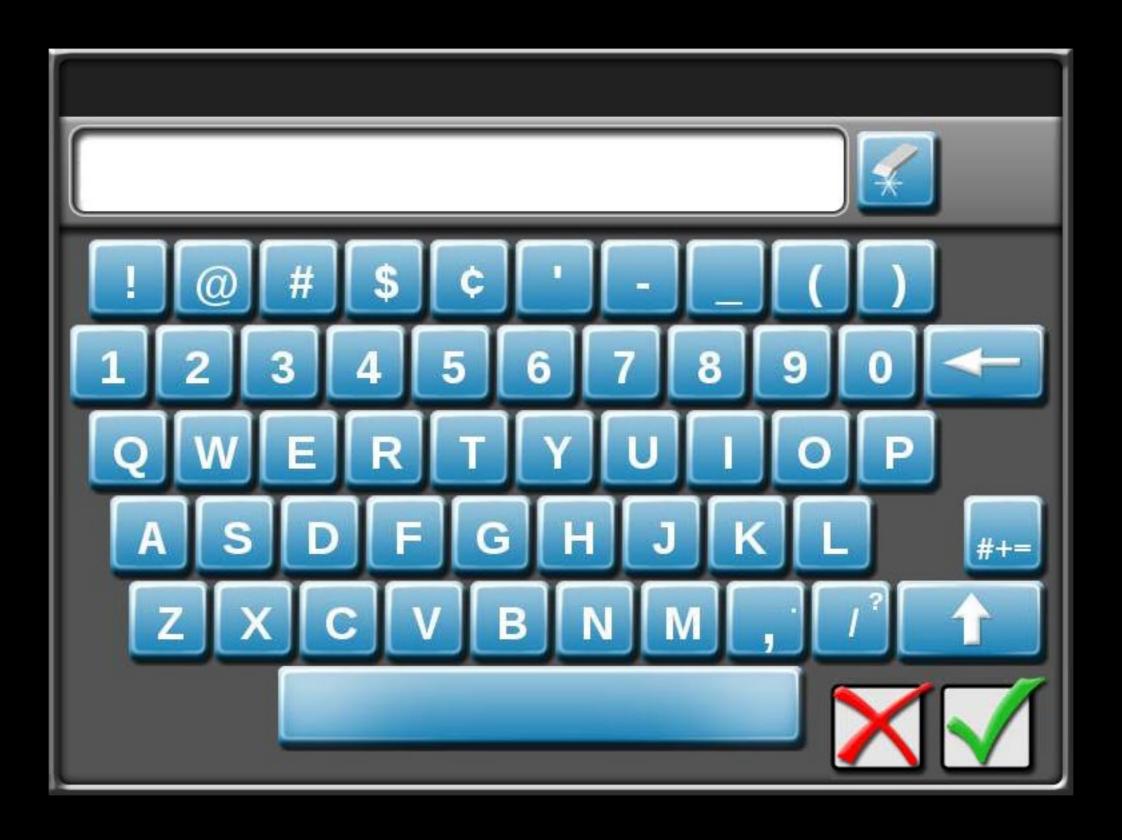

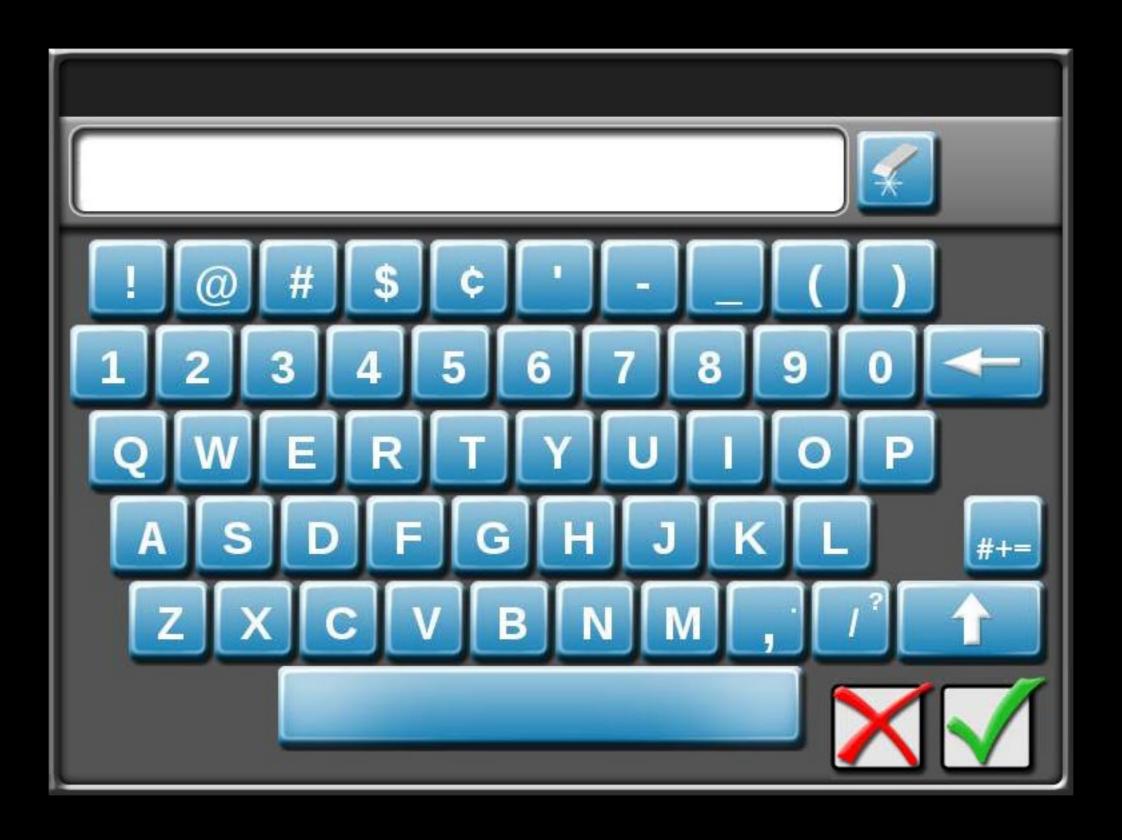

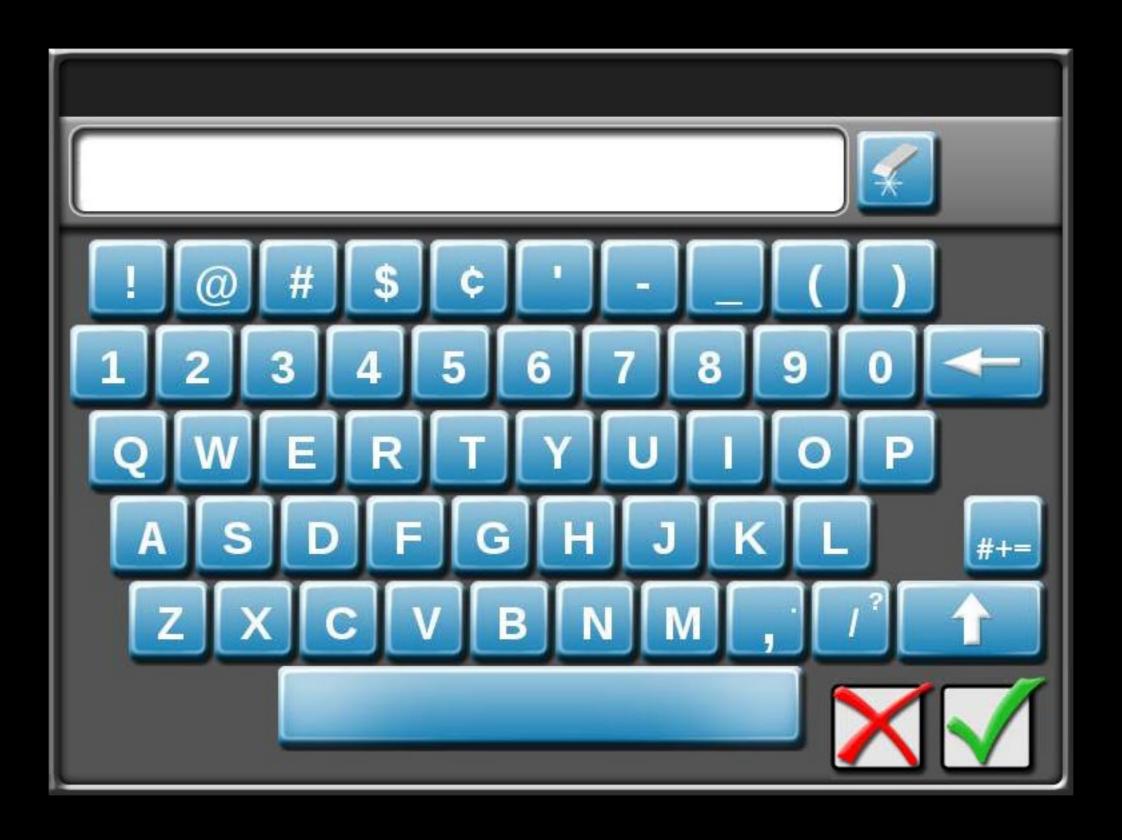

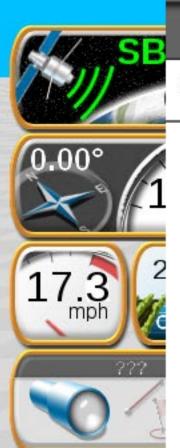

## **GPS Health**

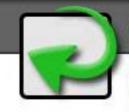

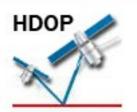

0.1

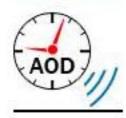

1.0 seconds

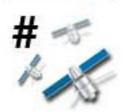

5 satellites

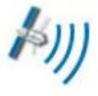

GPS: OK
Diff Source:SBAS

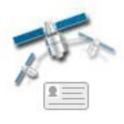

**133** Dif ID

Test Speed

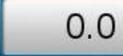

**GPS Filter** 

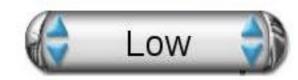

Latitude: N43.72° Longitude: W96.71° Diff ID: 133

GGA Quality: 2

UTC Time: 21:04:35 UTC Date: 2015-02-09 Elevation: 33 ft

Elevation: 33 ft
Speed: 17 mph
Heading: 0.00°
Frequency: 10

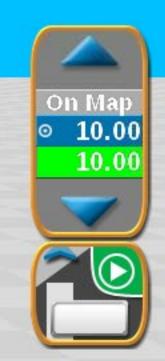

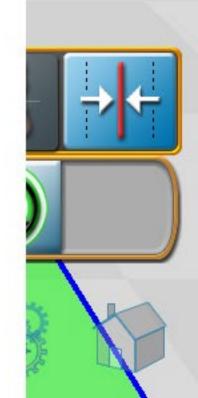

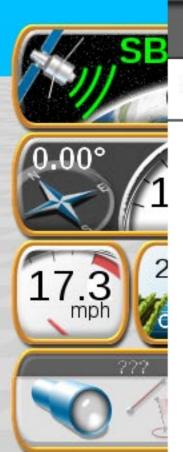

## **GPS Health**

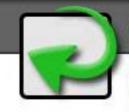

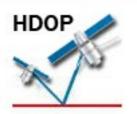

0.1

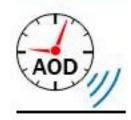

1.0 seconds

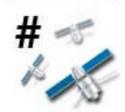

satellites

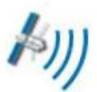

GPS: OK Diff Source: SBAS

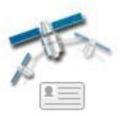

**133** Dif ID

Test Speed

**GPS Filter** 

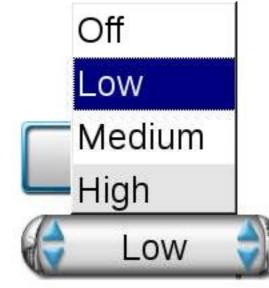

Latitude: N43.72° W96.71° Longitude: Diff ID: 133

GGA Quality:

**UTC Time:** 21:04:35 UTC Date: 2015-02-09

33 ft Elevation: Speed: 17 mph  $0.00^{\circ}$ Heading: Frequency:

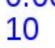

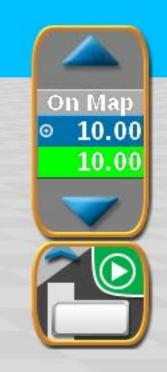

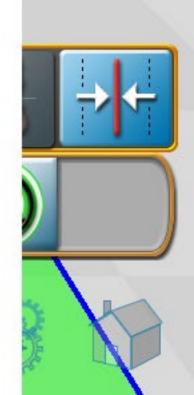

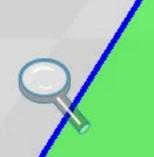

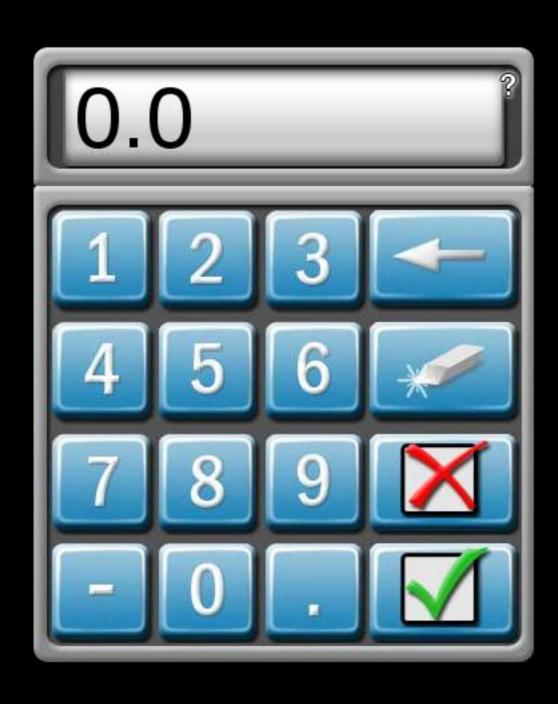

Please Wait Loading...

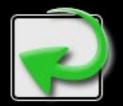

Press the Return button to go back!

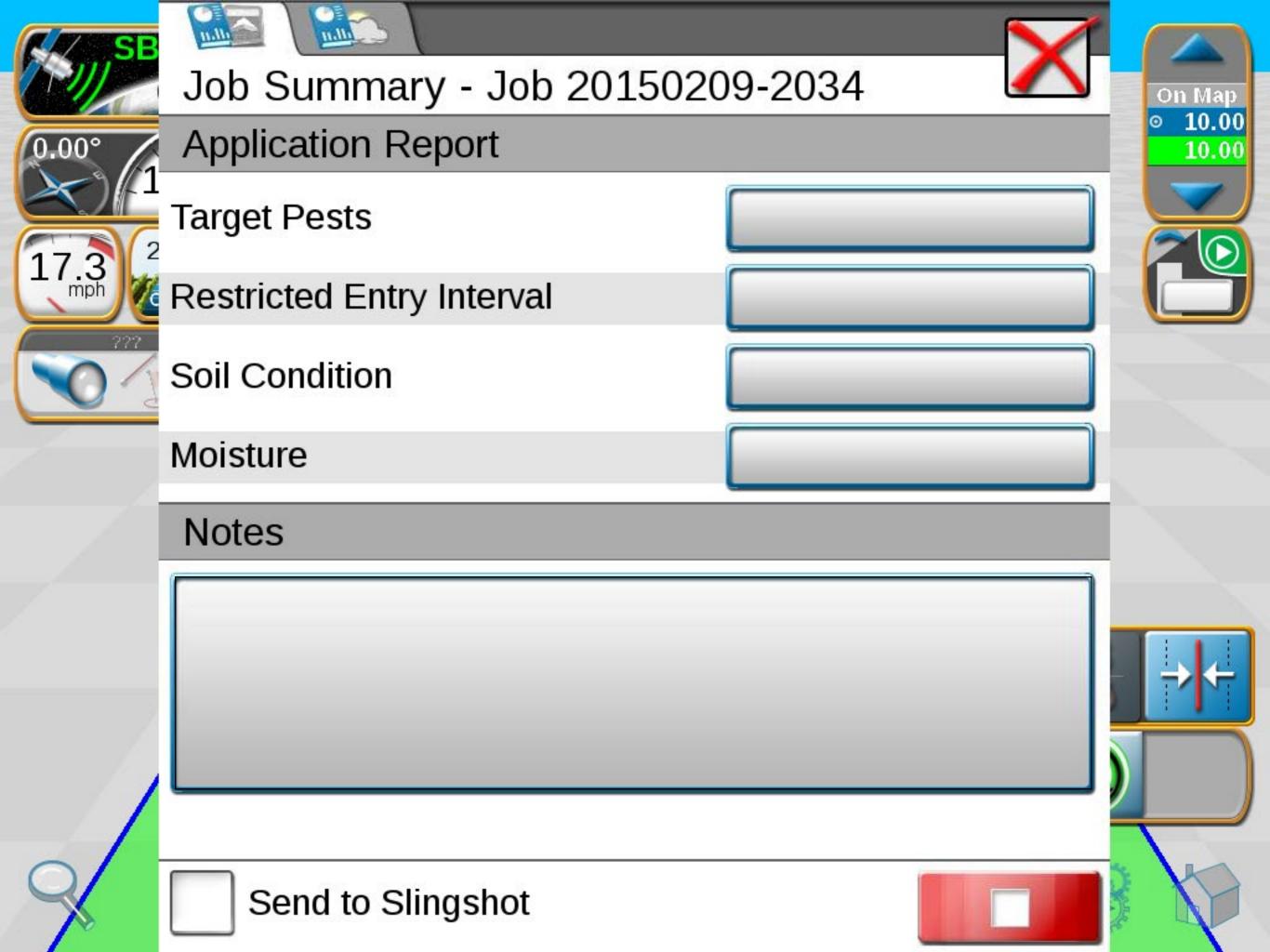

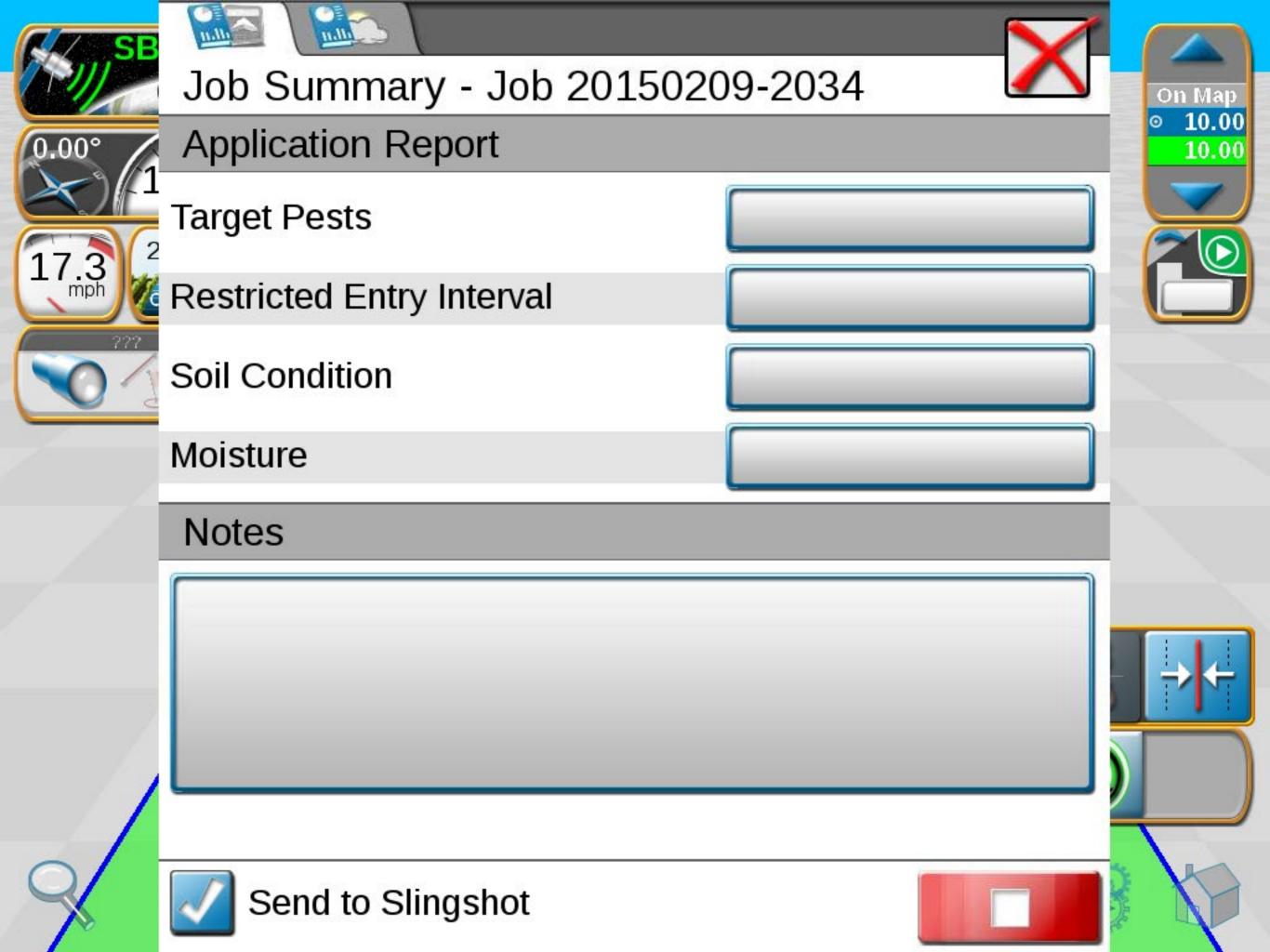

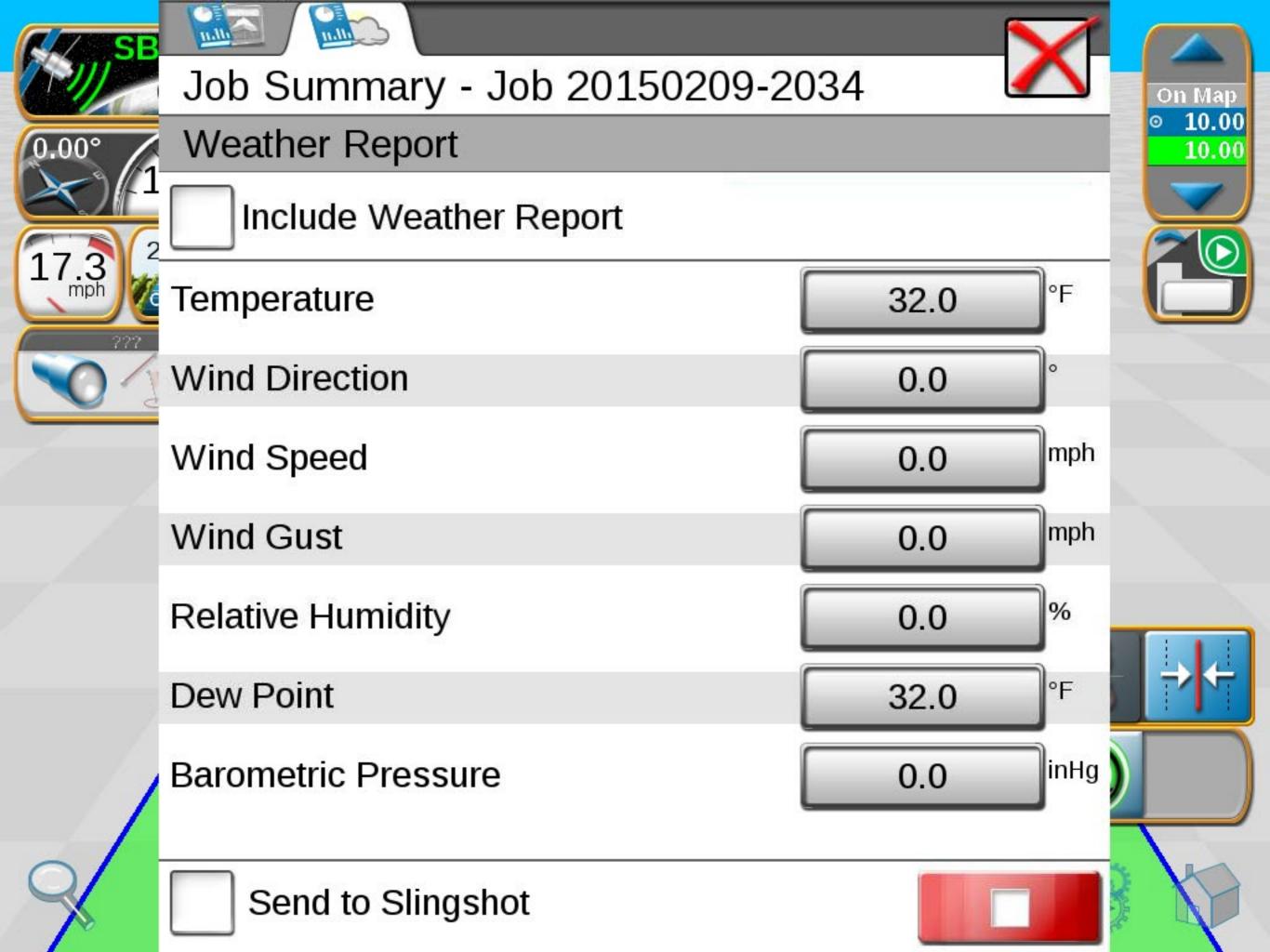

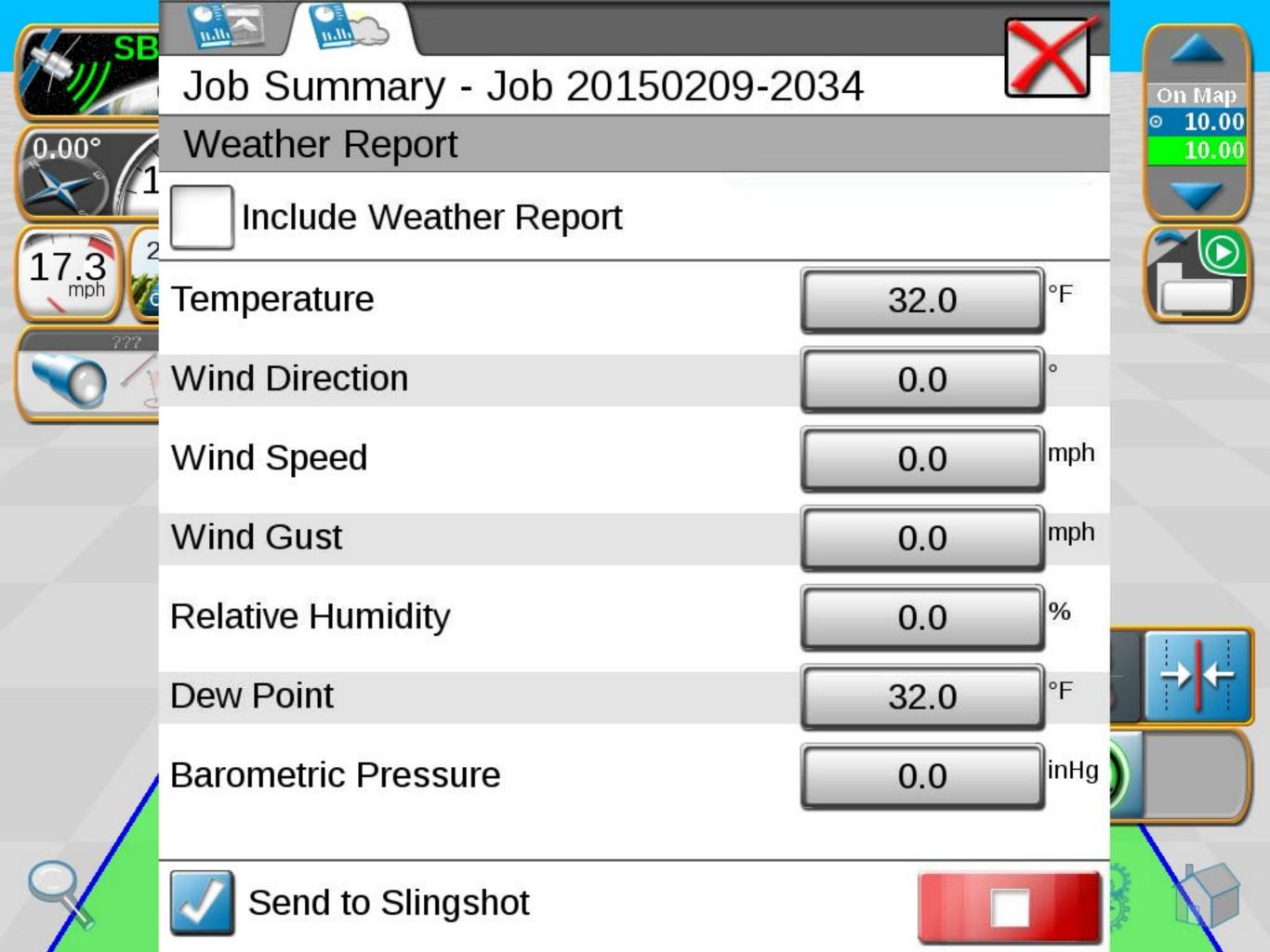

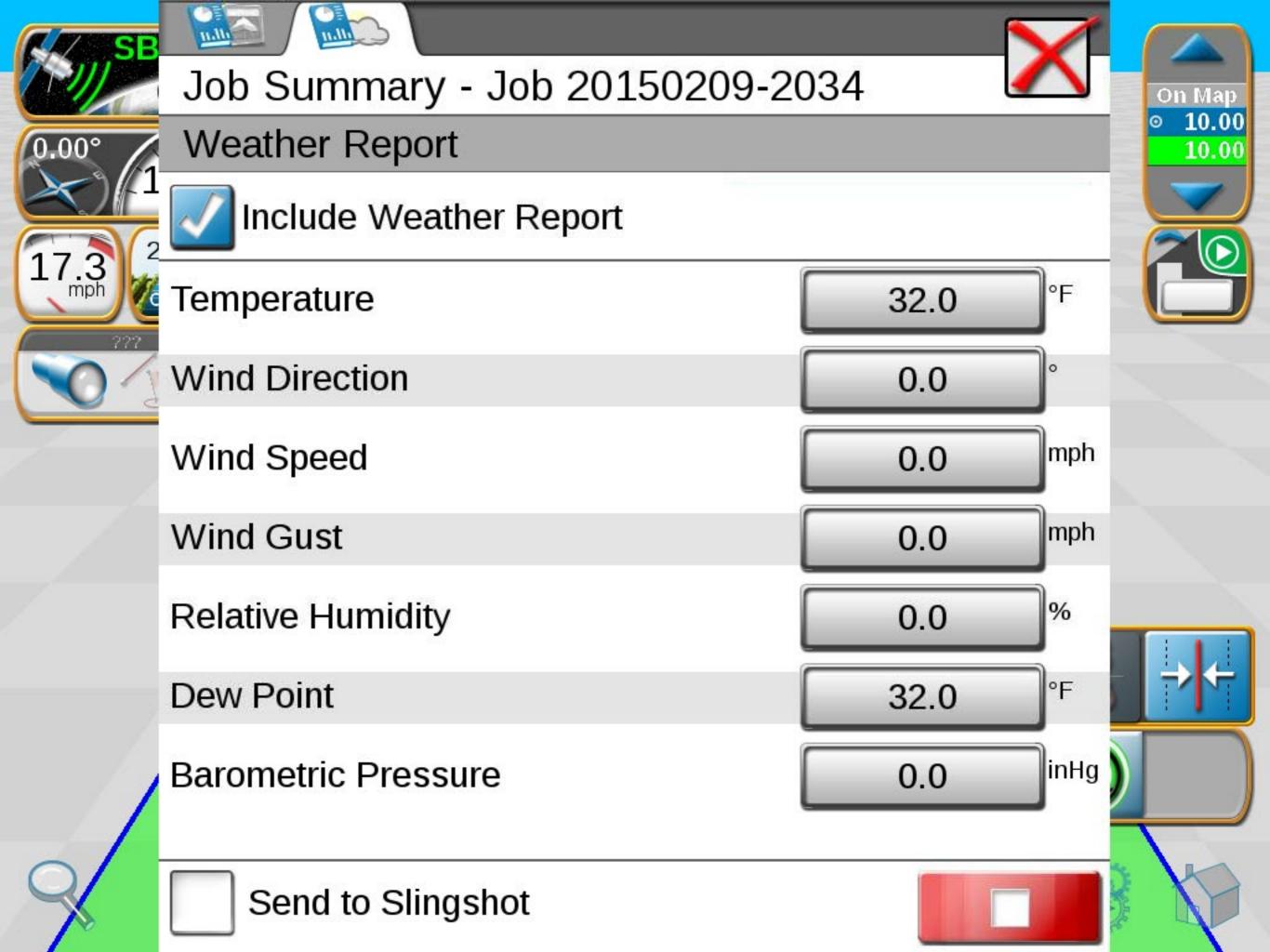

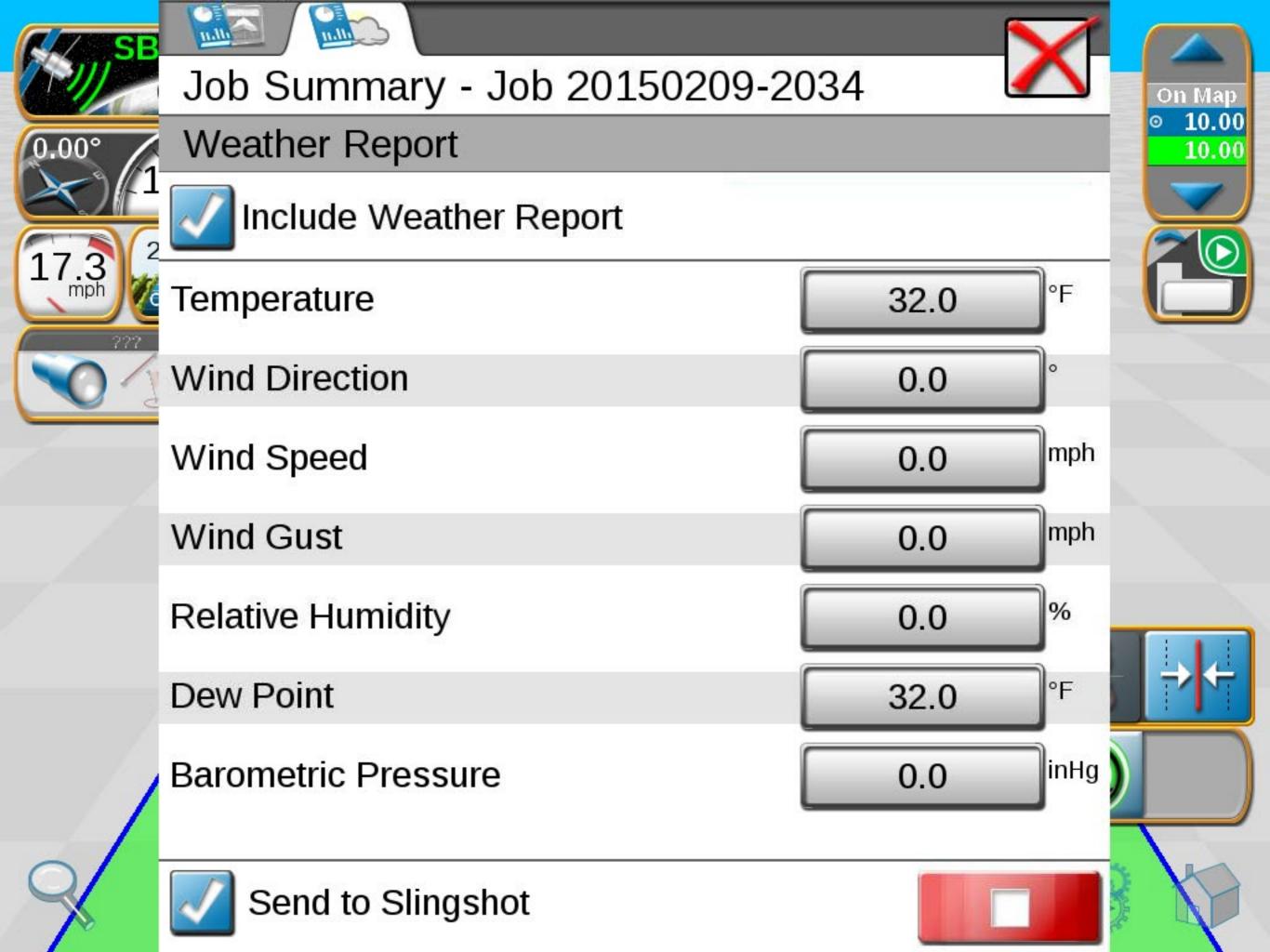

Please Wait Loading...

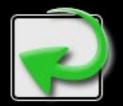

Press the Return button to go back!

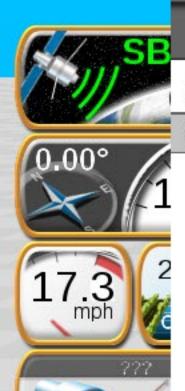

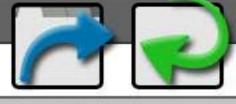

Product Name Rate Off Man Auto Rate Bump

P01

10.00

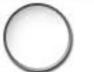

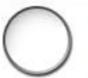

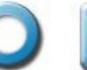

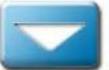

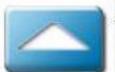

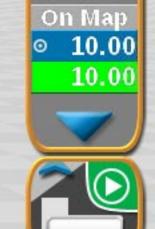

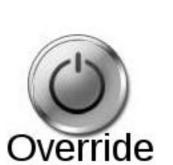

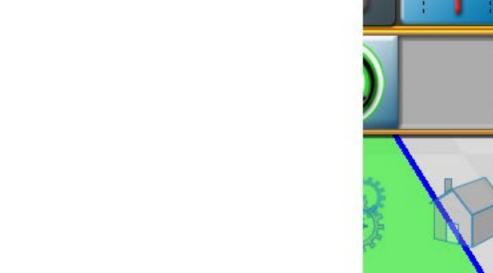

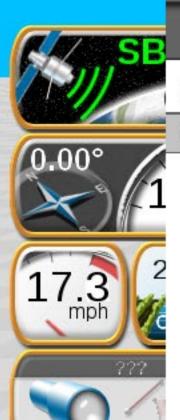

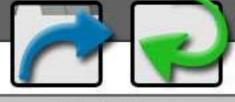

Product Name Rate Off Man Auto Rate Bump

P01

10.00

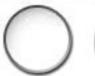

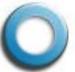

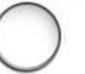

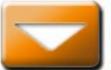

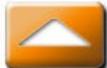

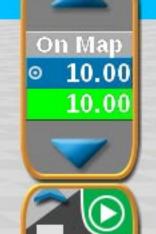

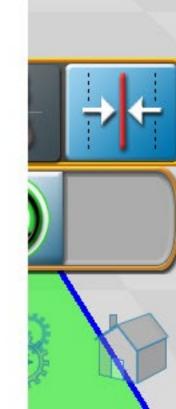

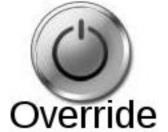

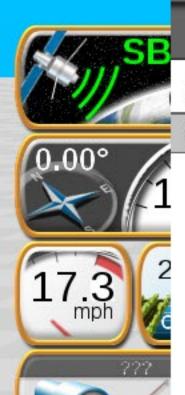

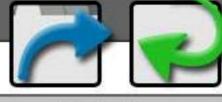

Product Name Rate Off Man Auto Rate Bump

P01

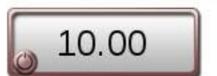

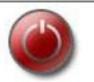

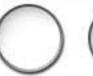

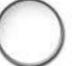

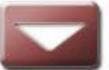

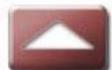

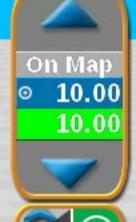

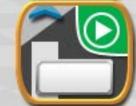

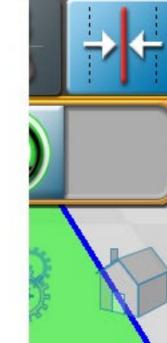

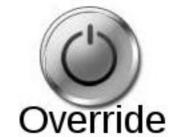

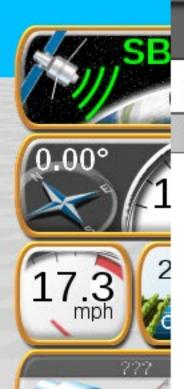

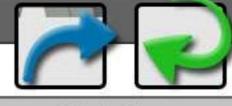

Product Name Rate Off Man Auto Rate Bump

P01

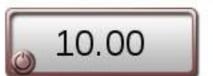

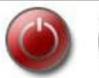

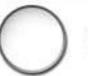

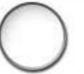

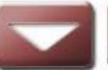

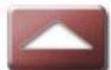

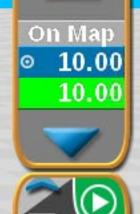

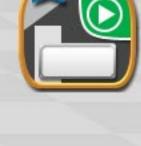

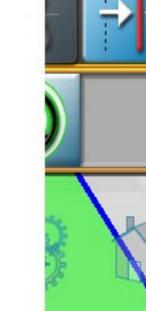

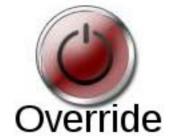

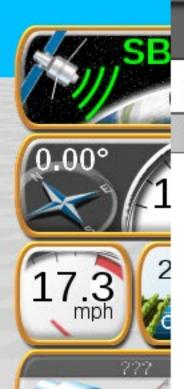

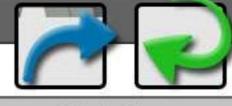

Product Name Rate Off Man Auto Rate Bump

P01

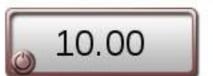

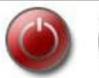

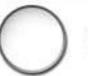

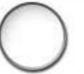

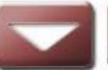

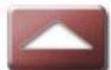

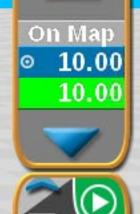

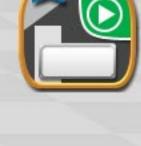

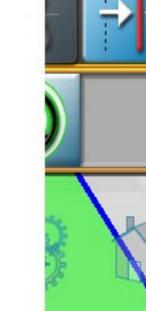

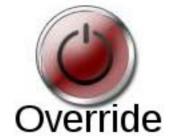

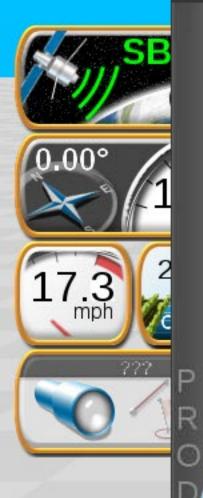

N01

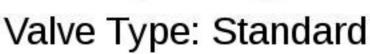

.

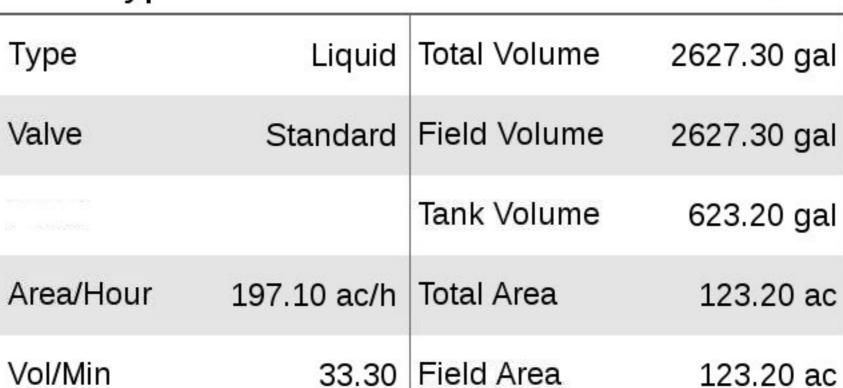

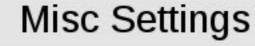

Pump RPM

Meter Cal 720

0

Pump Cal 0

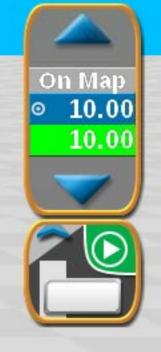

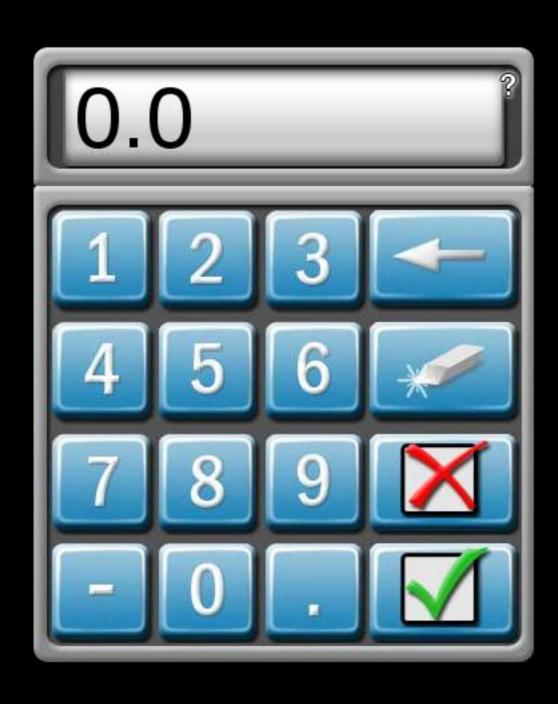

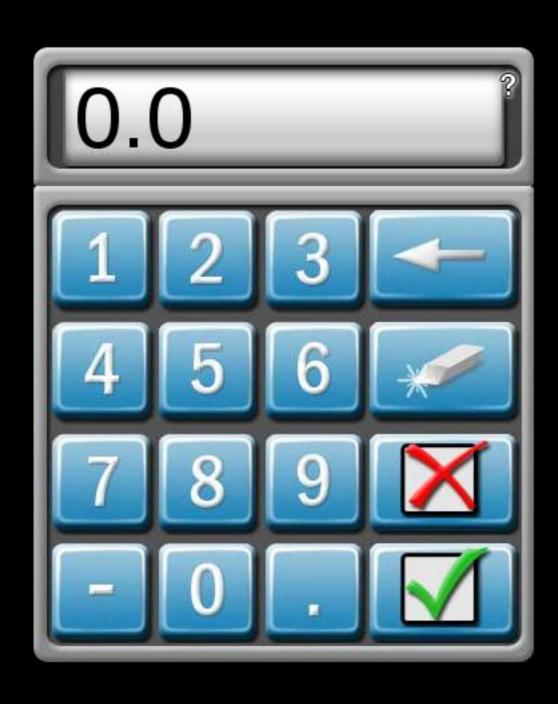

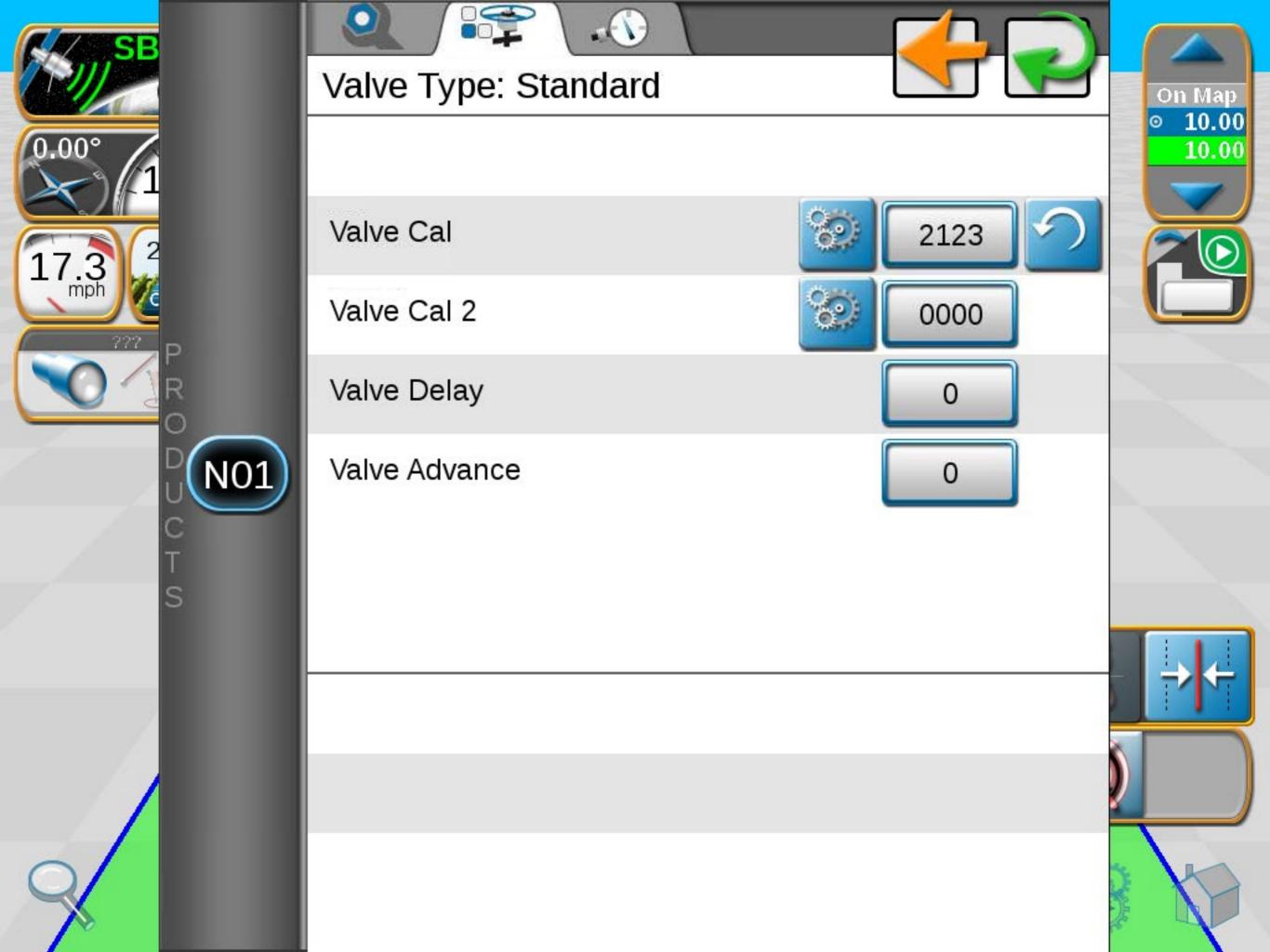

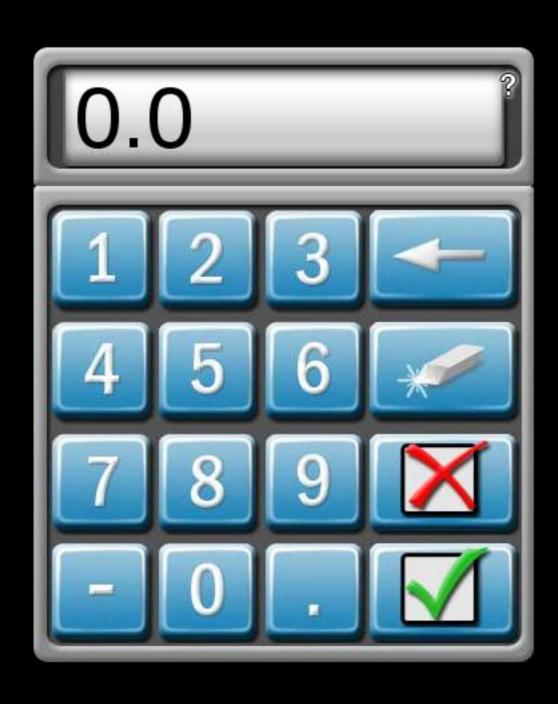

# 0.00° 1 17.3 2 mph

### Node 1

### Meter Cal Assistant

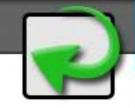

Desired Value

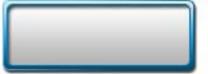

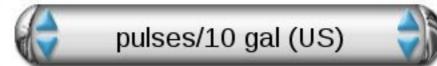

Hardware Value

720

pulses/10 gal

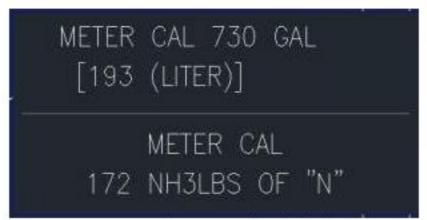

Sample meter flow label

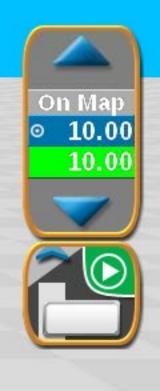

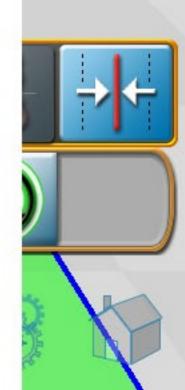

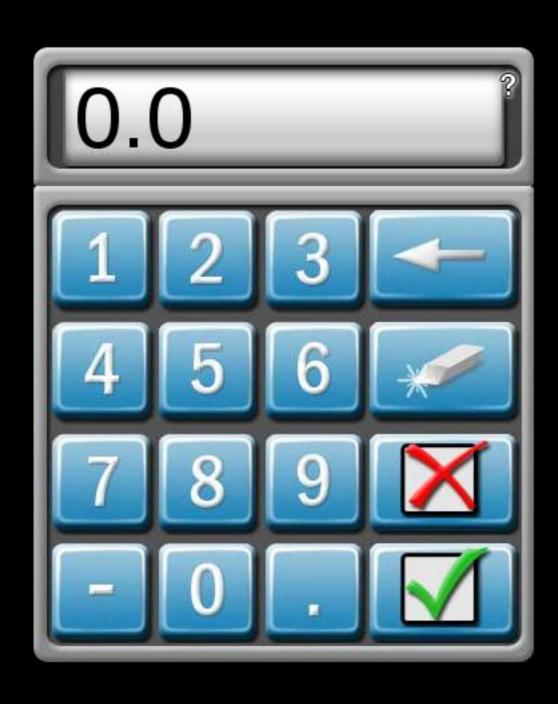

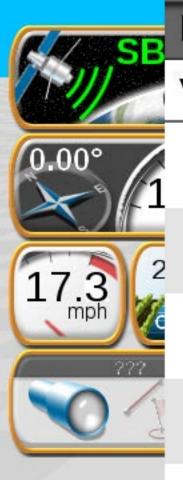

# Valve Cal Adjust

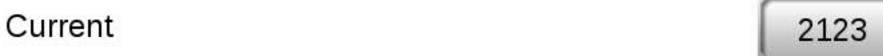

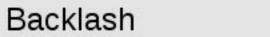

Sensitivity

Braking

Rate Tolerance

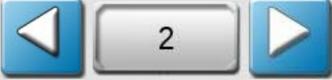

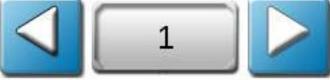

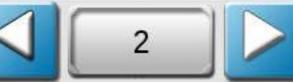

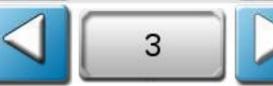

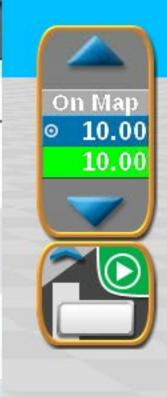

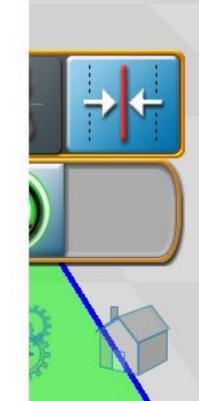

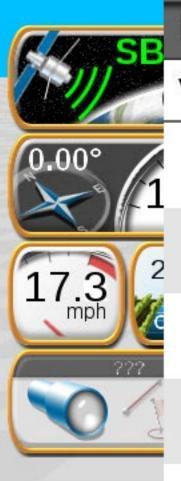

# Valve Cal Adjust

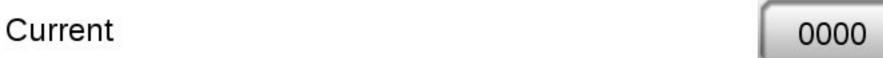

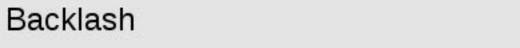

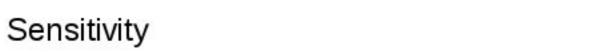

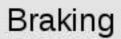

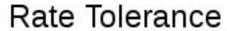

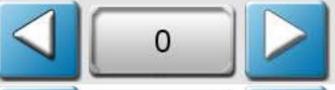

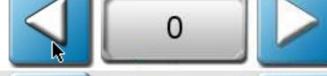

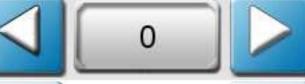

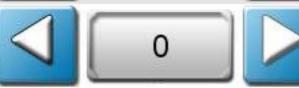

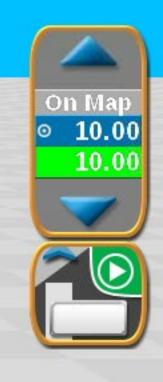

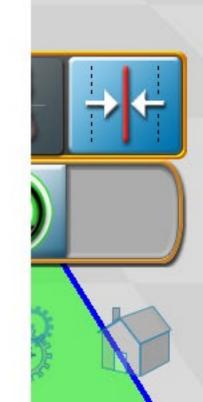

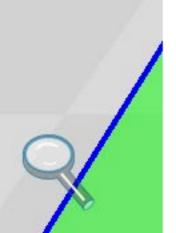

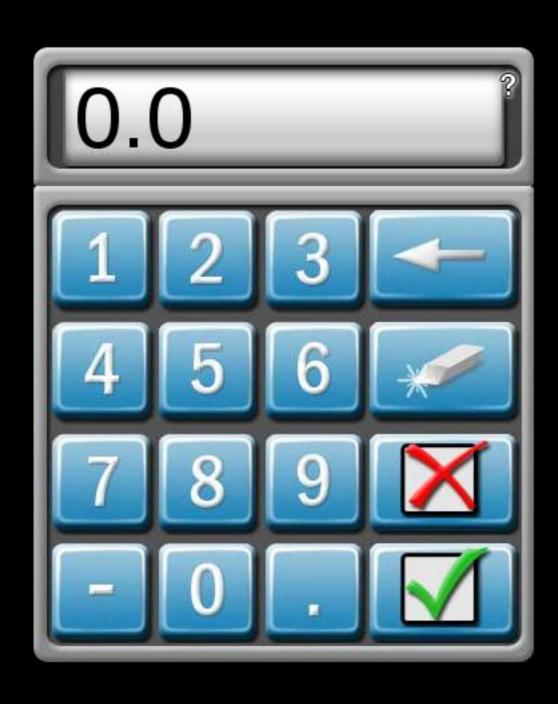

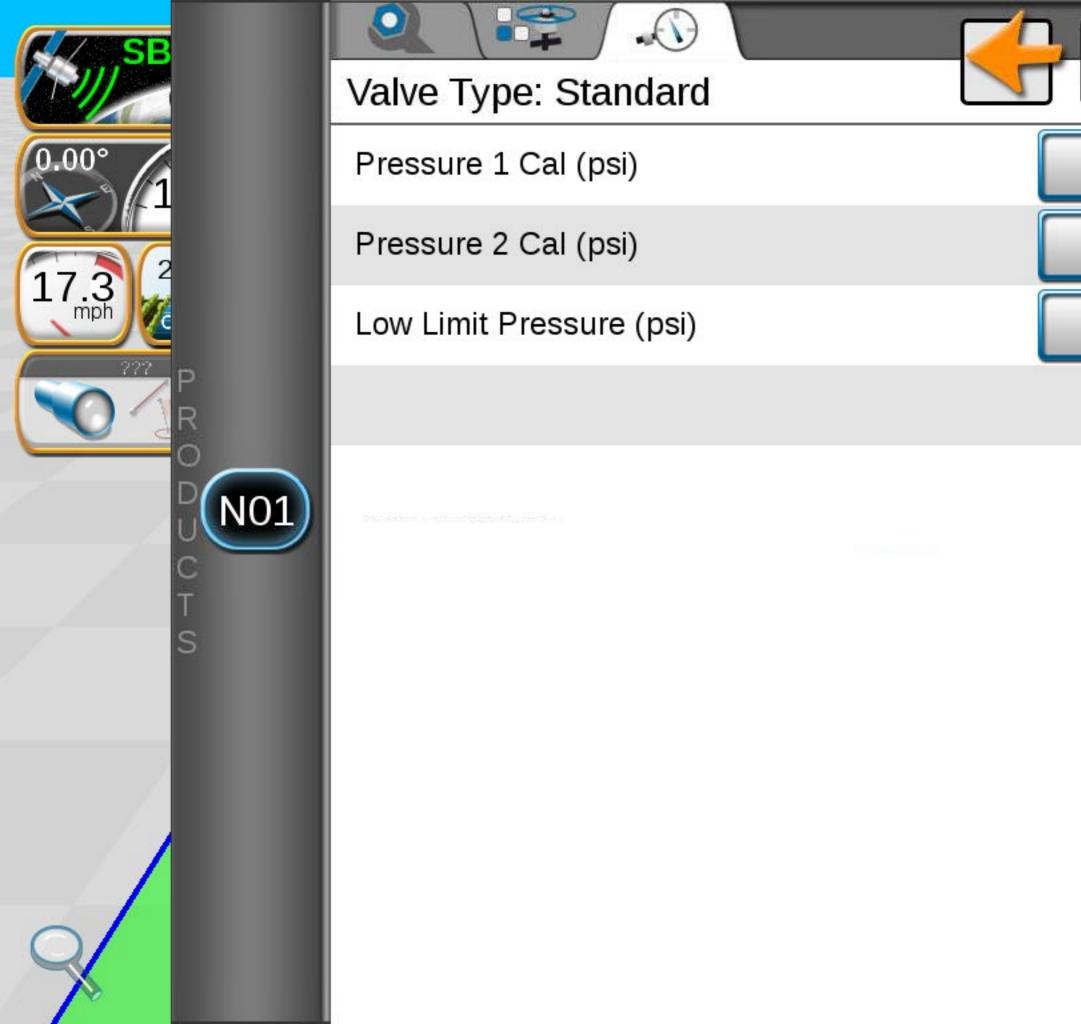

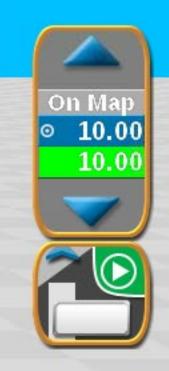

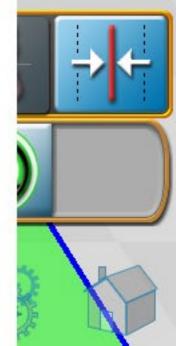

# 0.00° 1 17.3 (2)

### Node 1

## Meter Cal Assistant

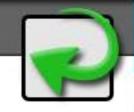

Desired Value

pulses/10 gal (US)

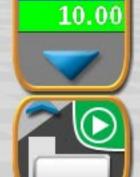

On Map

10.00

Hardware Value

720

pulses/10 gal (US)

pulses/10 liters (SI)

pulses/10 lbs actual N (US)

pulses/10 kg actual N (SI)

METER CAL 730 GAL
[193 (LITER)]

METER CAL
172 NH3LBS OF "N"

Sample meter flow label

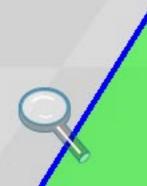

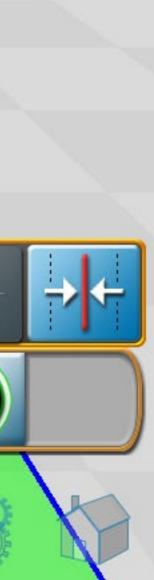

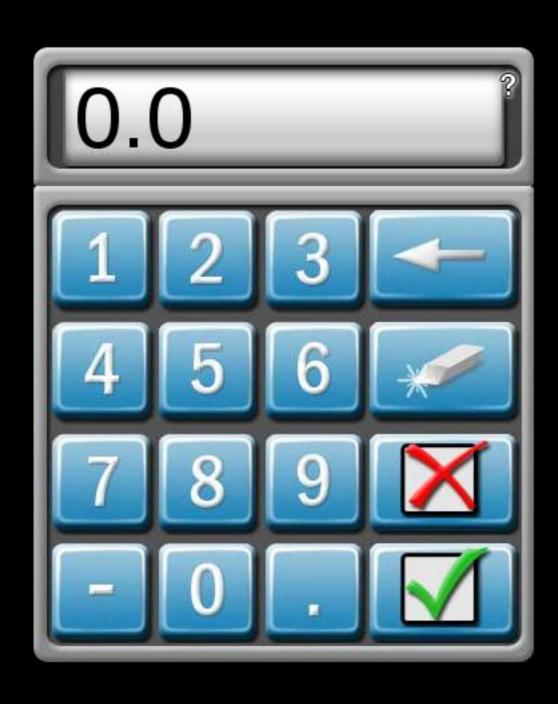

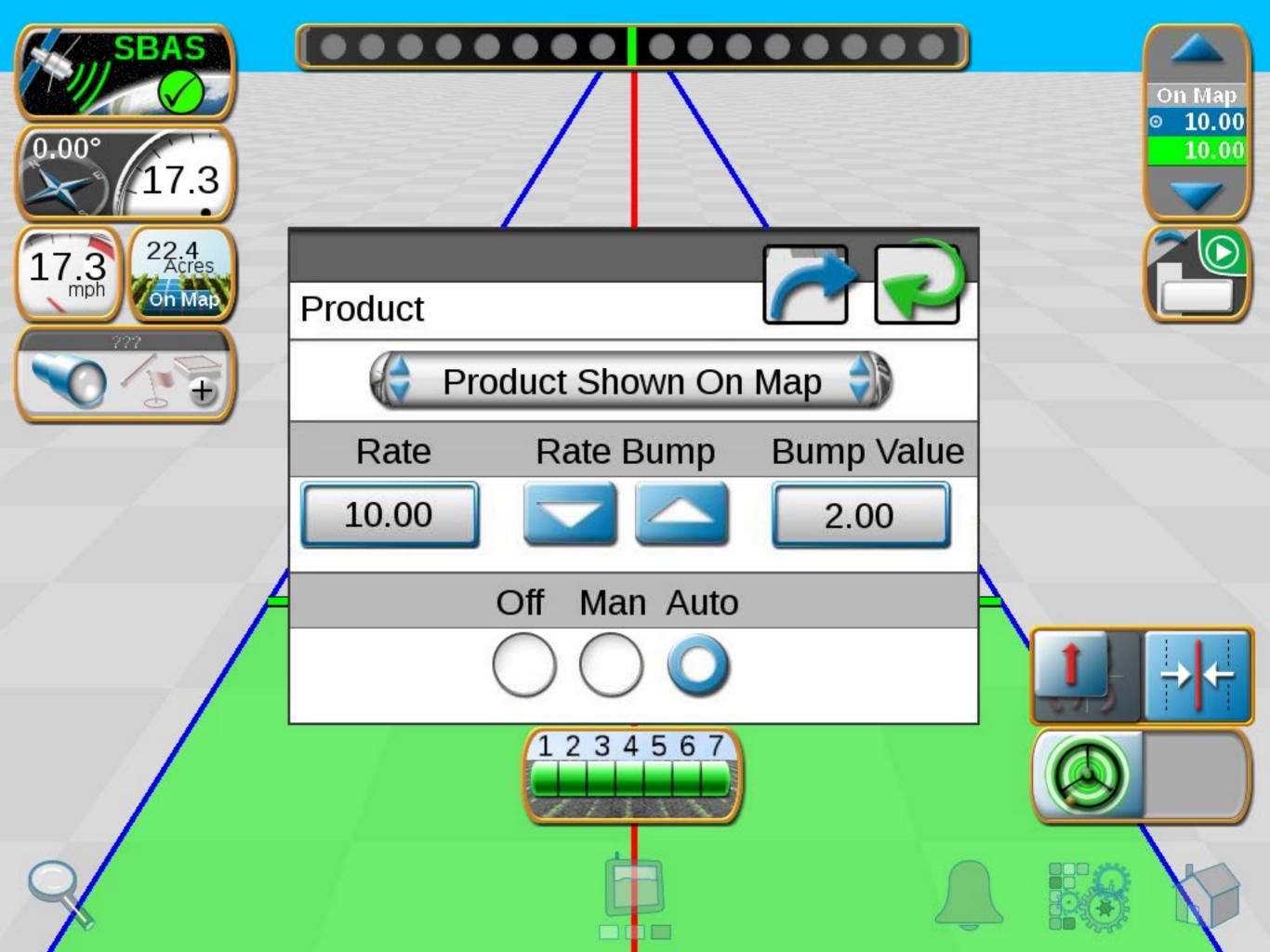

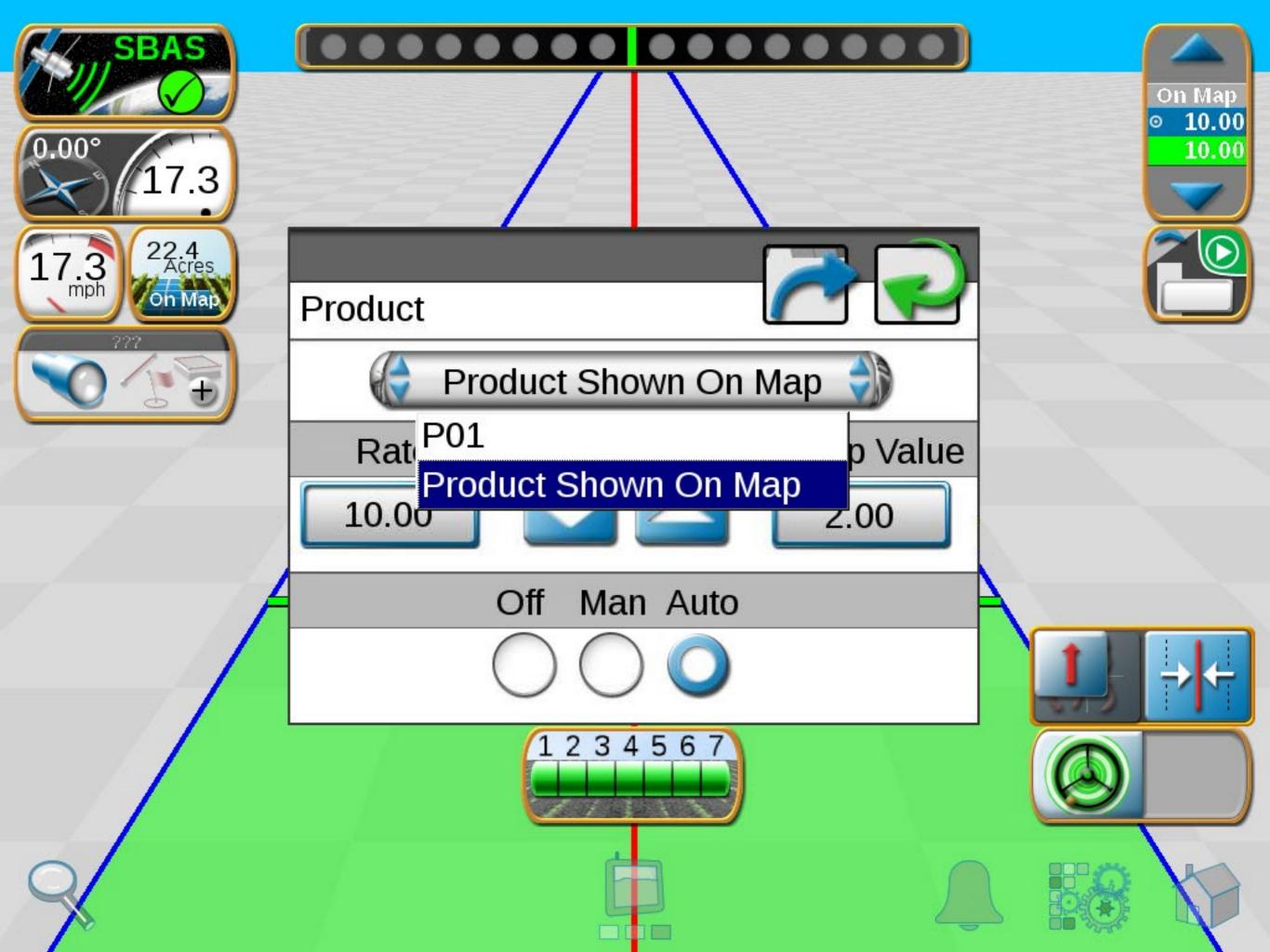

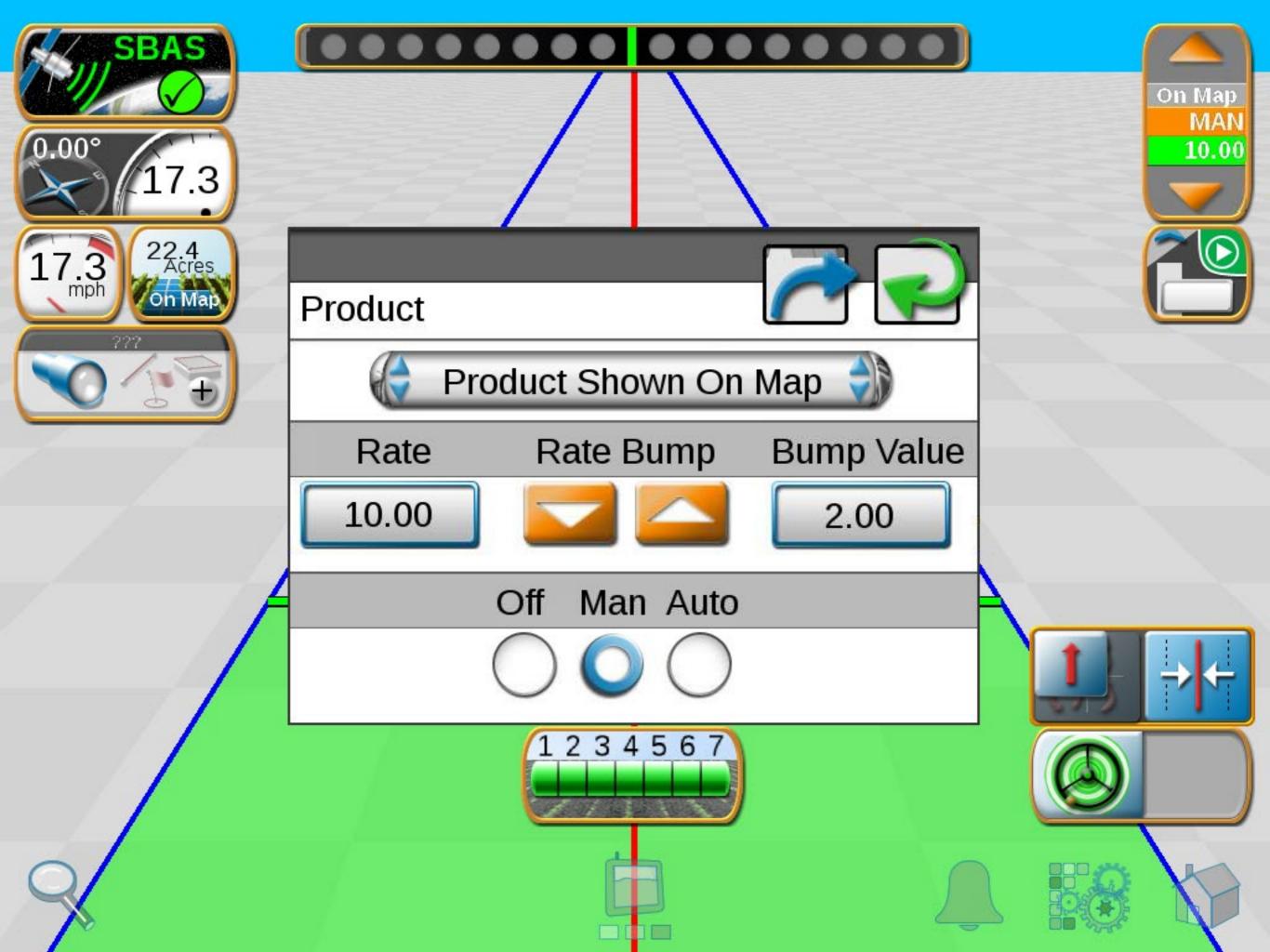

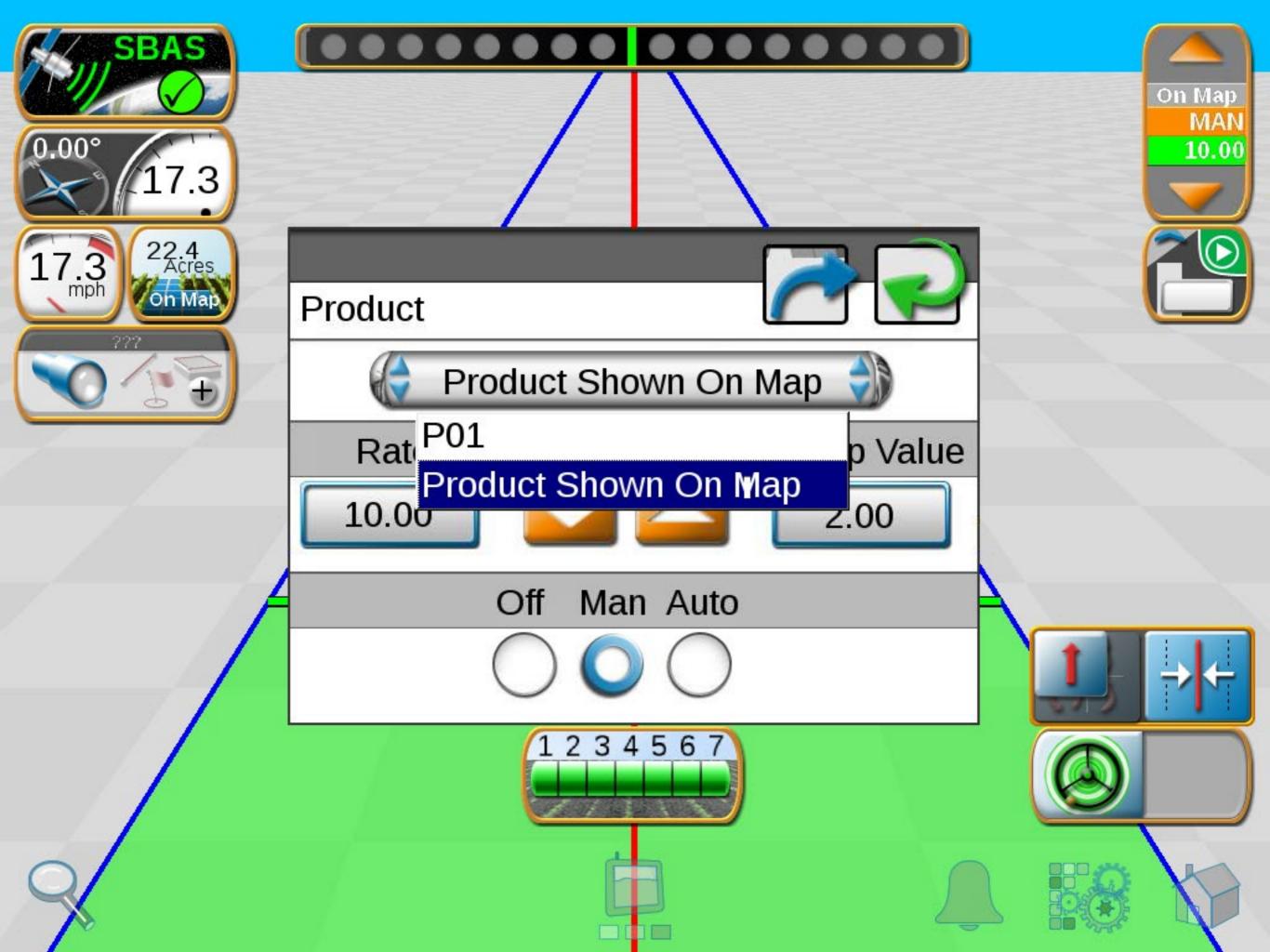

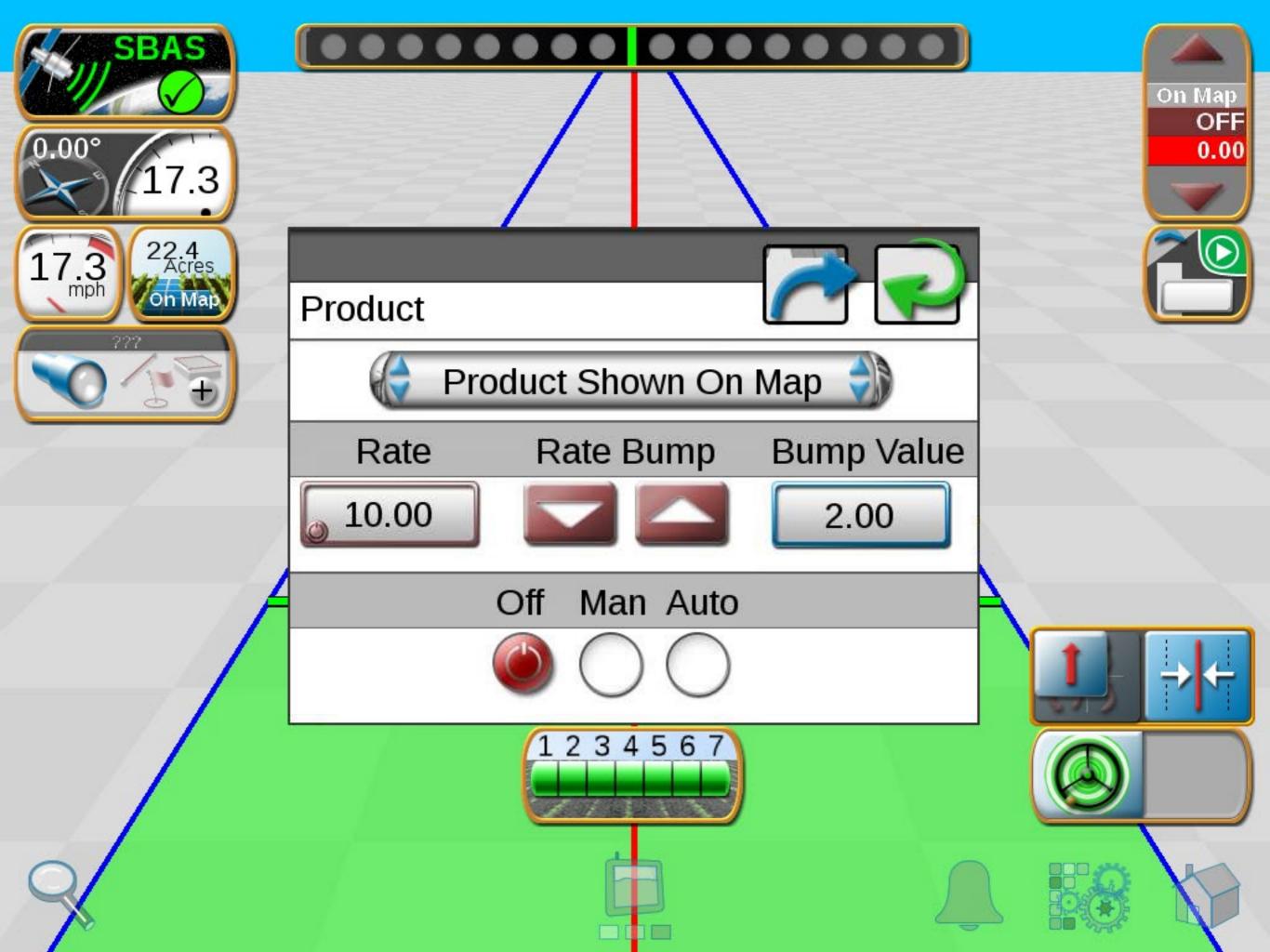

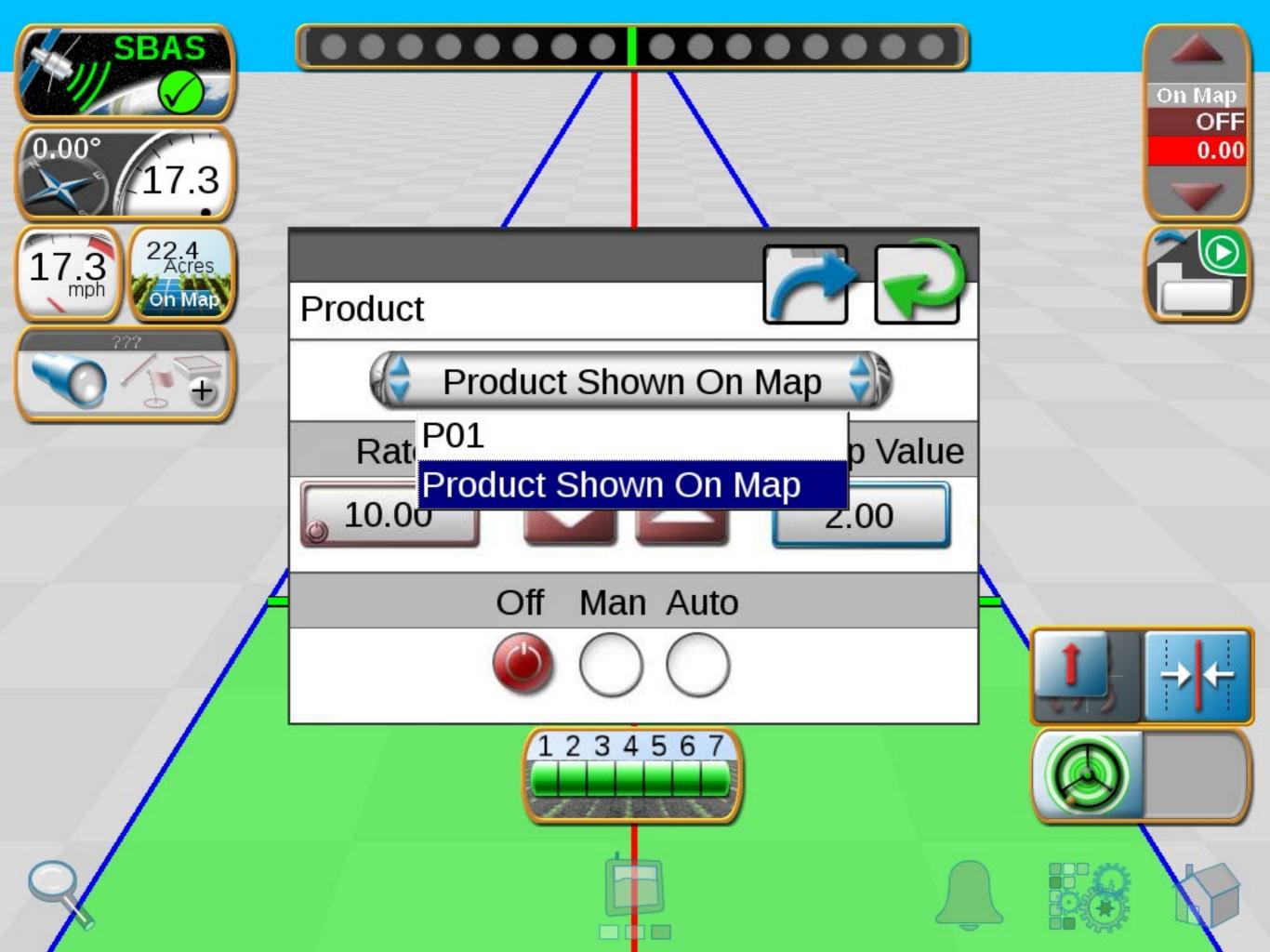

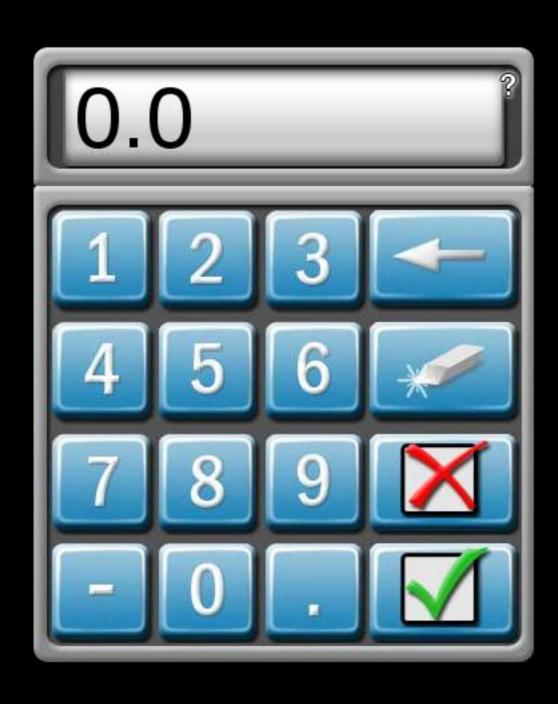

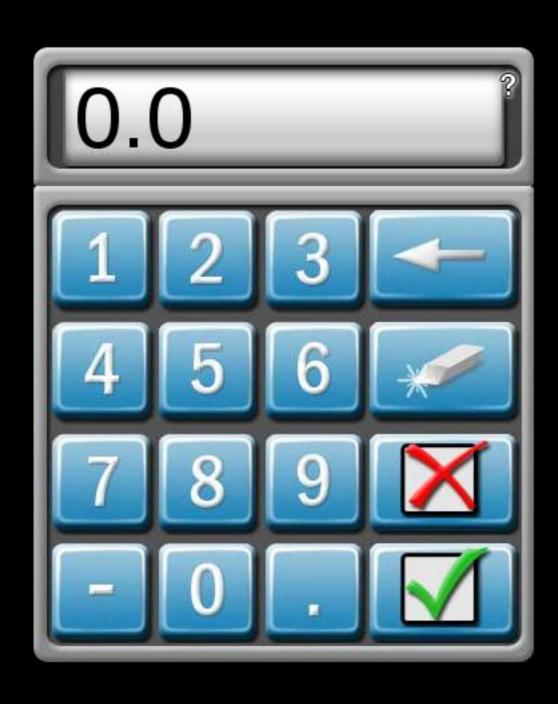

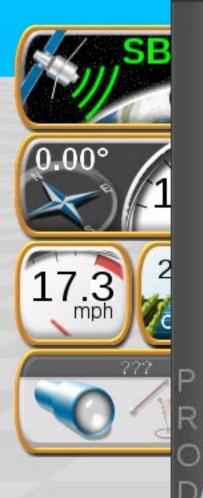

N01

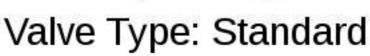

.

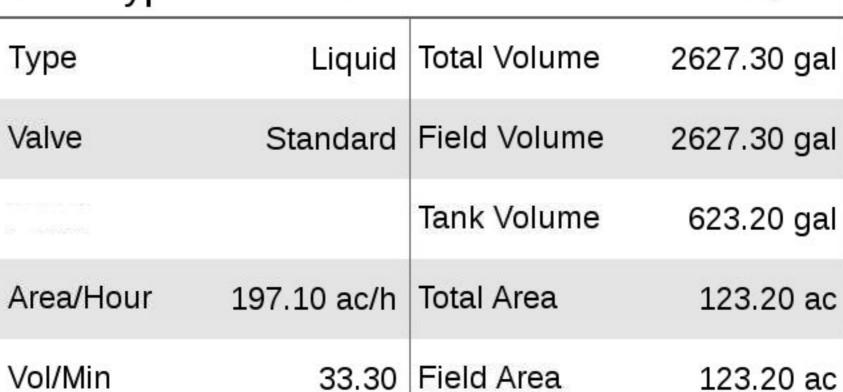

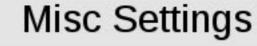

Pump RPM

Meter Cal 720

0

Pump Cal 0

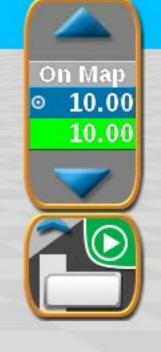

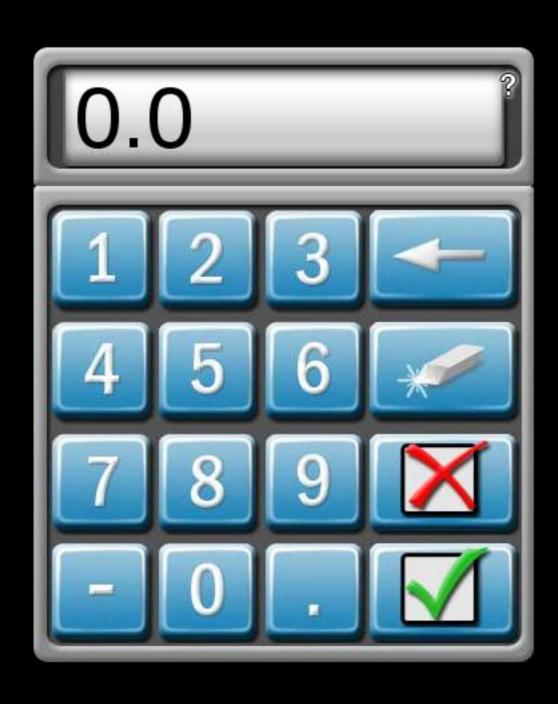

# 0.00° 1 17.3 (2)

### Node 1

### Meter Cal Assistant

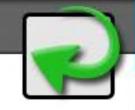

Desired Value

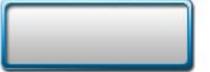

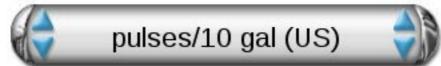

Hardware Value

720

pulses/10 gal

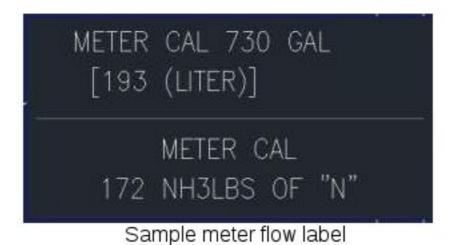

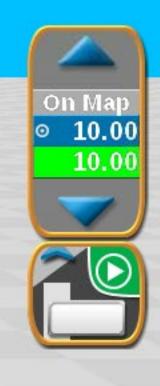

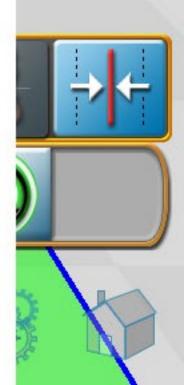

# 0.00° 1 17.3 (2)

### Node 1

## Meter Cal Assistant

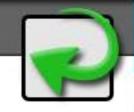

Desired Value

pulses/10 gal (US)

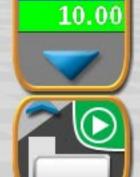

On Map

10.00

Hardware Value

720

pulses/10 gal (US)

pulses/10 liters (SI)

pulses/10 lbs actual N (US)

pulses/10 kg actual N (SI)

METER CAL 730 GAL
[193 (LITER)]

METER CAL
172 NH3LBS OF "N"

Sample meter flow label

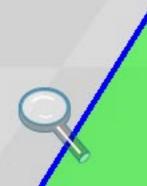

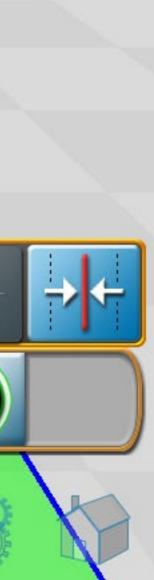

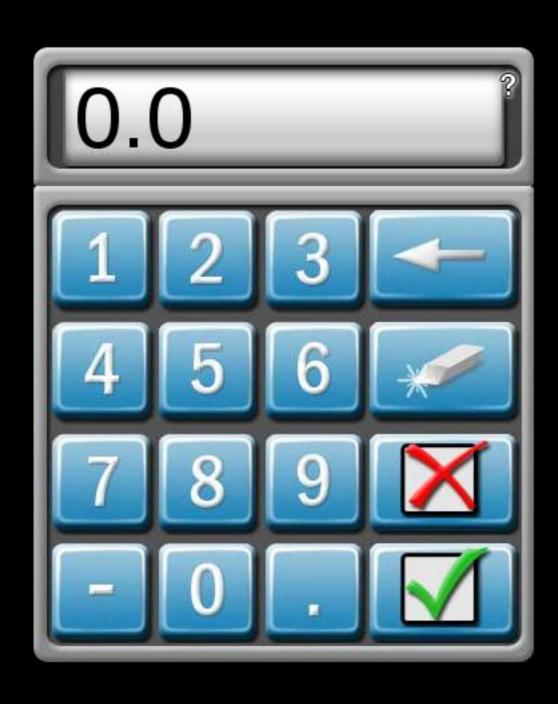

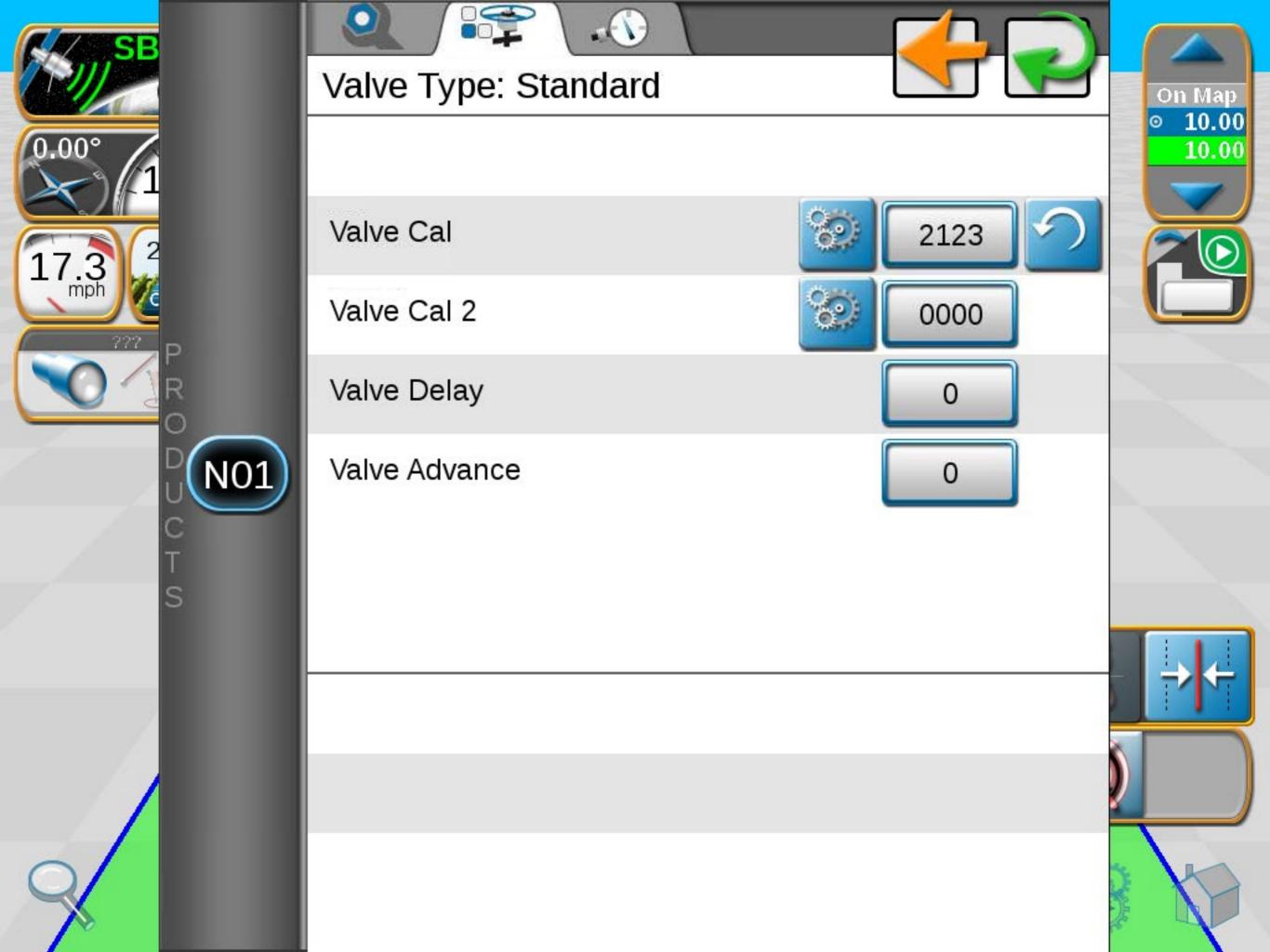

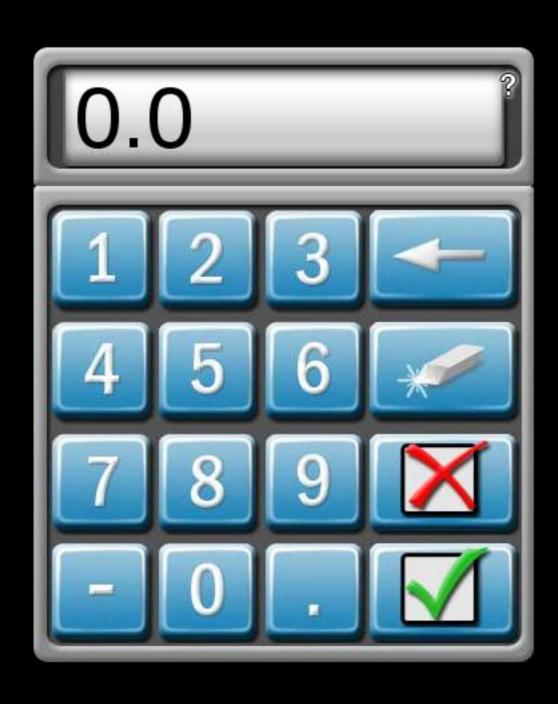

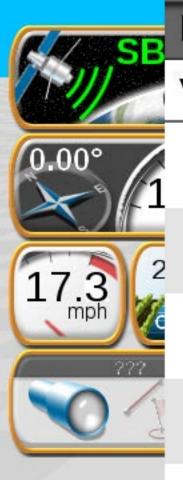

# Valve Cal Adjust

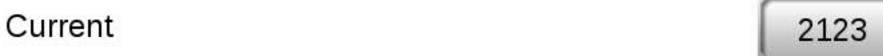

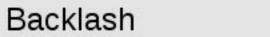

Sensitivity

Braking

Rate Tolerance

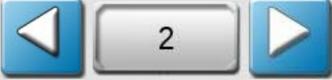

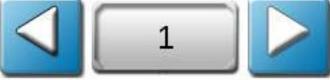

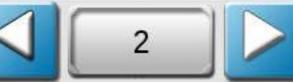

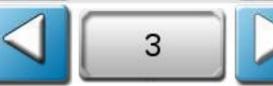

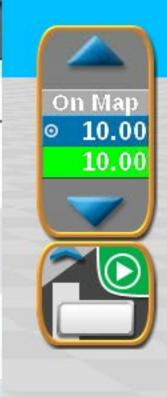

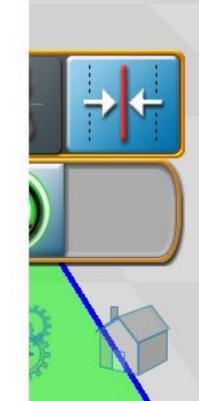

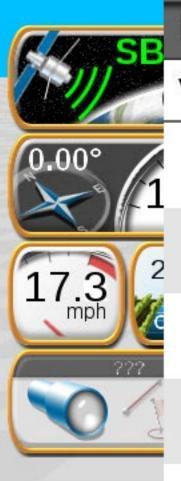

# Valve Cal Adjust

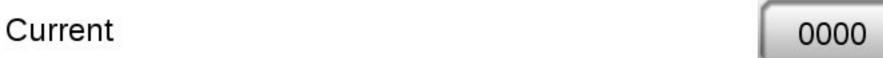

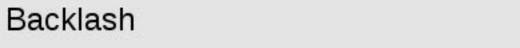

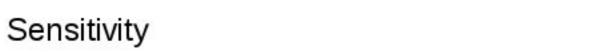

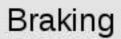

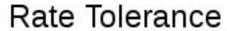

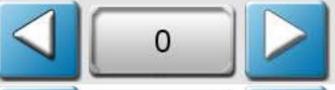

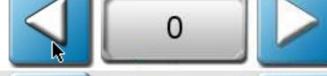

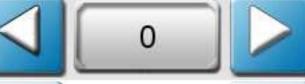

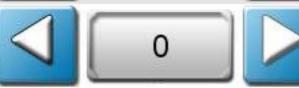

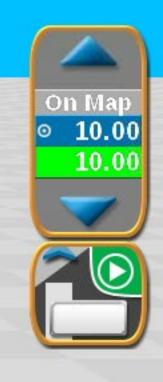

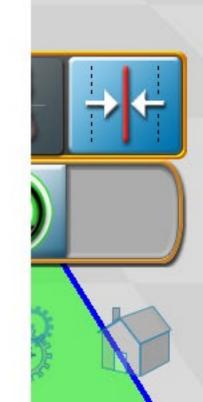

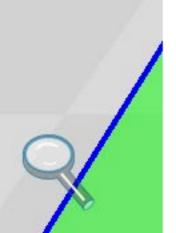

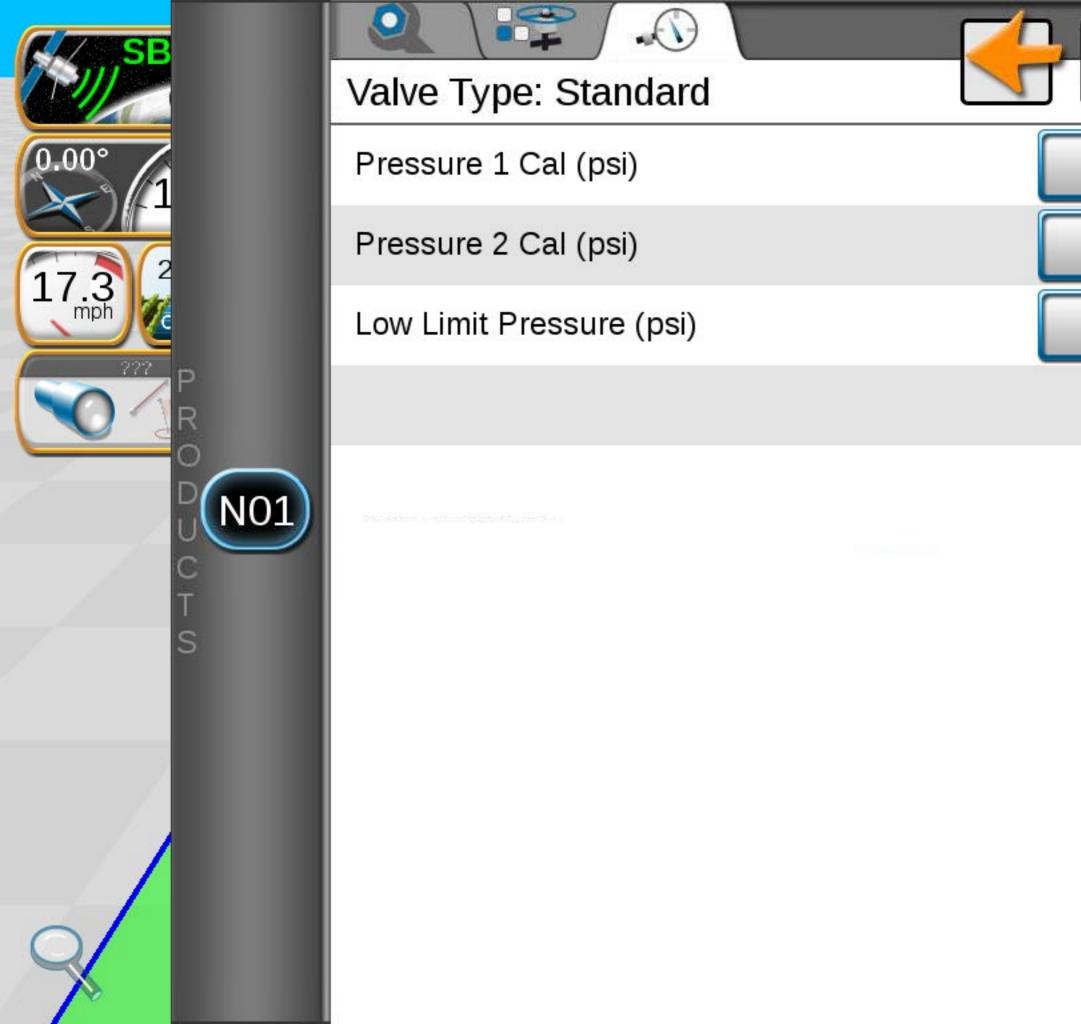

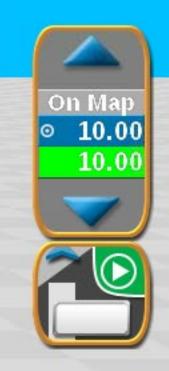

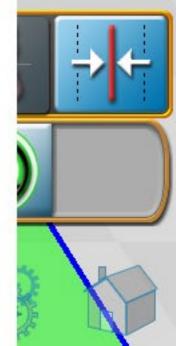

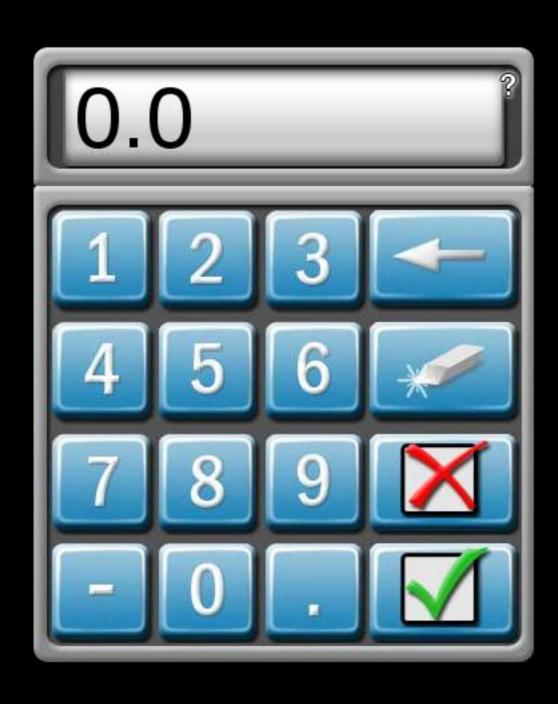

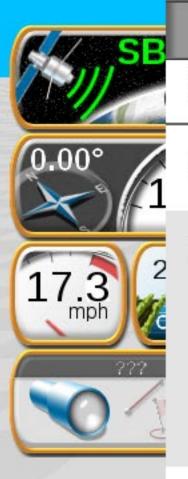

### Scout Group Manager

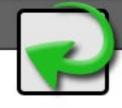

Select Group:

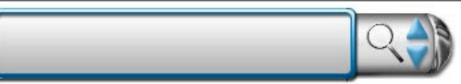

Delete Feature:

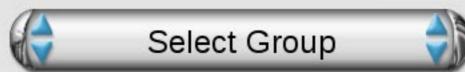

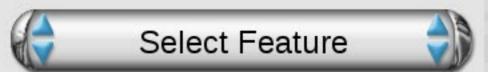

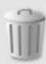

Copy Feature:

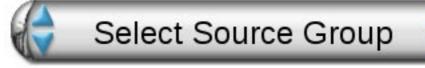

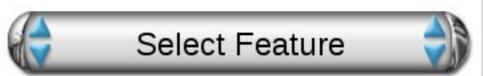

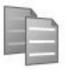

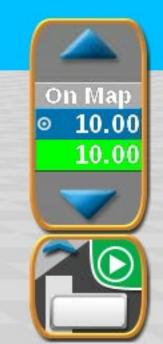

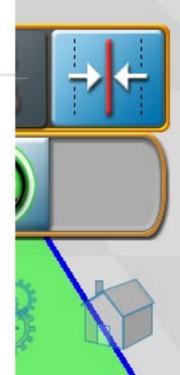

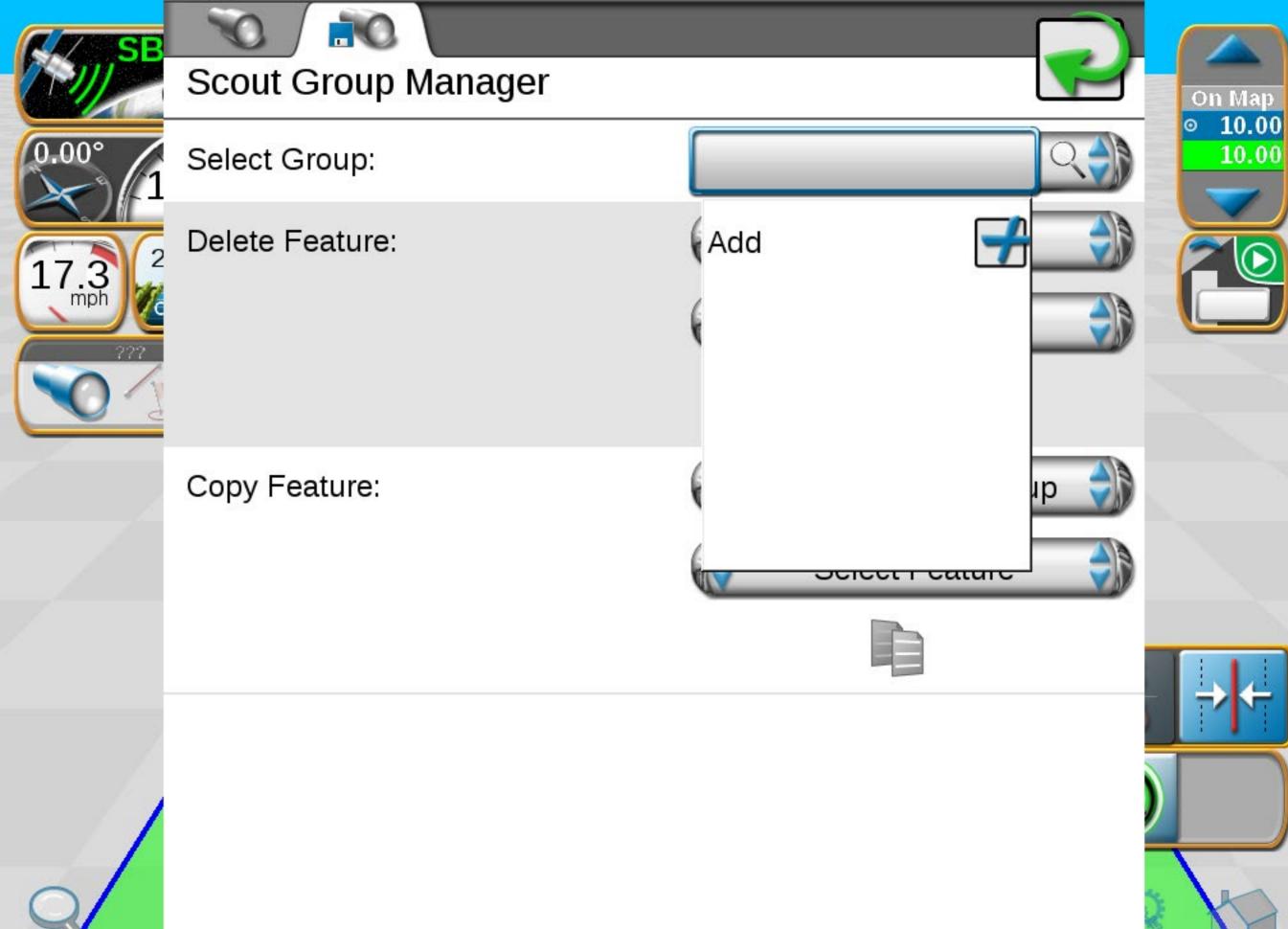

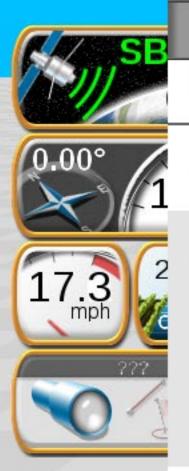

### Scout Group Manager

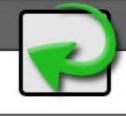

Select Group:

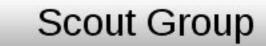

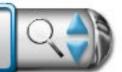

Delete Feature:

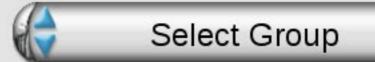

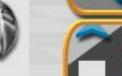

On Map

10.00

10.00

Select Feature

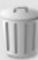

Copy Feature:

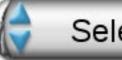

Select Source Group

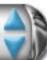

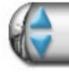

Select Feature

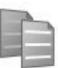

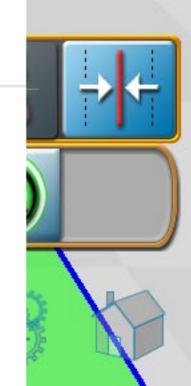

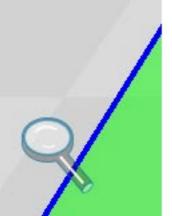

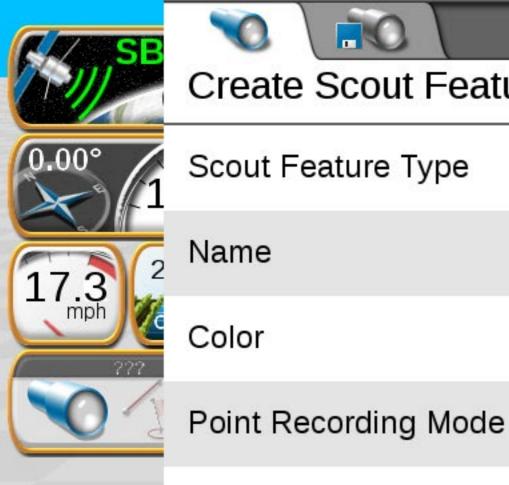

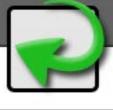

On Map

10.00

10.00

Scout Feature Type

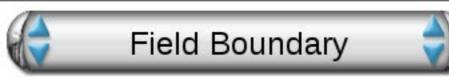

Name

Field Boundary

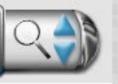

Color

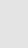

Auto Point Capture

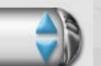

Shift Recording Point

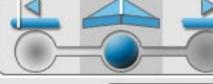

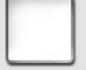

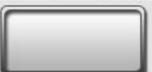

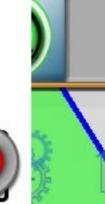

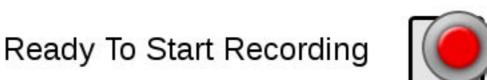

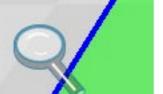

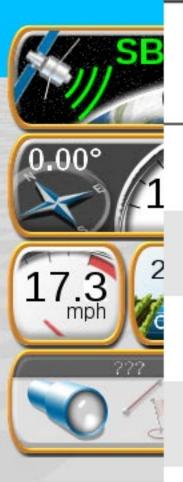

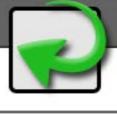

On Map

10.00

10.00

Scout Feature Type

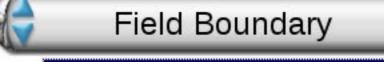

Name

Color

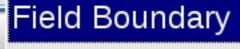

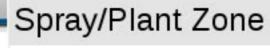

Scout Zone

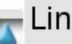

Line

Flags

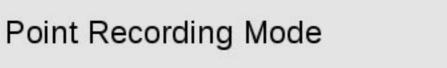

Shift Recording Point

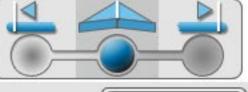

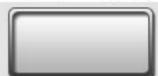

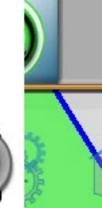

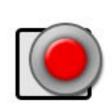

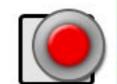

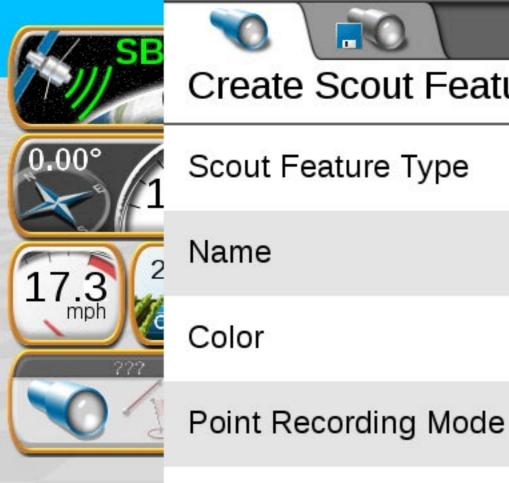

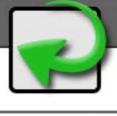

On Map

10.00

10.00

Scout Feature Type

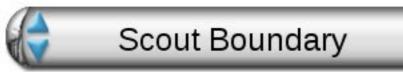

Name

Field Boundary

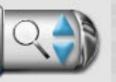

Color

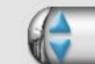

Auto Point Capture

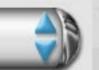

Shift Recording Point

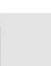

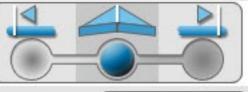

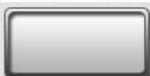

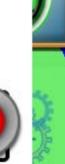

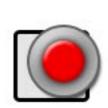

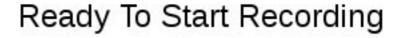

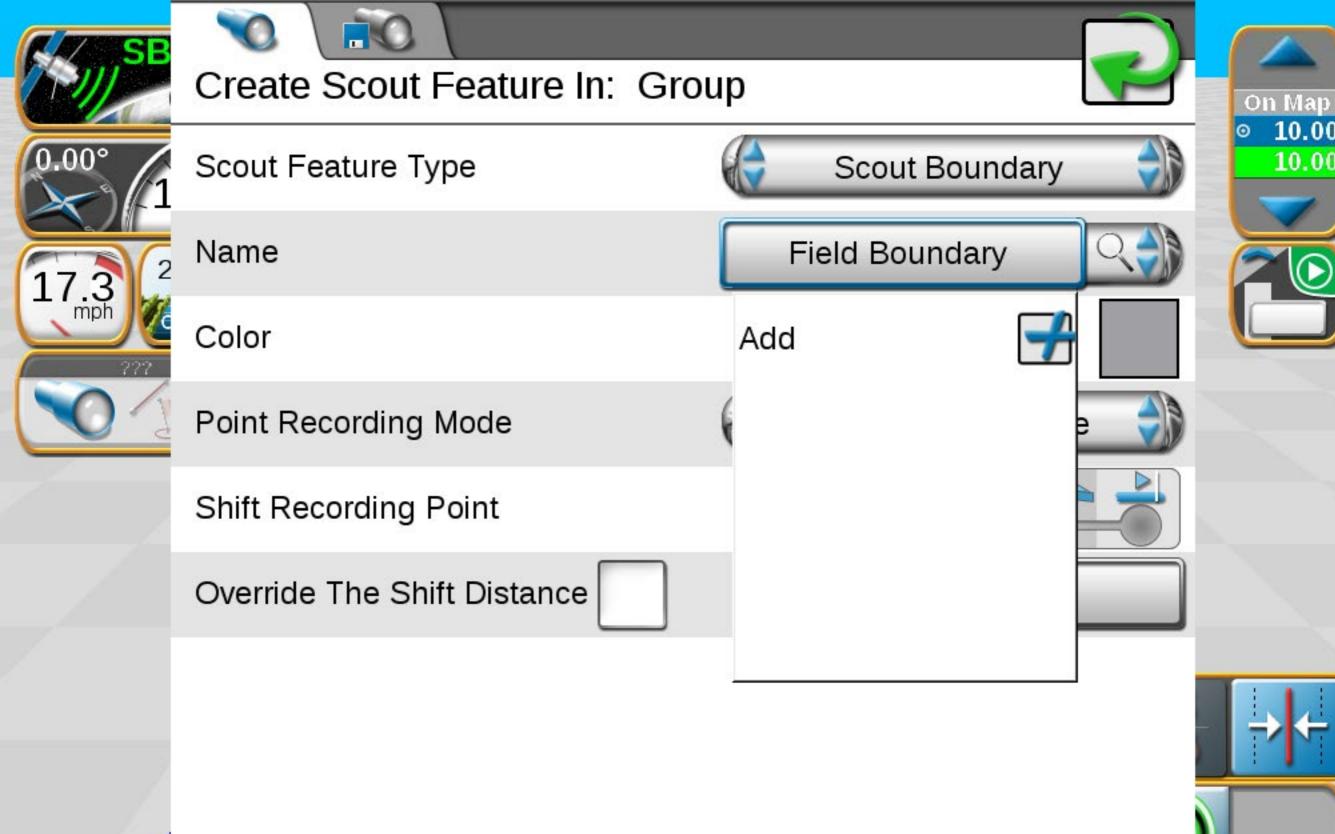

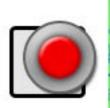

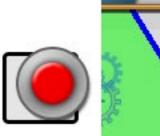

10.00

10.00

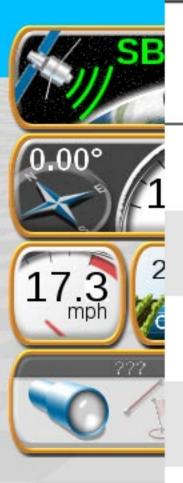

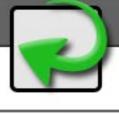

On Map

10.00

10.00

Scout Feature Type

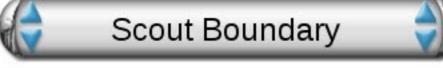

Name

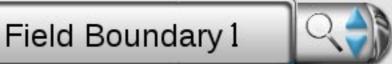

Color

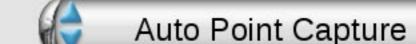

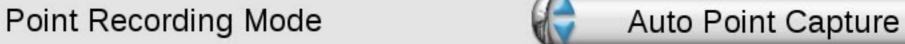

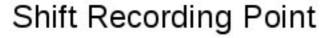

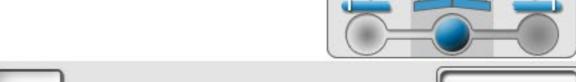

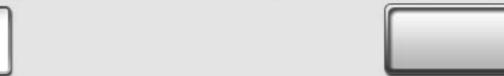

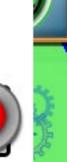

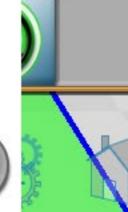

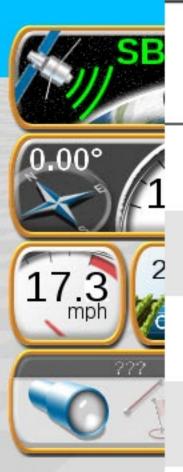

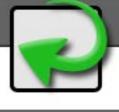

Scout Feature Type

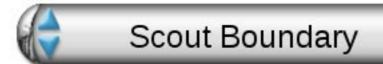

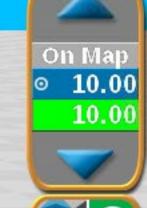

Name

Field Boundary 1

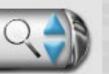

Color

Point Recording Mode

Shift Recording Point

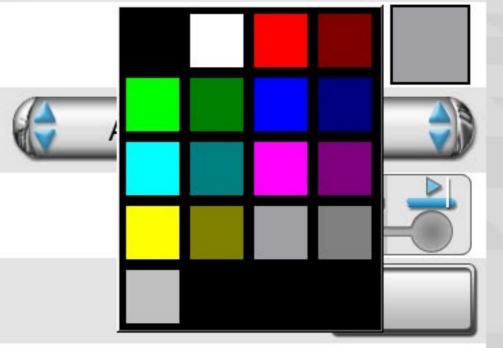

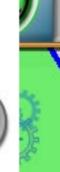

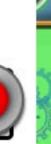

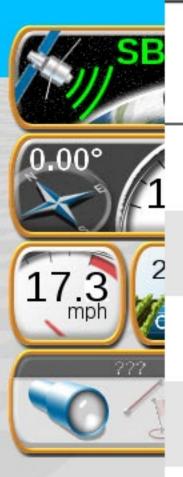

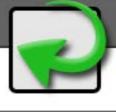

On Map

10.00

10.00

Scout Feature Type

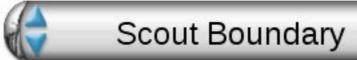

Field Boundary 1

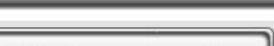

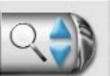

Color

Name

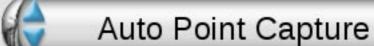

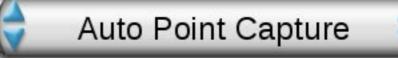

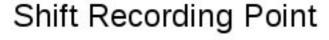

Point Recording Mode

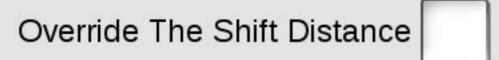

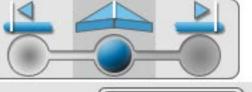

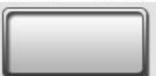

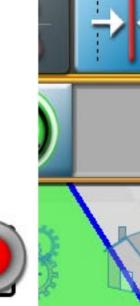

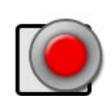

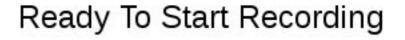

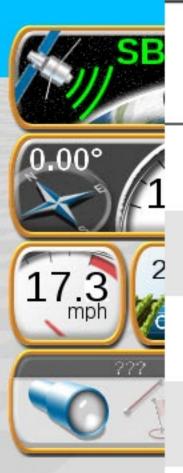

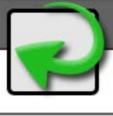

On Map

10.00

10.00

Scout Feature Type

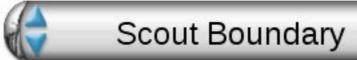

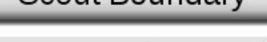

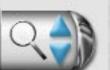

Name

Field Boundary 1

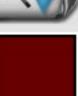

Color

Point Recording Mode

Auto Point Capture

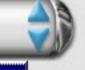

Shift Recording Point

Auto Point Capture

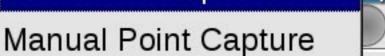

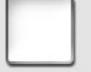

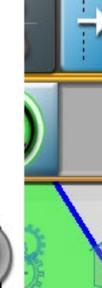

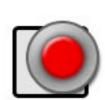

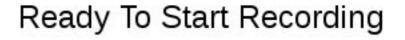

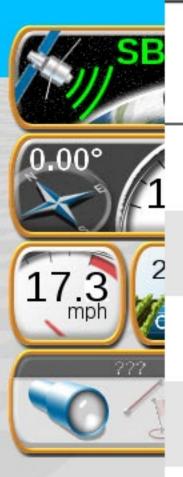

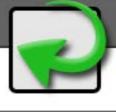

On Map

10.00

10.00

Scout Feature Type

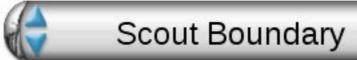

Field Boundary 1

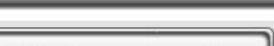

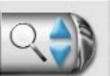

Color

Name

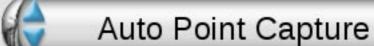

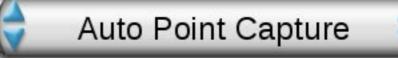

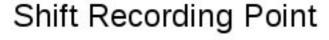

Point Recording Mode

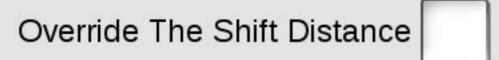

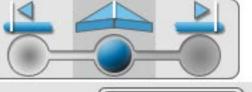

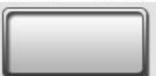

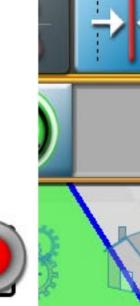

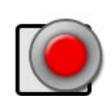

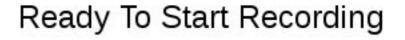

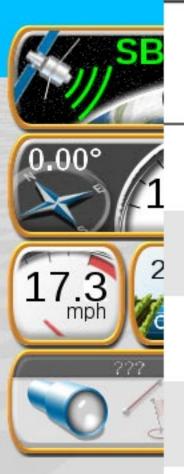

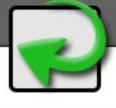

Scout Feature Type

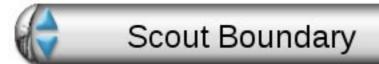

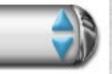

On Map

10.00

10.00

Name

Field Boundary 1

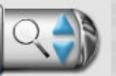

Color

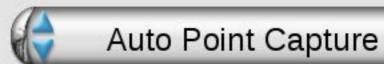

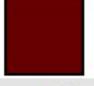

Point Recording Mode

Shift Recording Point

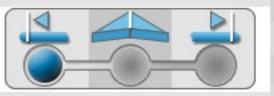

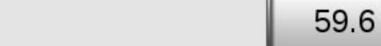

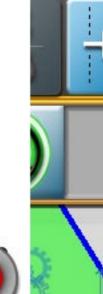

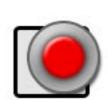

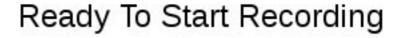

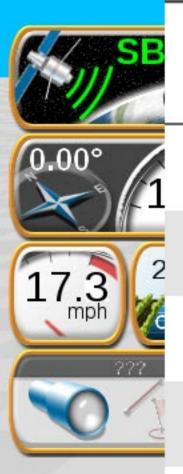

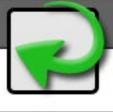

On Map

10.00

10.00

Scout Feature Type

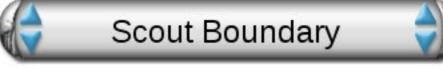

Name

Field Boundary 1

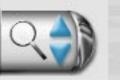

Color

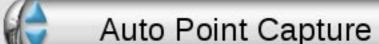

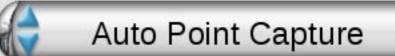

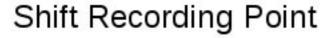

Point Recording Mode

Override The Shift Distance

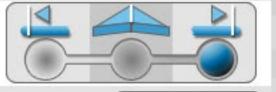

59.6

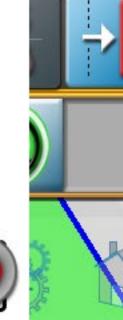

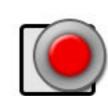

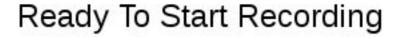

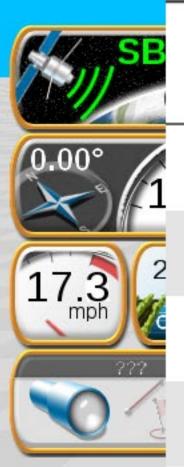

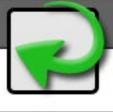

On Map

10.00

10.00

Scout Feature Type

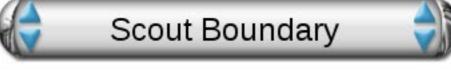

Name

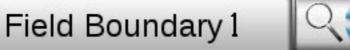

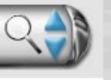

Color

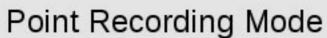

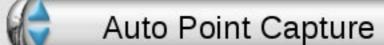

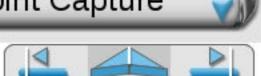

Shift Recording Point

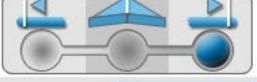

Override The Shift Distance

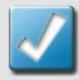

59.6

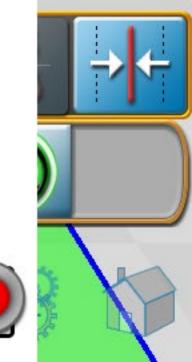

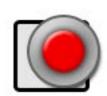

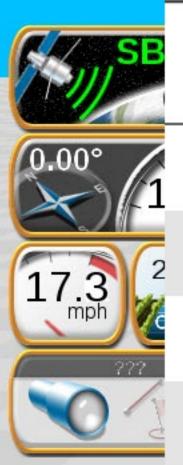

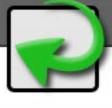

Scout Feature Type

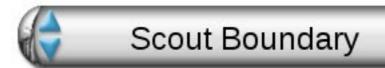

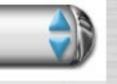

On Map

10.00

10.00

Name

Field Boundary 1

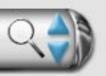

Color

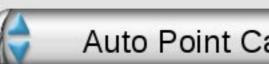

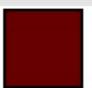

Point Recording Mode

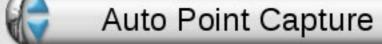

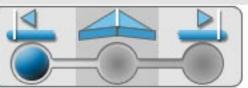

Shift Recording Point

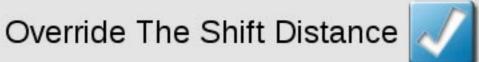

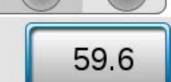

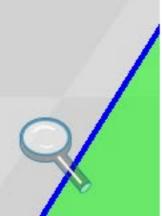

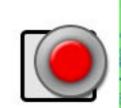

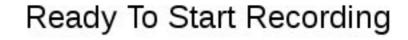

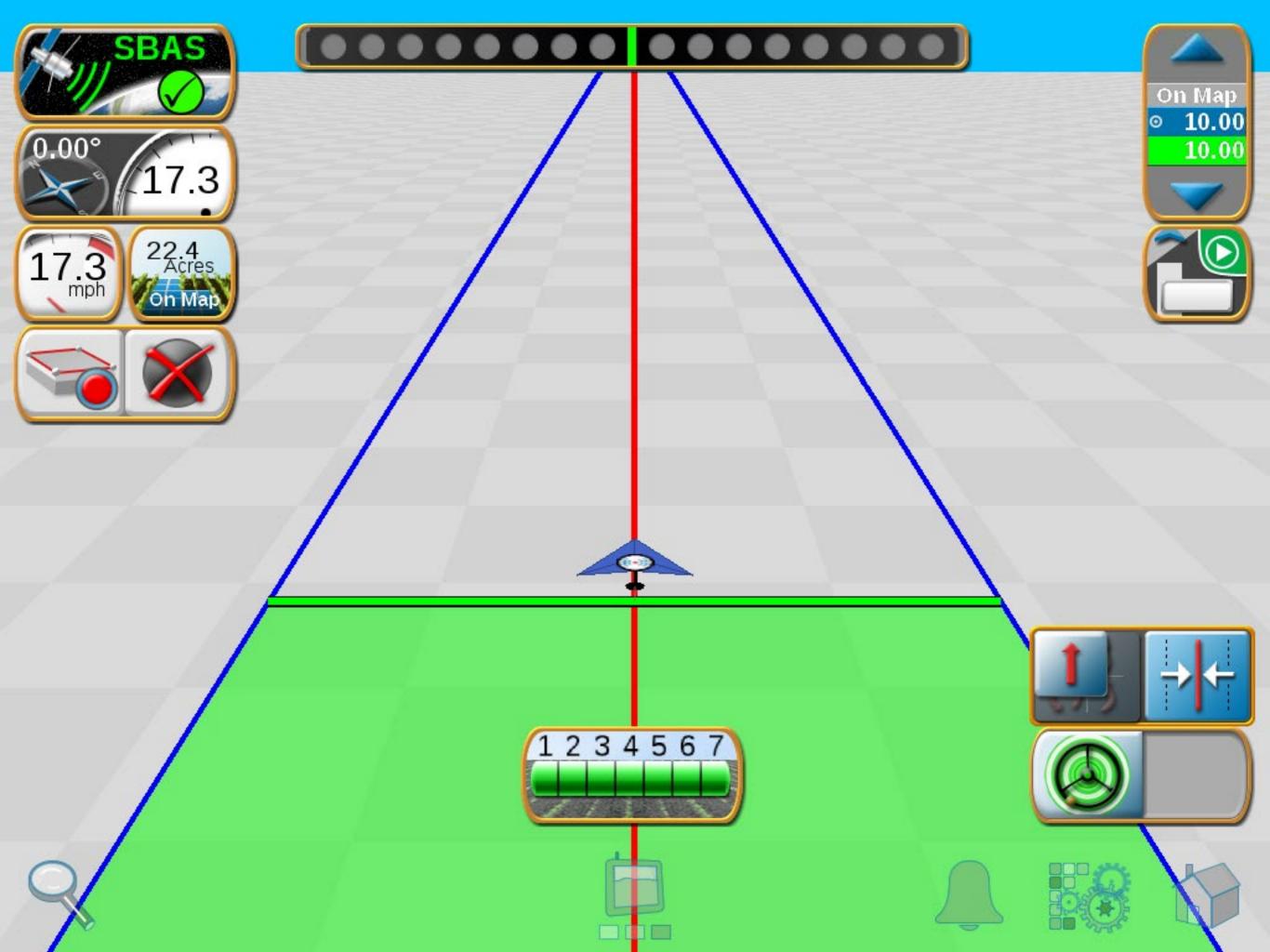

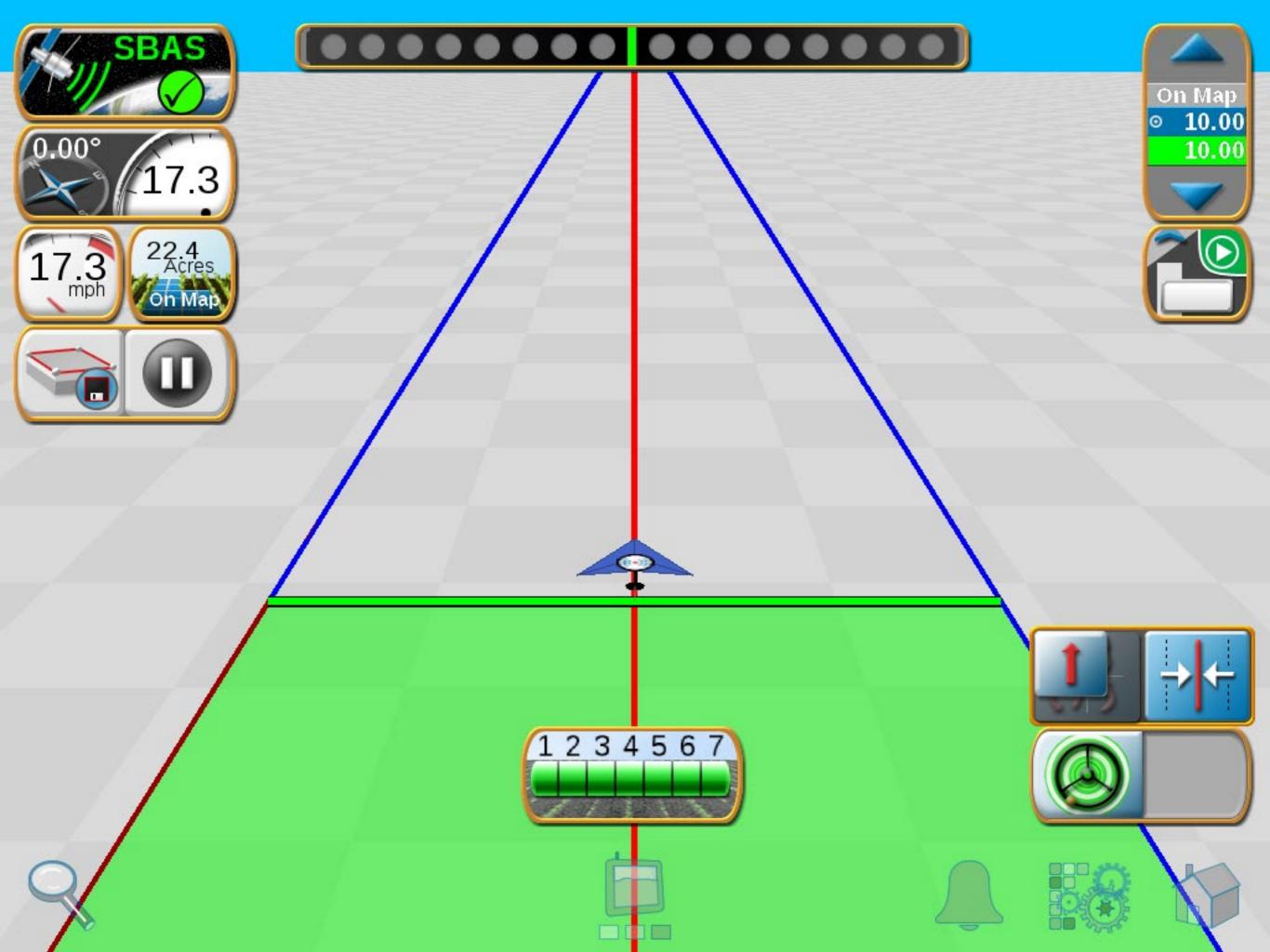

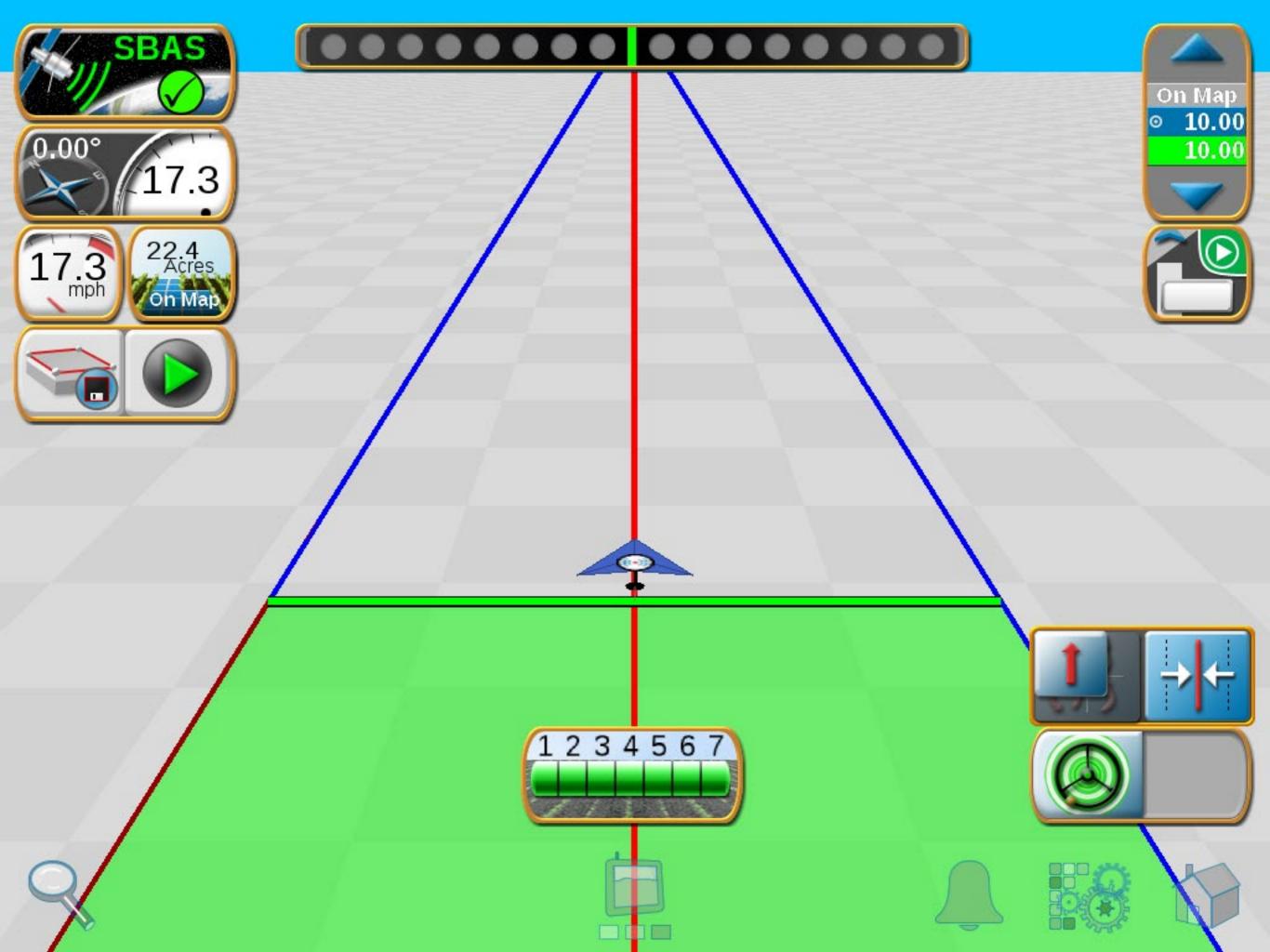

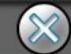

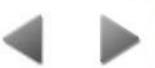

#### http://www.ravenhelp.com/

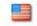

Customer Login | Dealer Home | Find a Dealer | Ask an Expert | RavenPrecision.com

Search this site

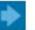

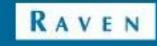

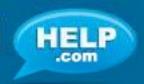

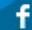

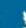

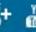

Product Support

Product Documentation

Software Updates

Product Registration

Knowledgebase Articles

Repair Services

### We're here to help.

#### Service Manuals & Documents

Raven provides over 1,100 product manuals and technical documents online for free. Browse product manuals

#### **Knowledgebase Articles**

Our Knowledgebase is a searchable library containing information for Raven technology. Find out more

#### Software Updates

Keep your Raven product up-to-date with the latest features and services, download a comprehensive list of current software versions, and sign up to receive email notifications when new software becomes available. Check for Software

#### Video Tutorials

Watch tutorials on our YouTube channel to learn to install and set-up Raven technology. Go to our channel

#### Ask an Expert

For individual assistance, ask a Raven Expert! Simply fill out our form and a Raven Technical Service Specialist will contact you soon. Contact an Expert

## **ACTIVATION KEY REQUEST** SOFTWARE UPDATES LATEST: Cruizer-II-and-Cruizer-II-RTK ver: 3.4.1, 02/06/15 **GO TO UPDATE PAGE**

CALCULATORS

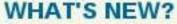

New video tutorials are available on our YouTube channel for installing Hawkeye™ and set-up on the Viper® 4.

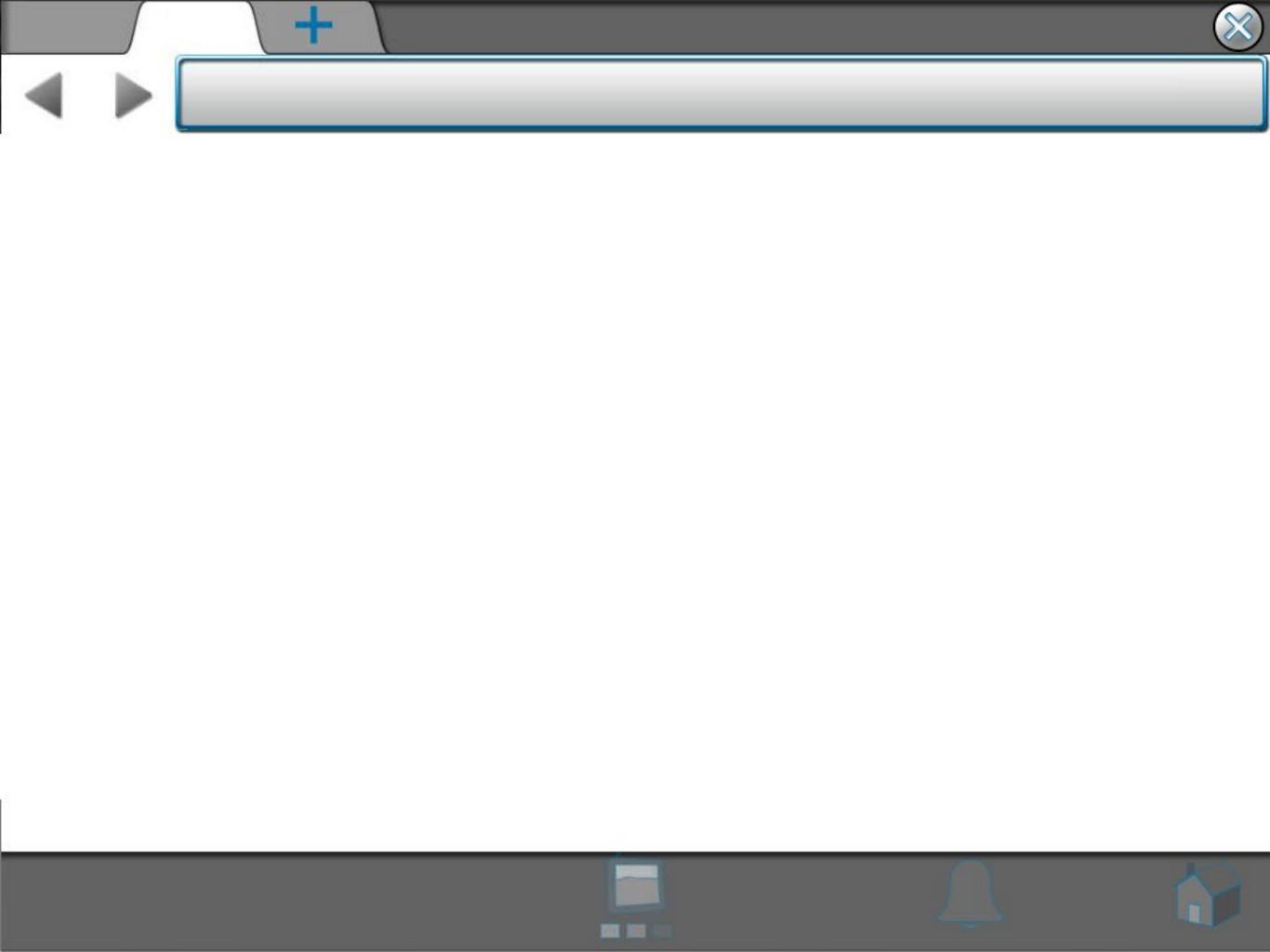

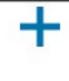

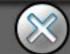

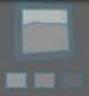

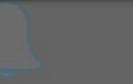

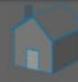

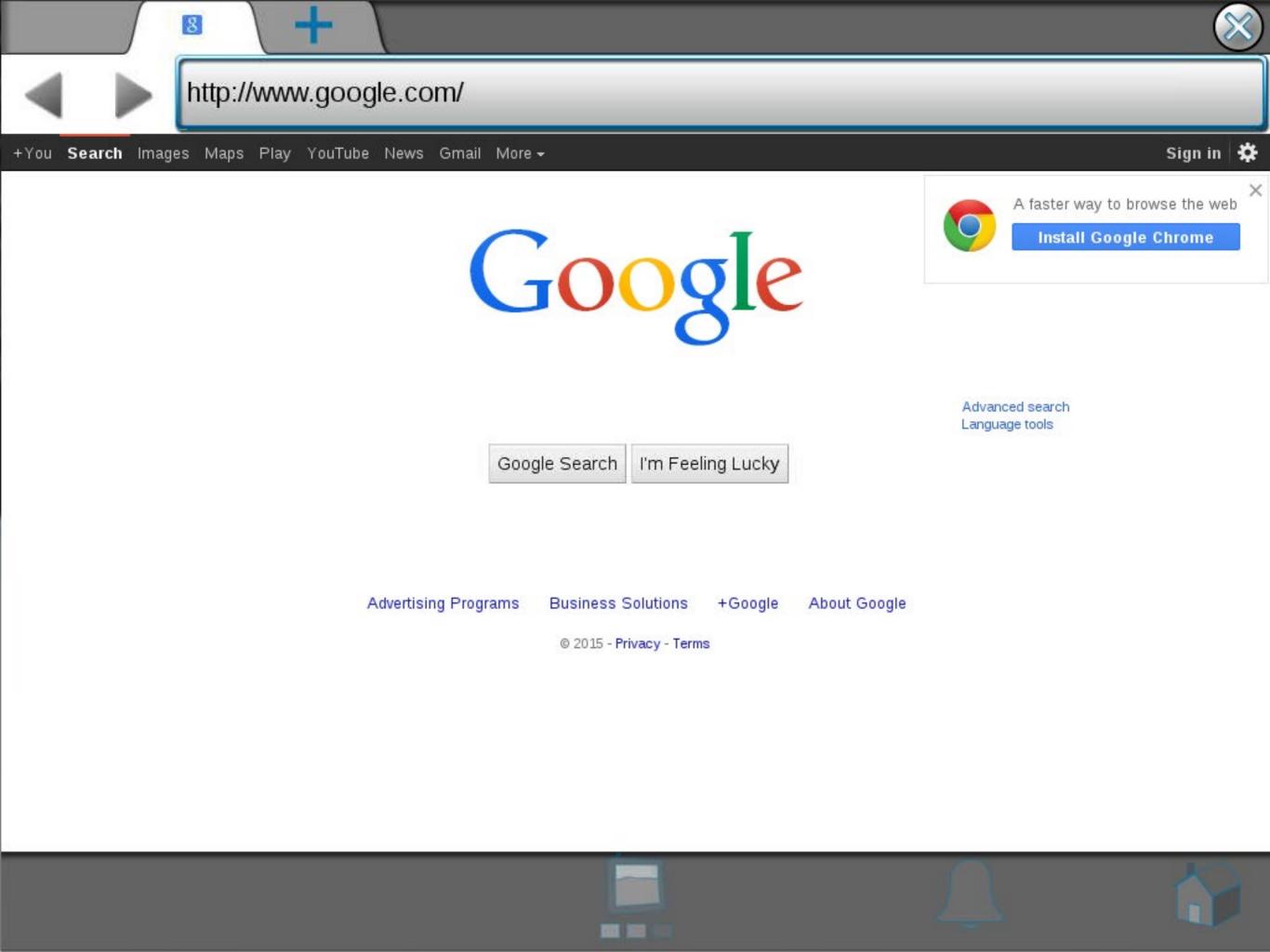

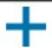

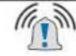

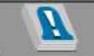

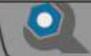

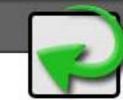

## **Active Alarms**

Severity Alarm Information Category

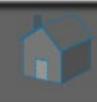

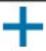

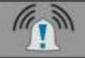

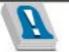

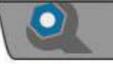

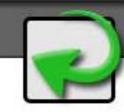

# Alarm History

| #   | Severity     | Status  | Alarm Information                       | Category |
|-----|--------------|---------|-----------------------------------------|----------|
| 046 | <u></u>      | Cleared | VTG Message Low Frequency: Int          | GPS      |
| 045 | <u></u>      | Cleared | Missing Required Messages: Gene         | GPS      |
| 044 | <u></u>      | Cleared | ZDA Message Low Frequency: Ge           | GPS      |
| 043 | <u></u>      | Cleared | VTG Message Low Frequency: Ge           | GPS      |
| 042 | <u>(1)</u> 2 | Cleared | GGA Message Low Frequency: Ge           | GPS      |
| 041 | <u></u>      | Active  | ZDA Message Low Frequency: Ge           | GPS      |
| 040 | <u></u> 2    | Active  | The Quick Brown Fox Jumps Over          | GPS      |
| 039 | <u></u>      | Active  | The Lazy Dog                            | GPS      |
| 038 | <u></u> 2    | Active  | GGA Message Low Frequency: Ge           | GPS      |
| 037 | <u></u>      | Cleared | Missing Required Messages: Integ        | GPS      |
| 036 | <u>(1)</u> 2 | Cleared | Insufficient Satellites for Solution: 1 | GPS      |
| 035 | <u></u>      | Cleared | No Differential: Integrated             | GPS      |
| 034 | <u>(1)</u> 2 | Cleared | New Position Timeout: Integrated        | GPS      |
| 033 | <u></u>      | Cleared | VTG Message Low Frequency: Int          | GPS      |
| 032 | <u></u>      | Cleared | Missing Required Messages: Gene         | GPS      |
| 021 | <u>^</u>     | Cloared | 7DA Massaga Law Fraguenay Co            | CDC      |

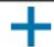

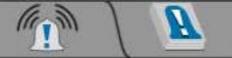

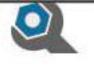

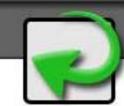

## **Alarm Settings**

### **Global Alarm Settings**

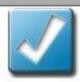

**Audible Alarms Enabled** 

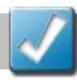

Popup Alarms Enabled

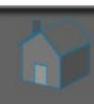

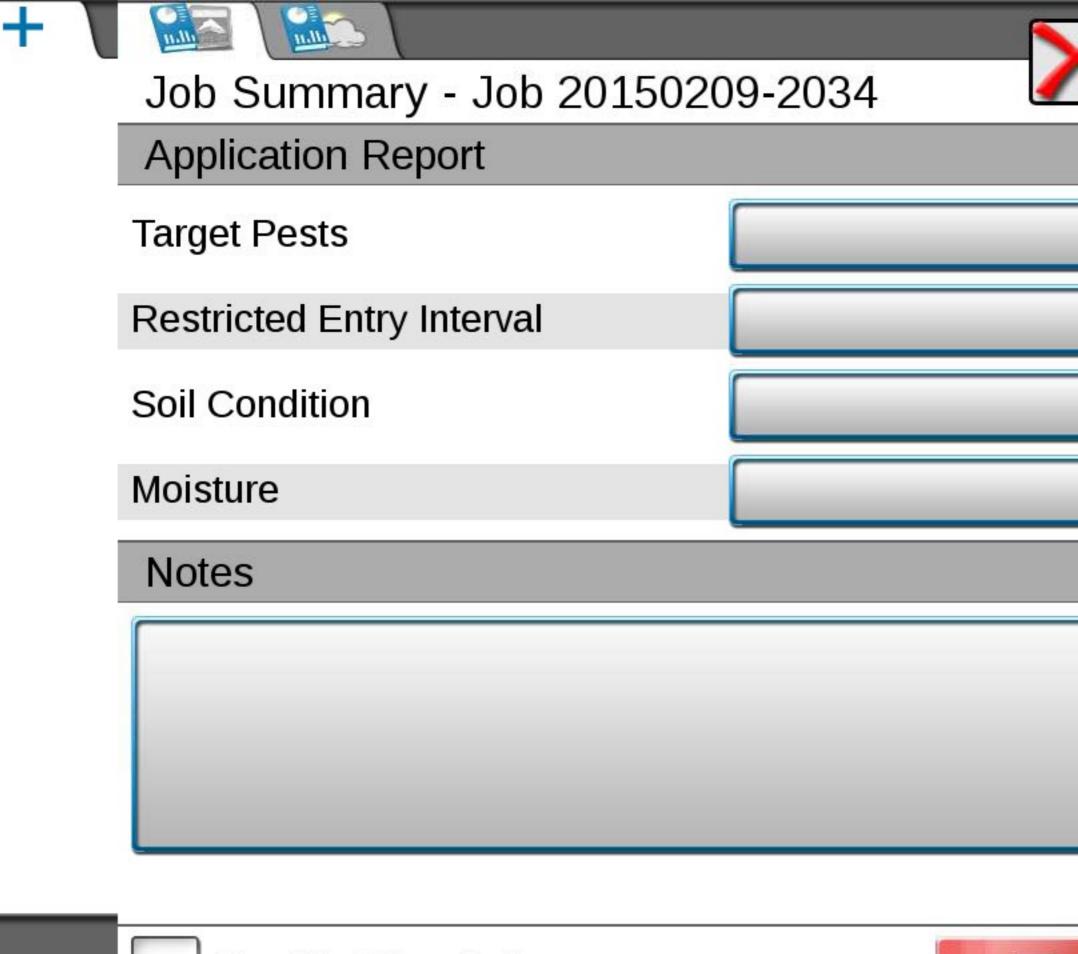

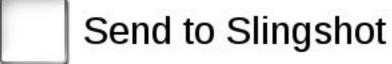

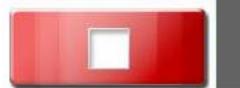

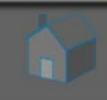

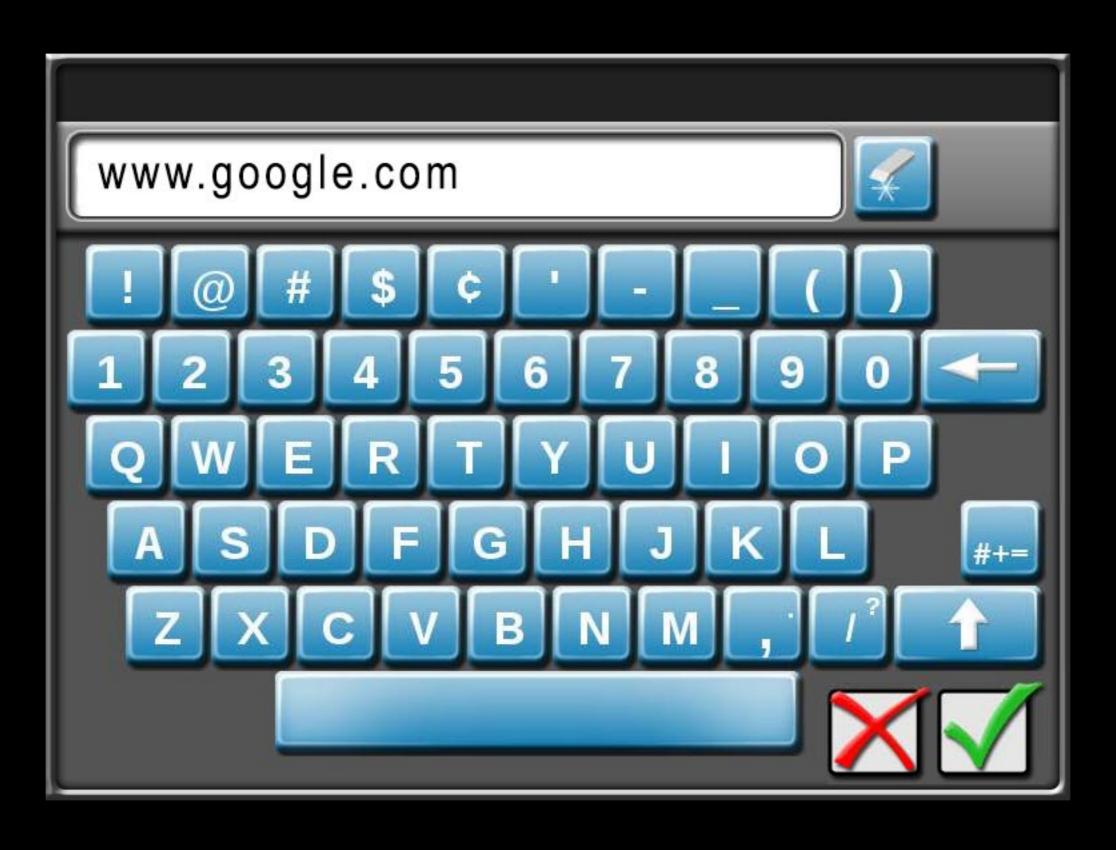

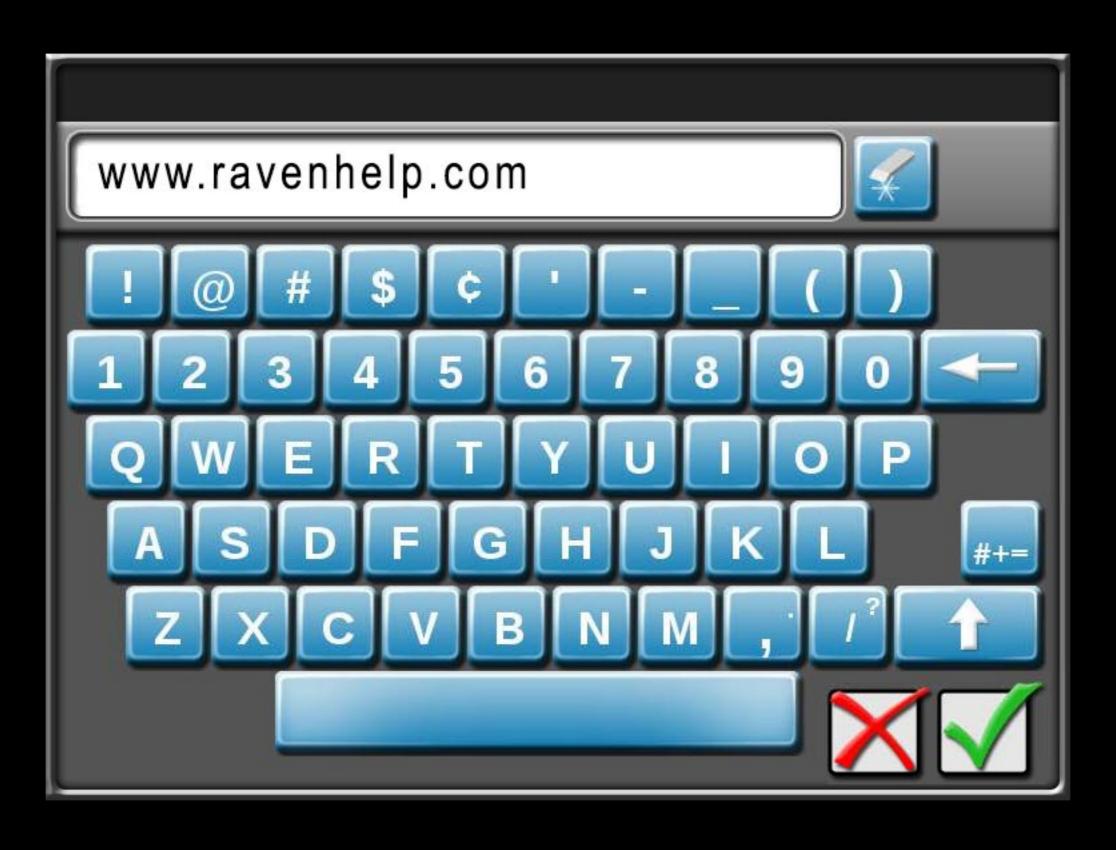

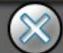

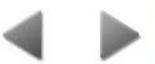

#### http://www.ravenhelp.com/

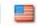

Customer Login | Dealer Home | Find a Dealer | Ask an Expert | RavenPrecision.com

Search this site

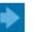

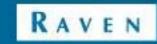

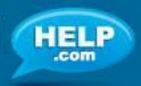

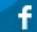

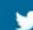

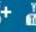

Product Support

Product Documentation

Software Updates

Product Registration

Knowledgebase Articles

Repair Services

### We're here to help.

#### Service Manuals & Documents

Raven provides over 1,100 product manuals and technical documents online for free. Browse product manuals

#### **Knowledgebase Articles**

Our Knowledgebase is a searchable library containing information for Raven technology. Find out more

#### Software Updates

Keep your Raven product up-to-date with the latest features and services, download a comprehensive list of current software versions, and sign up to receive email notifications when new software becomes available. Check for Software

#### Video Tutorials

Watch tutorials on our YouTube channel to learn to install and set-up Raven technology. Go to our channel

#### Ask an Expert

For individual assistance, ask a Raven Expert! Simply fill out our form and a Raven Technical Service Specialist will contact you soon. Contact an Expert

# **ACTIVATION KEY REQUEST** SOFTWARE UPDATES LATEST: Cruizer-II-and-Cruizer-II-RTK ver: 3.4.1, 02/06/15

#### CALCULATORS

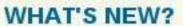

**GO TO UPDATE PAGE** 

New video tutorials are available on our YouTube channel for installing Hawkeye™ and set-up on the Viper® 4.

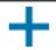

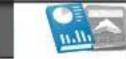

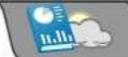

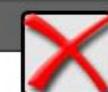

| Appl | ication | Report |
|------|---------|--------|
|------|---------|--------|

Target Pests

Restricted Entry Interval

Soil Condition

Moisture

**Notes** 

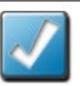

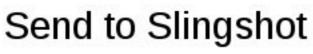

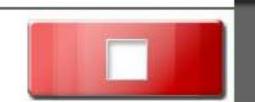

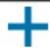

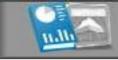

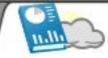

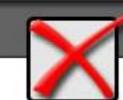

### Weather Report

Include Weather Report

20

Temperature

Wind Direction

Wind Speed

Wind Gust

**Relative Humidity** 

**Dew Point** 

**Barometric Pressure** 

32.0

0.0

0.0

mph

mph

%

۱°F

°F

0.0

0.0

32.0

0.0

inHg

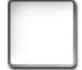

Send to Slingshot

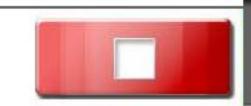

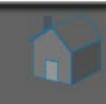

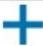

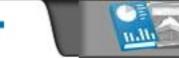

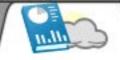

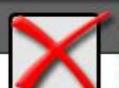

| Report |
|--------|
|        |

| de Wea | ther Rep | ort            |
|--------|----------|----------------|
|        | de Wea   | de Weather Rep |

| \M/ind | Direction |
|--------|-----------|

Temperature

Wind Speed

Wind Gust

**Relative Humidity** 

**Dew Point** 

**Barometric Pressure** 

| 2  | 2 | 0 |
|----|---|---|
| .5 | / |   |
| ~  |   | ~ |

0.0

0.0

mph

mph

%

°F

°F

0.0

0.0

32.0

inHg 0.0

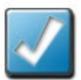

Send to Slingshot

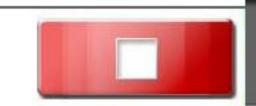

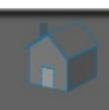

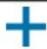

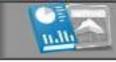

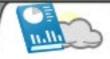

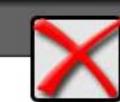

### Weather Report

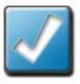

### Include Weather Report

| Temperature         | 32.0 | l°F  |
|---------------------|------|------|
| Wind Direction      | 0.0  | 0    |
| Wind Speed          | 0.0  | mph  |
| Wind Gust           | 0.0  | mph  |
| Relative Humidity   | 0.0  | %    |
| Dew Point           | 32.0 | °F   |
| Barometric Pressure | 0.0  | inHg |

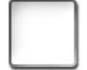

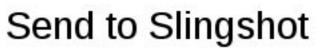

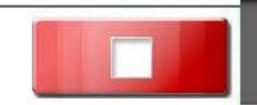

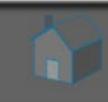

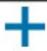

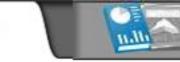

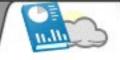

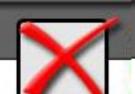

### Weather Report

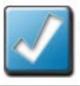

Include Weather Report

| Temperature         | 32.0 °F  |
|---------------------|----------|
| Wind Direction      | 0.0      |
| Wind Speed          | 0.0 mph  |
| Wind Gust           | 0.0 mph  |
| Relative Humidity   | 0.0      |
| Dew Point           | 32.0 °F  |
| Barometric Pressure | 0.0 inHg |

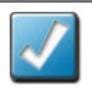

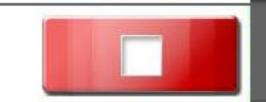

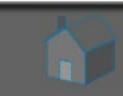

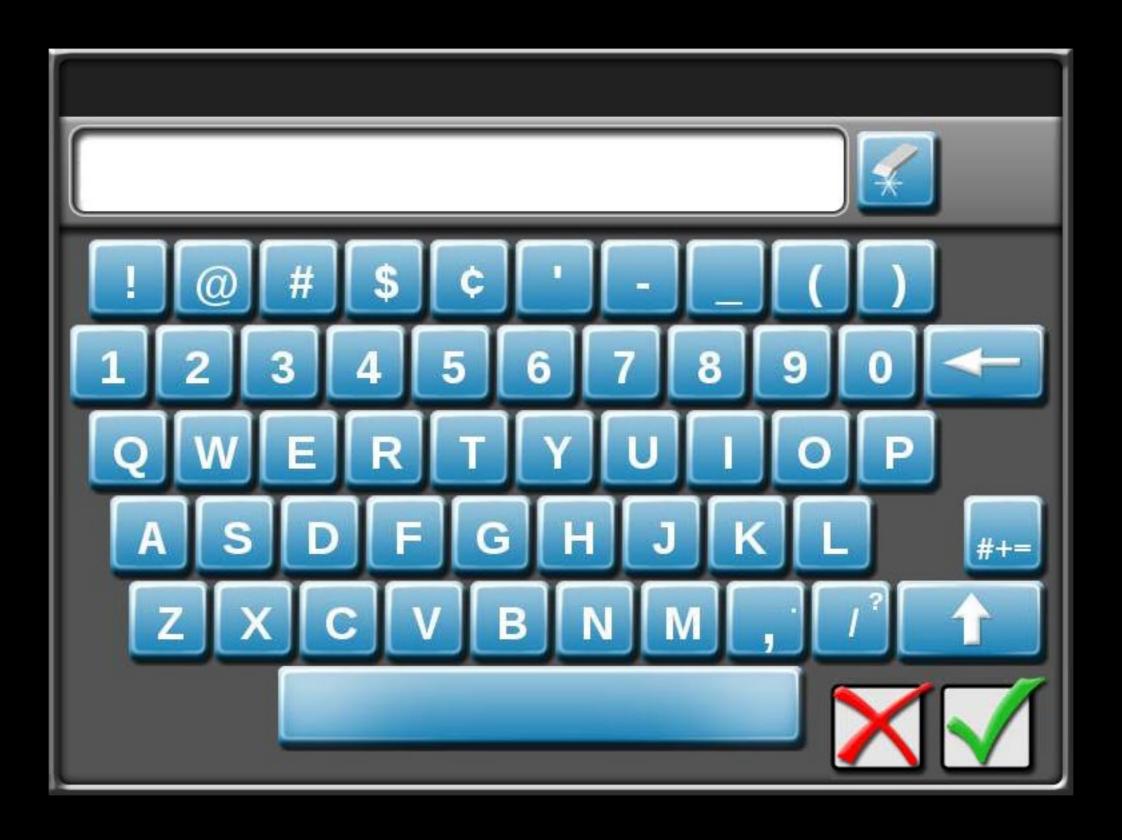

# Please Wait Loading...

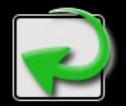

Press the Return button to go back!

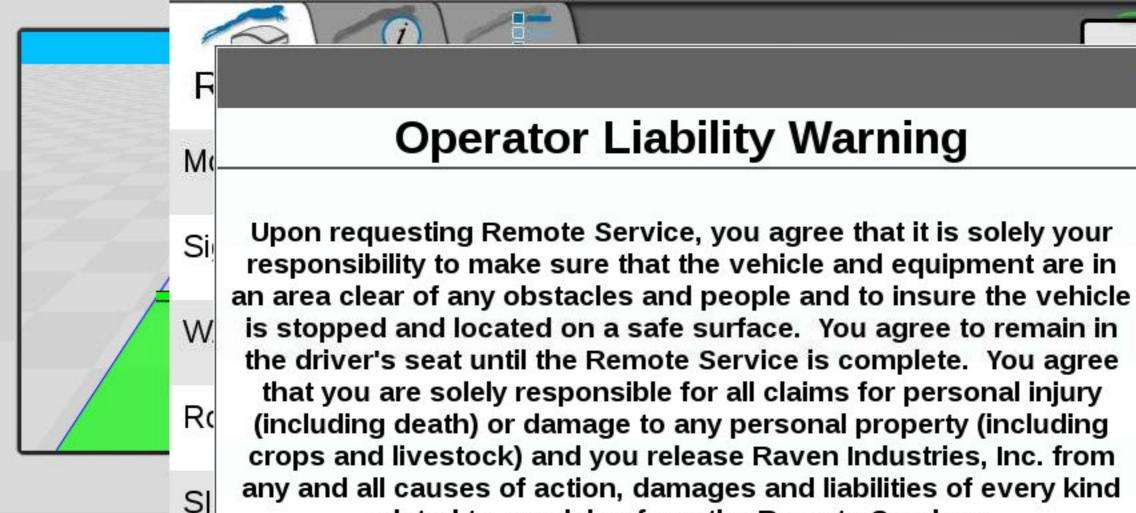

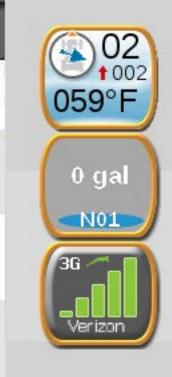

BY CLICKING YES YOU AGREE TO THE ABOVE TERMS, AND YOU ARE ACCEPTING ALL RESPONSIBILITY FOR BOTH THE OPERATION OF THIS VEHICLE AND ALL DAMAGES TO PROPERTY AND PERSONAL INJURIES WHILE REMOTE SERVICE IS ACTIVE.

related to or arising from the Remote Services.

If you do NOT agree to these terms, click NO.

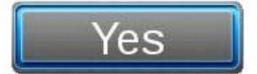

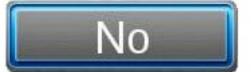

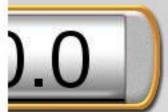

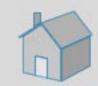

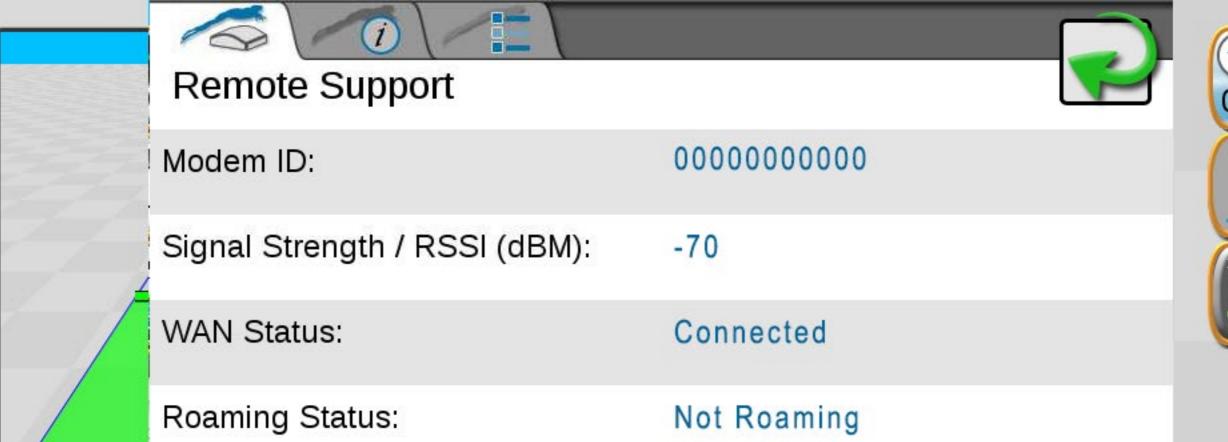

Slingshot Status:

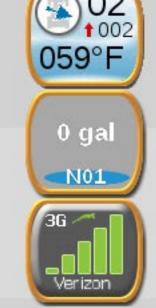

Support Inactive

Connected

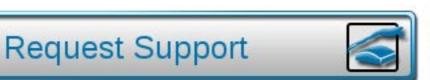

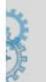

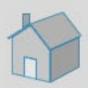

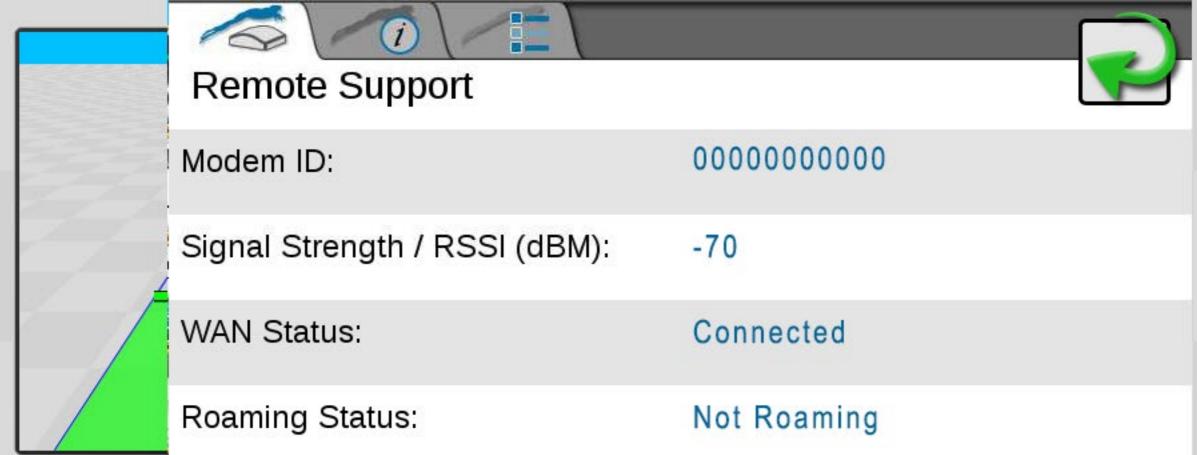

Slingshot Status:

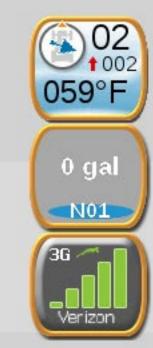

Support Pending Service Code: 76712

Connected

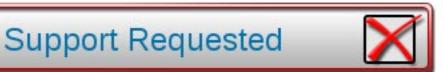

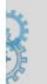

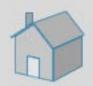

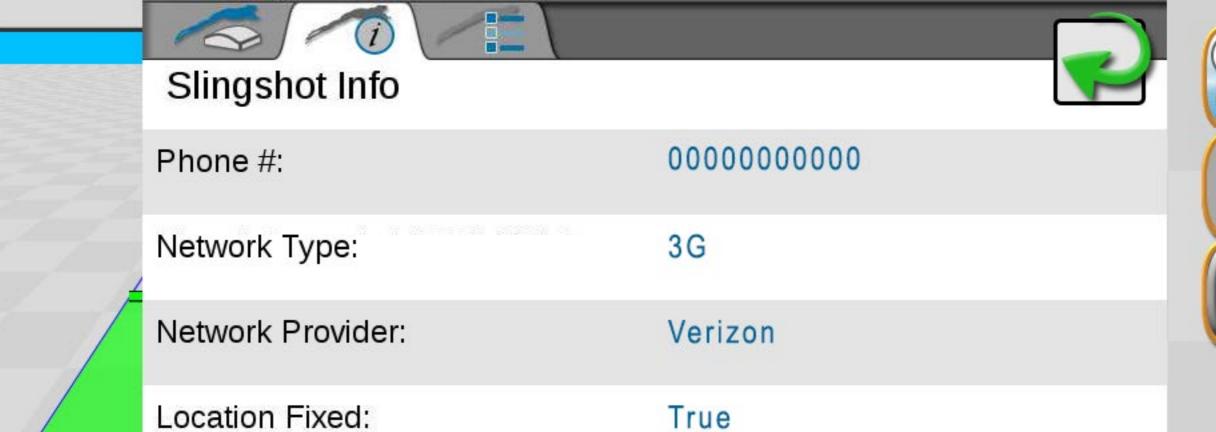

IP Address:

00.00.00.00

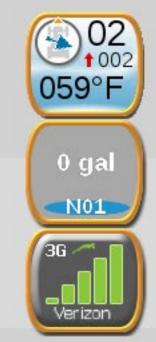

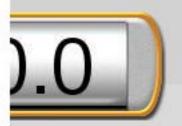

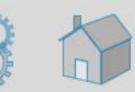

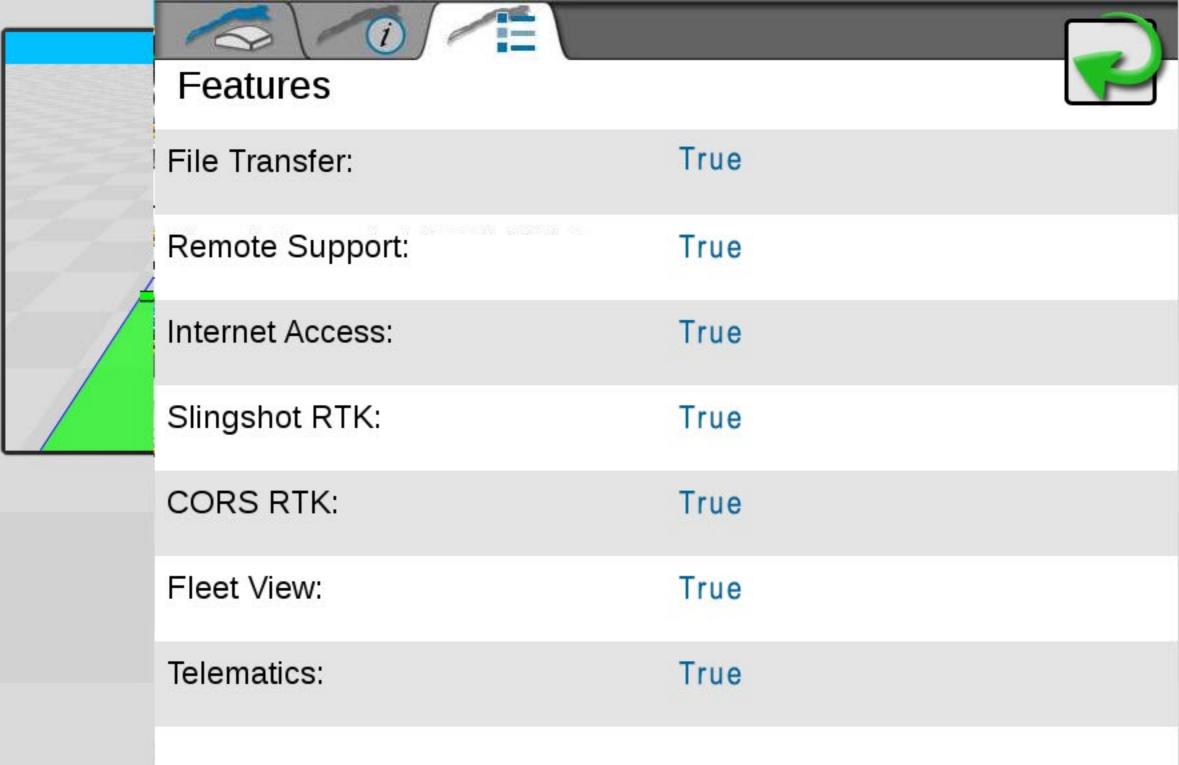

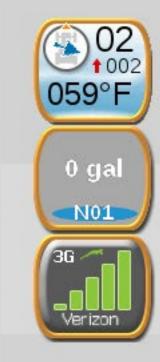

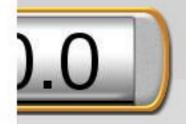

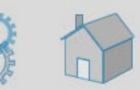

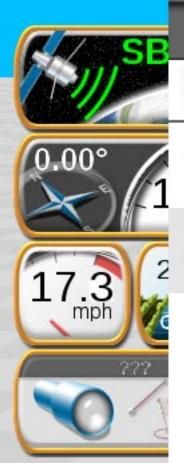

## SmarTrax Status:

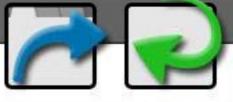

Sensitivity

Line Aquire

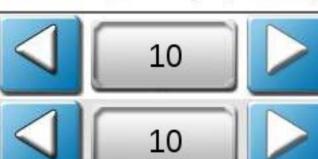

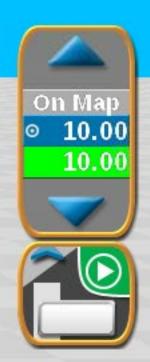

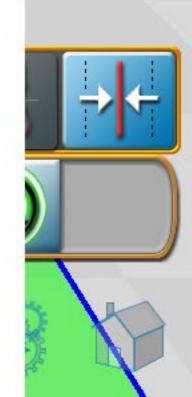

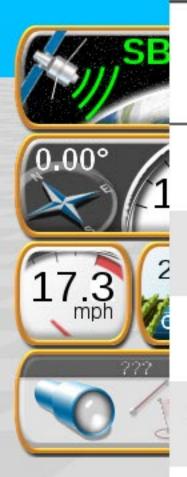

## Performance

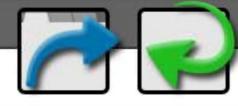

Elapsed Time

14.2

Average Speed

18.5mph

% Time < 2 in

92 %

% Time < 4 in

95 %

% Time < 8 in

98 %

### **Reset Stats**

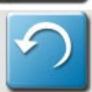

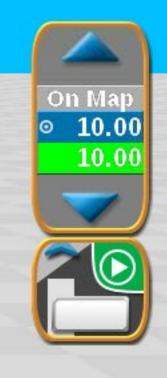

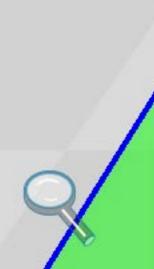

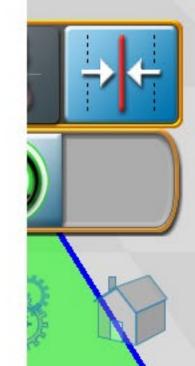

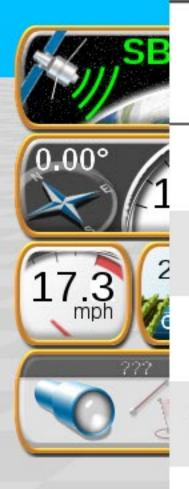

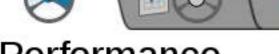

## Performance

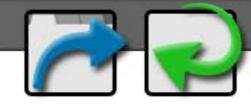

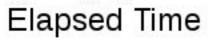

0.0

Average Speed

0.0 mph

% Time < 2 in

0 %

% Time < 4 in

0 %

% Time < 8 in

0 %

### **Reset Stats**

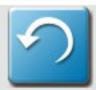

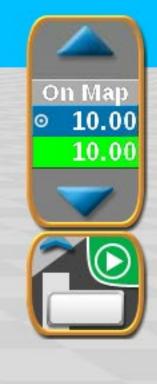

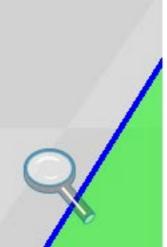

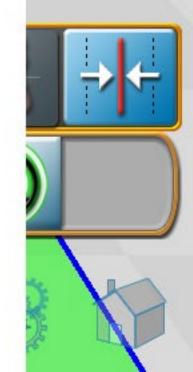

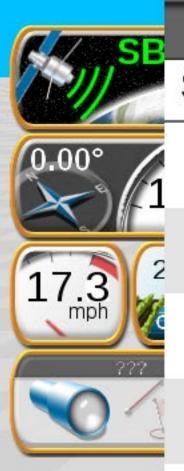

### Service Code

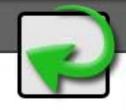

Enter Service Code

----

Date

2/16/2015

Serial Number

1239

Software Rev.

6.00.19

Number of entries

0

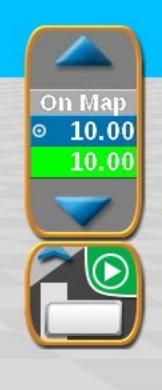

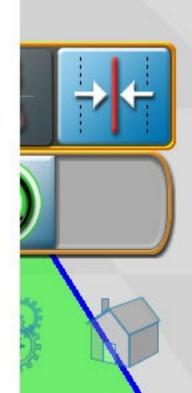

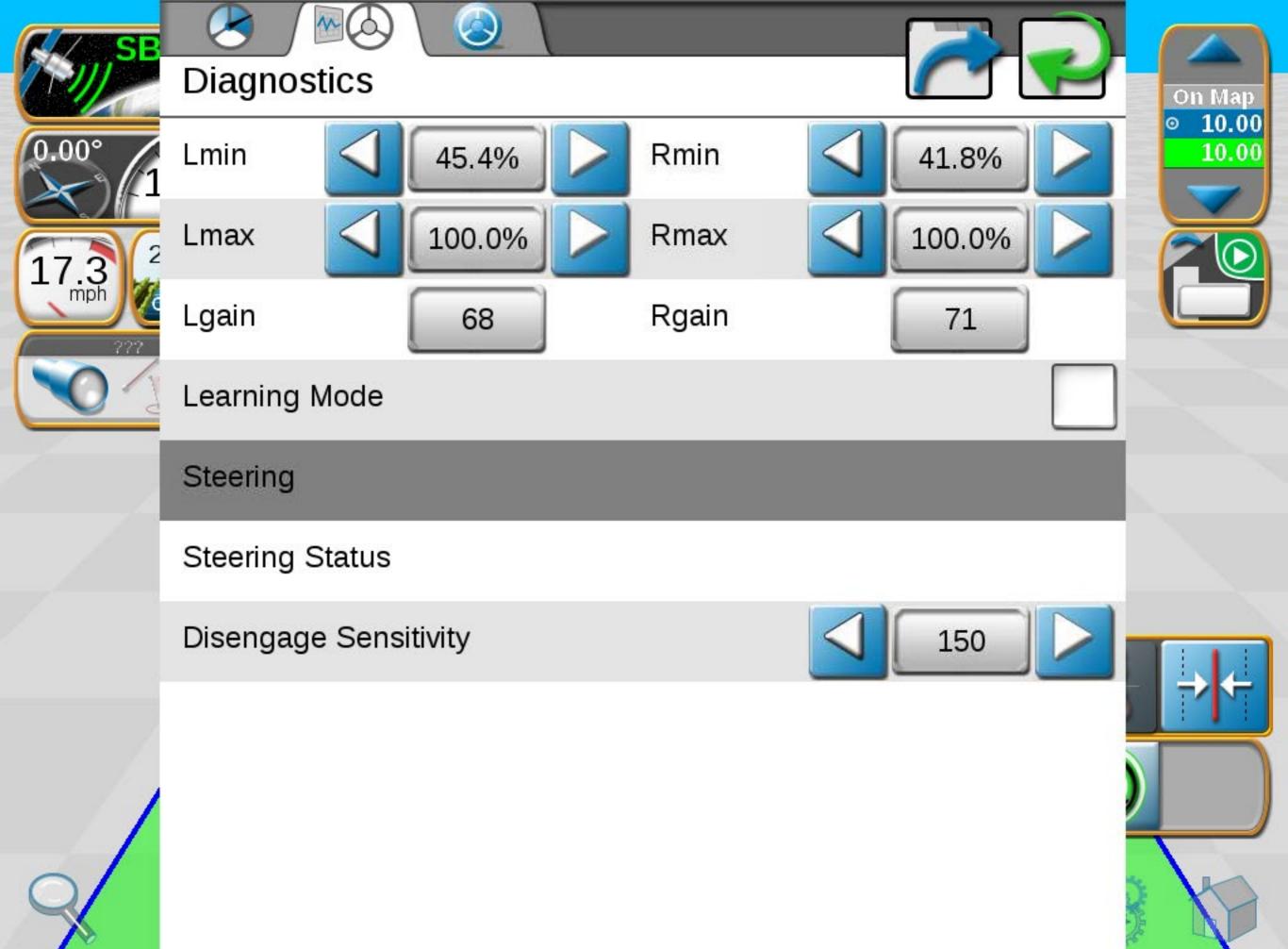

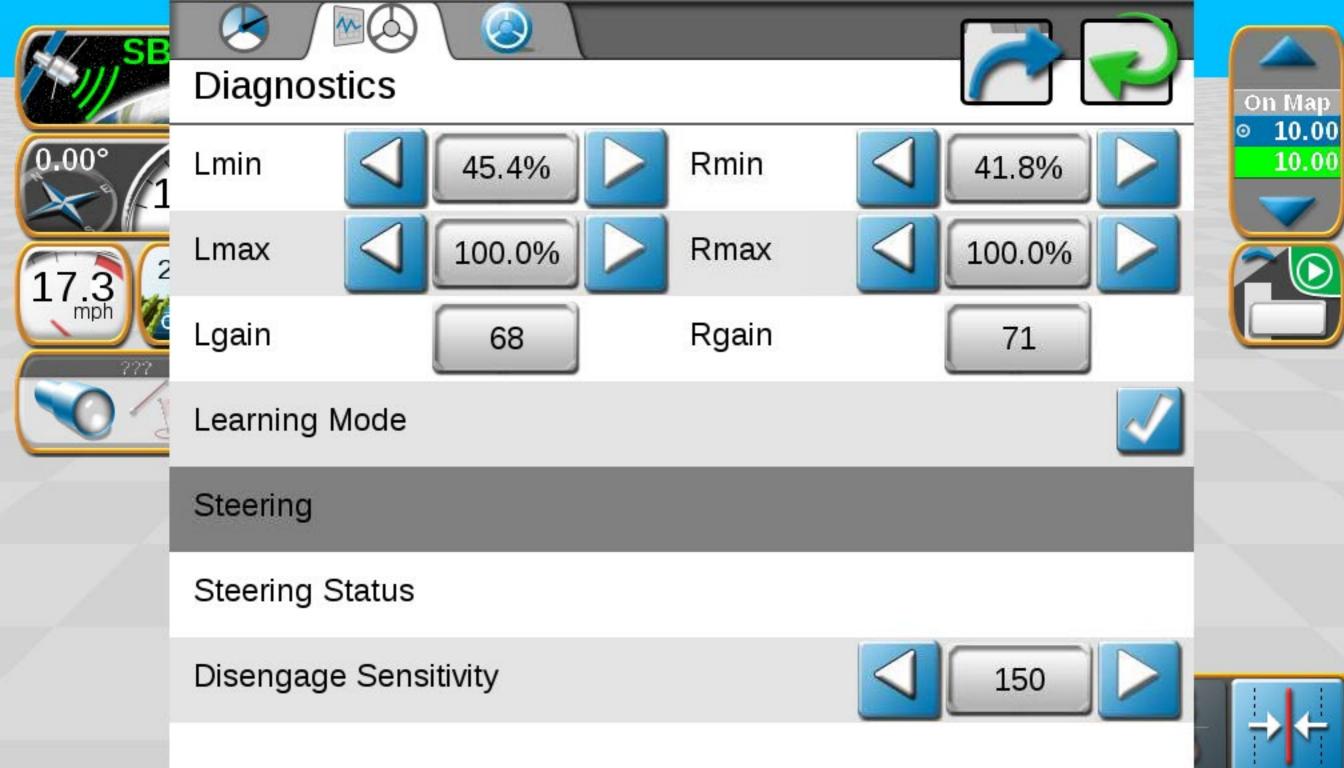

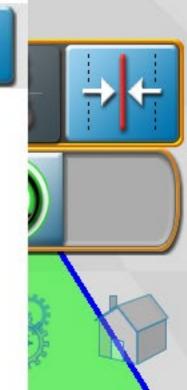

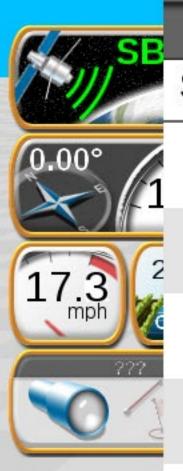

### Service Code

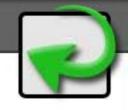

**Enter Service Code** 

----

Date

2/16/2015

Serial Number

1239

Software Rev.

6.00.19

Number of entries

0

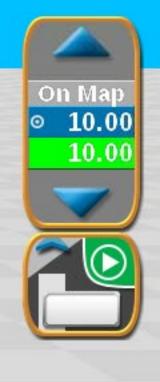

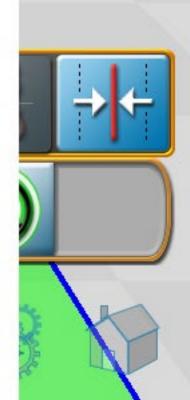

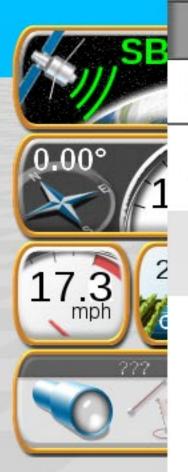

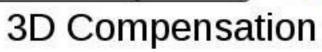

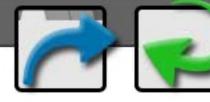

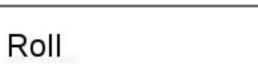

0.9° Yaw Rate

0.3

On Map ○ 10.00

10.00

Pitch

3.2°

Yaw

0.0°

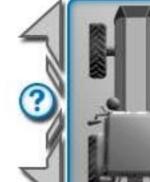

Switch Direction

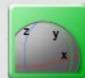

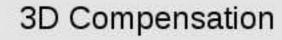

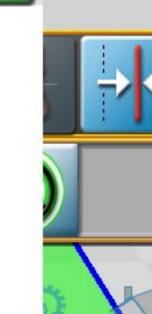

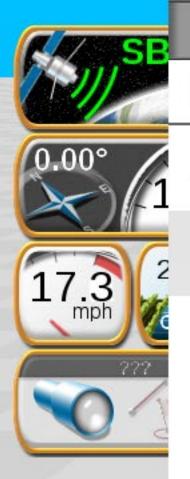

# 3D Compensation

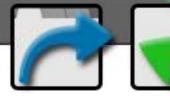

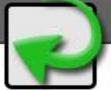

On Map ○ 10.00

10.00

Roll

0.9°

Yaw Rate

0.3

Pitch

3.1°

Yaw

0.0°

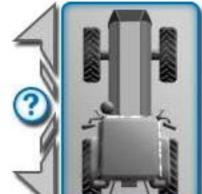

Switch Direction

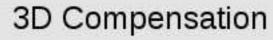

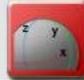

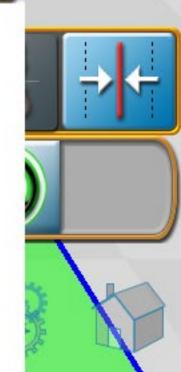

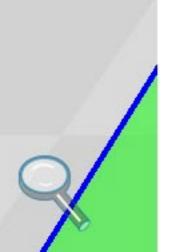

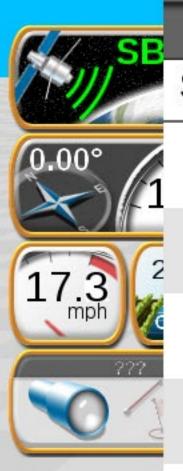

### Service Code

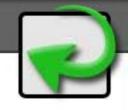

**Enter Service Code** 

----

Date

2/16/2015

Serial Number

1239

Software Rev.

6.00.19

Number of entries

0

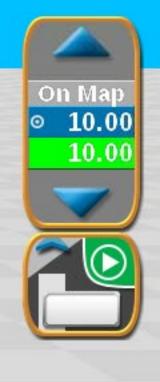

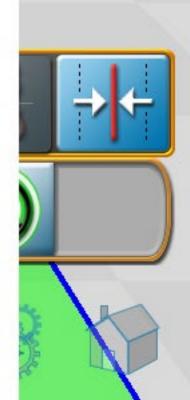

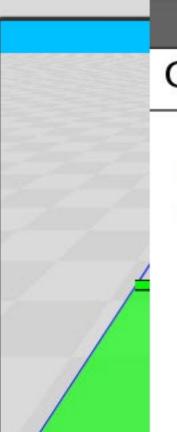

#### **GPS Health**

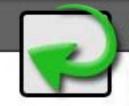

Latitude: N43.72° Longitude: W96.71° Diff ID: 133

GGA Quality: 2

UTC Time: 21:04:35 UTC Date: 2015-02-09

Elevation: 33 ft
Speed: 17 mph
Heading: 0.00°
Frequency: 10

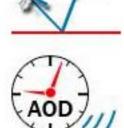

HDOP

1.0 seconds

0.1

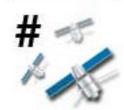

5 satellites

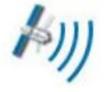

GPS: OK
Diff Source:SBAS

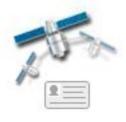

**133** Dif ID

Test Speed

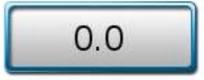

**GPS Filter** 

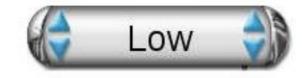

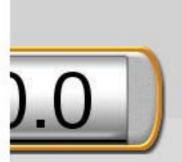

059°F

0 gal

N01

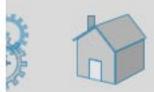

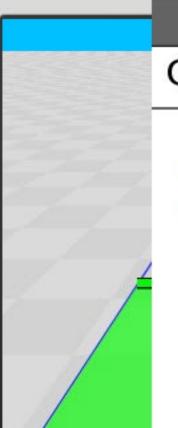

#### **GPS Health**

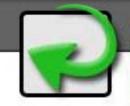

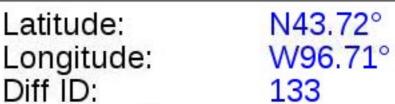

GGA Quality: 2

UTC Time: 21:04:35 UTC Date: 2015-02-09 Elevation: 33 ft

Elevation: 33 ft
Speed: 17 mph
Heading: 0.00°
Frequency: 10

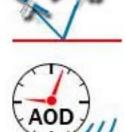

HDOP

1.0 seconds

0.1

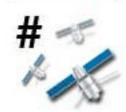

5 satellites

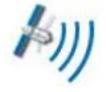

GPS: OK
Diff Source: SBAS

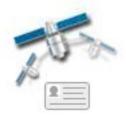

**133** Dif ID

Test Speed

**GPS Filter** 

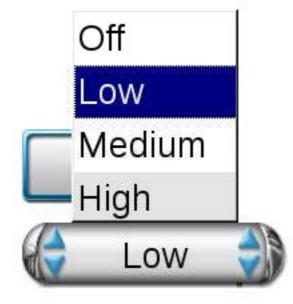

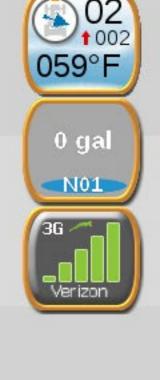

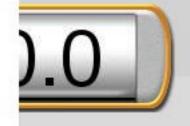

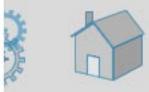

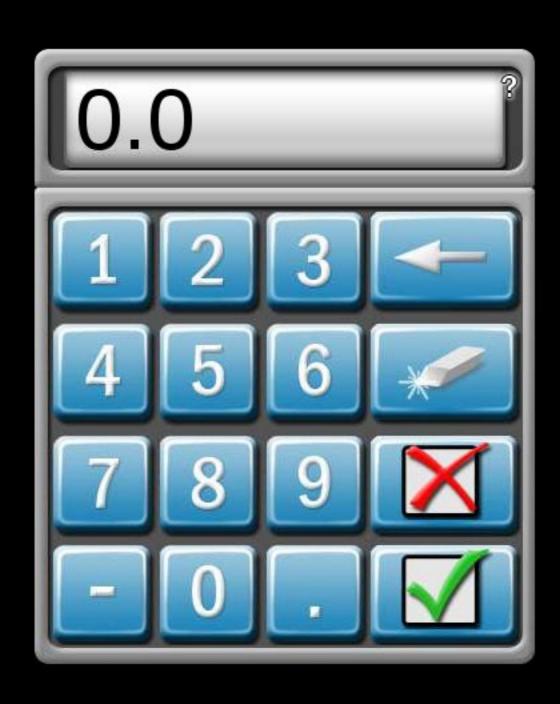

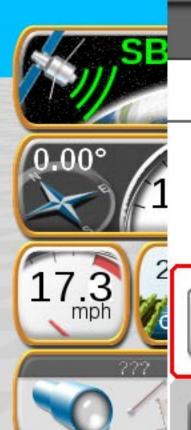

## Nudge & Swath

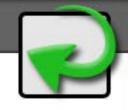

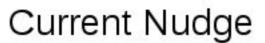

0.0 in

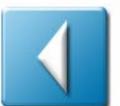

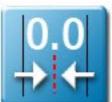

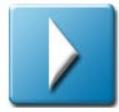

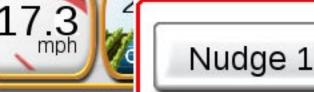

2.0 in

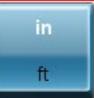

**ACTIVE** 

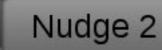

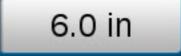

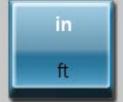

### **Guidance Line**

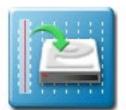

Save

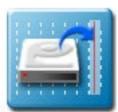

Load

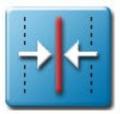

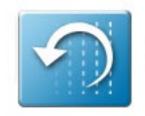

Reset

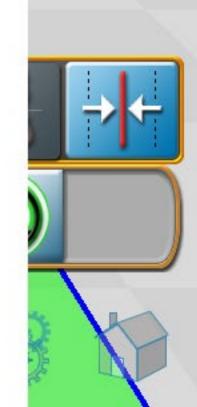

On Map

10.00

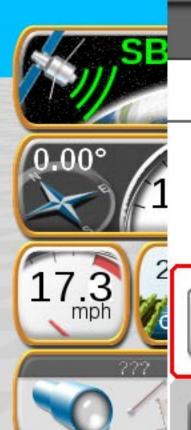

## Nudge & Swath

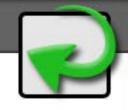

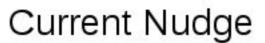

0.0 in

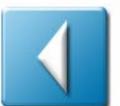

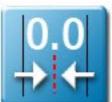

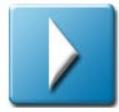

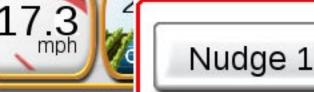

2.0 in

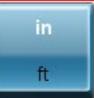

**ACTIVE** 

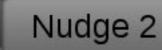

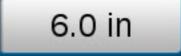

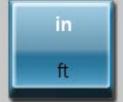

### **Guidance Line**

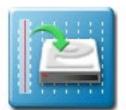

Save

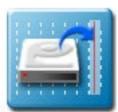

Load

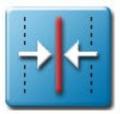

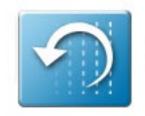

Reset

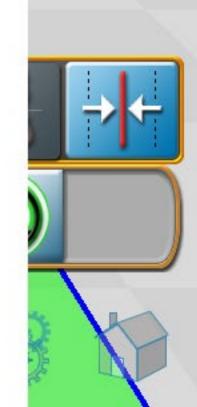

On Map

10.00

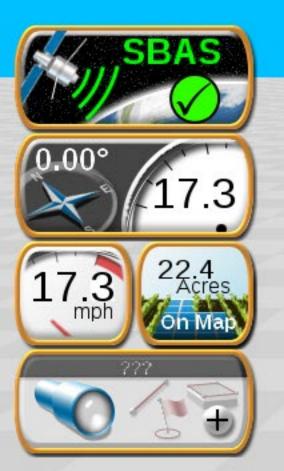

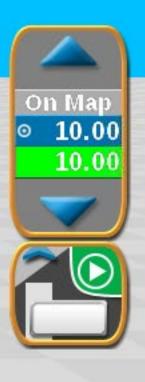

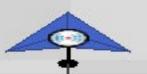

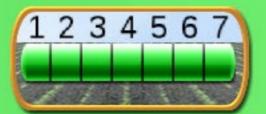

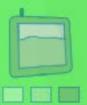

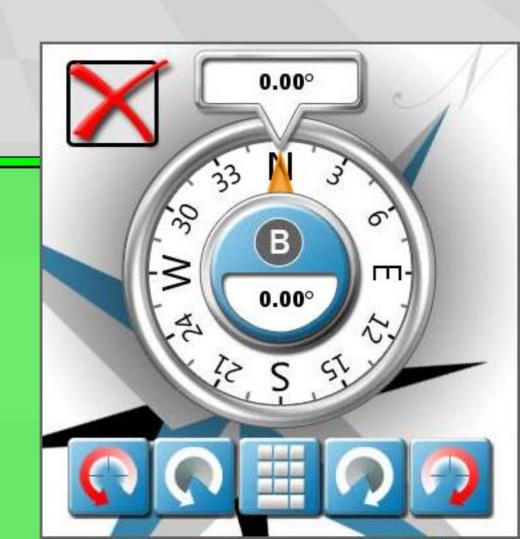

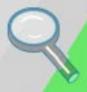

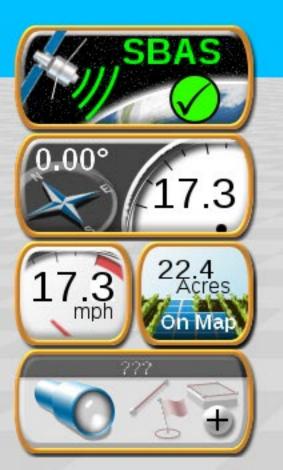

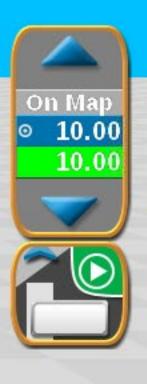

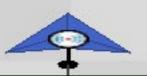

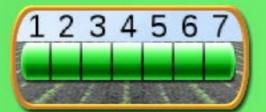

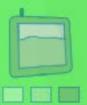

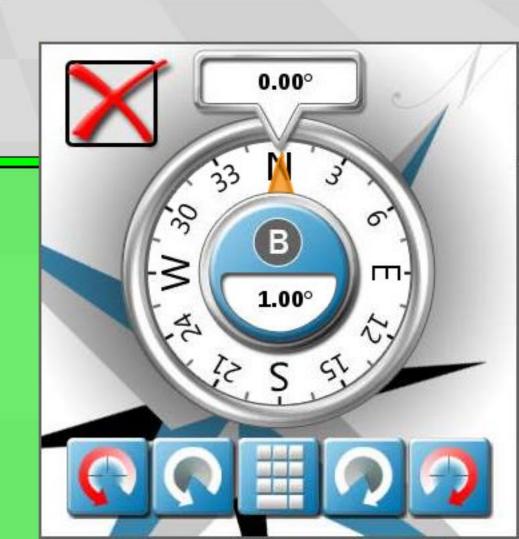

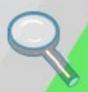

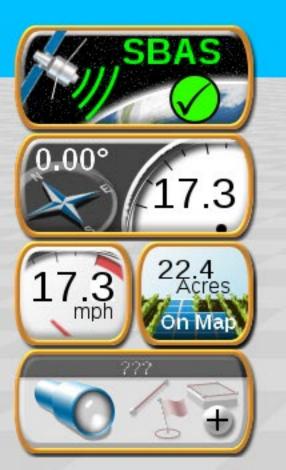

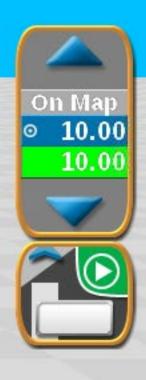

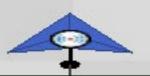

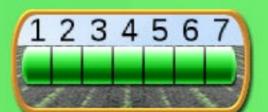

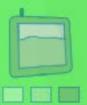

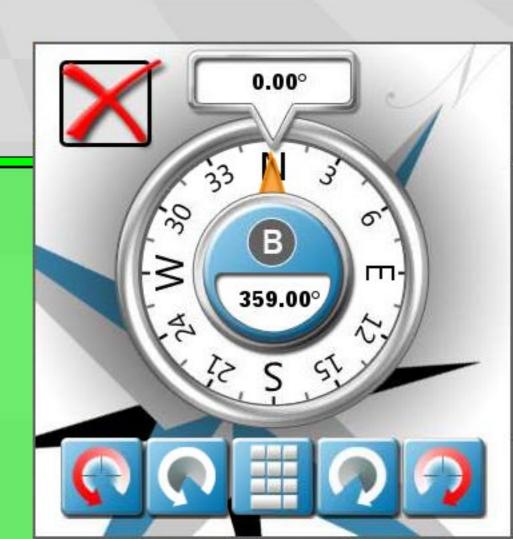

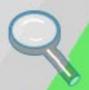

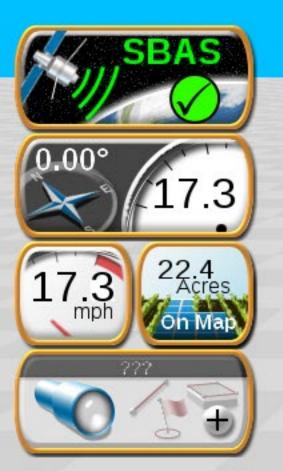

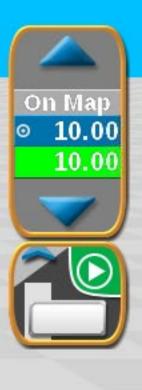

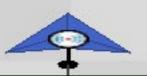

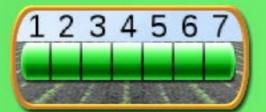

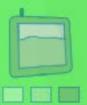

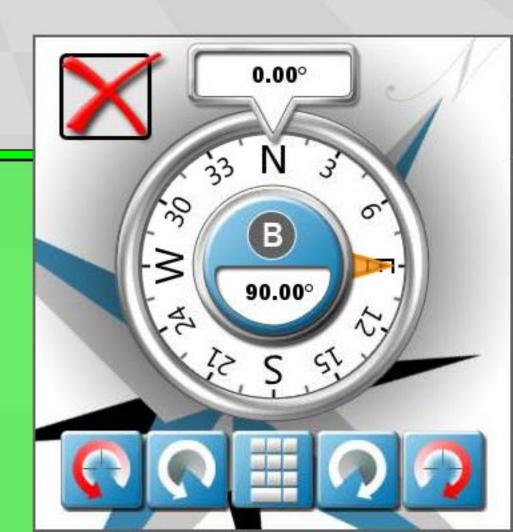

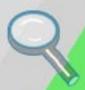

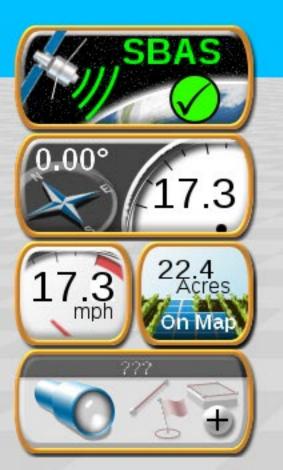

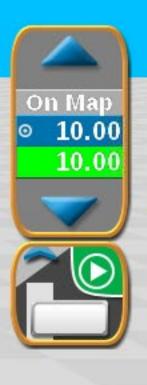

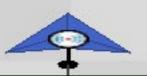

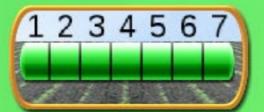

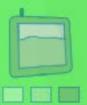

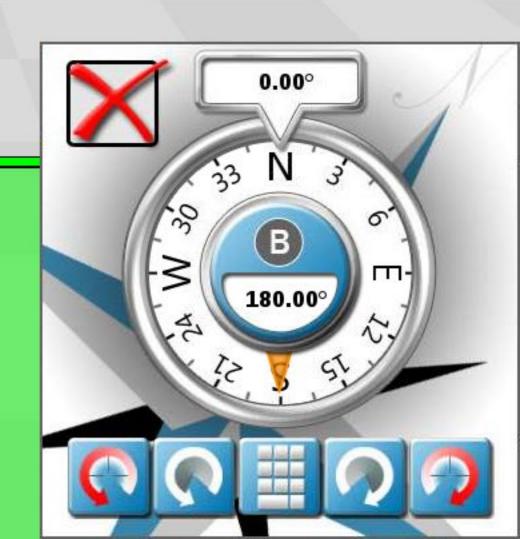

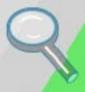

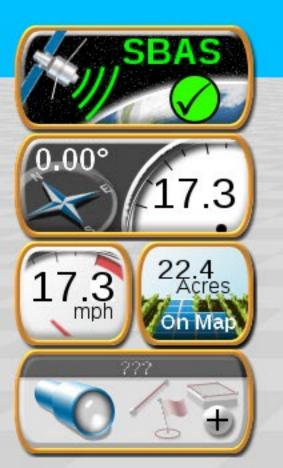

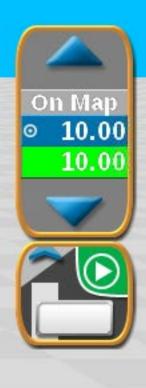

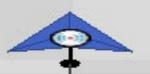

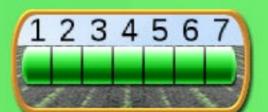

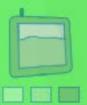

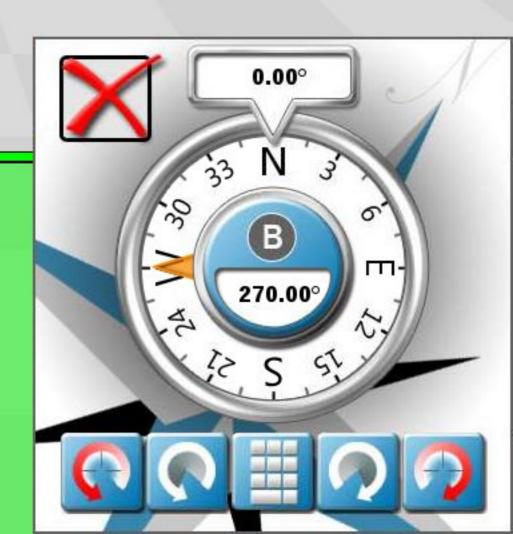

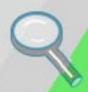

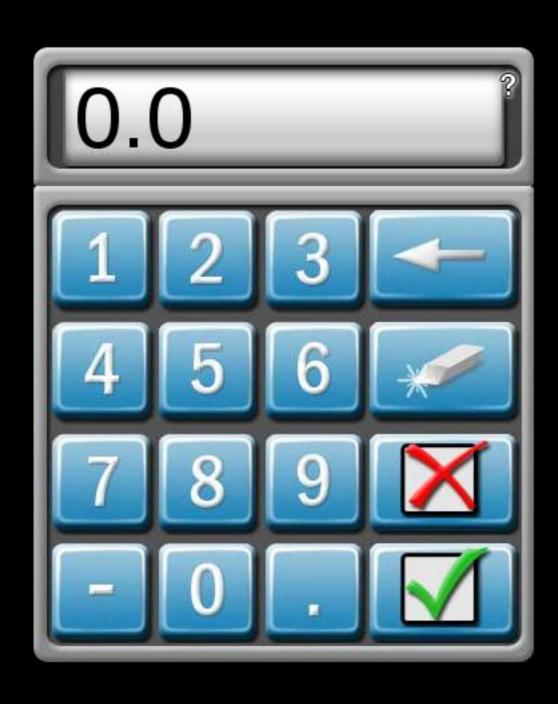

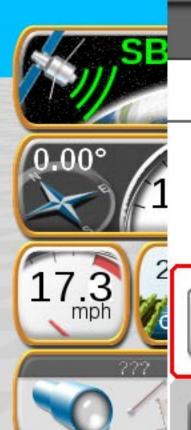

## Nudge & Swath

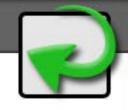

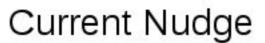

0.0 in

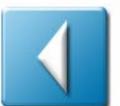

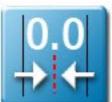

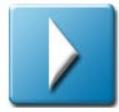

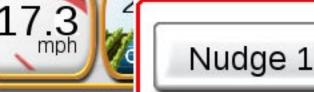

2.0 in

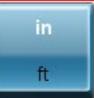

**ACTIVE** 

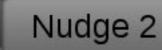

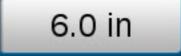

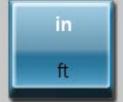

### **Guidance Line**

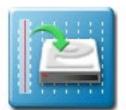

Save

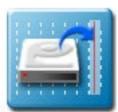

Load

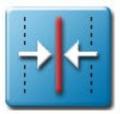

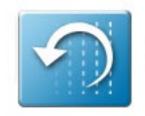

Reset

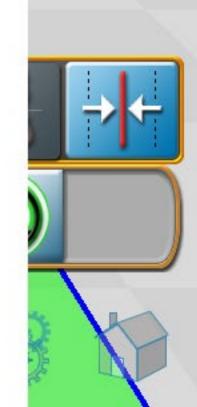

On Map

10.00

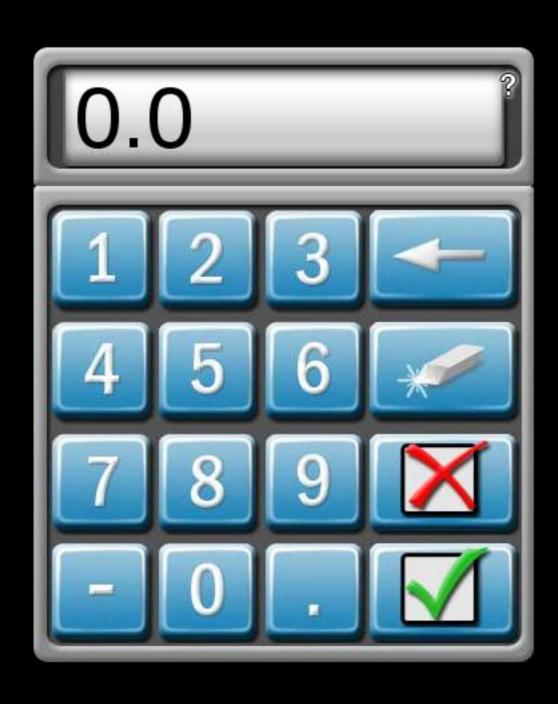

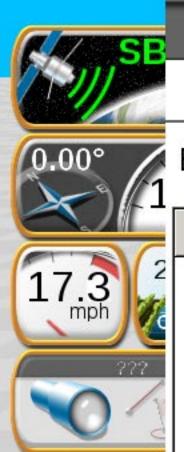

## Save Guidance Line

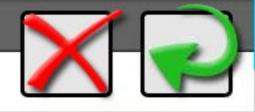

Enter file name or select file to replace in list below. 2015-02-10 2059

| File    | Туре        | Distance |
|---------|-------------|----------|
| AB Line | Straight AB | 0 ft     |
|         |             |          |

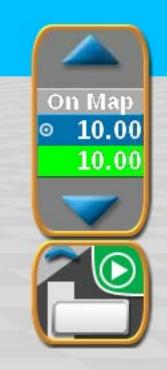

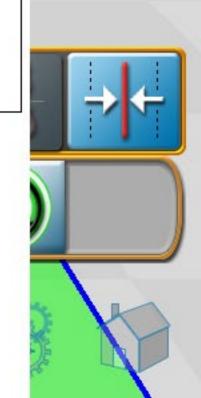

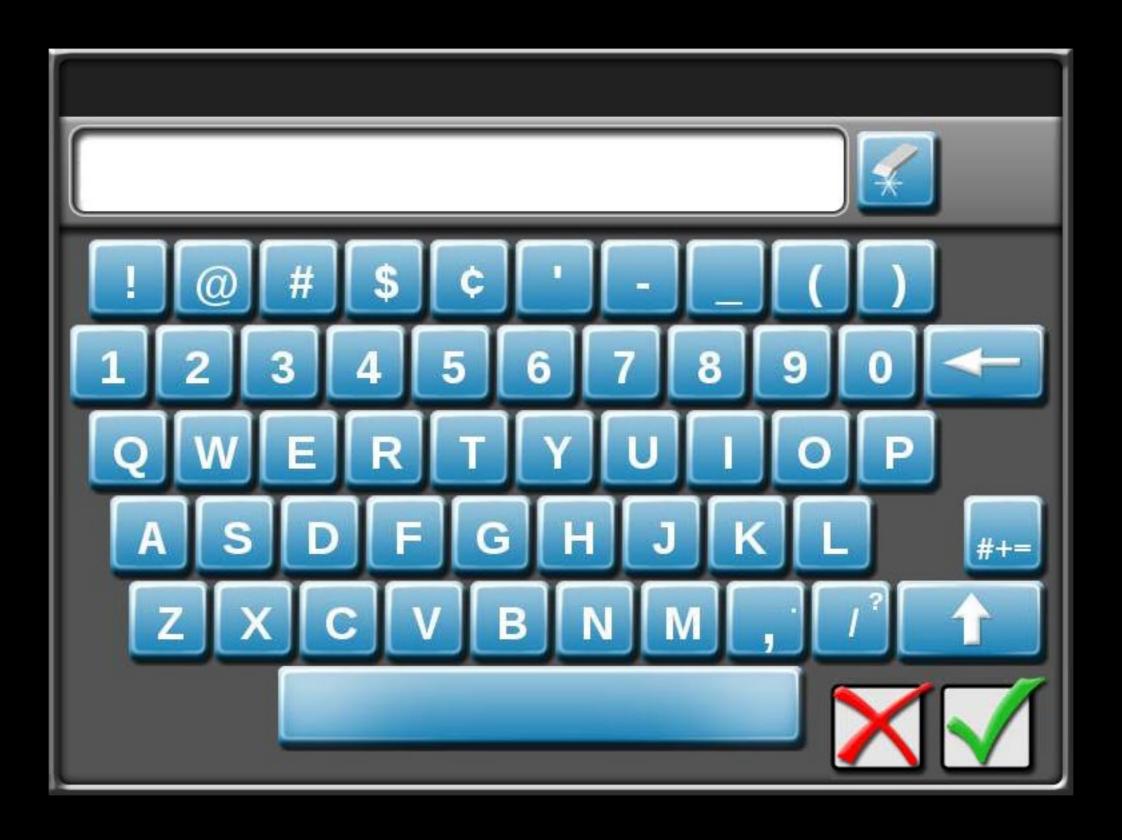

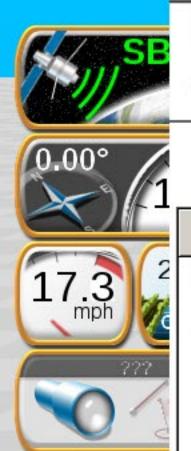

## Select Swath To Load

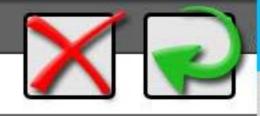

Selected: ===

| File    | Туре        | Distance |
|---------|-------------|----------|
| AB Line | Straight AB | 0 ft     |

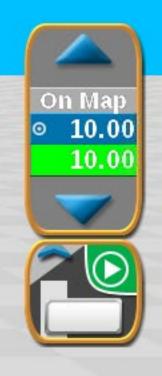

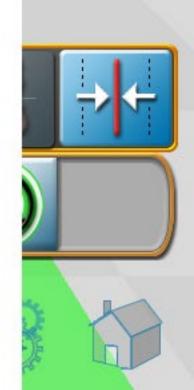

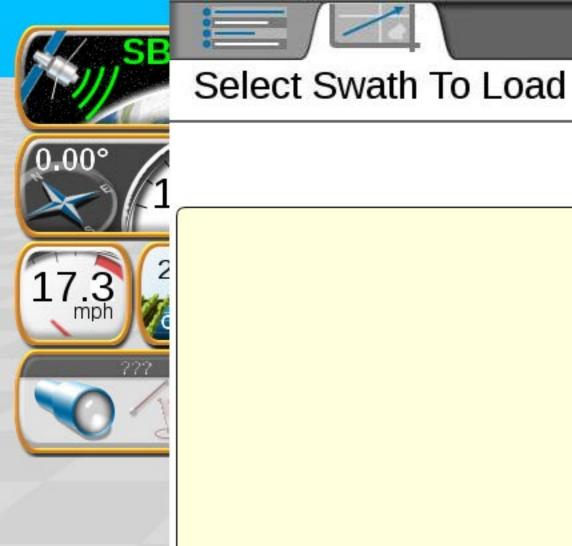

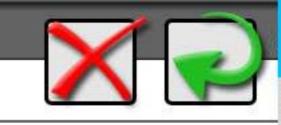

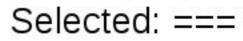

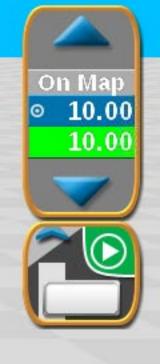

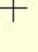

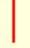

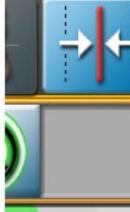

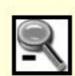

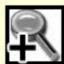

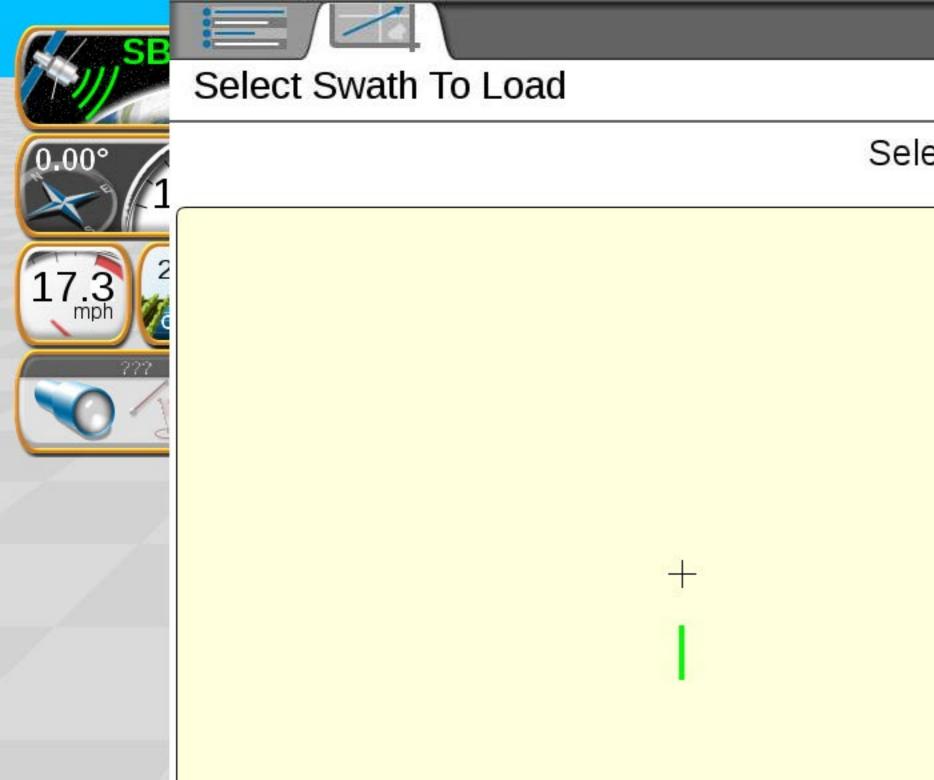

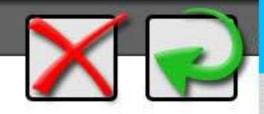

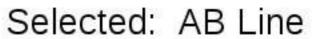

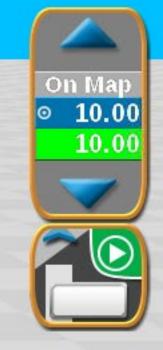

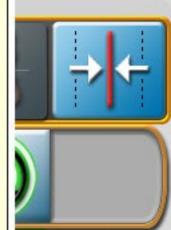

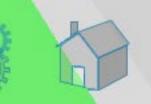

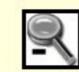

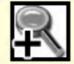

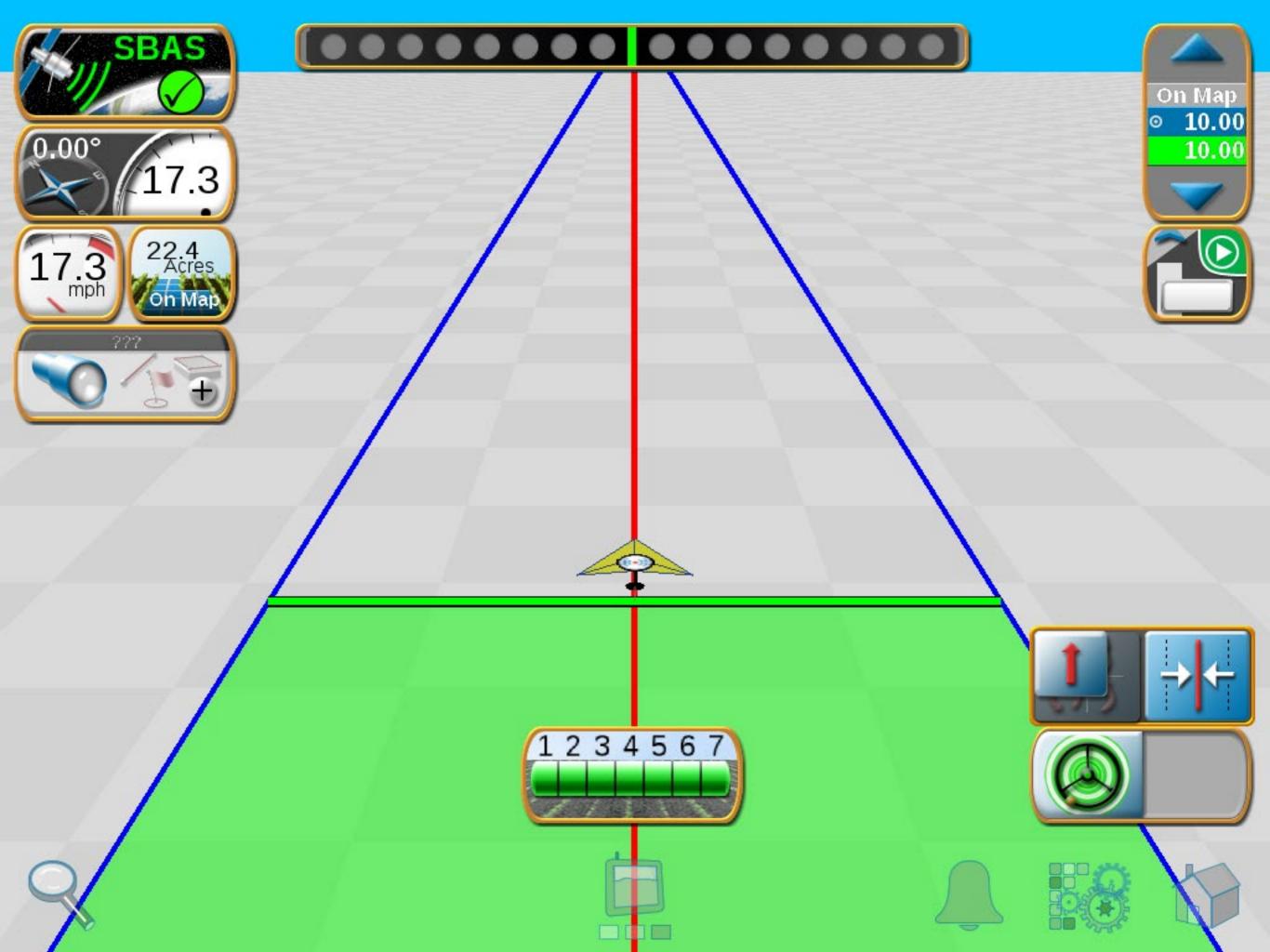

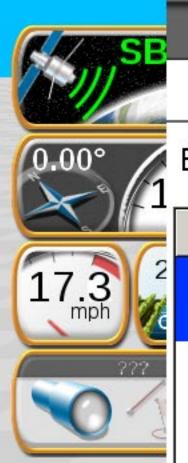

### Save Guidance Line

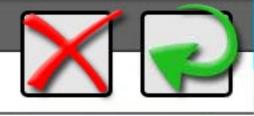

Enter file name or select file to replace in list below. 2015-02-10 2059

| File    | Туре        | Distance |
|---------|-------------|----------|
| AB Line | Straight AB | 0 ft     |
|         |             |          |
|         |             |          |
|         |             |          |
|         |             |          |

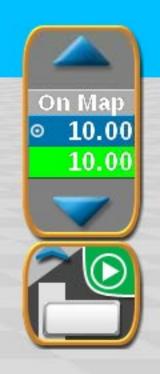

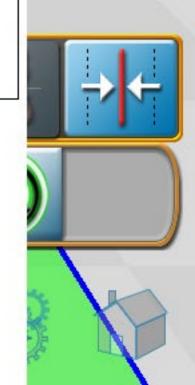

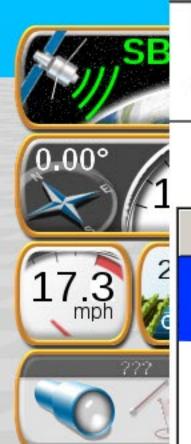

### Select Swath To Load

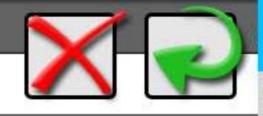

Selected: AB Line

| 9 | File    | Туре        | Distance |
|---|---------|-------------|----------|
|   | AB Line | Straight AB | 0 ft     |

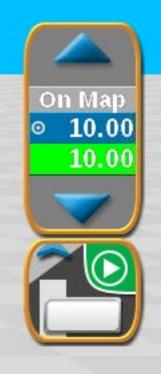

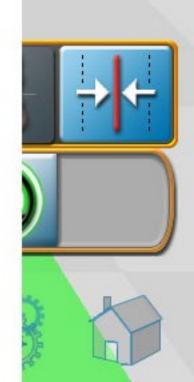

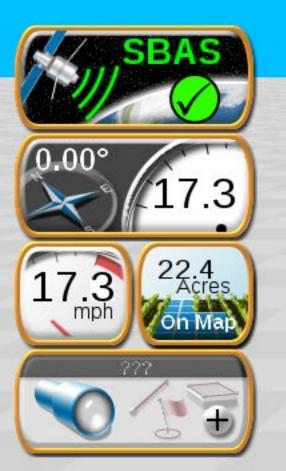

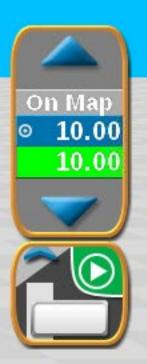

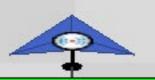

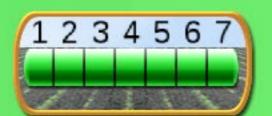

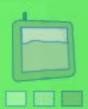

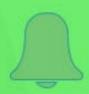

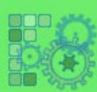

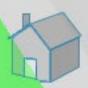

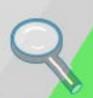

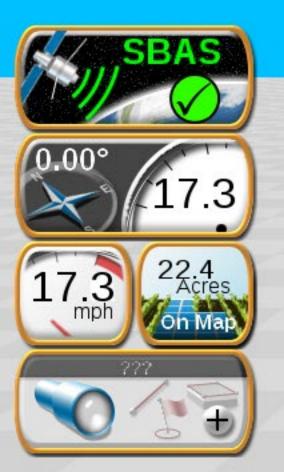

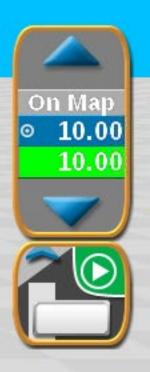

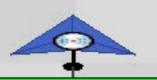

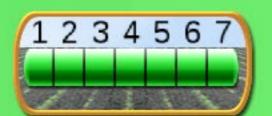

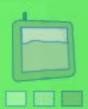

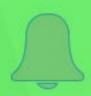

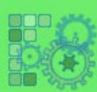

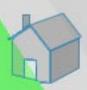

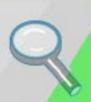

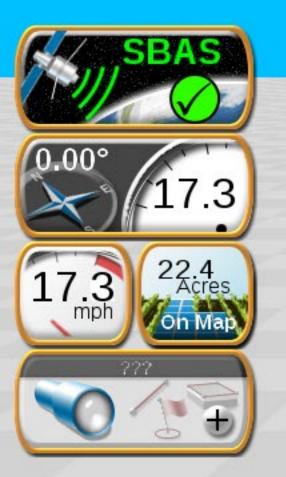

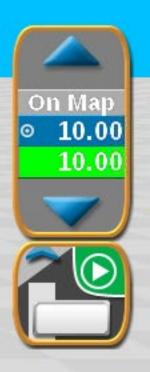

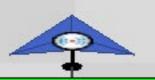

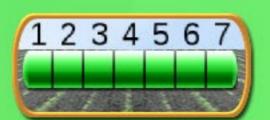

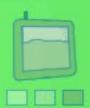

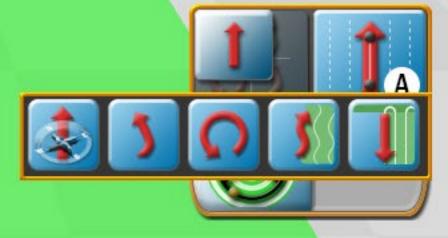

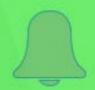

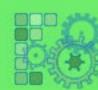

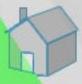

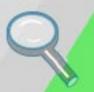

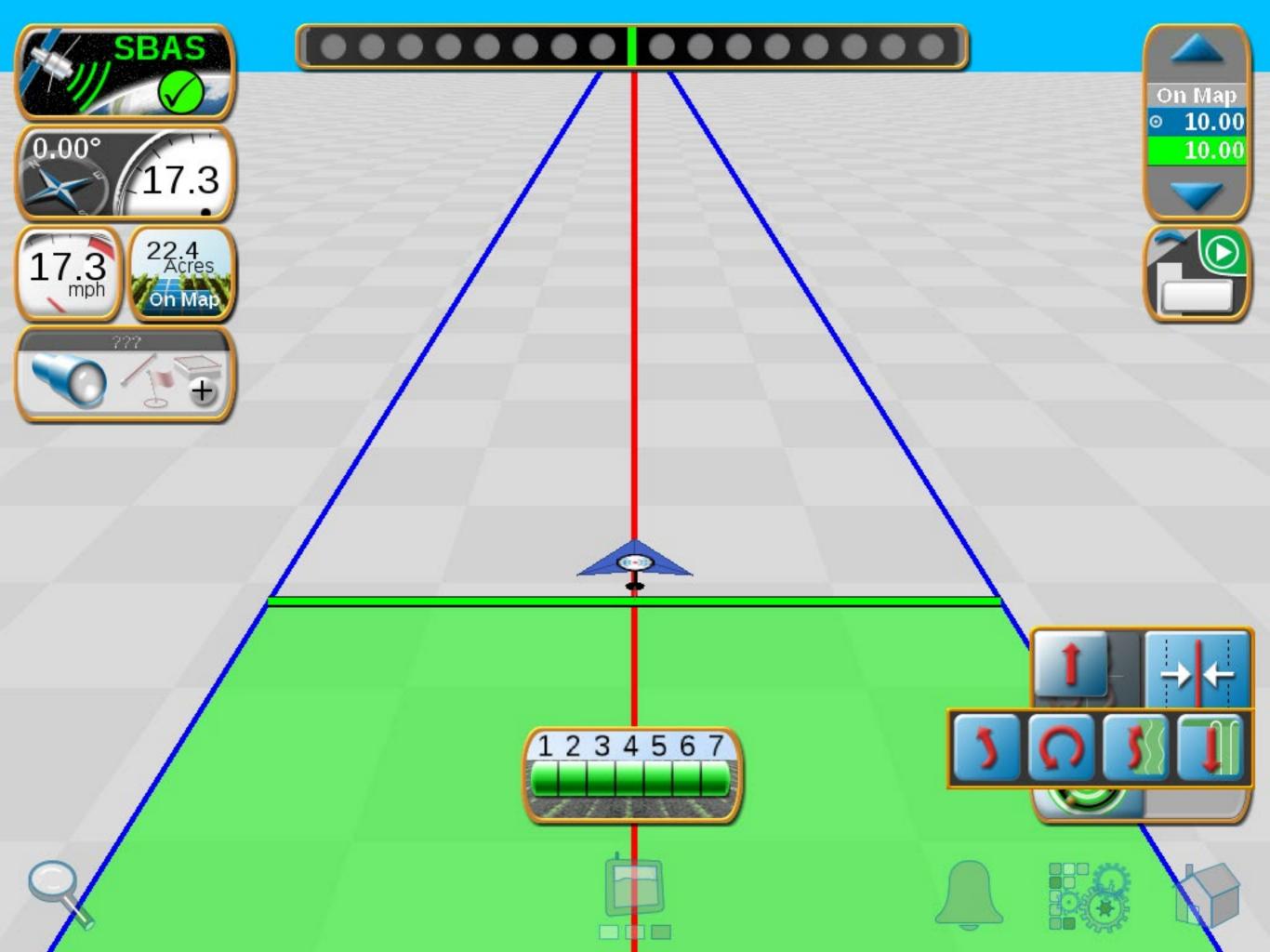

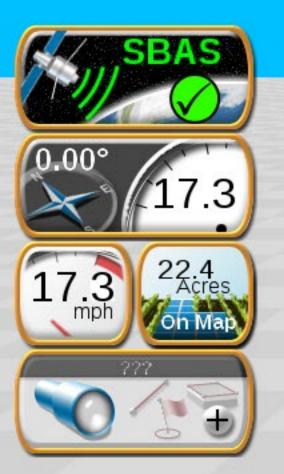

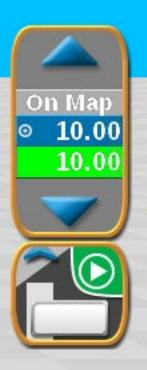

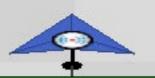

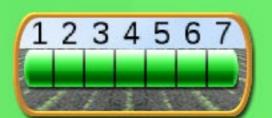

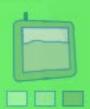

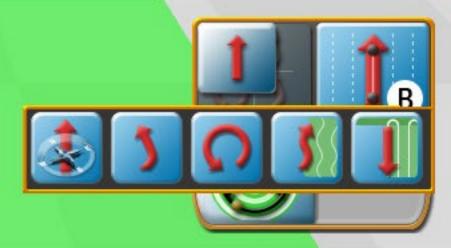

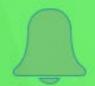

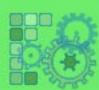

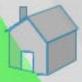

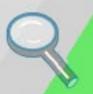

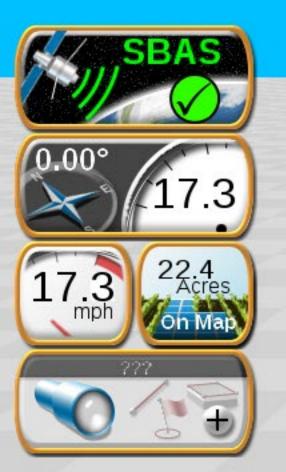

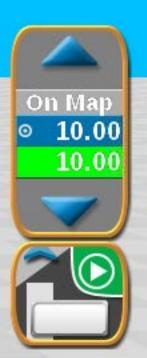

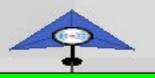

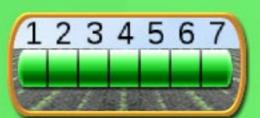

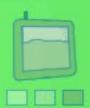

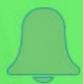

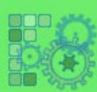

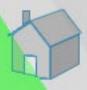

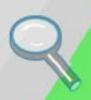

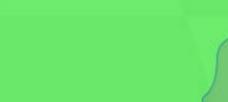

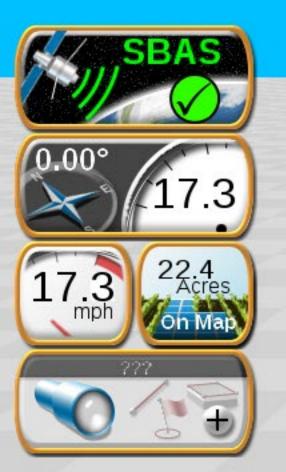

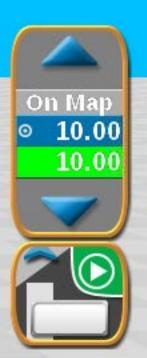

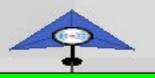

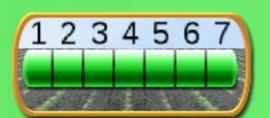

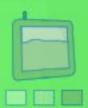

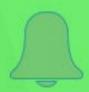

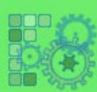

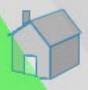

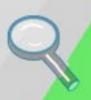

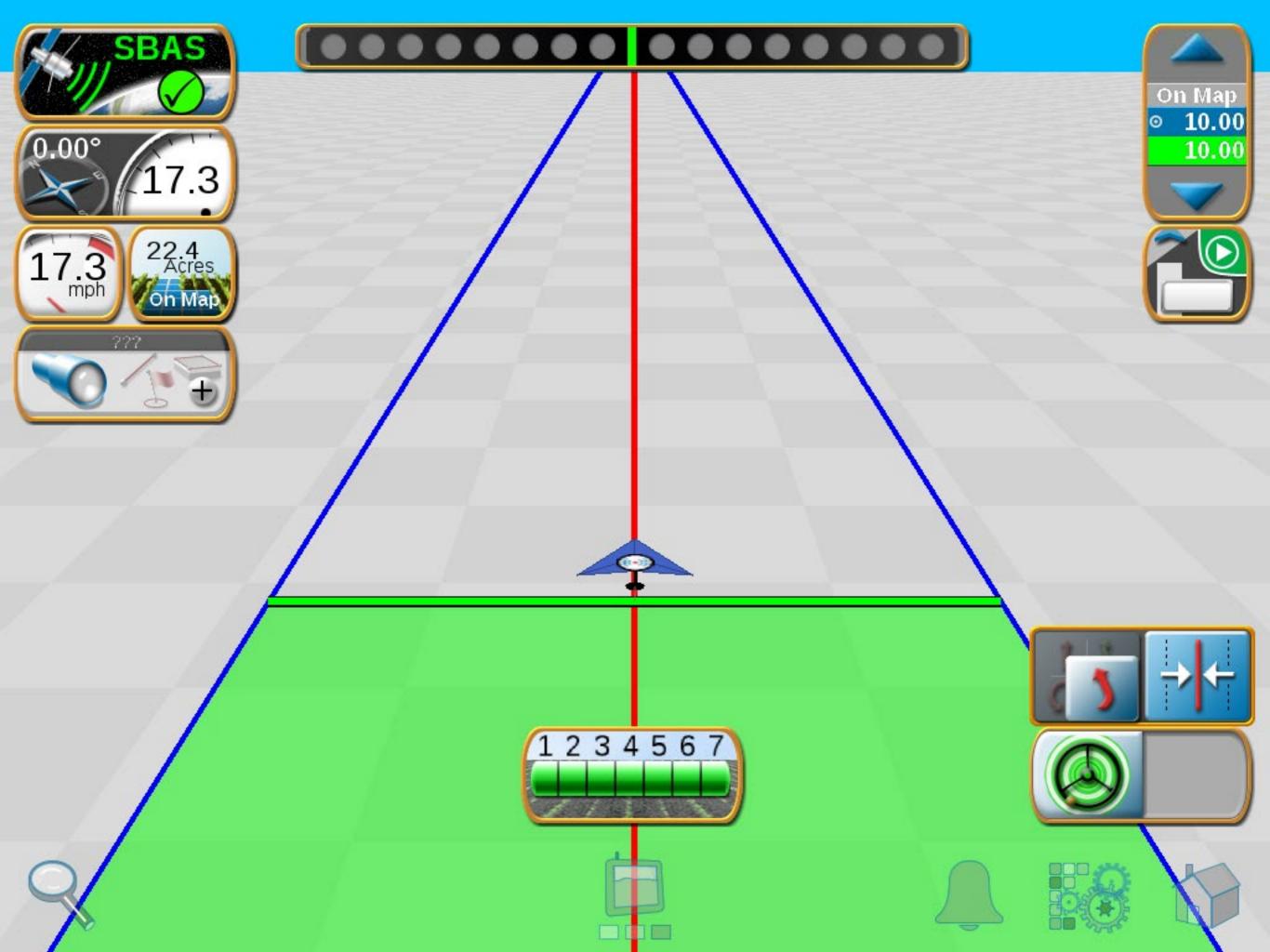

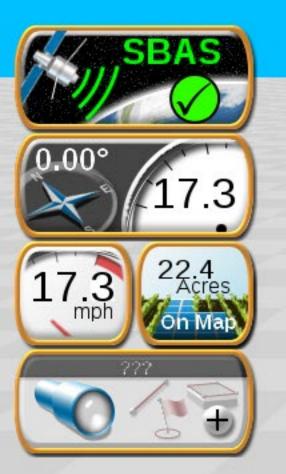

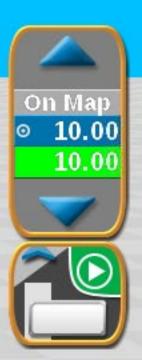

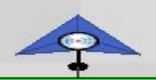

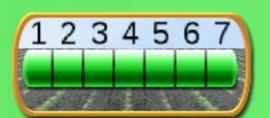

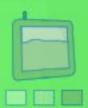

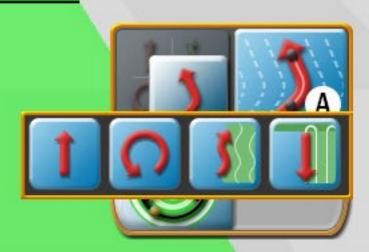

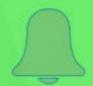

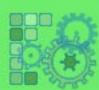

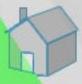

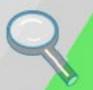

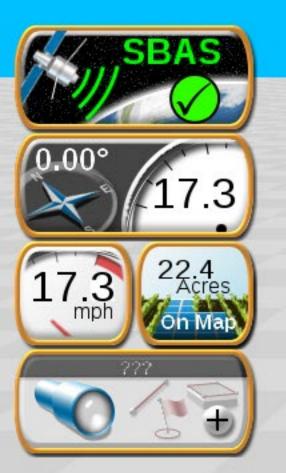

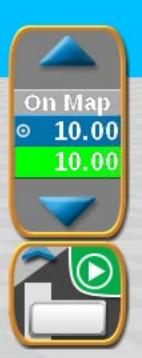

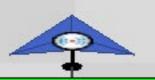

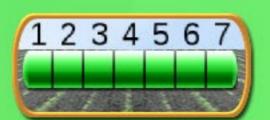

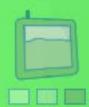

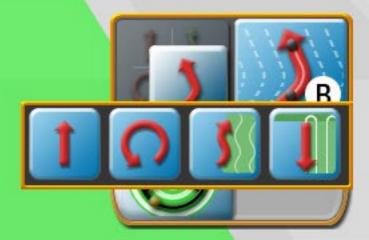

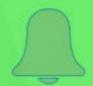

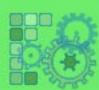

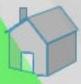

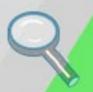

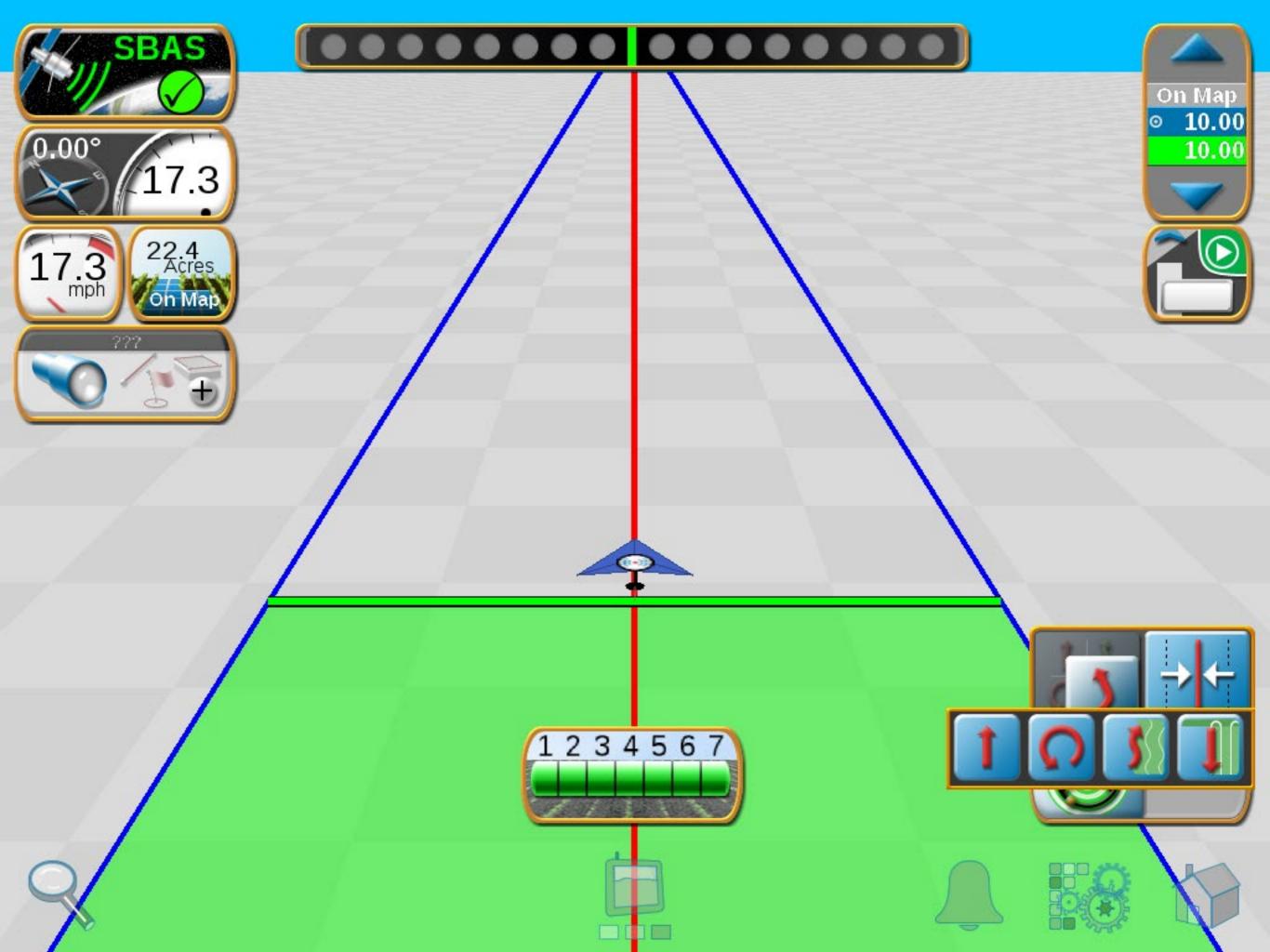

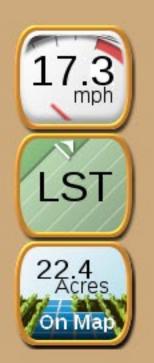

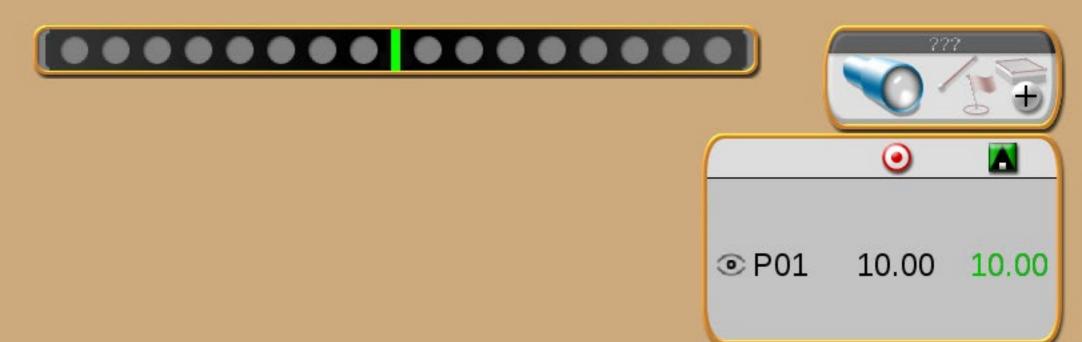

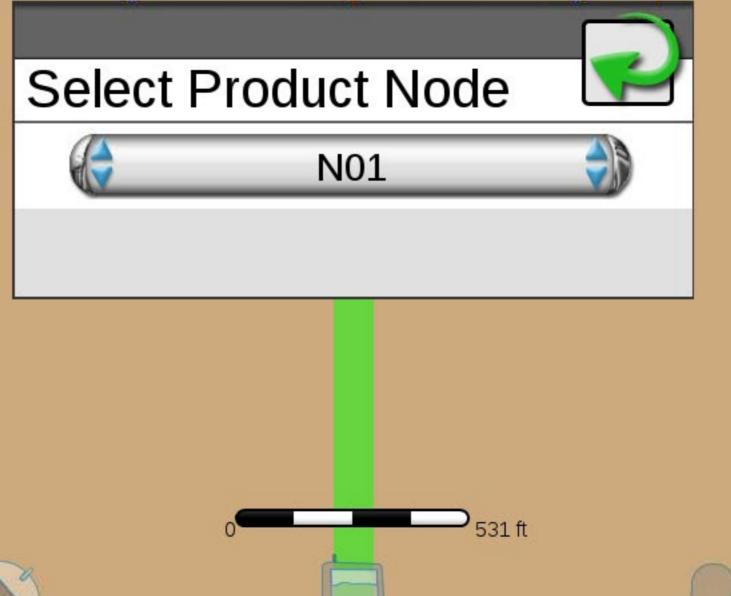

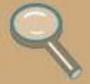

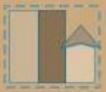

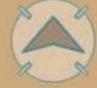

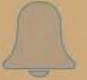

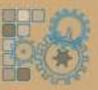

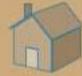

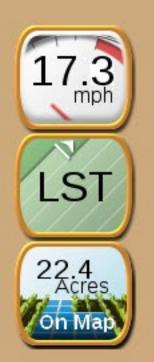

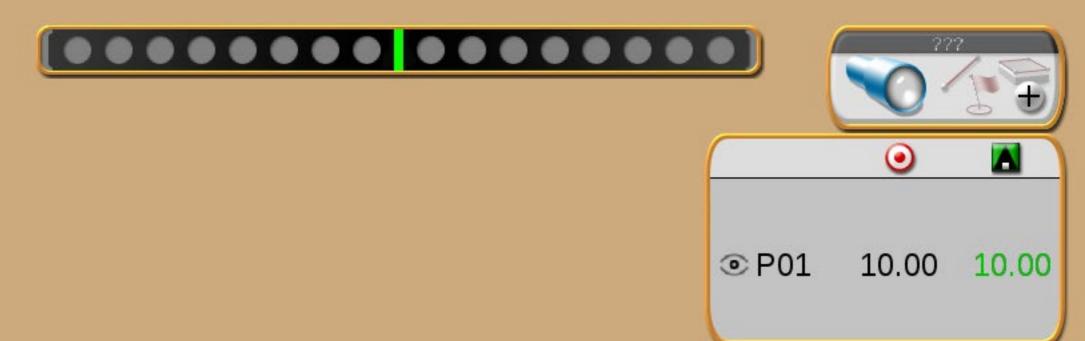

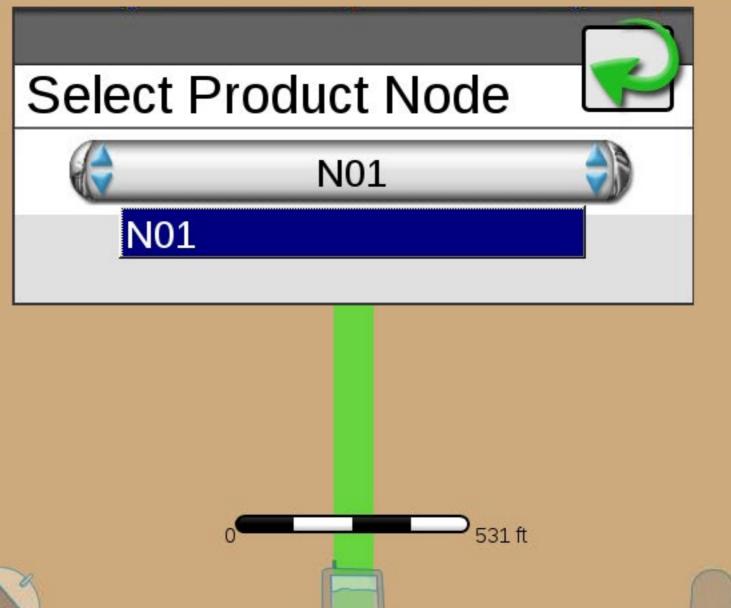

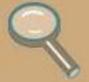

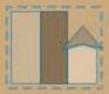

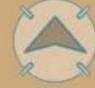

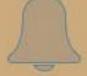

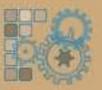

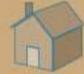

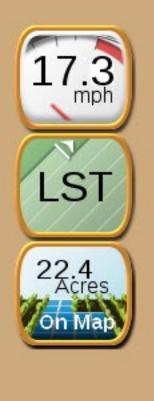

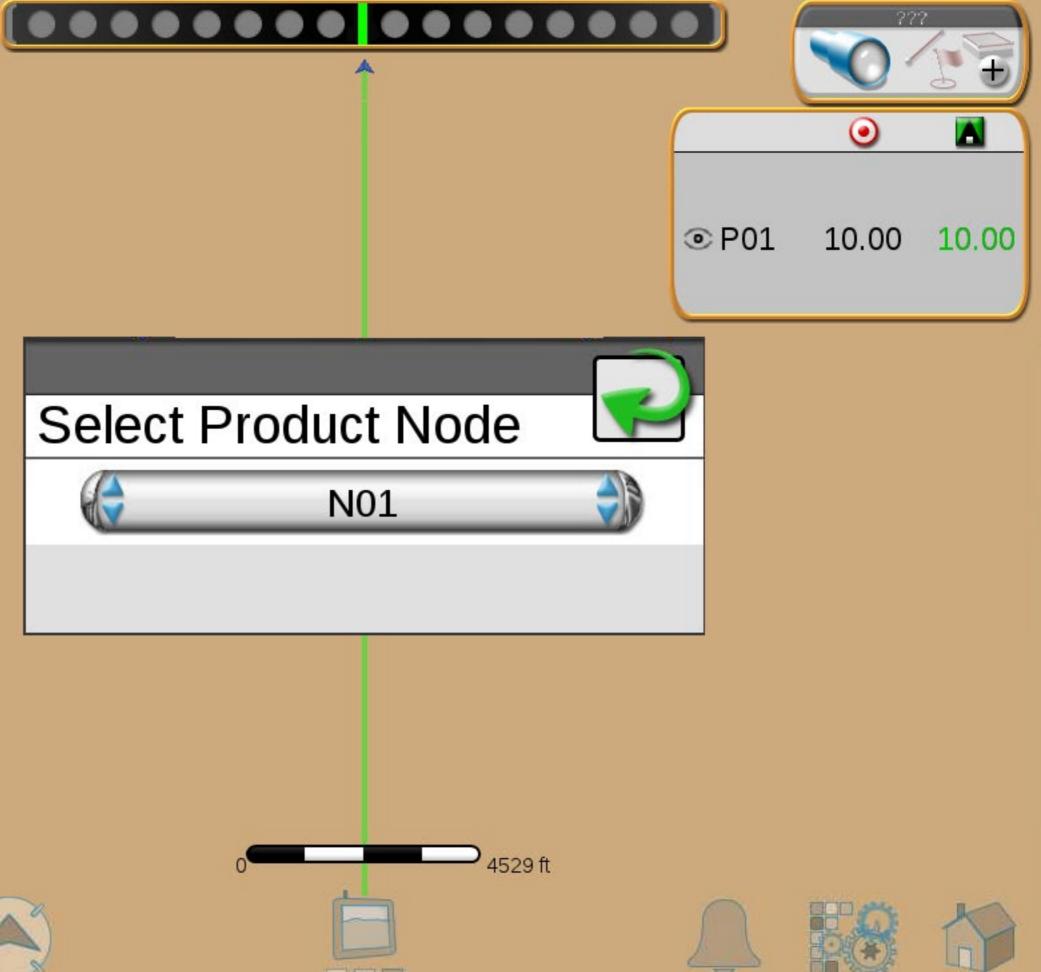

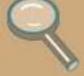

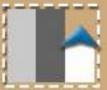

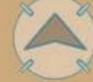

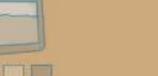

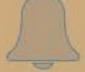

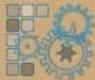

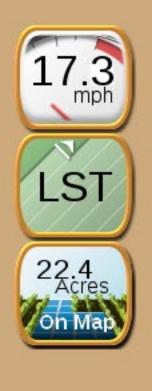

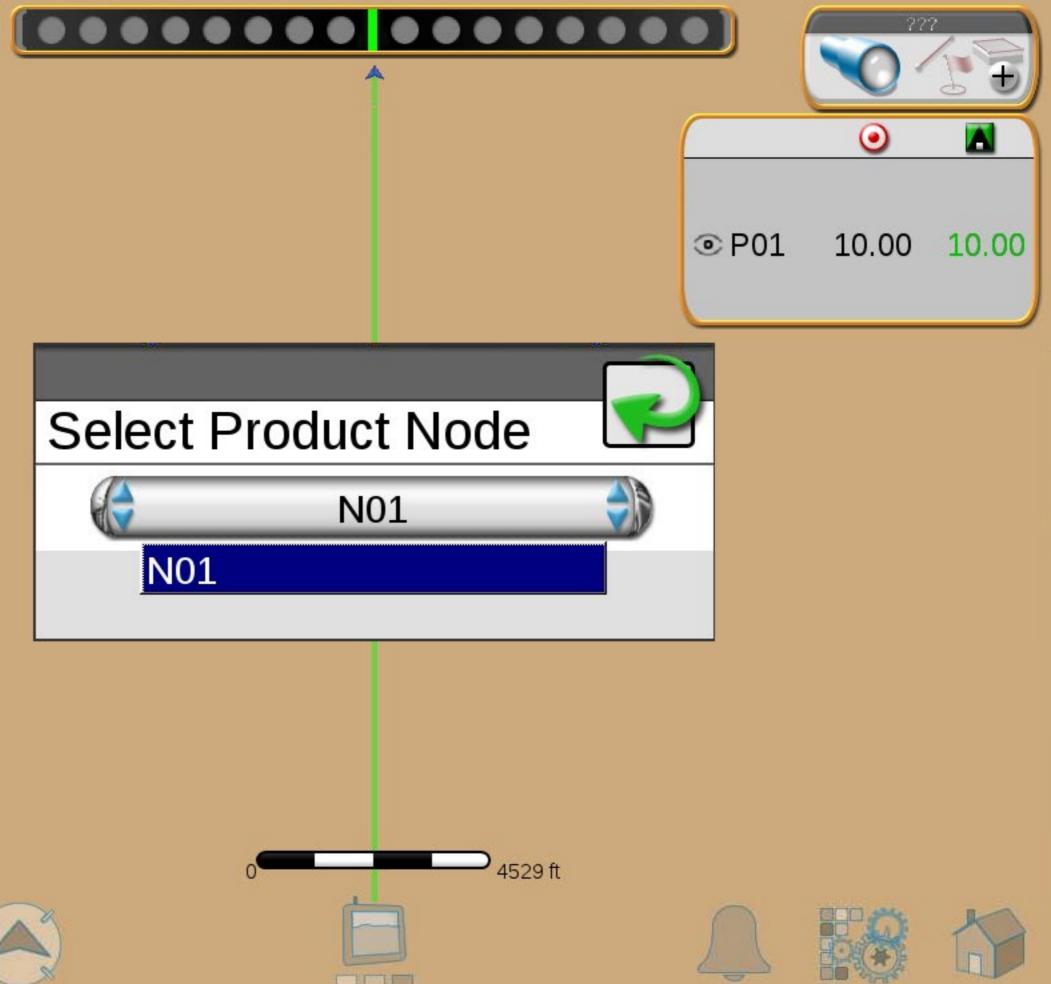

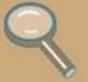

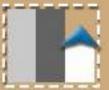

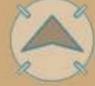

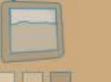

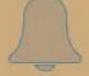

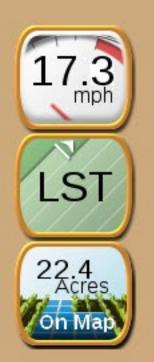

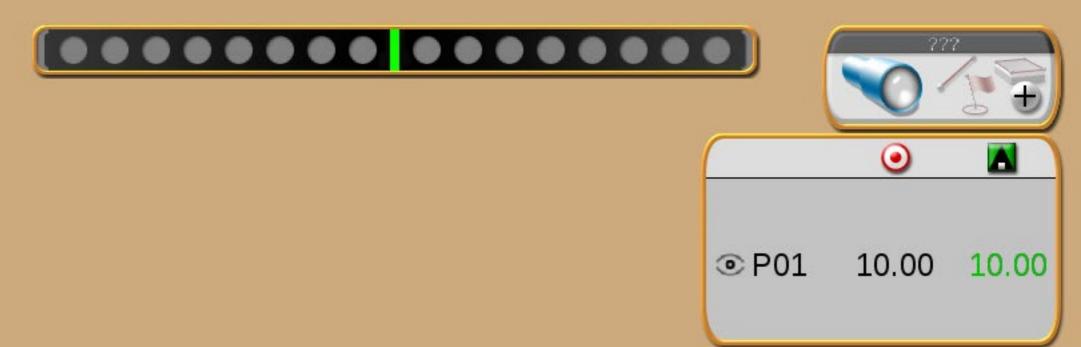

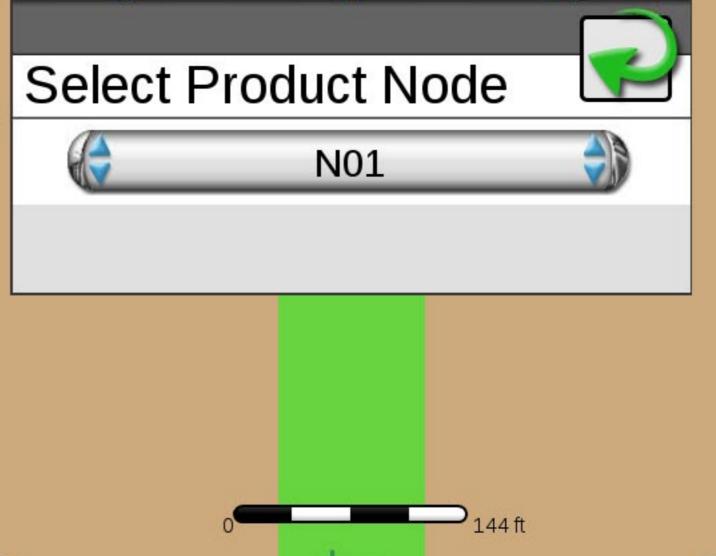

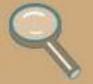

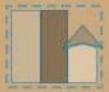

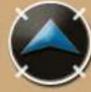

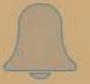

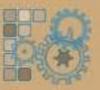

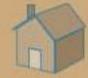

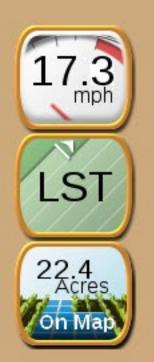

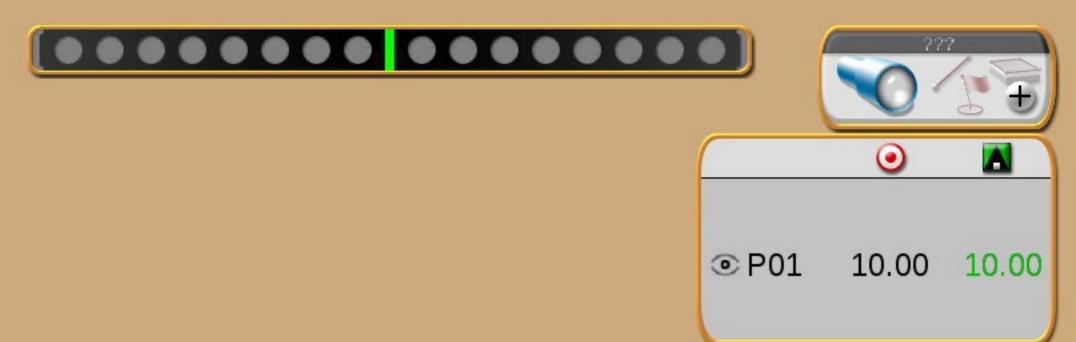

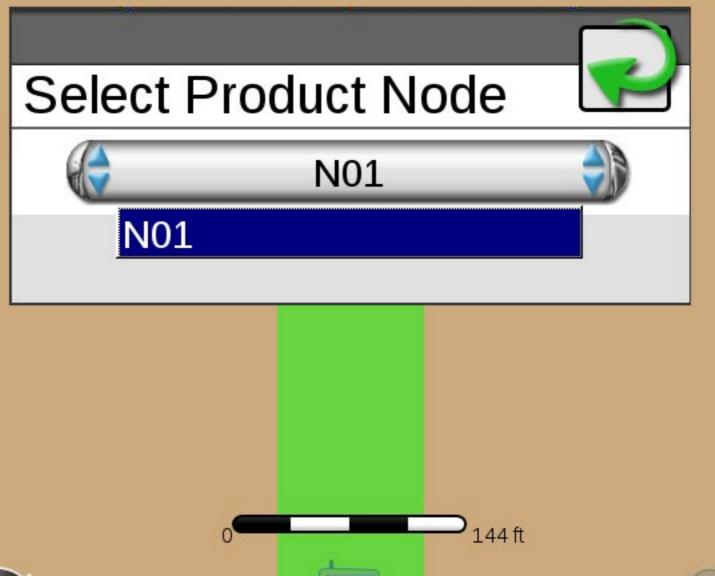

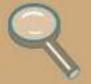

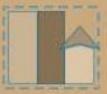

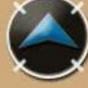

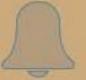

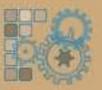

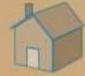

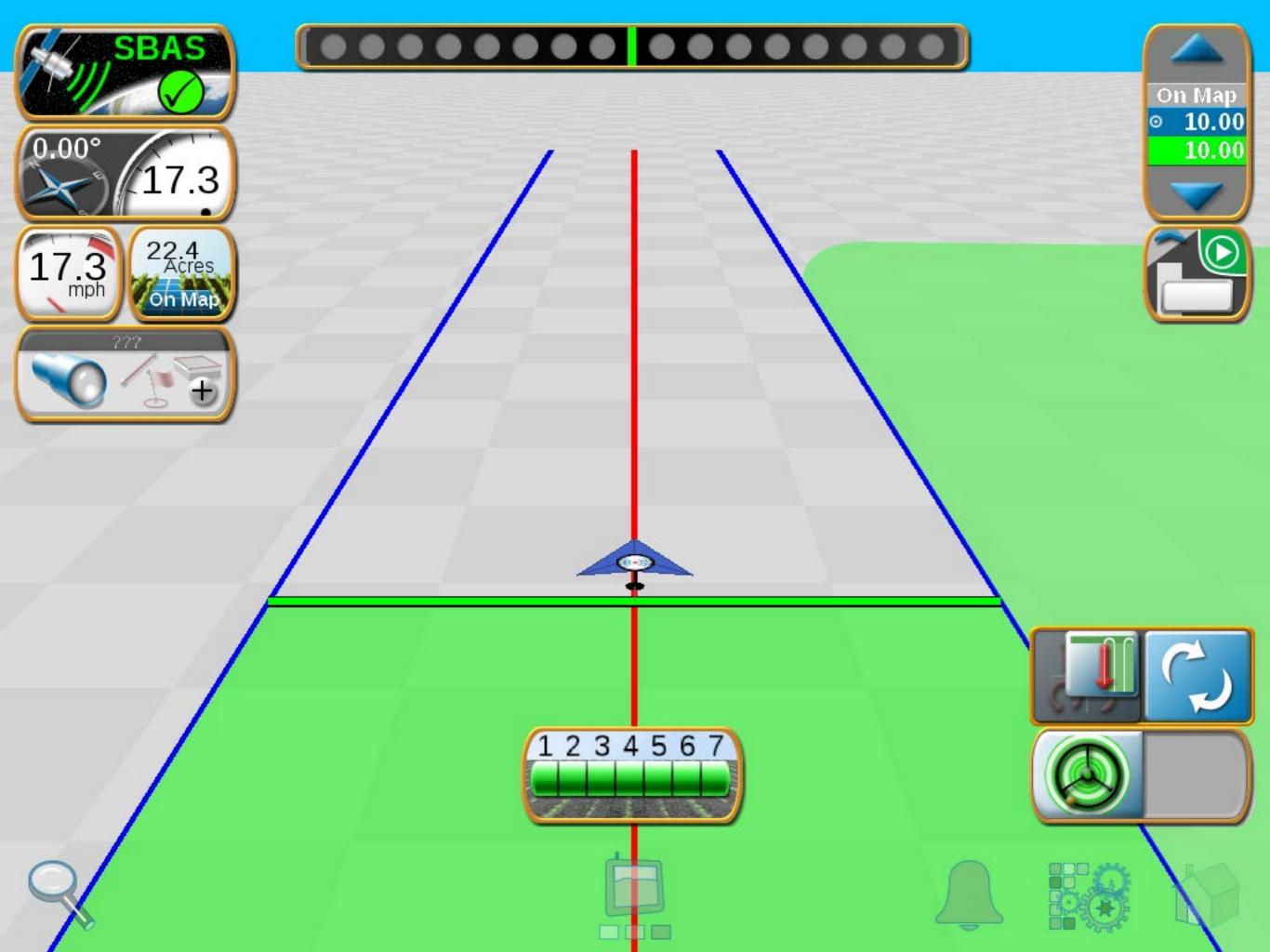

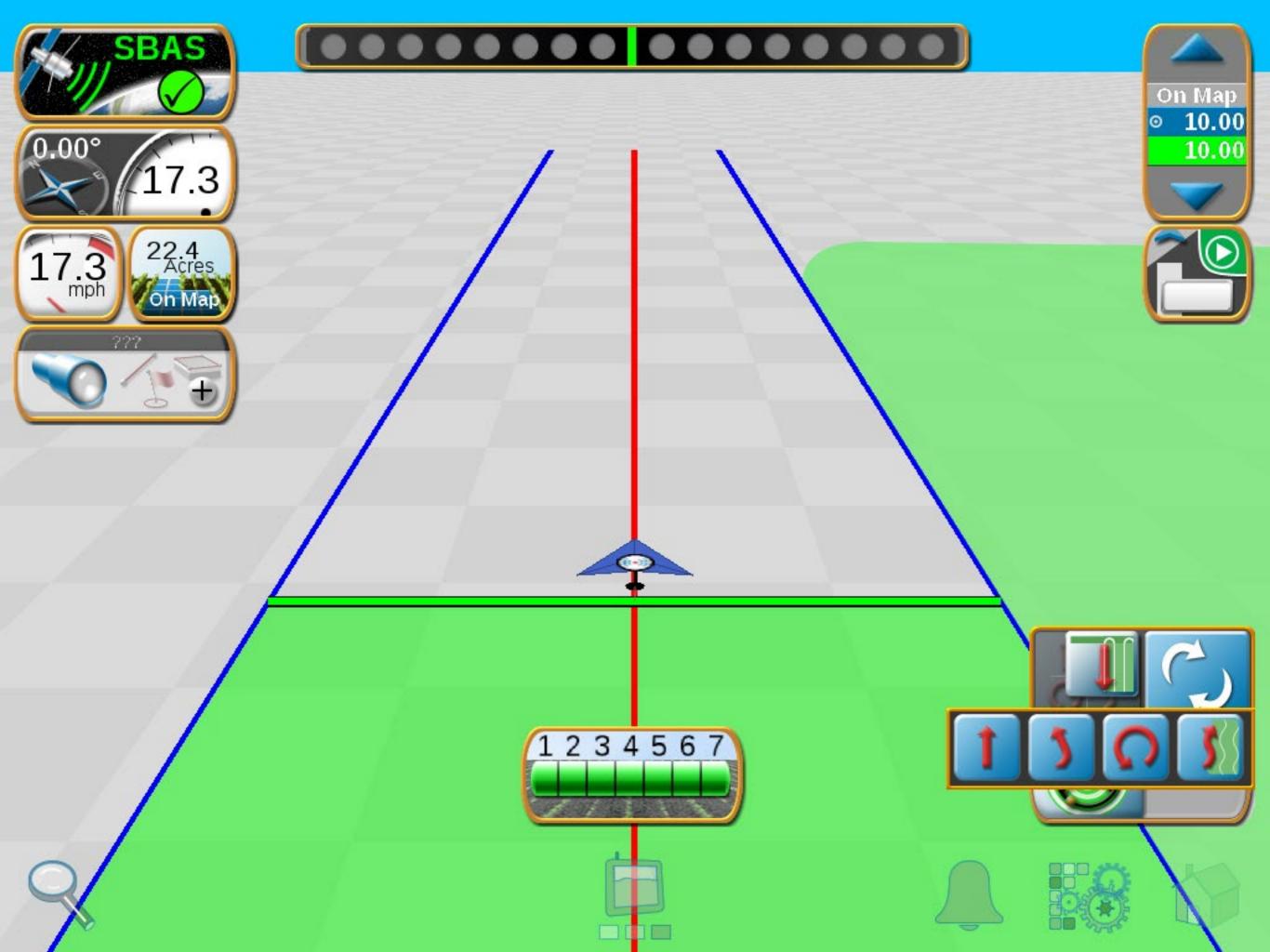

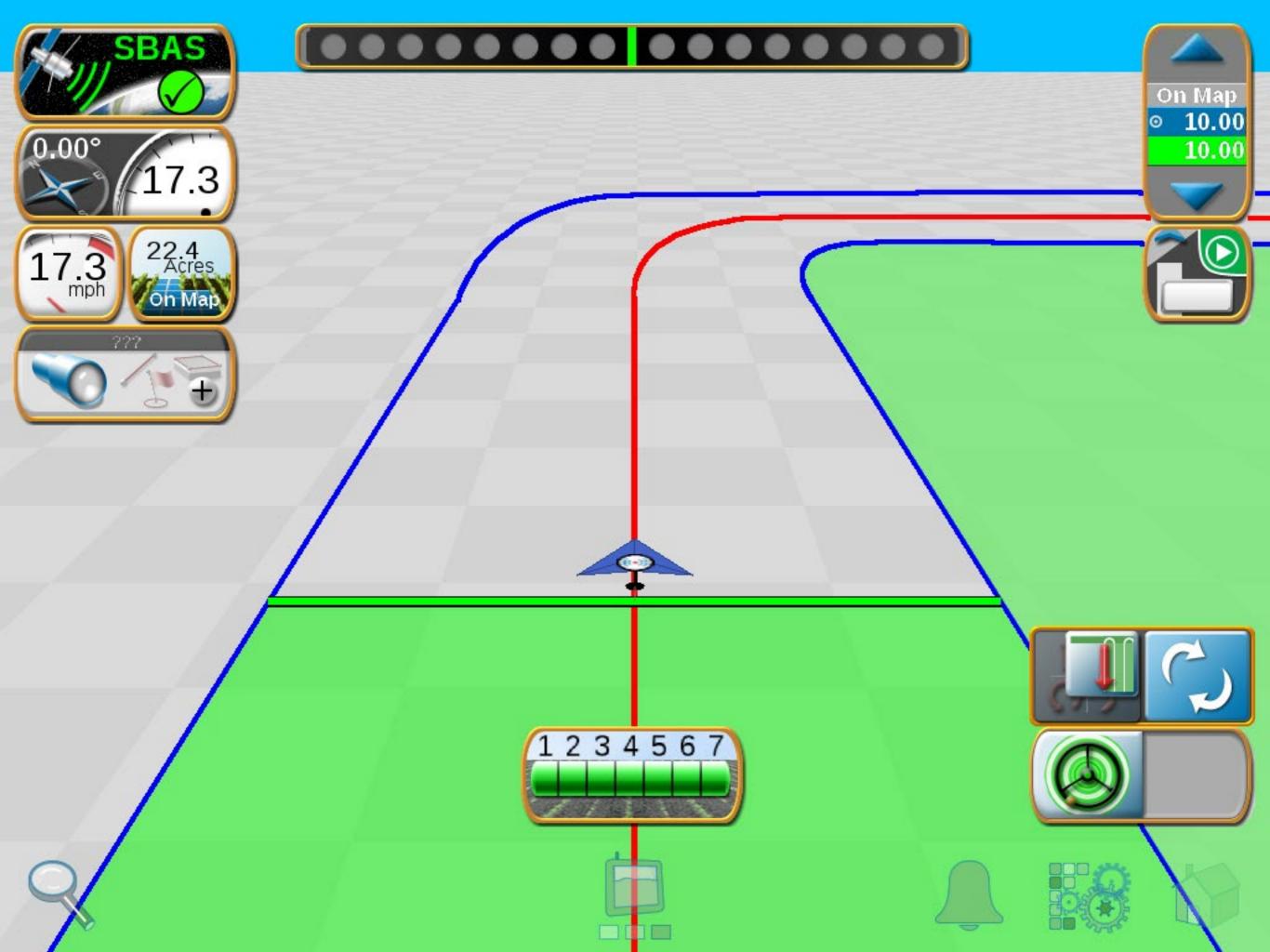

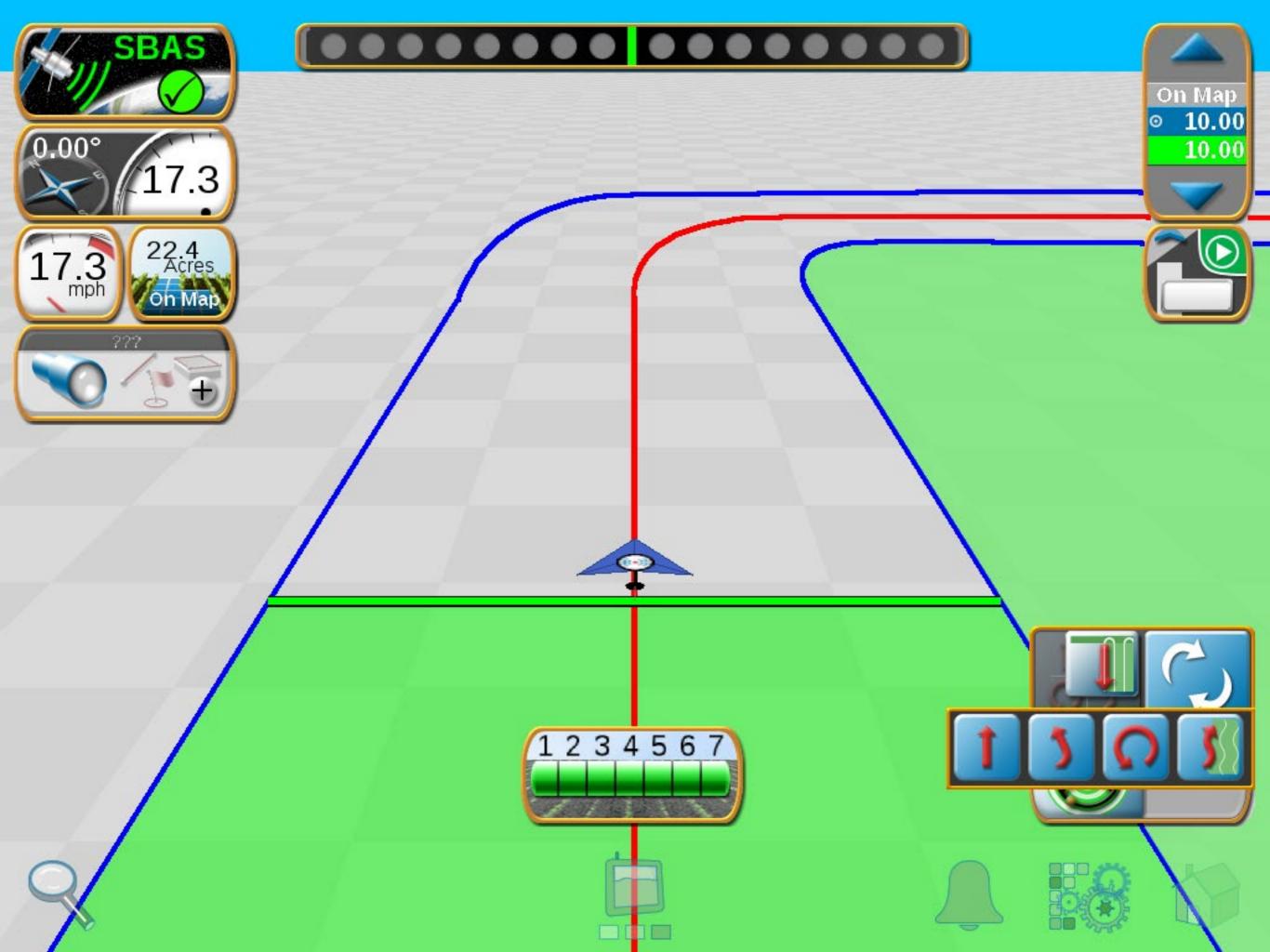

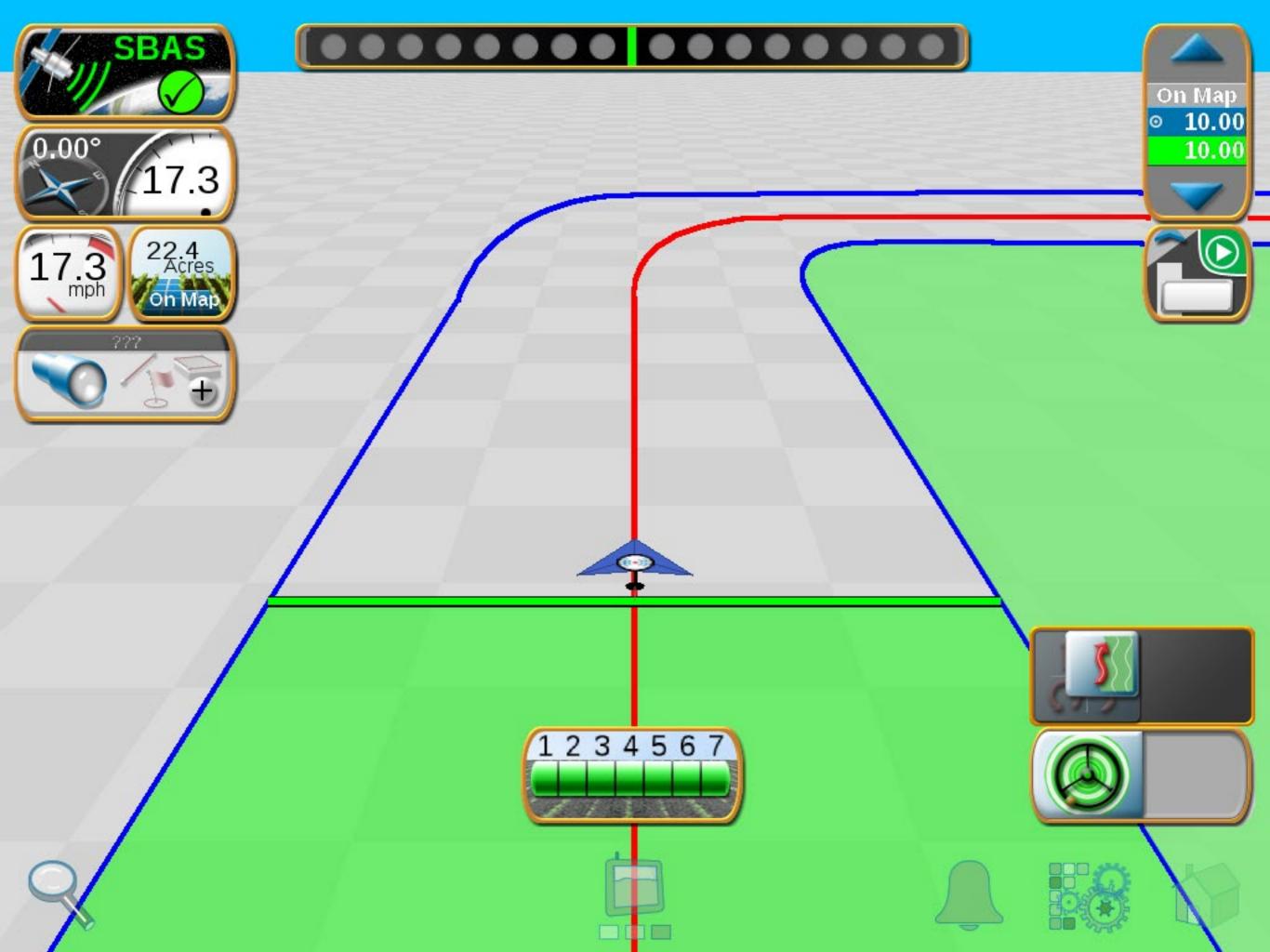

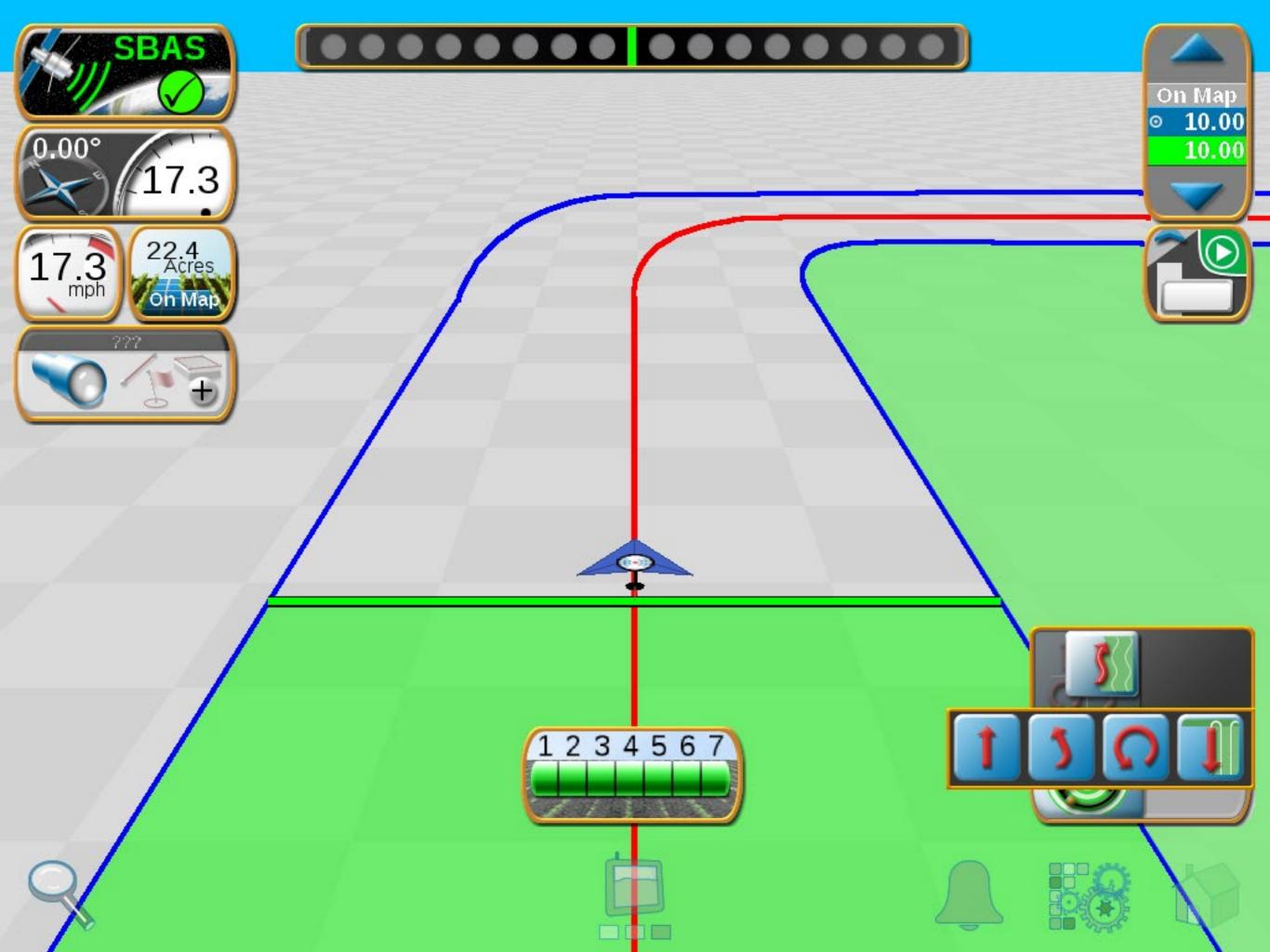

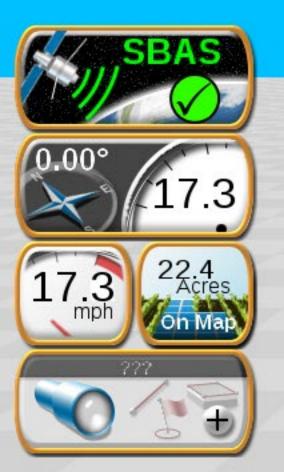

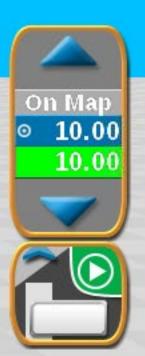

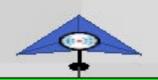

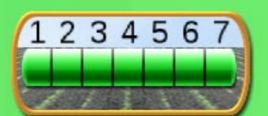

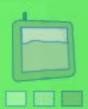

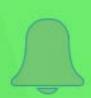

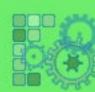

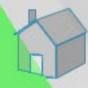

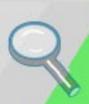

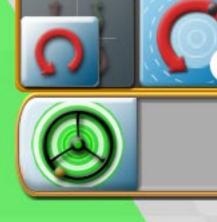

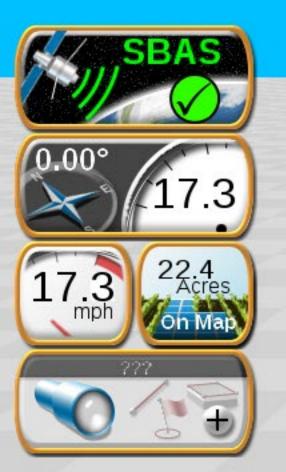

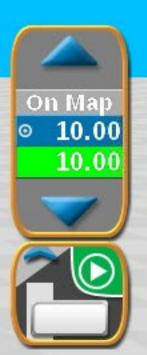

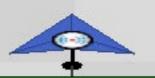

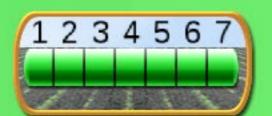

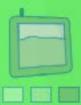

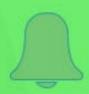

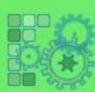

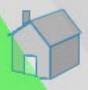

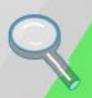

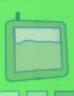

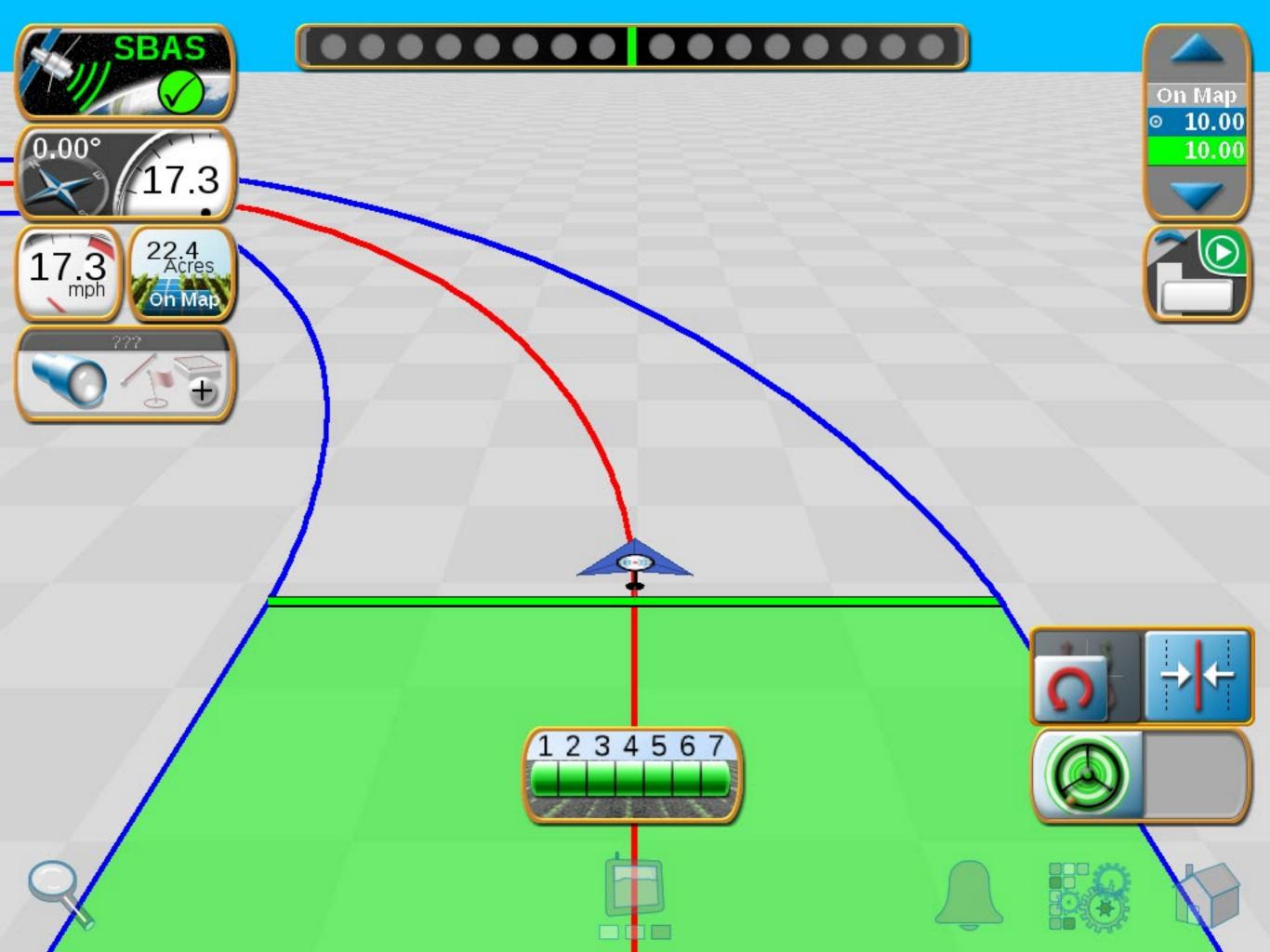

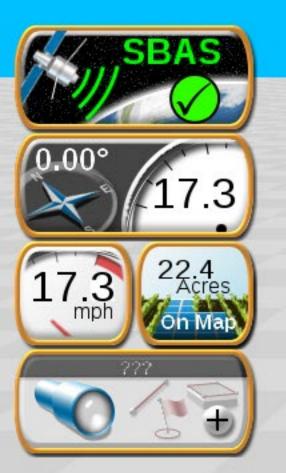

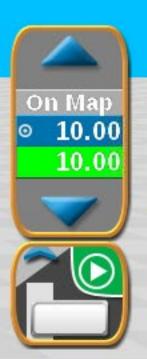

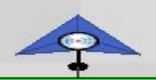

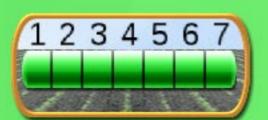

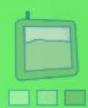

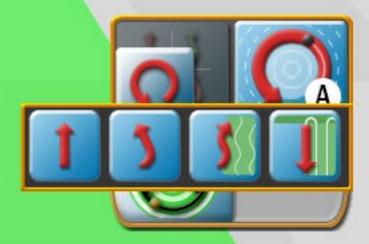

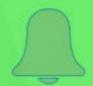

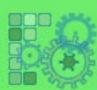

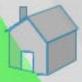

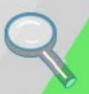

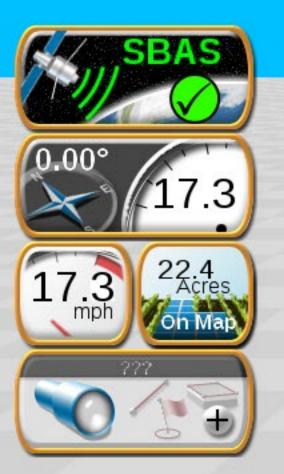

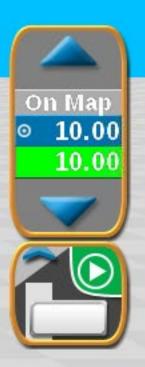

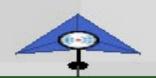

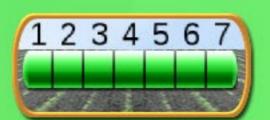

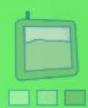

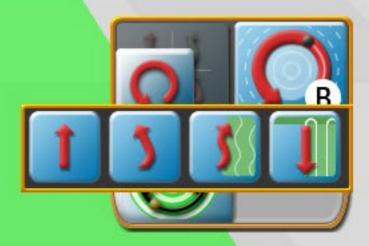

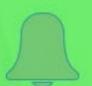

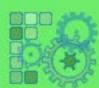

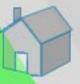

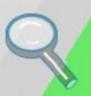

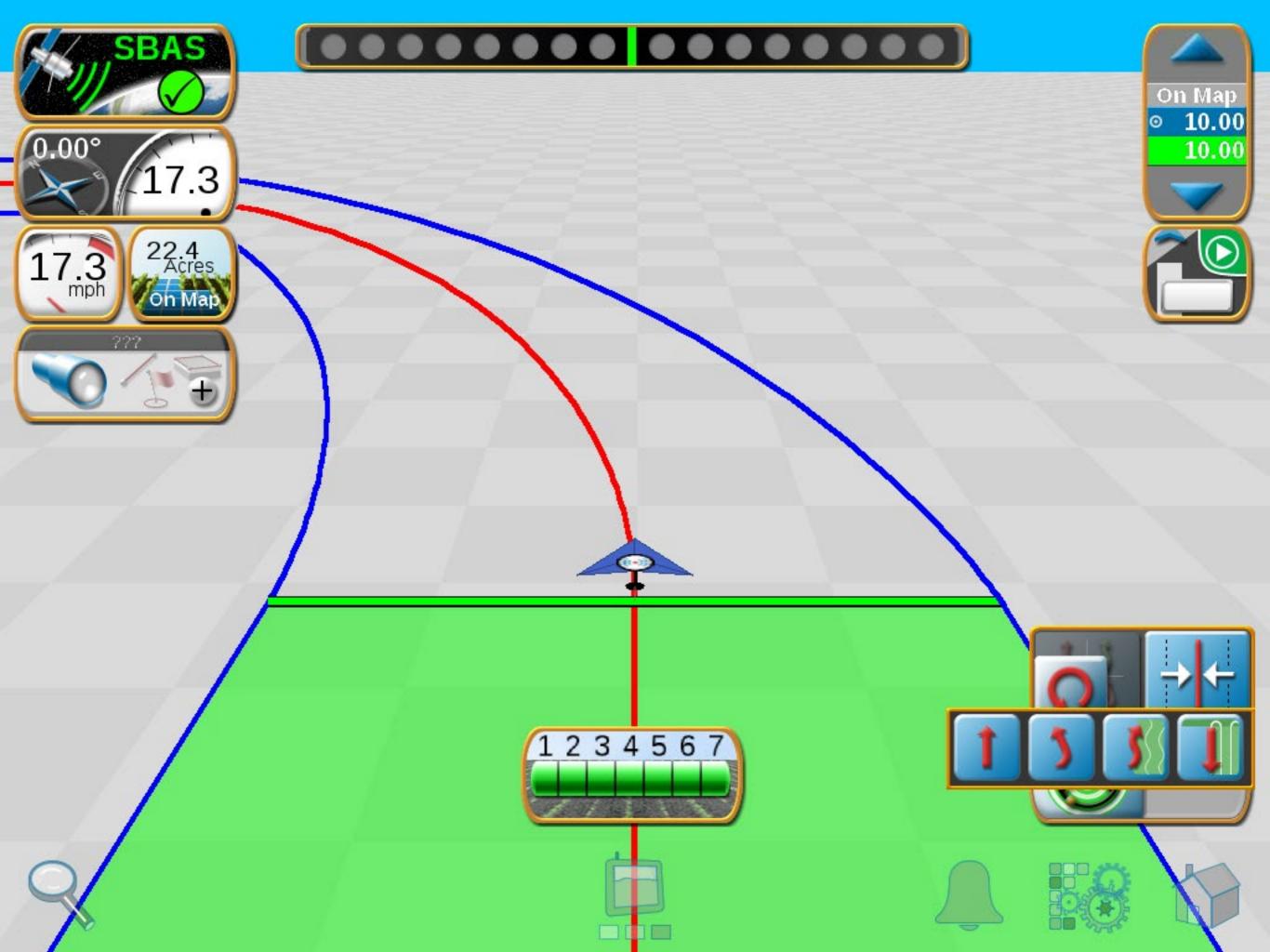

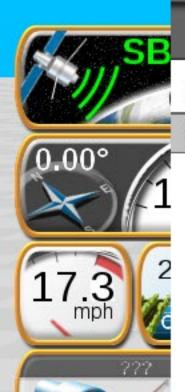

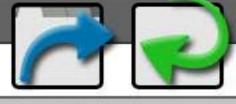

Product Name Rate Off Man Auto Rate Bump

P01

10.00

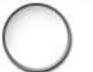

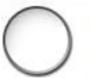

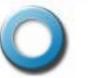

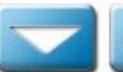

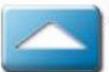

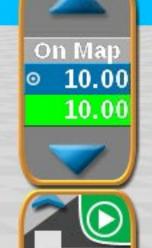

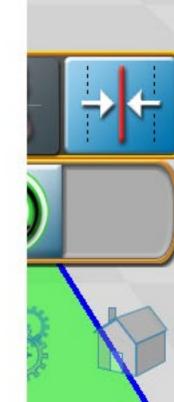

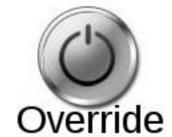

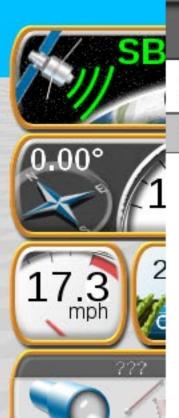

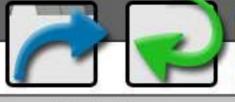

Product Name Rate Off Man Auto Rate Bump

P01

10.00

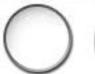

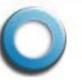

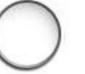

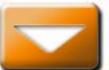

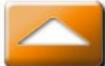

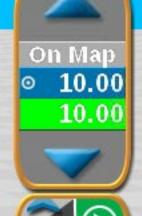

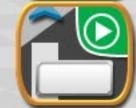

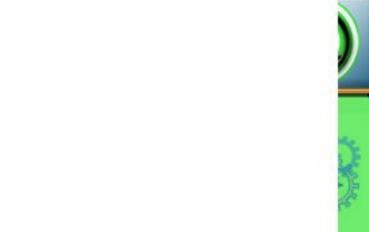

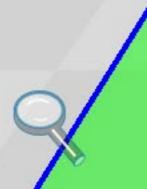

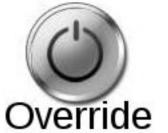

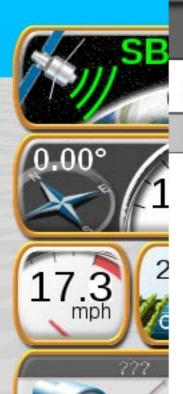

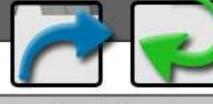

Product Name Rate Off Man Auto Rate Bump

P01

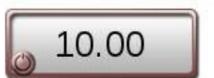

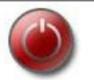

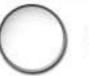

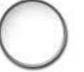

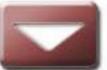

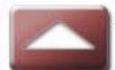

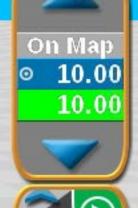

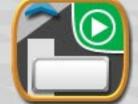

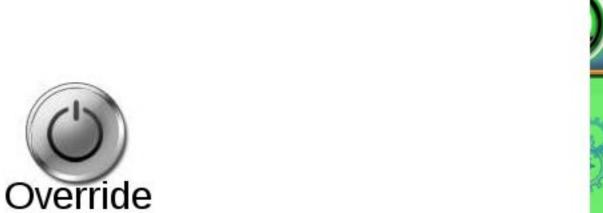

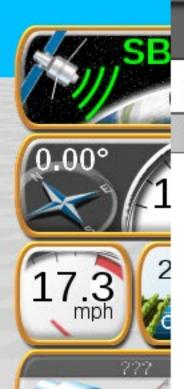

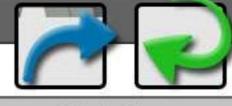

Product Name Rate Off Man Auto Rate Bump

P01

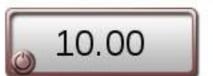

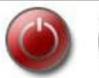

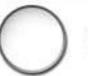

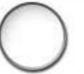

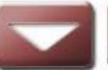

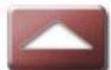

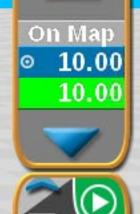

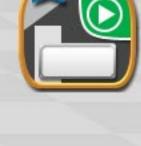

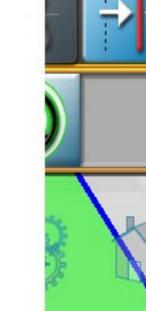

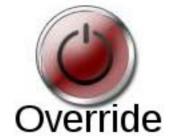

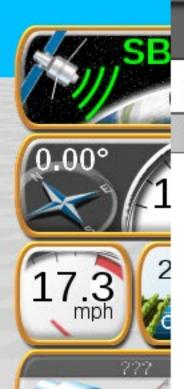

### **Application Control**

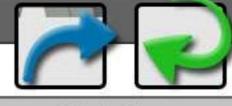

Product Name Rate Off Man Auto Rate Bump

P01

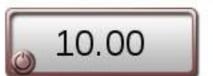

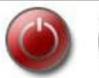

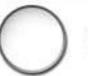

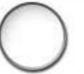

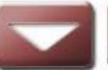

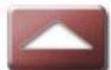

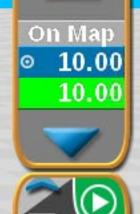

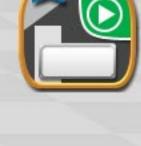

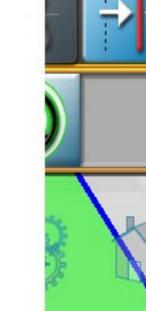

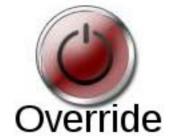

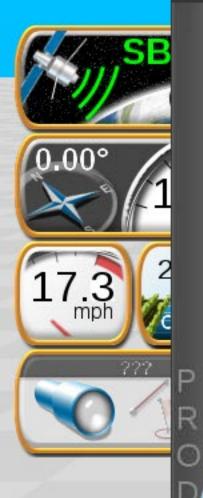

N01

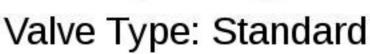

.

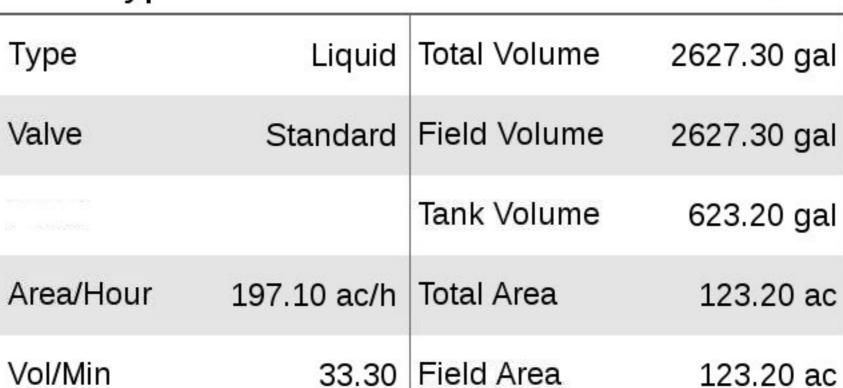

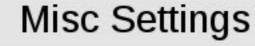

Pump RPM

Meter Cal 720

0

Pump Cal 0

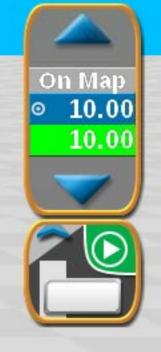

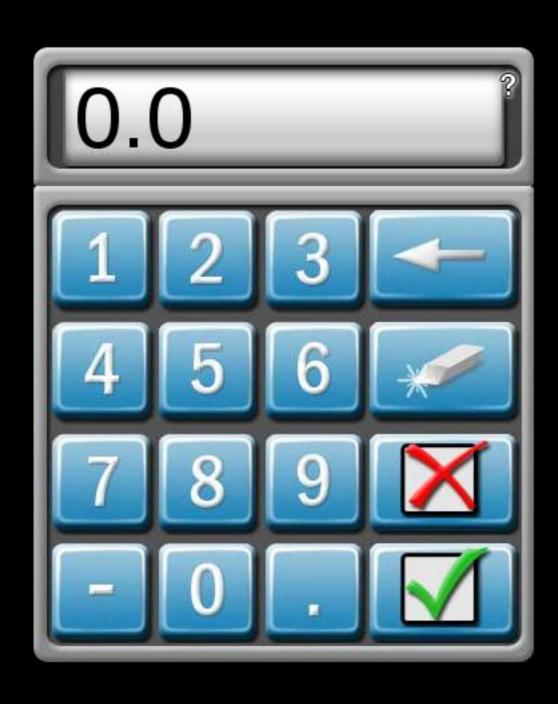

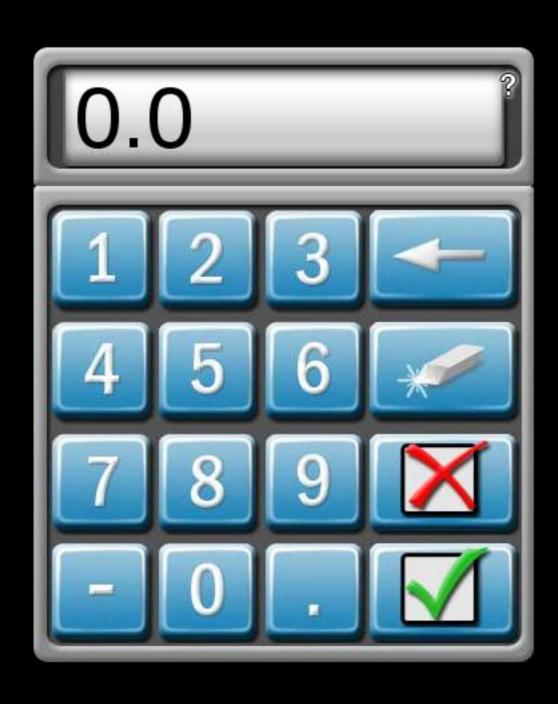

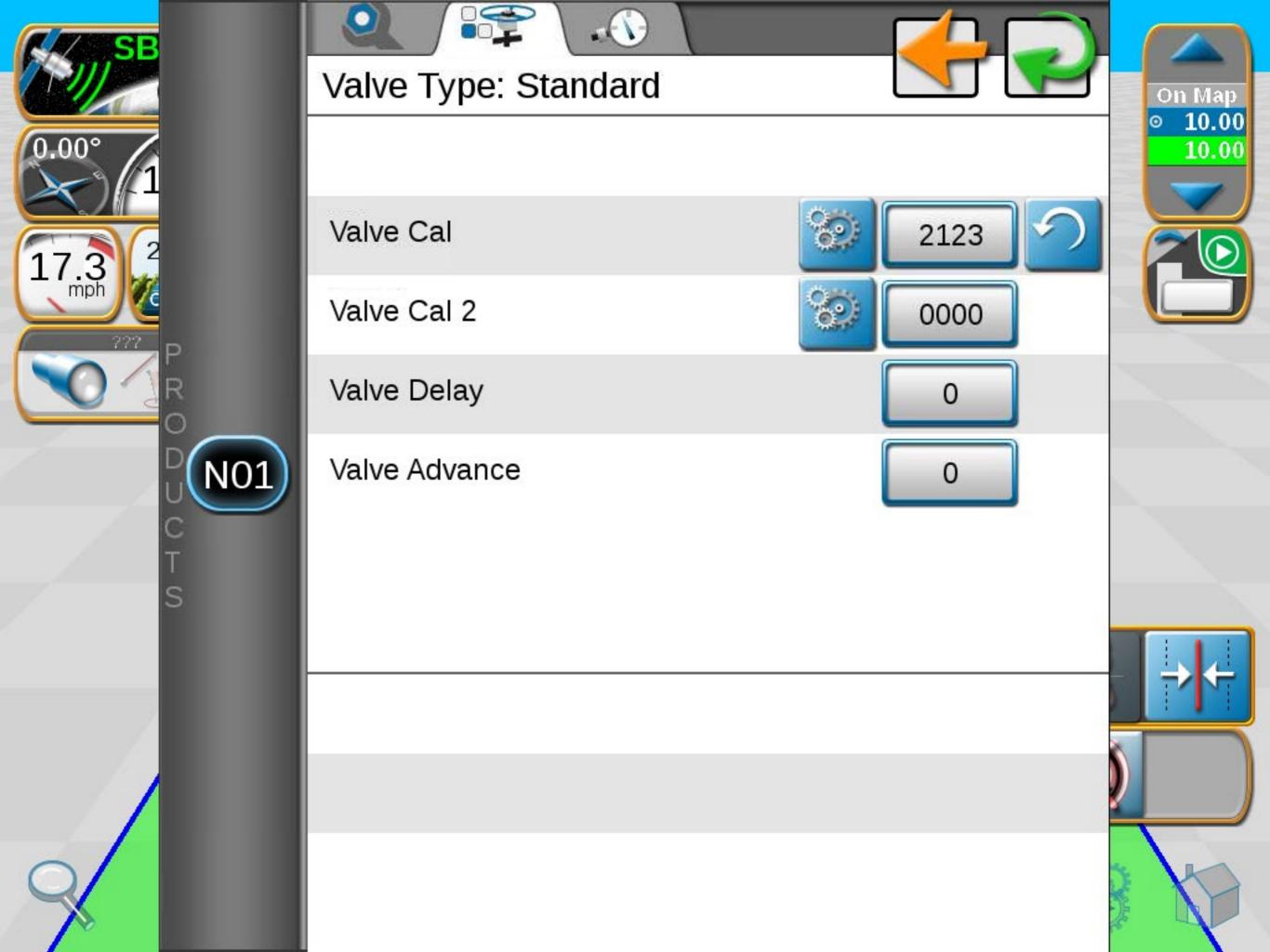

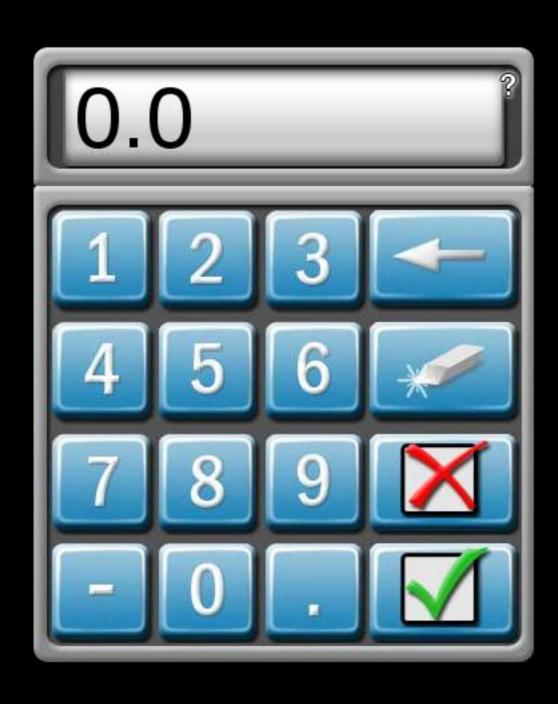

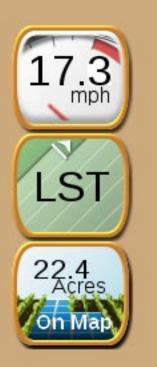

#### Node 1

### Meter Cal Assistant

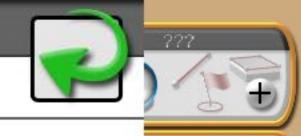

10.00

Desired Value

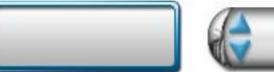

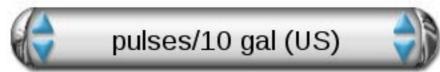

Hardware Value

720

pulses/10 gal

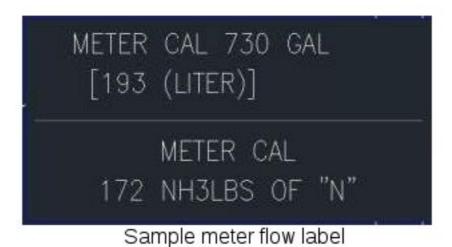

Your flow meter may list a value in a different unit of measure, such as "730 GAL." This is the same as 730 pulses/10 gal.

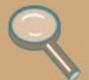

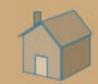

# 17.3 mph LST 22.4 Acres on Map

#### Node 1

#### Meter Cal Assistant

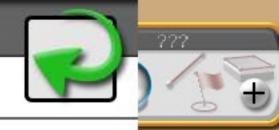

Desired Value

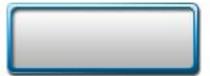

pulses/10 gal (US)

00 10.00

Hardware Value

720

pulses/10 gal (US) pulses/10 liters (SI)

pulses/10 lbs actual N (US)

pulses/10 kg actual N (SI)

METER CAL 730 GAL
[193 (LITER)]

METER CAL
172 NH3LBS OF "N"

Sample meter flow label

Your flow meter may list a value in a different unit of measure, such as "730 GAL." This is the same as 730 pulses/10 gal.

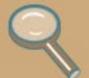

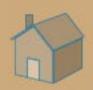

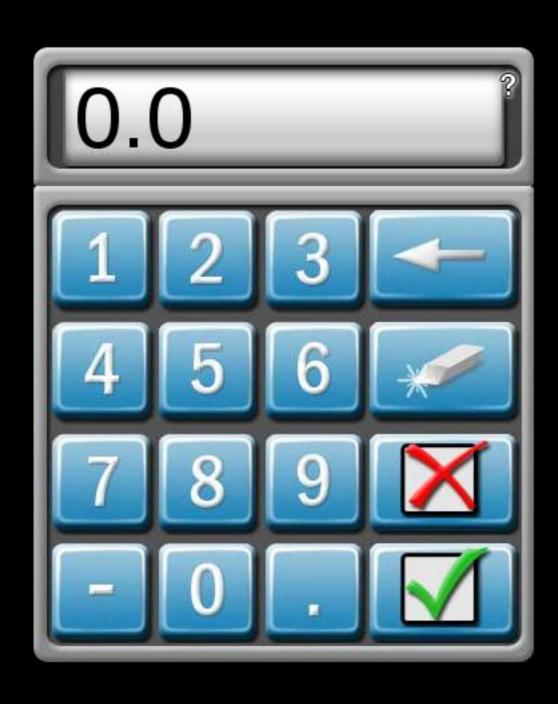

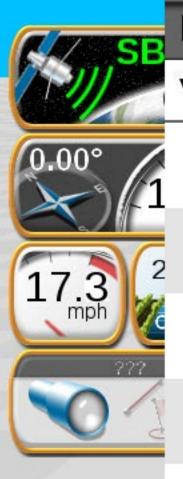

### Node 1

### Valve Cal Adjust

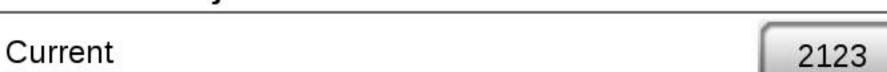

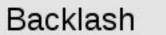

Sensitivity

Braking

Rate Tolerance

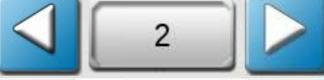

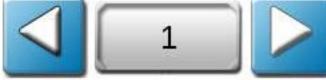

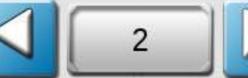

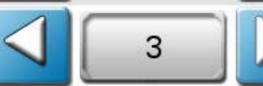

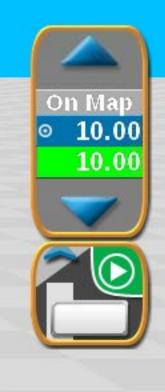

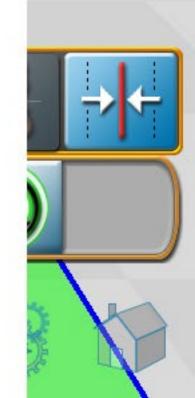

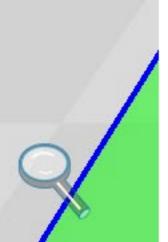

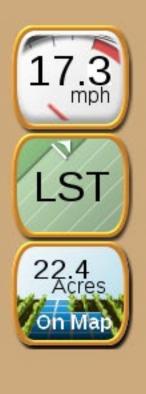

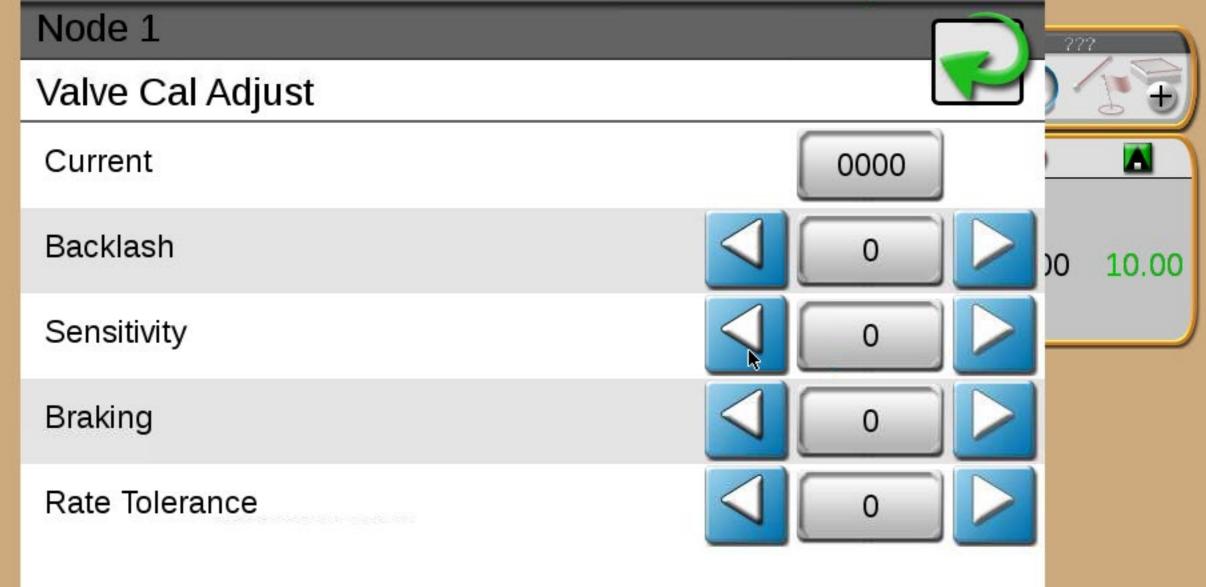

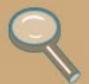

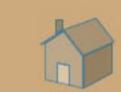

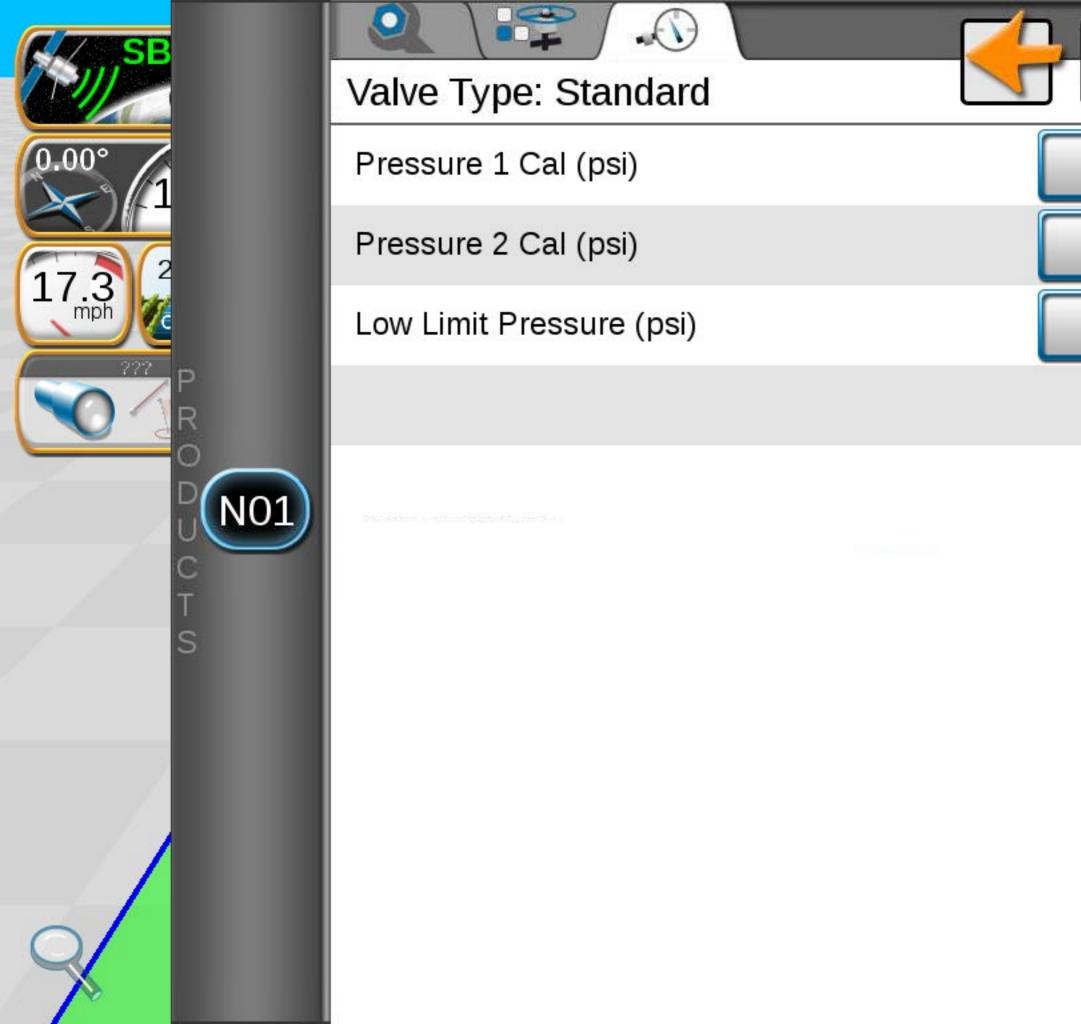

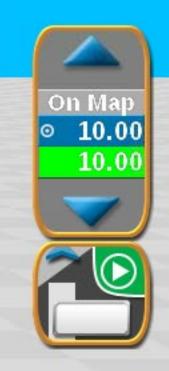

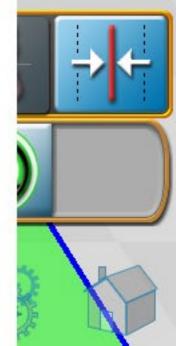

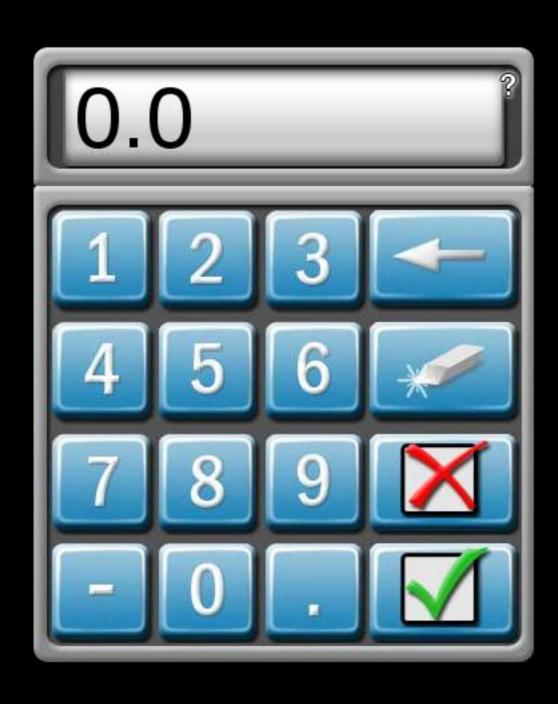

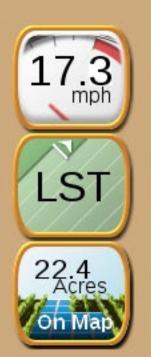

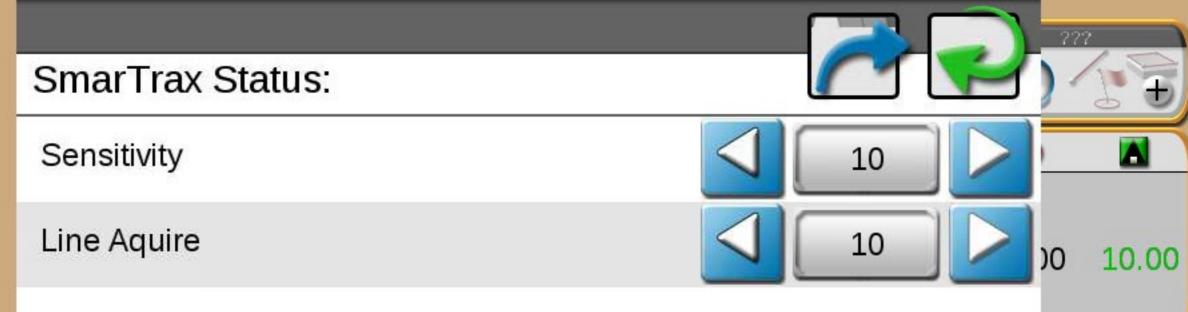

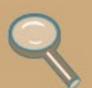

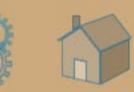

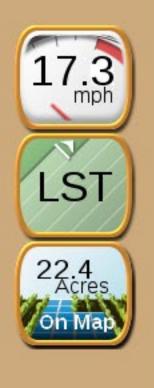

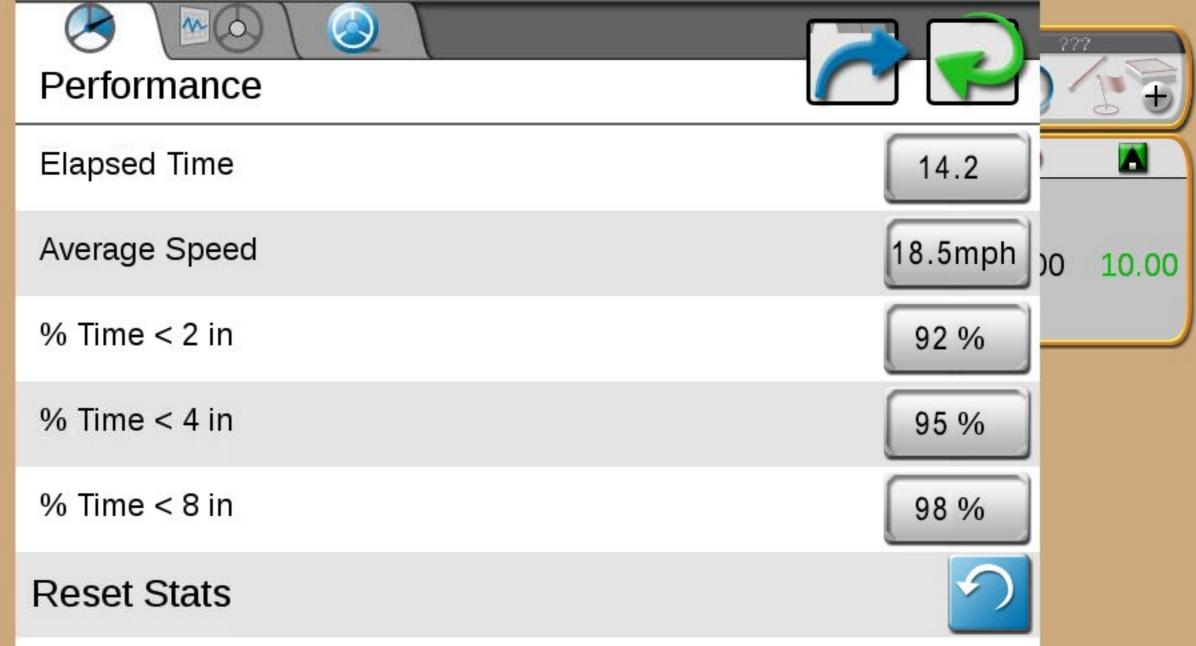

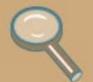

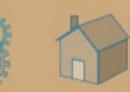

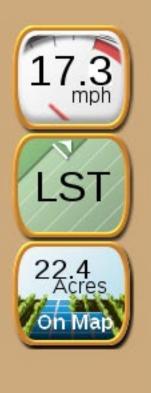

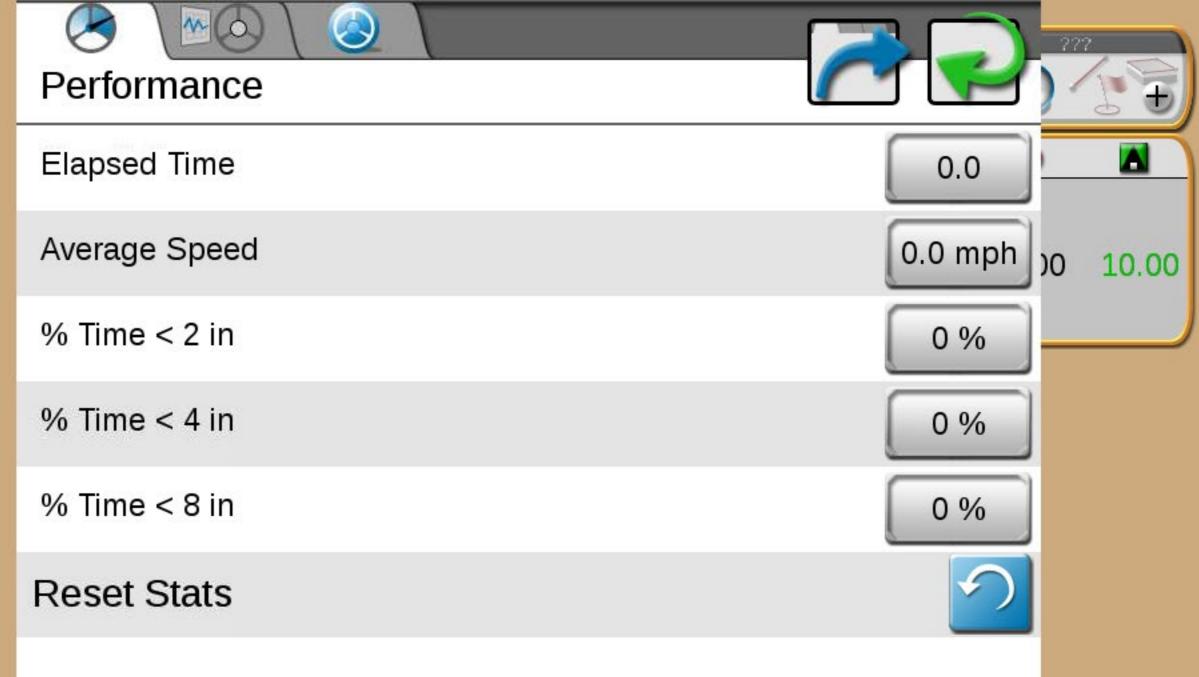

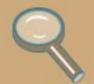

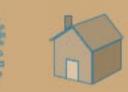

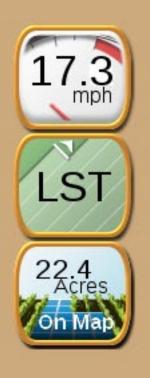

## Service Code Enter Service Code Date 2/16/2015 10.00 Serial Number 1239 Software Rev. 6.00.19 Number of entries

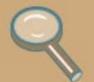

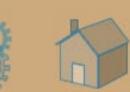

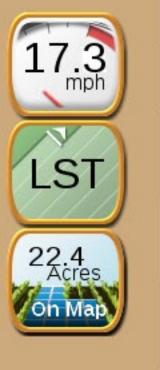

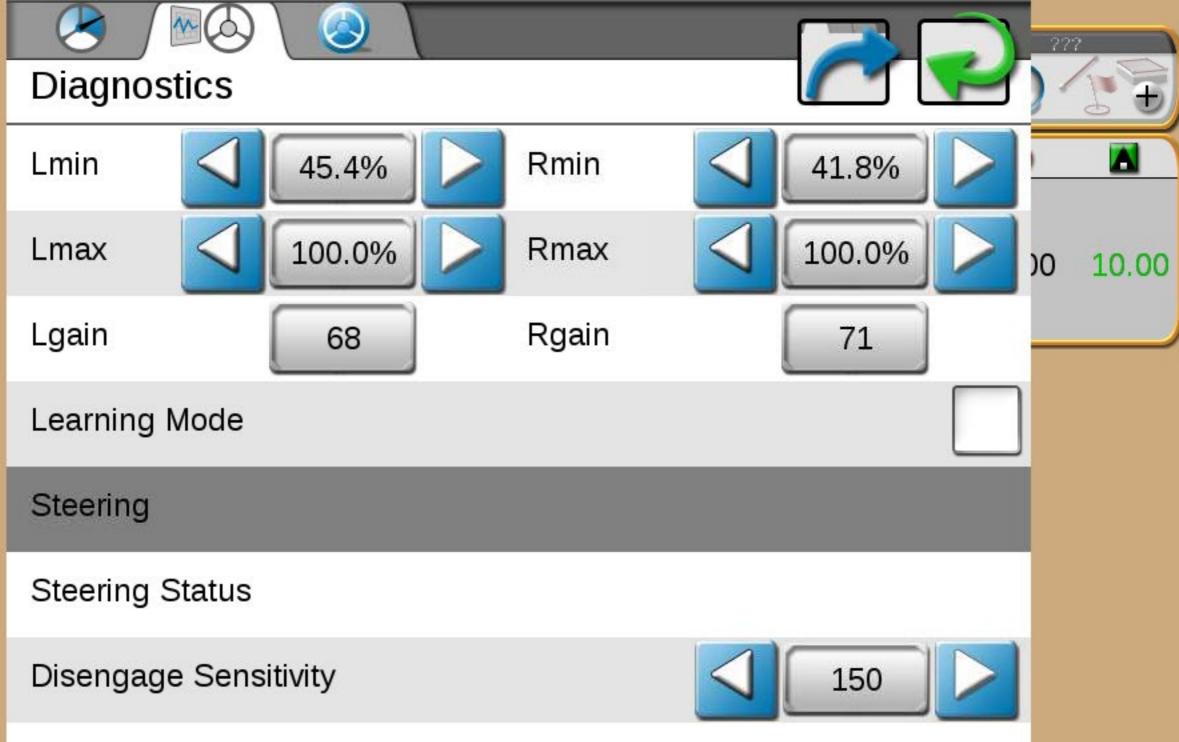

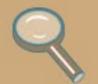

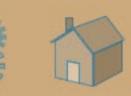

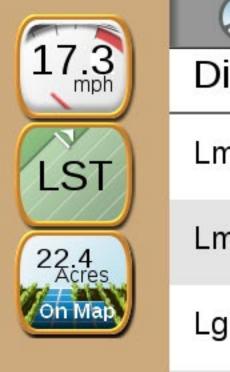

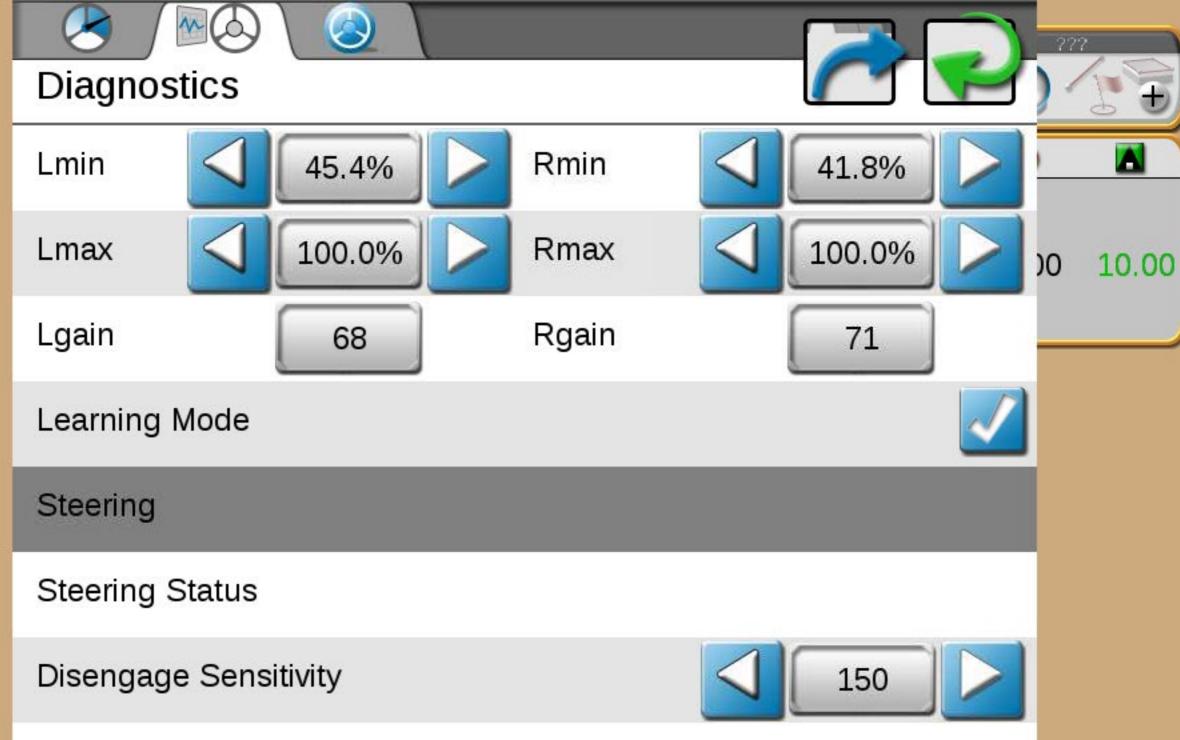

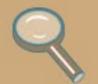

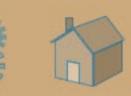

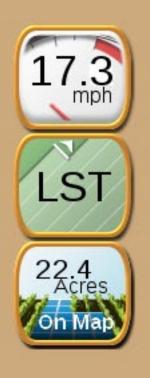

## Service Code Enter Service Code Date 2/16/2015 10.00 Serial Number 1239 Software Rev. 6.00.19 Number of entries

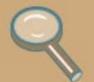

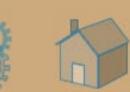

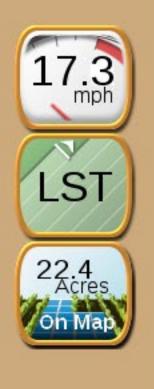

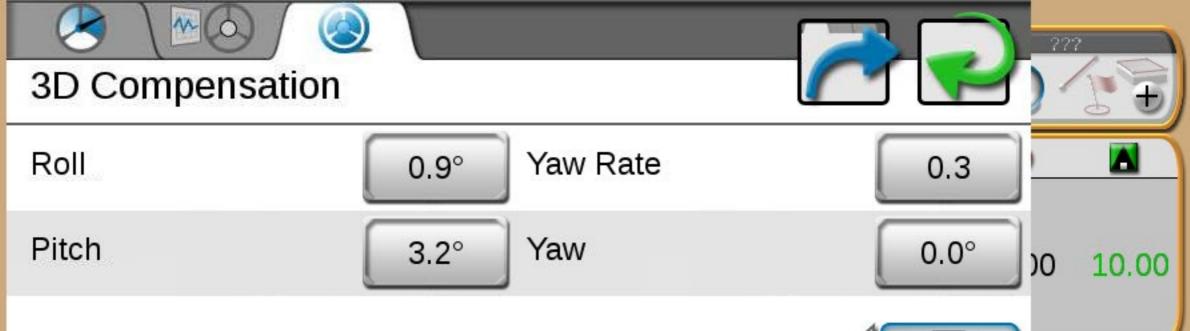

Switch Direction

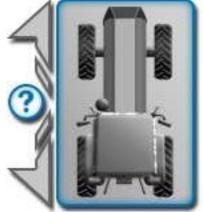

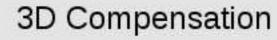

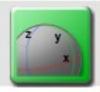

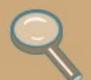

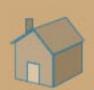

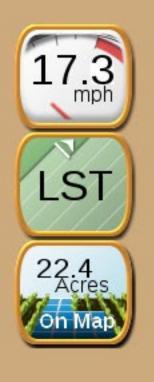

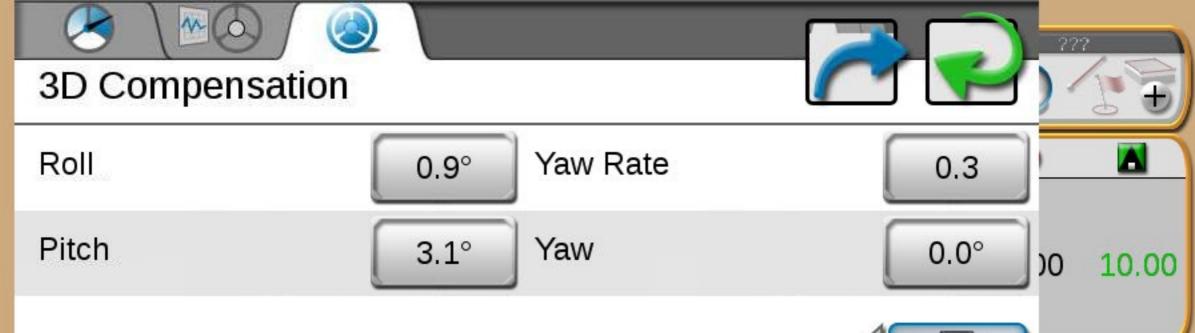

Switch Direction

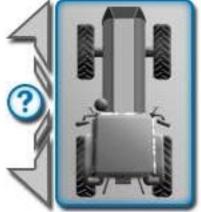

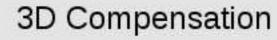

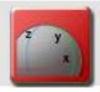

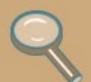

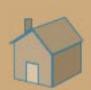

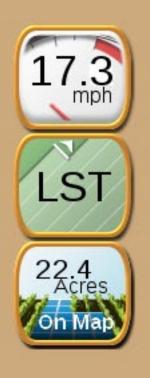

## Service Code Enter Service Code Date 2/16/2015 10.00 Serial Number 1239 Software Rev. 6.00.19 Number of entries

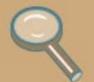

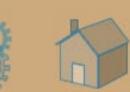

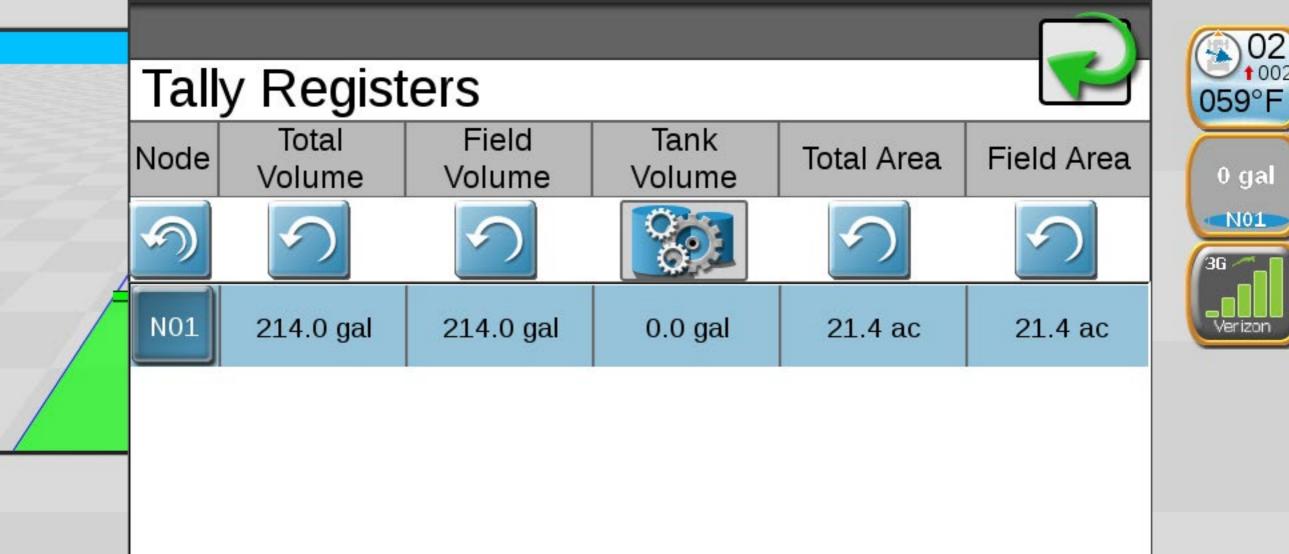

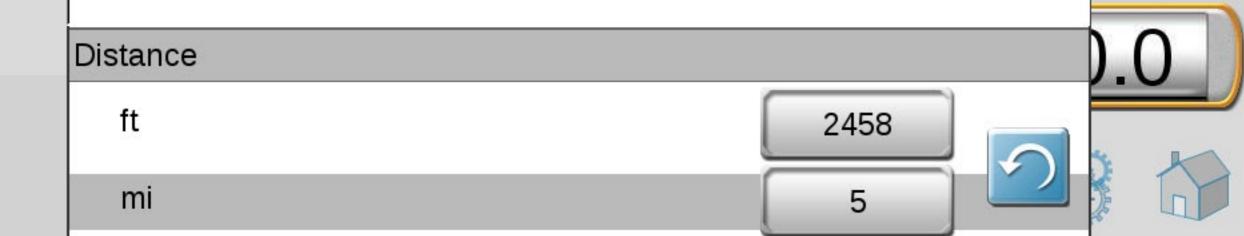

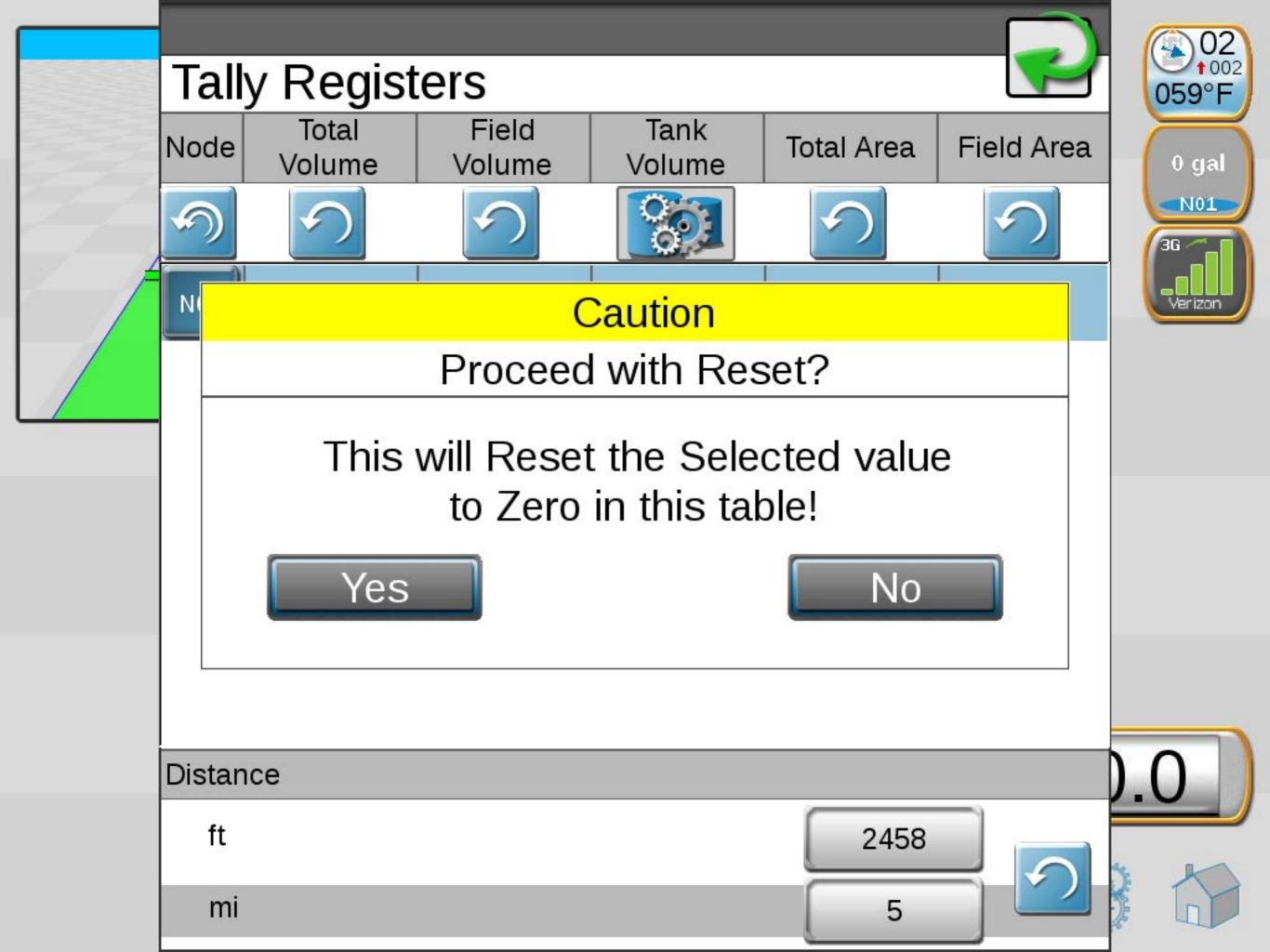

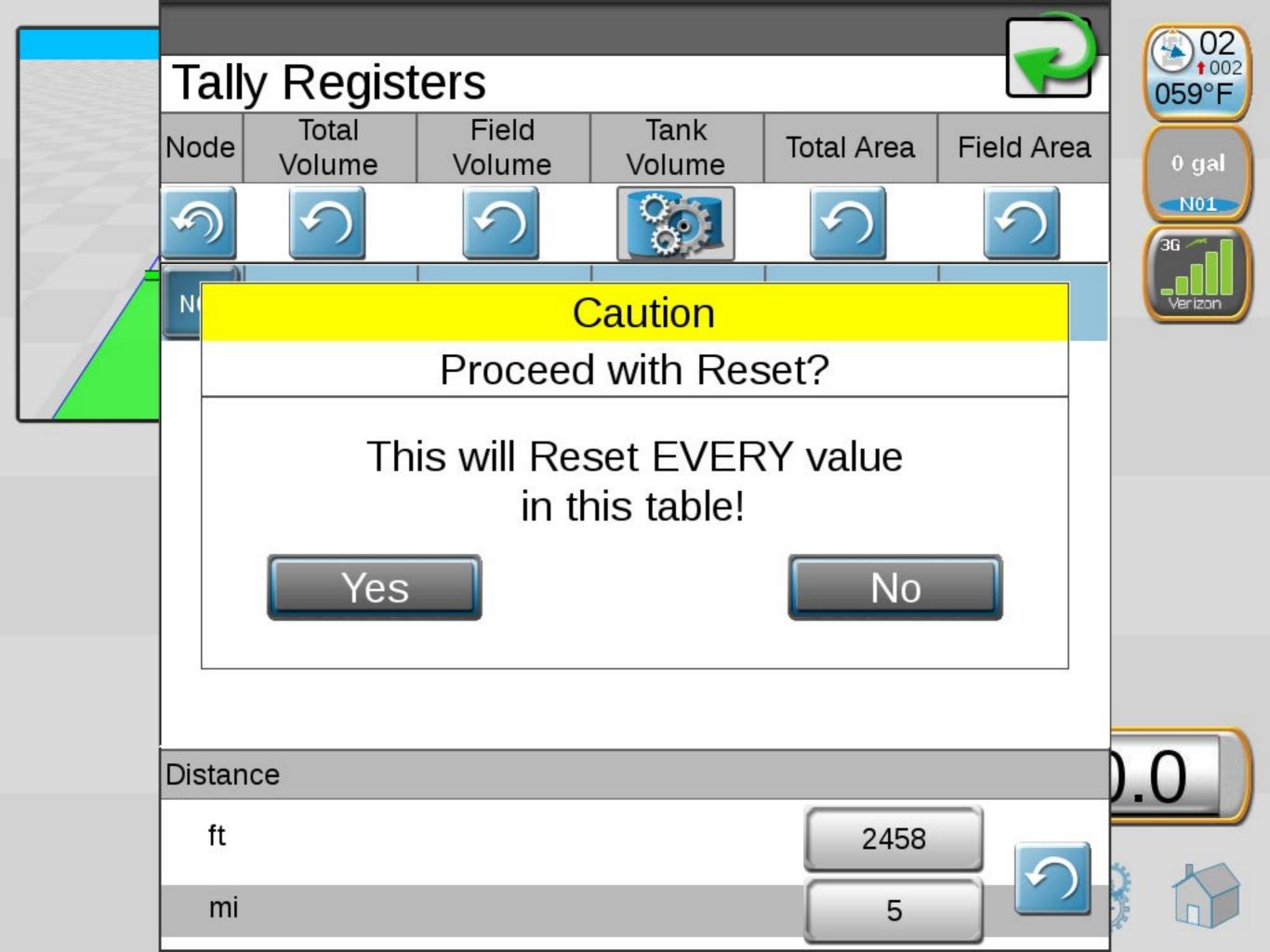

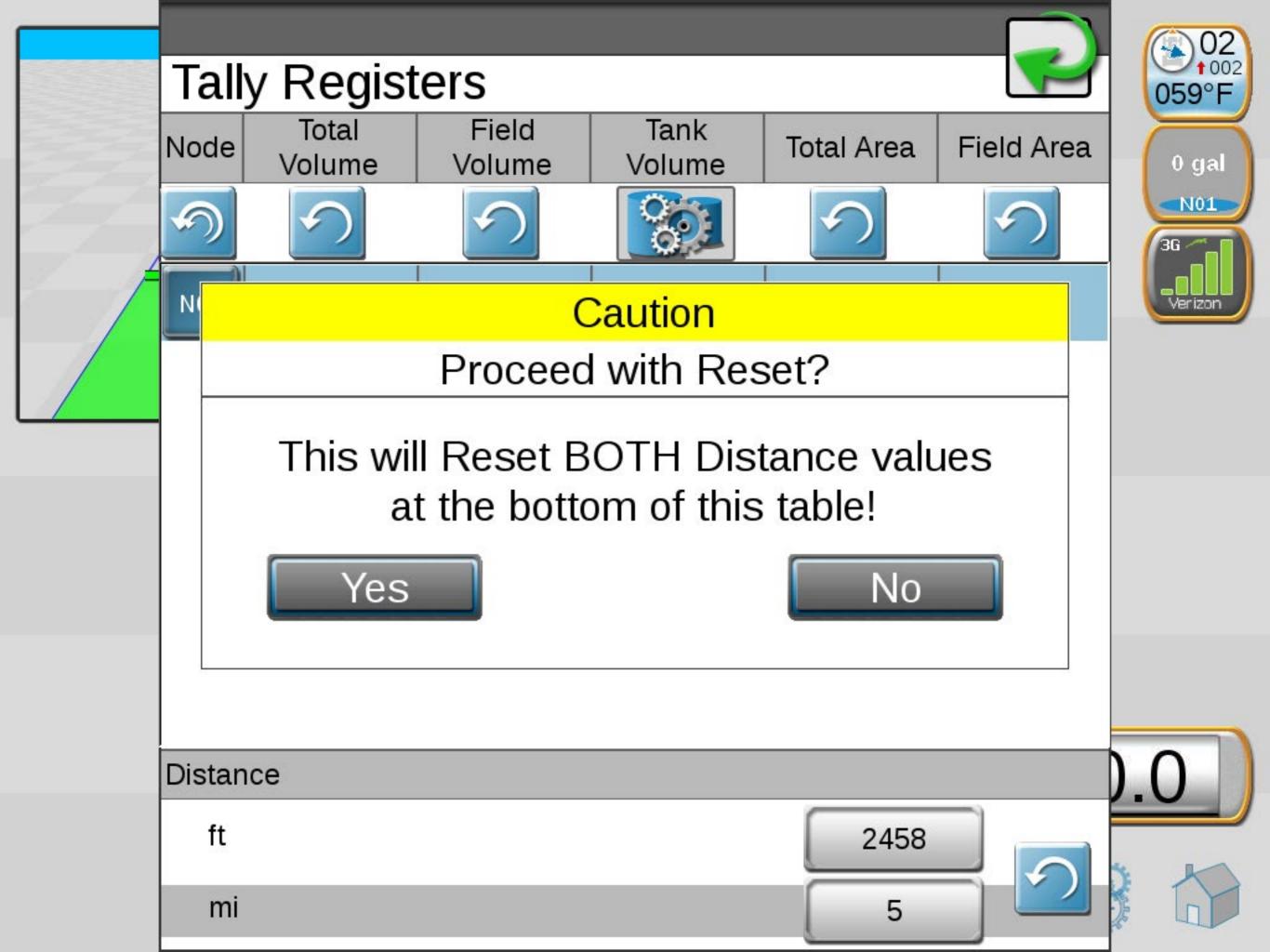

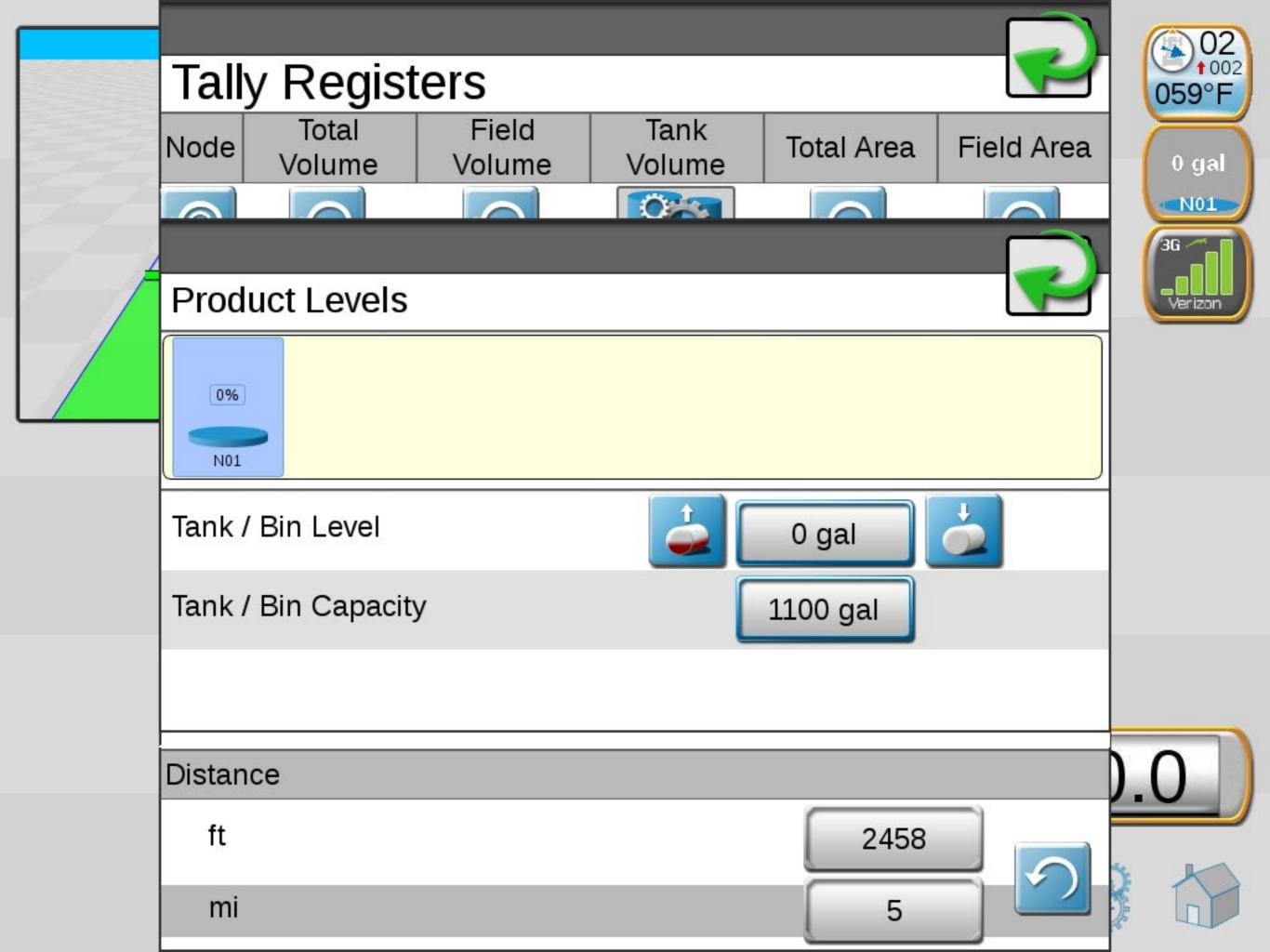

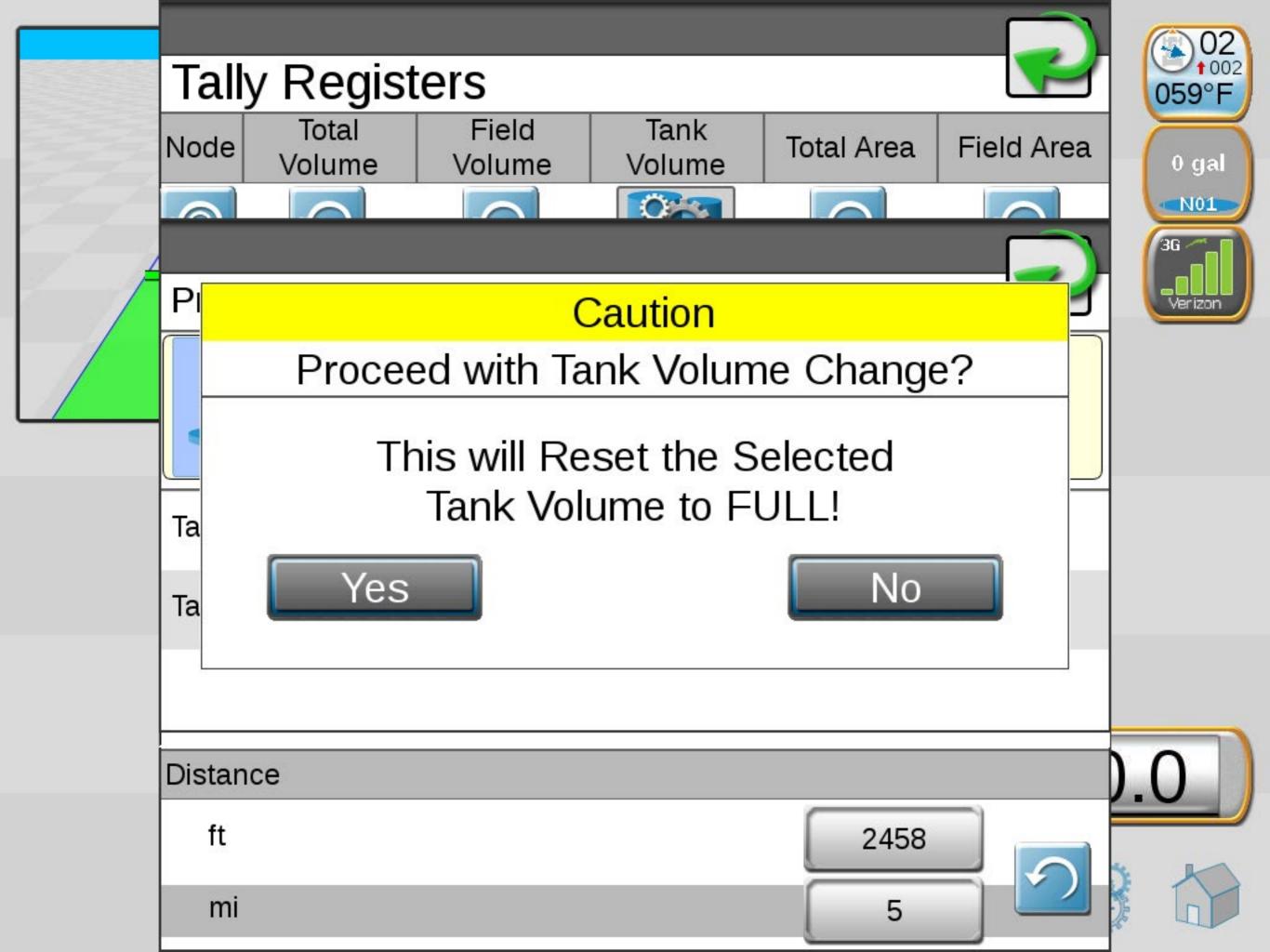

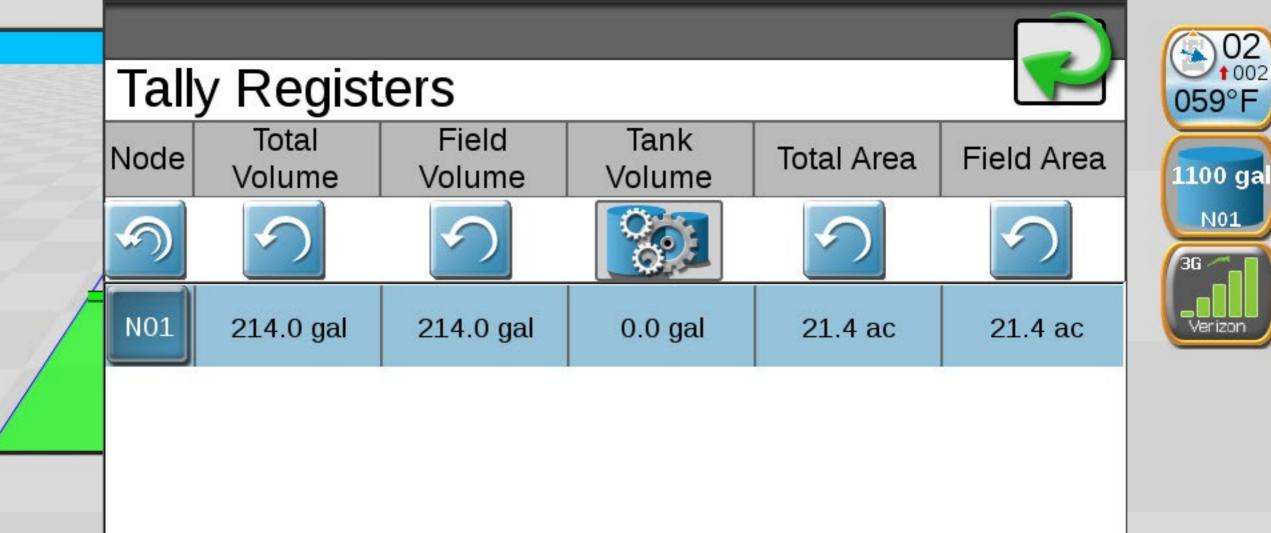

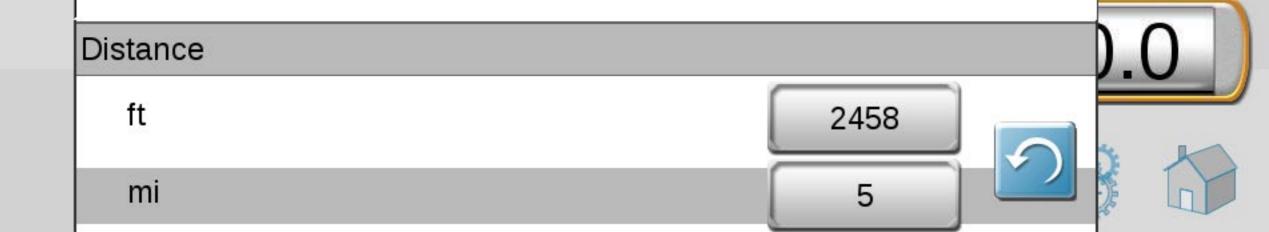

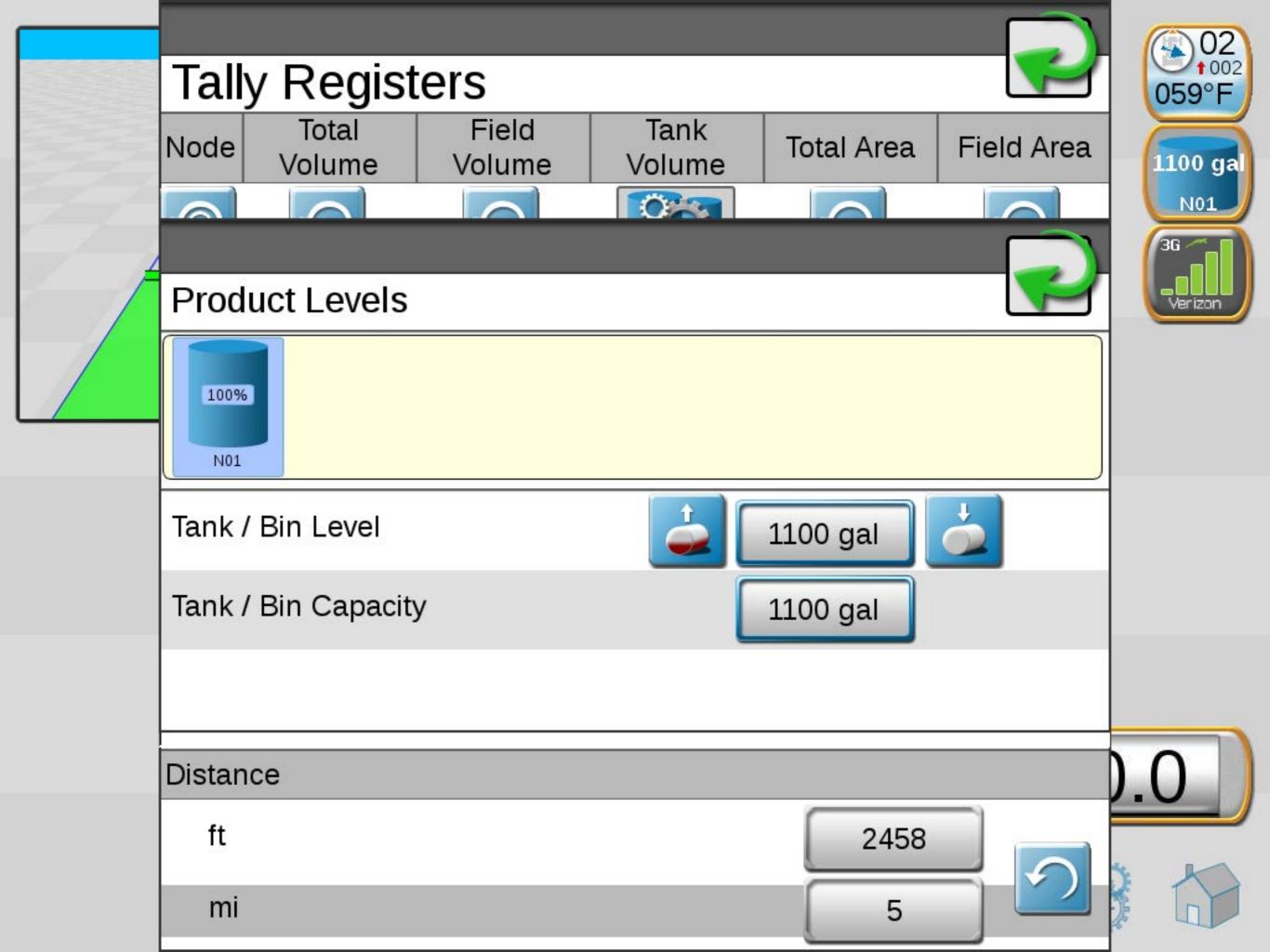

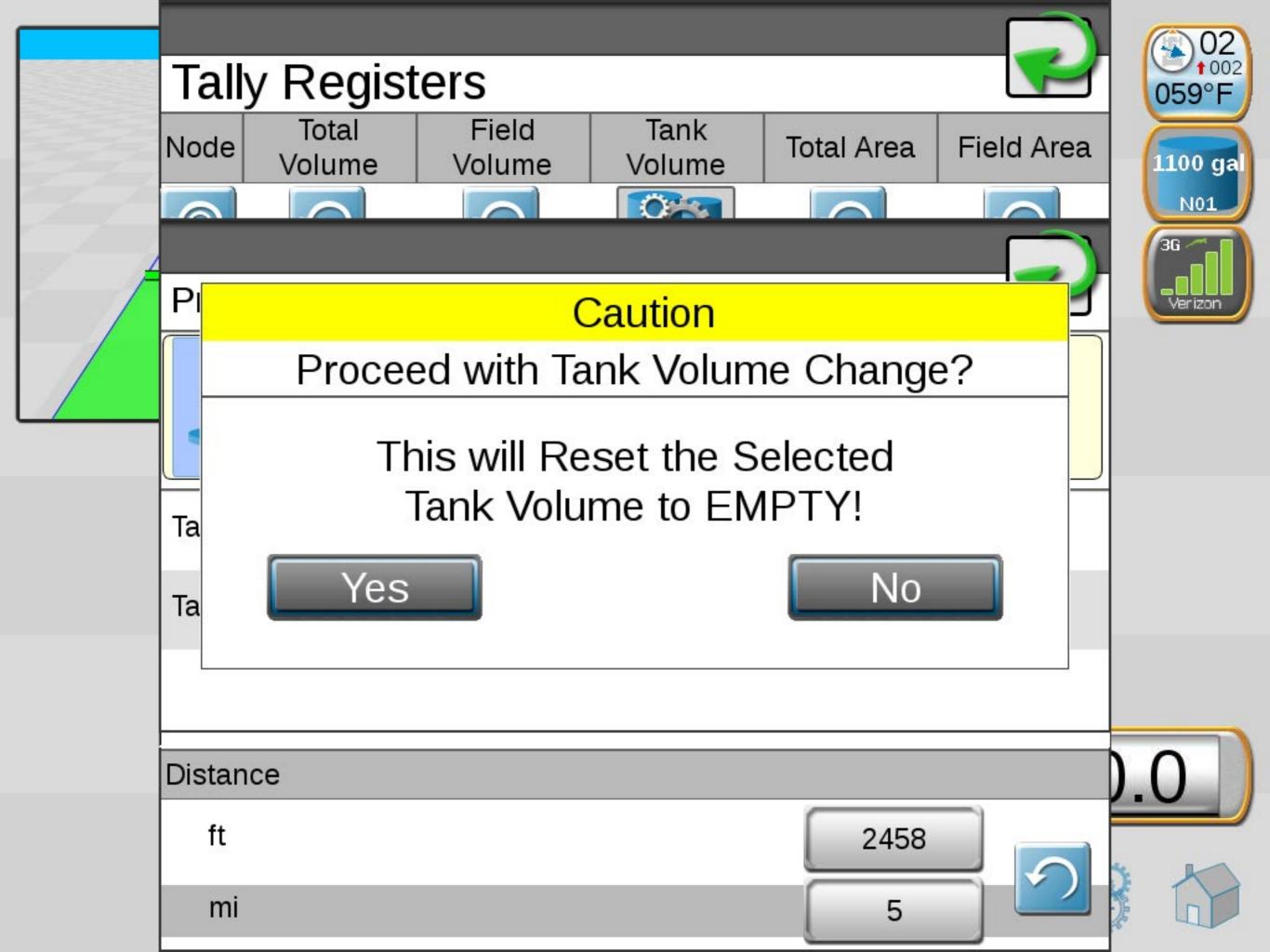

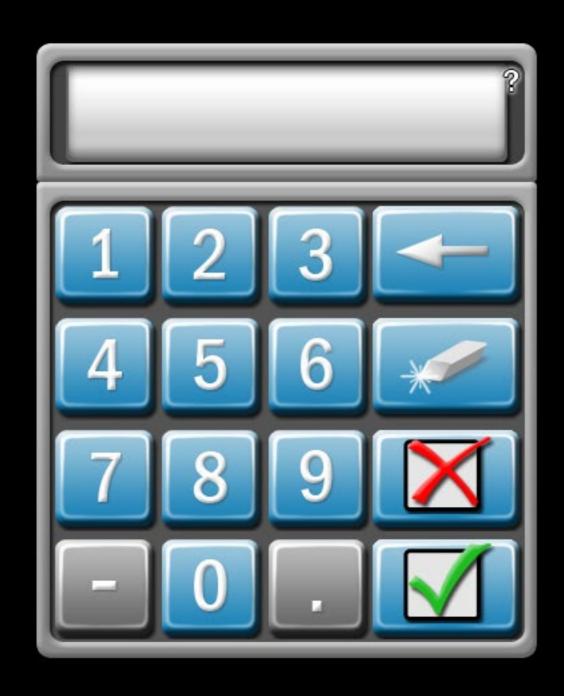

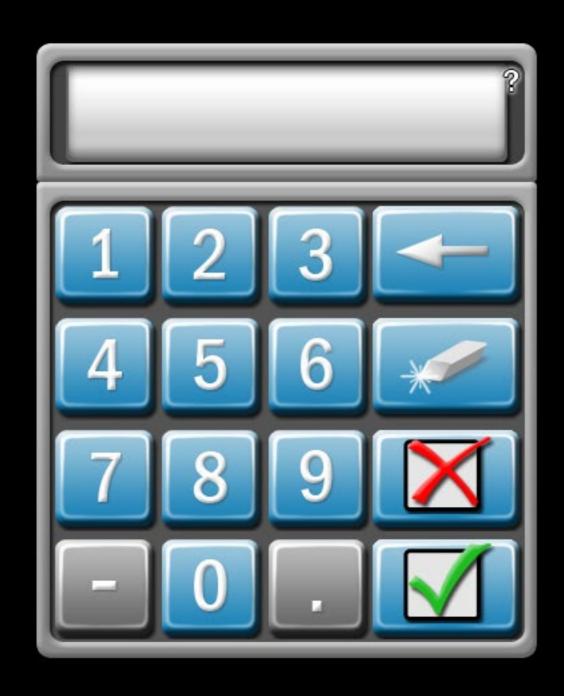

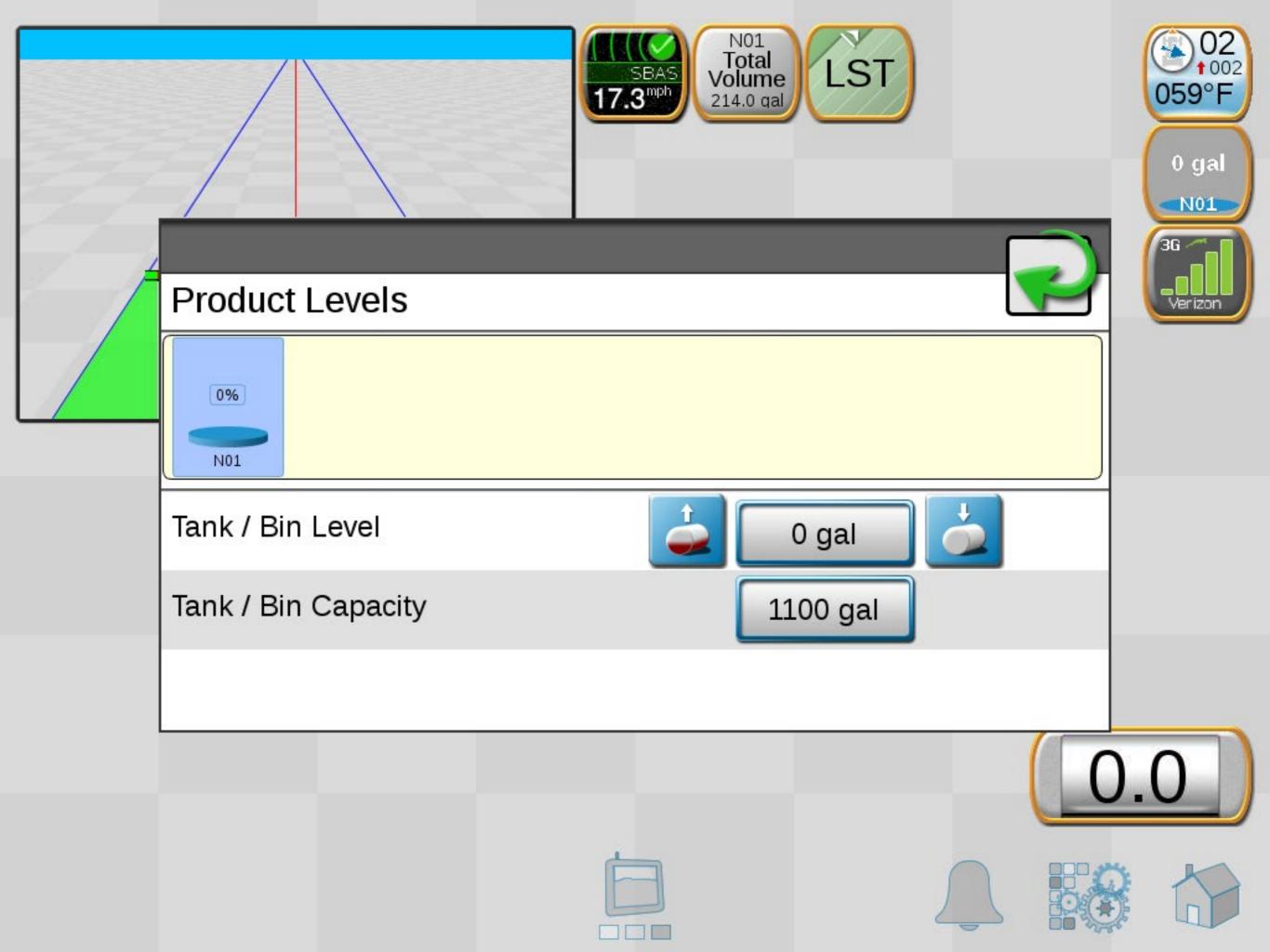

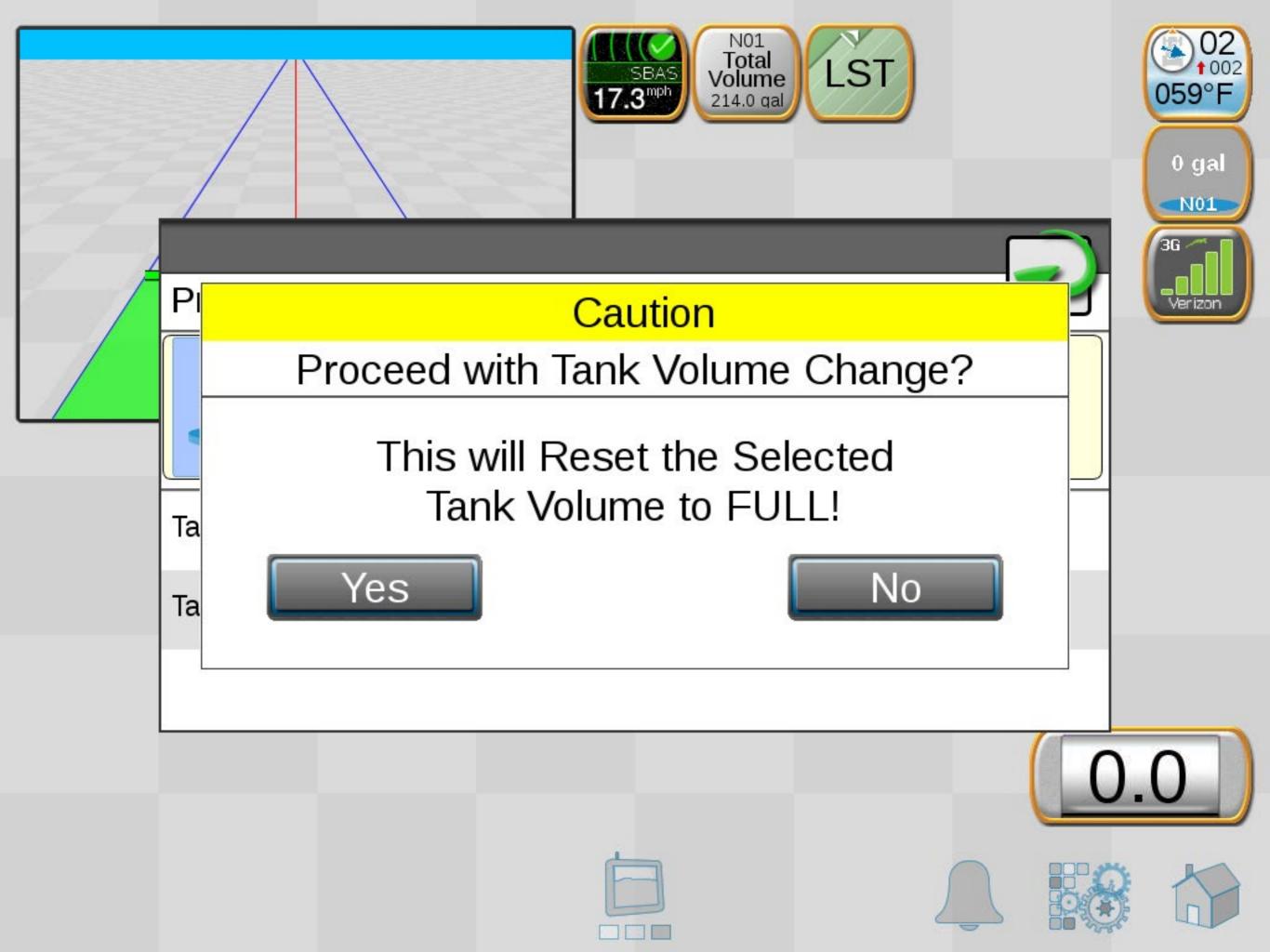

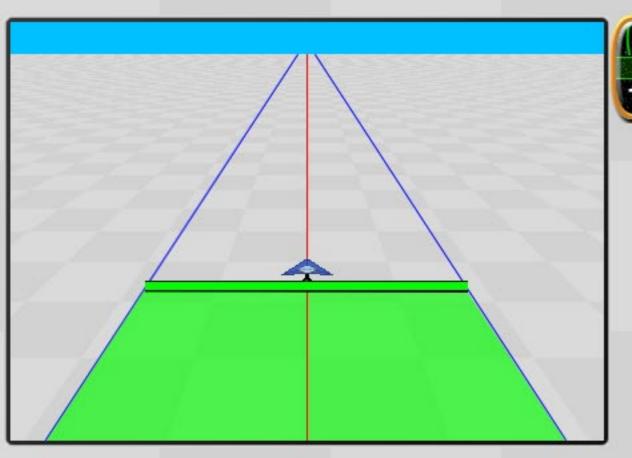

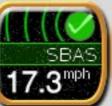

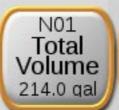

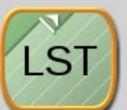

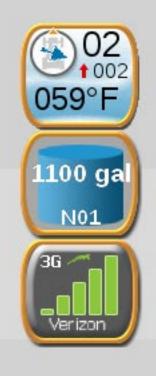

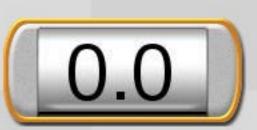

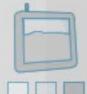

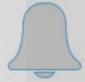

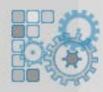

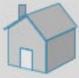

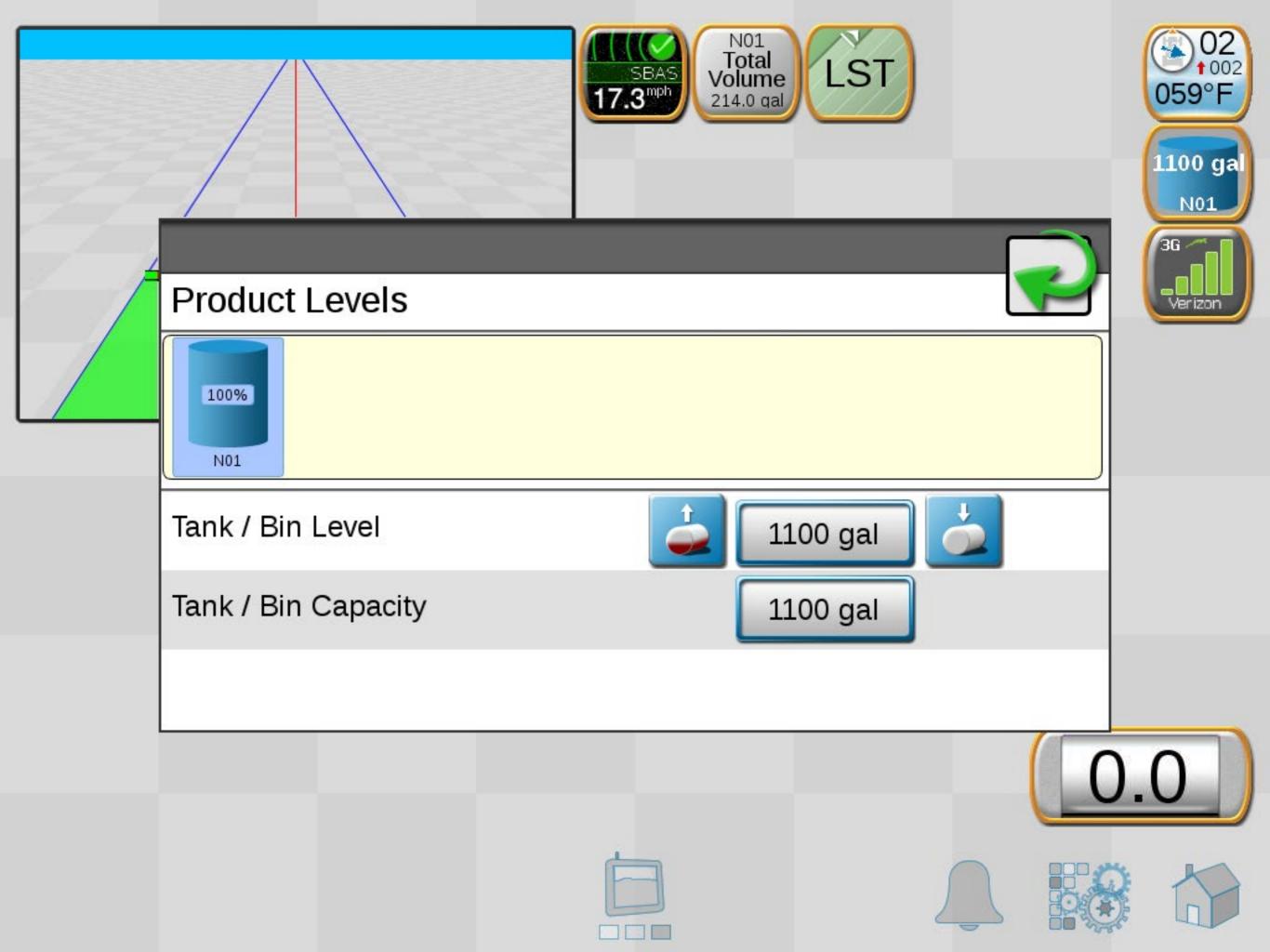

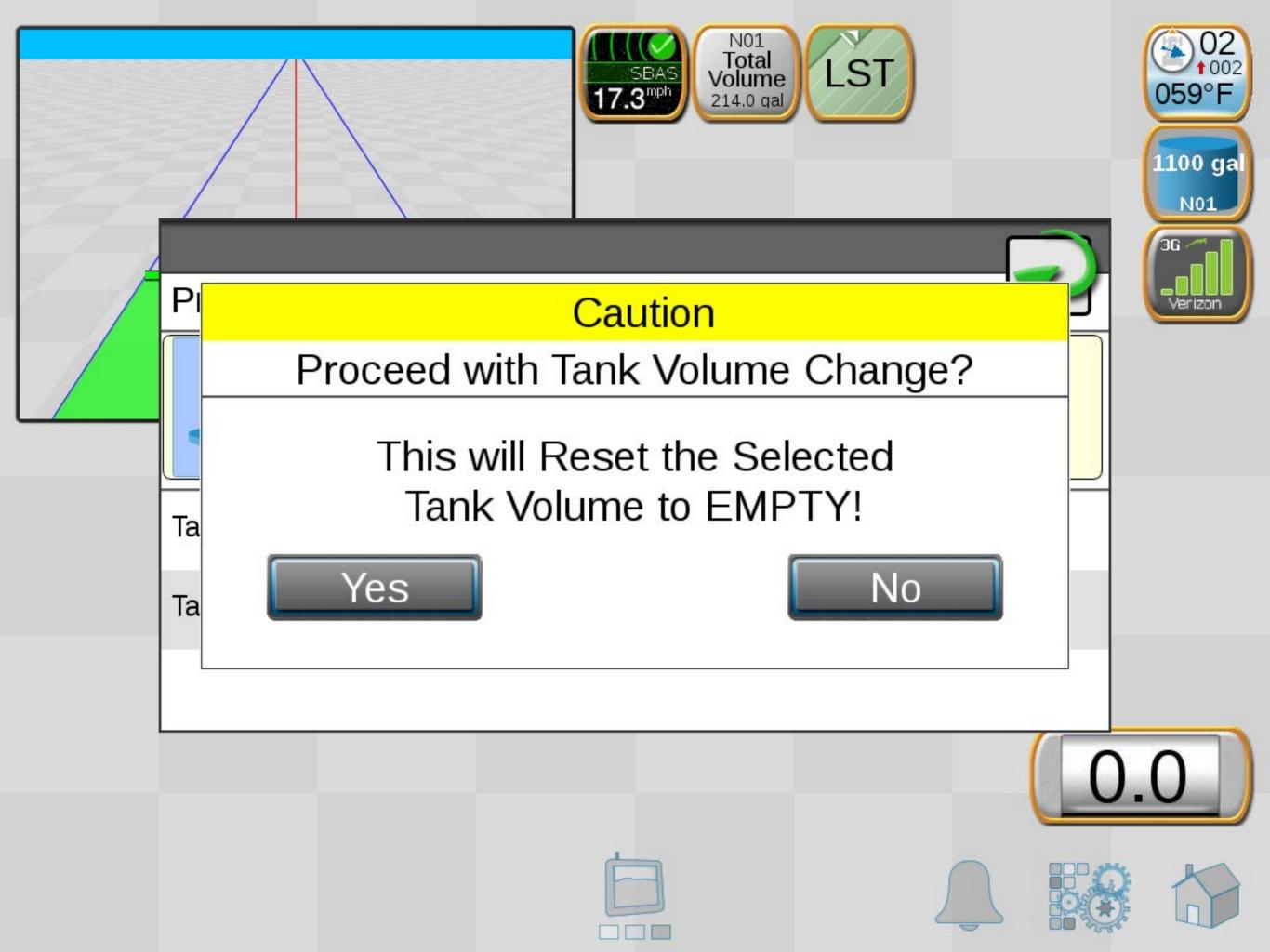

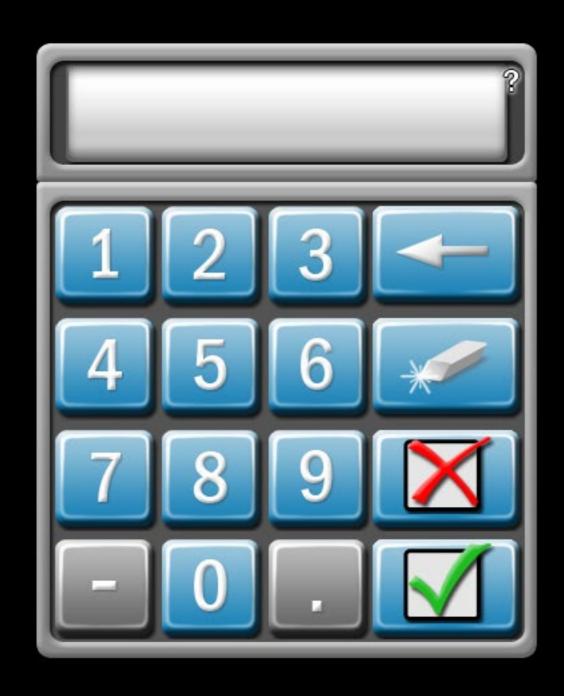

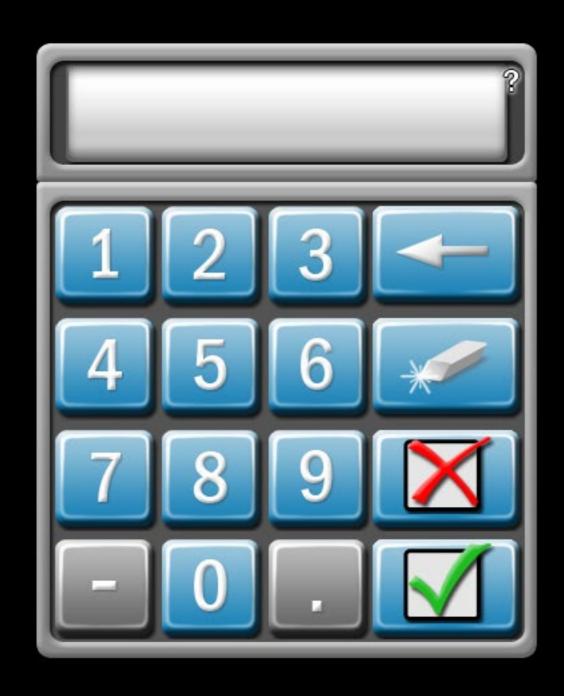

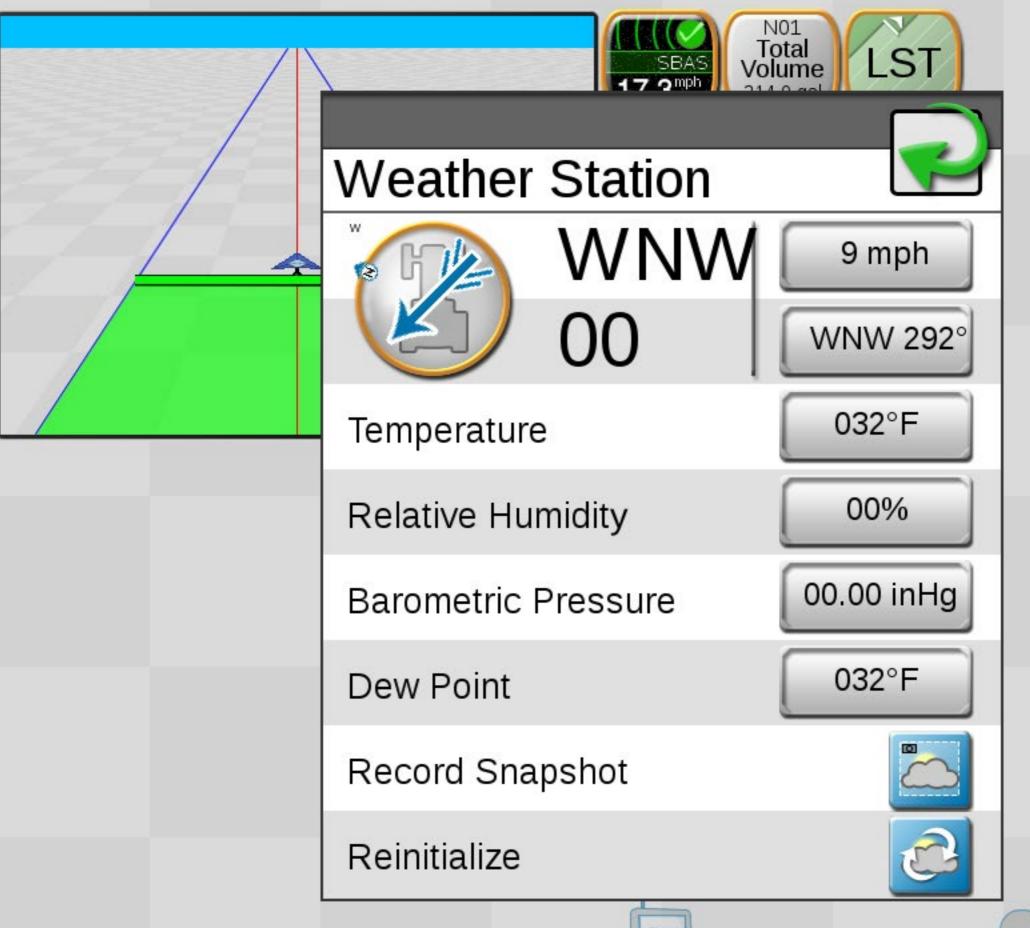

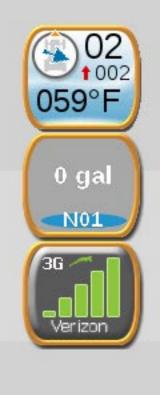

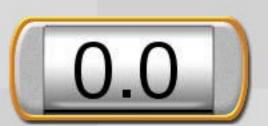

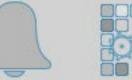

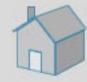

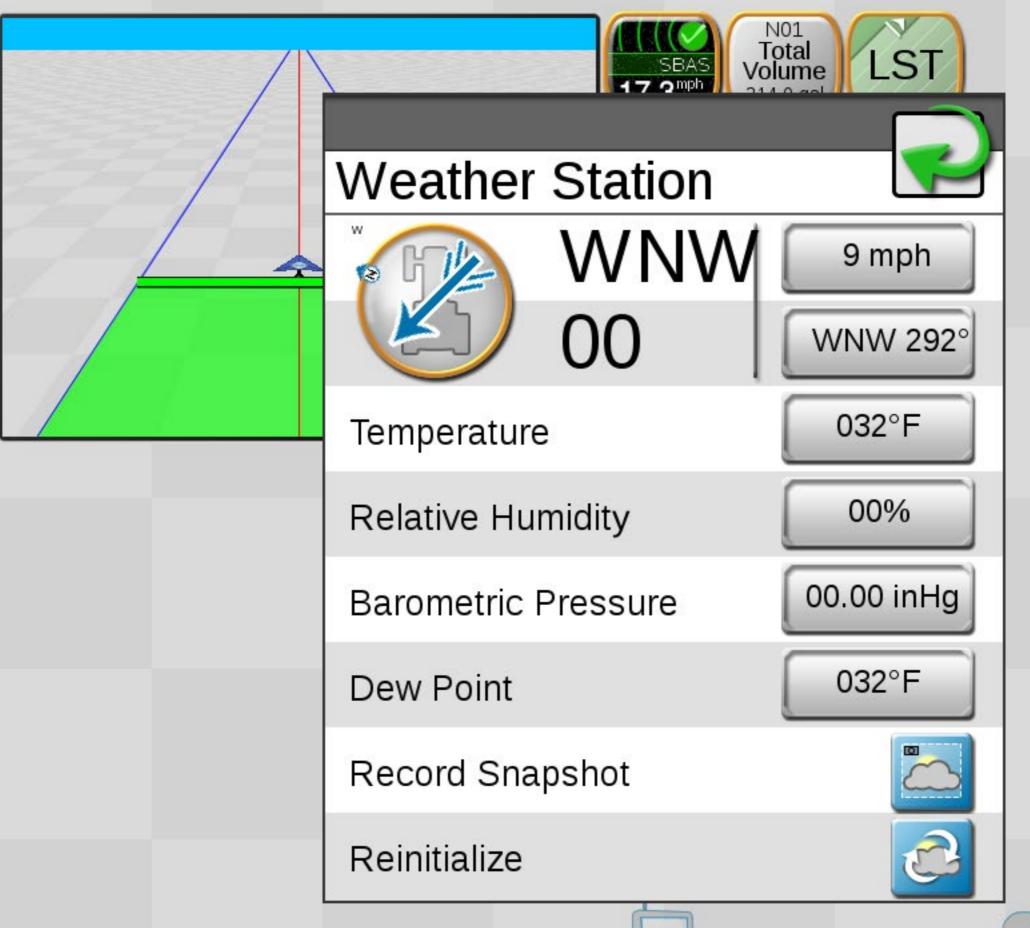

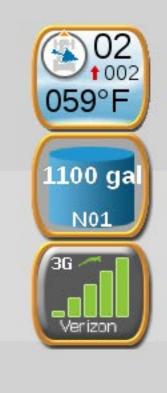

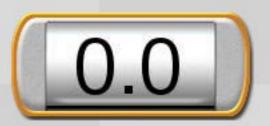

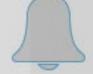

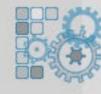

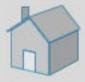